# **Network Interface Appendix Anybus**®  **CompactCom PROFINET IO 2-Port**

**Doc.Id. HMSI-27-218 Rev. 2.42**

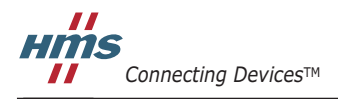

 $\blacksquare$   $\blacksquare$   $\blacksquare$ 

# 必ずお読みください

本ドキュメントは、PROFINET IO 2-Port の機能を十分理解していただくためのものです。本ドキュメントでは、 Anybus CompactCom PROFINET IO 2-Port の機能についてのみ説明しています。Anybus CompactCom に関する一 般的な情報については、Anybus CompactCom のデザインガイドを参照してください。

本ドキュメントの読者は、ソフトウェア設計や通信システム全般に関して高い知識を備えていることが求めら れます。PROFINET IO 2-Port の高度な機能を使用するには、PROFINET IO 2-Port ネットワーキングの内部詳細、 および公式の PROFINET IO 2-Port 規格に関する十分な知識が必要です。本製品の使用者は、PROFINET IO 2- Port 規格を入手して十分な知識を得るか、または規格に関する知識を必要としない範囲で本製品を使用してく ださい。

### 責任の範囲

本マニュアルは細心の注意を払って作成されています。誤字や脱字があった場合は、HMS Industrial Networks AB にお知らせください。本ドキュメントに記載されているデータや図表は、何ら拘束力を持ちません。HMS Industrial Networks AB は、製品開発に継続的に取り組むという自社のポリシーに基づき、製品に変更を加える 権利を留保します。本ドキュメントの内容は予告なく変更される場合があります。また、本ドキュメントの内 容は、HMS Industrial Networks AB による何らかの保証を表明するものではありません。HMS Industrial Networks AB は、本ドキュメント内の誤りについて一切の責任を負いません。

本製品は様々な用途に応用可能です。本装置の使用者は、必要なるあらゆる手段を通じて、本装置の用途が適 用される法令、規則、規約、規格の定める性能・安全性に関する要件をすべて満たしていることを検証しなけ ればならないものとします。

HMS Industrial Networks AB は、いかなる場合であっても、本製品のドキュメントに記載されていない機能やタ イミング、機能の副作用によって生じた不具合について一切の責任を負いません。本製品のかかる側面を直接 または間接に使用したことで生じる影響(互換性の問題や安定性の問題など)は、本ドキュメントでは定義さ れていません。

本ドキュメントの例や図表は、説明のみを目的として使用されています。本製品の個々の使用においては様々 なバリエーションや要件が存在するため、本ドキュメントの例や図表に基づいて本製品を使用したことに関し て、HMS Industrial Networks AB は一切の責任を負いません。

### 知的所有権

本ドキュメントに記載されている製品に組み込まれた技術に関する知的所有権は HMS Industrial Networks AB に 帰属します。この知的所有権には、米国およびその他の国における特許や出願中の特許が含まれます。

#### 商標

Anybus ® は、HMS Industrial Networks AB の登録商標です。その他の商標は、各所有者に帰属します。

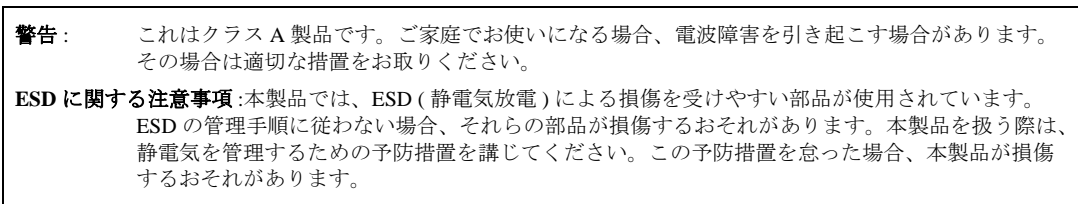

Anybus CompactCom PROFINET IO 2-Port Network Interface Appendix Rev 2.42 Copyright© HMS Industrial Networks AB 2013 年 9 月 Doc Id HMSI-27-218

# 目次

## 前書き 本ドキュメントについて

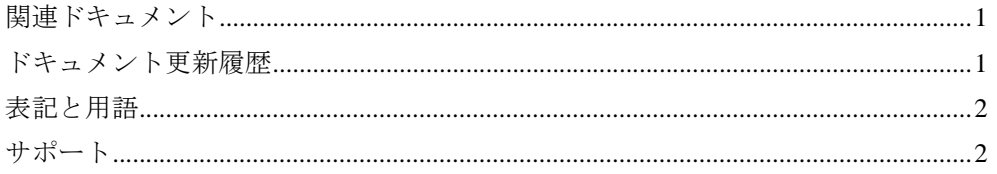

## 第1章 Anybus-CompactCom PROFINET IO 2-Port について

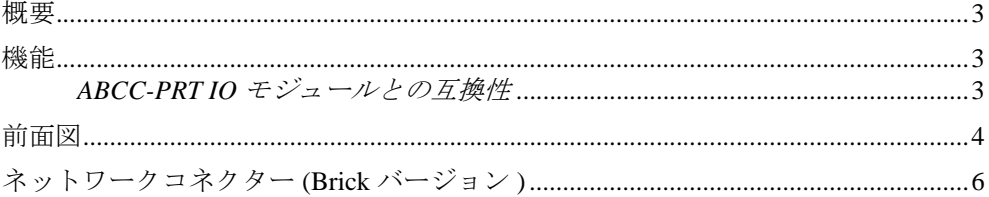

## 第2章 チュートリアル

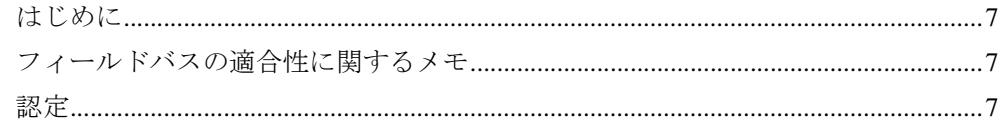

## 第3章 基本動作

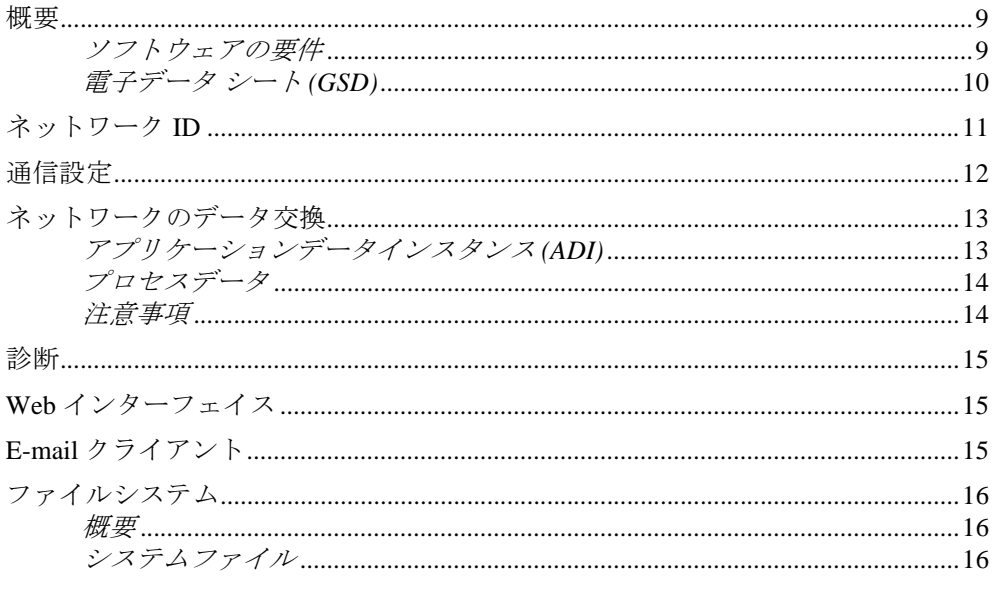

## 第4章 PROFINET IO の実装詳細

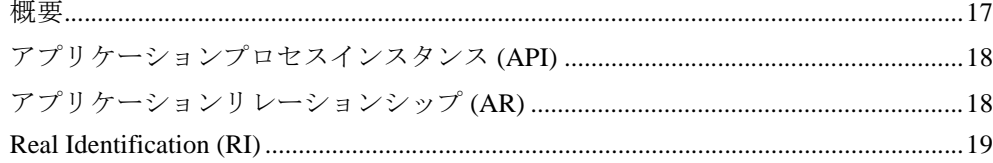

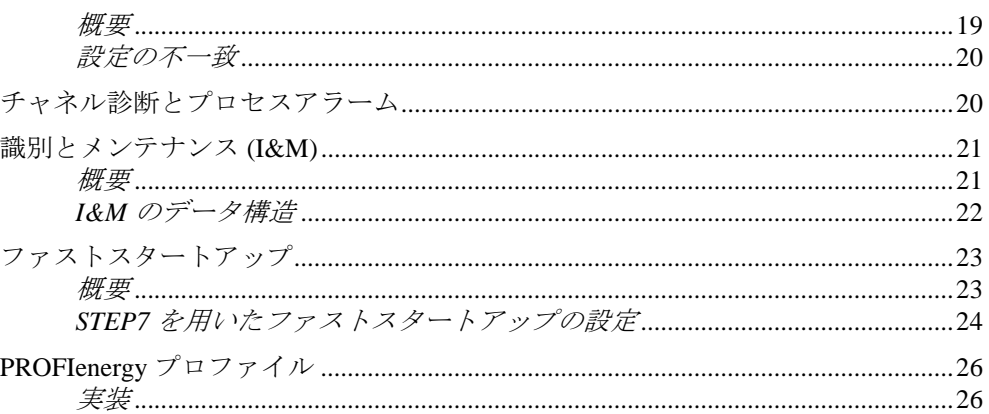

## 第5章 FTP サーバー

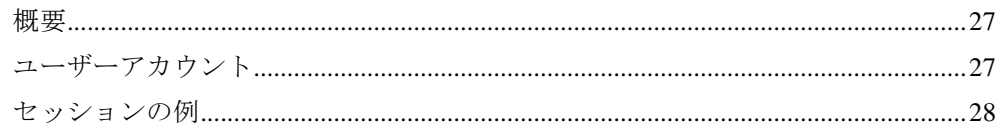

## 第6章 Web サーバー

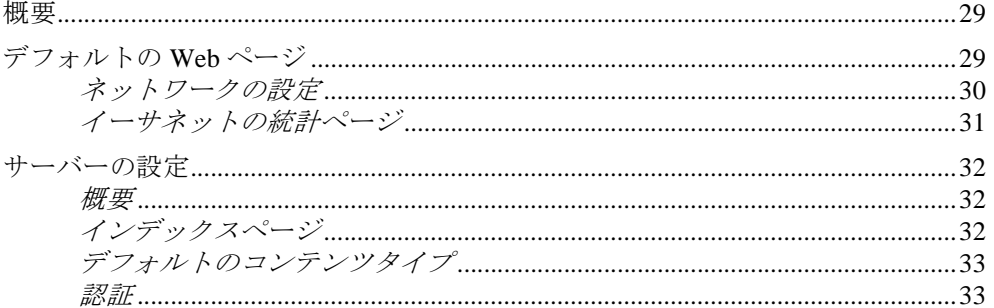

## 第7章 E-mail クライアント

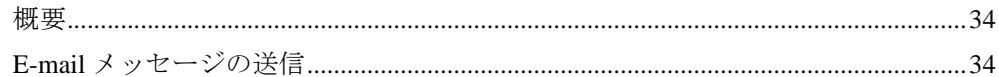

# 第8章 Server Side Include (SSI)

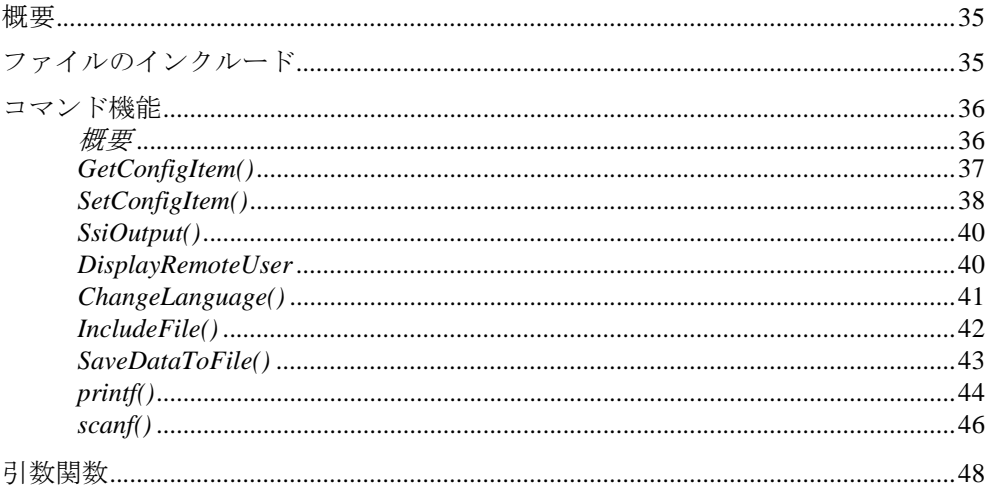

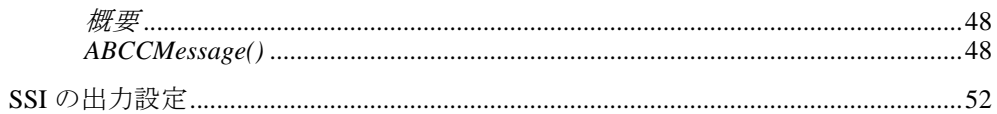

## 第9章 SNMP エージェント

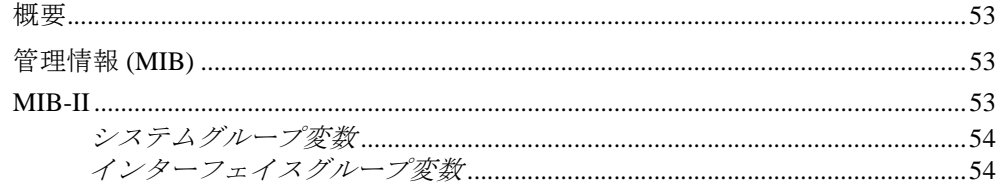

## 第10章 Anybus モジュールオブジェクト

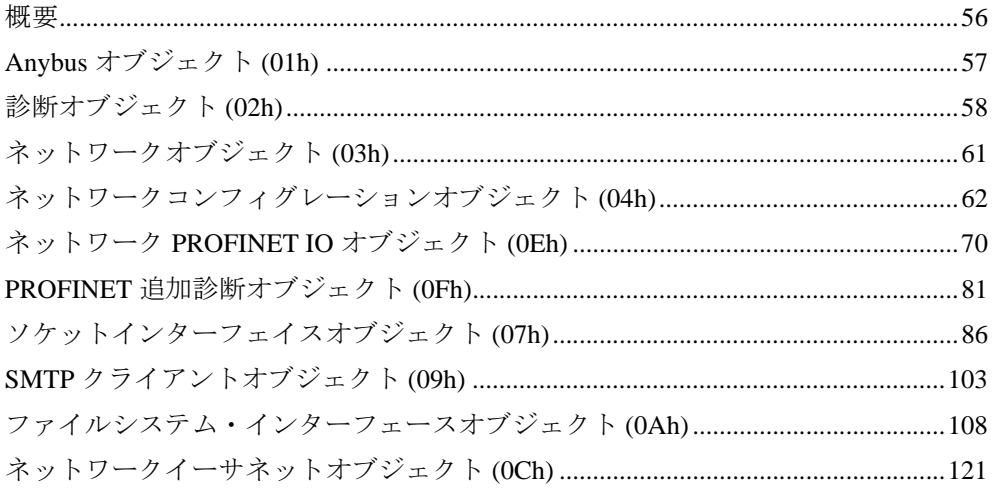

## 第11章 ホストアプリケーションオブジェクト

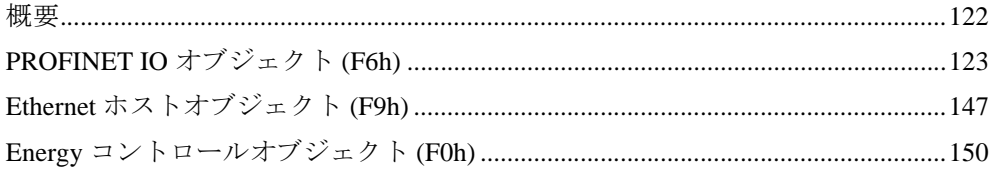

## Appendix A 機能の分類

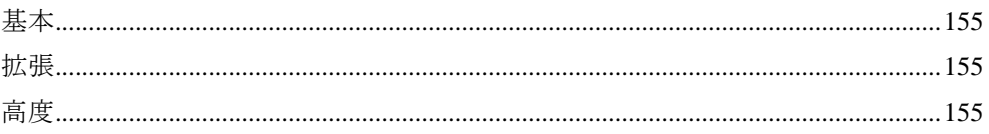

## Appendix B Anybus の実装詳細

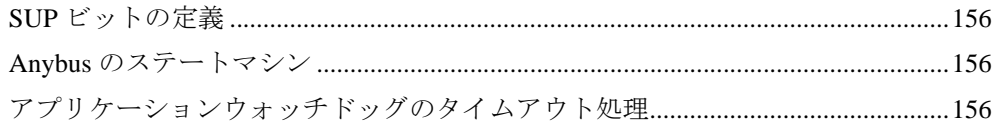

# Appendix C メッセージの分割

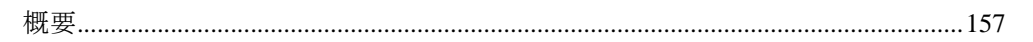

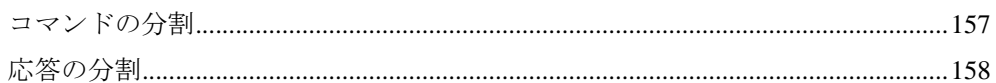

## Appendix Dフローチャート

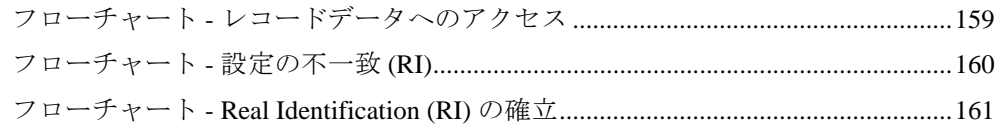

## Appendix E HICP (ホストIP 設定プロトコル)

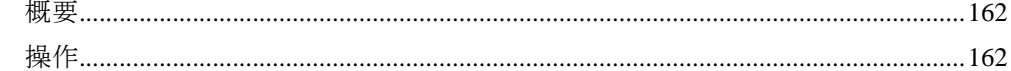

## Appendix F 技術仕様

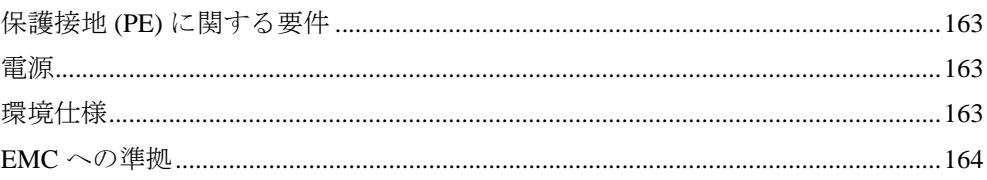

## Appendix Gタイミングと性能

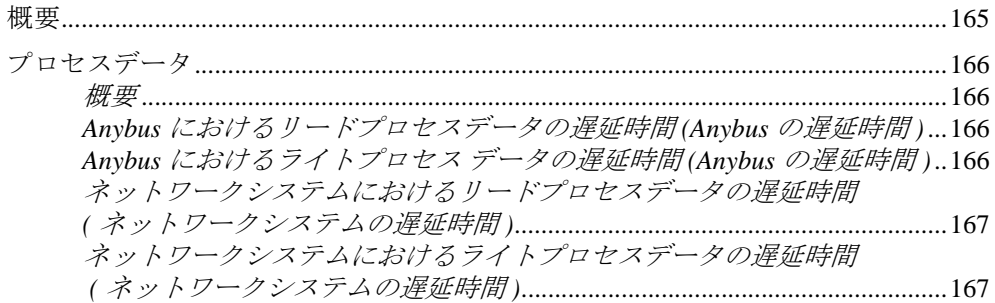

## Appendix Hコンフォーマンステストに関するガイド

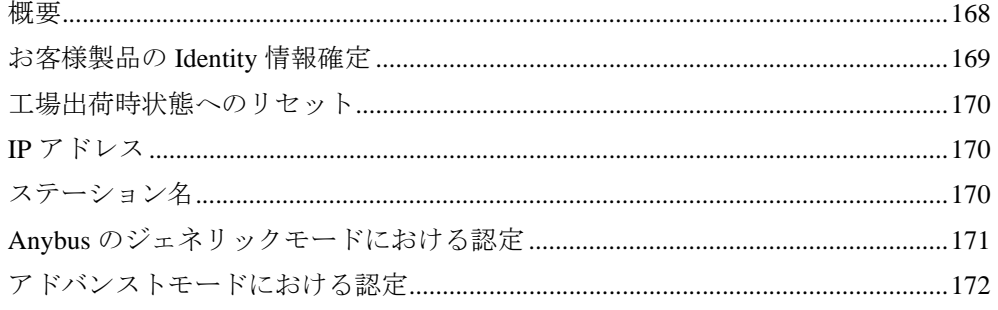

## Appendix I 著作権情報

# <span id="page-6-1"></span><span id="page-6-0"></span>**P.** 本ドキュメントについて

より詳しい情報や各種ドキュメントは、HMS の Web サイト www.anybus.com から入手い ただけます。

# <span id="page-6-2"></span>**P.1** 関連ドキュメント

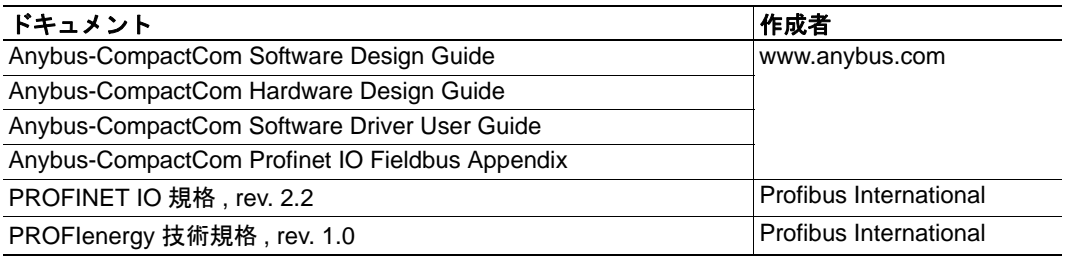

# <span id="page-6-3"></span>**P.2** ドキュメント更新履歴

### 最近の変更に関する概要 **(2.41** ~ **2.42)**

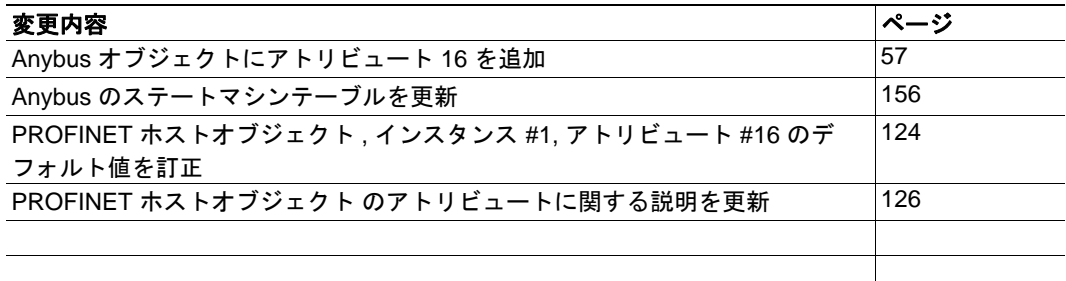

### リビジョンリスト

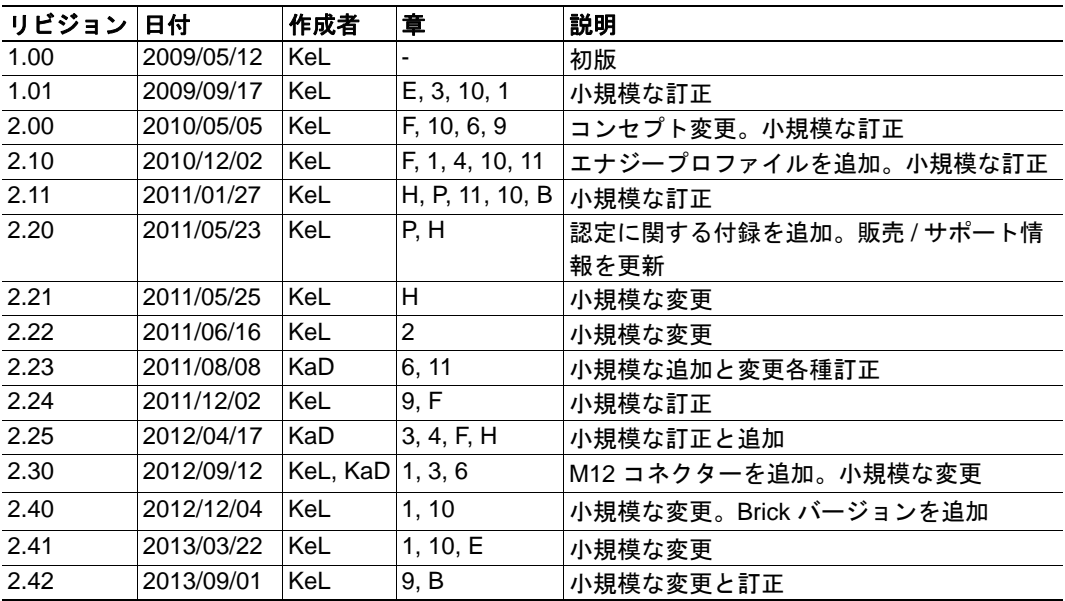

# <span id="page-7-0"></span>**P.3** 表記と用語

本マニュアルでは以下の表記を使用します。

- 番号付きリストは手順を表します。
- 番号なしリストは情報を表します。手順ではありません。
- "Anybus" または " モジュール " は、Anybus-CompactCom モジュールを表します。
- " ホスト " または " ホスト アプリケーション " は、Anybus モジュールをホストする 機器を表します。
- 16 進数は NNNNh または 0xNNNN の形式で表します。ここで、NNNN は 16 進の値 を表します。
- 1 バイトは常に 8 ビットで構成されます。

# <span id="page-7-1"></span>**P.4** サポート

一般的なお問い合わせ情報とサポート窓口については、お問い合わせとサポートのペー ジ (www.hms-networks.com) を参照してください。

# <span id="page-8-1"></span><span id="page-8-0"></span>**1. Anybus-CompactCom PROFINET IO 2-Port** に ついて

# <span id="page-8-2"></span>**1.1** 概要

Anybus-CompactCom PROFINET IO 2-Port 通信モジュールは、特許技術である Anybus-CompactCom ホストインターフェイスを通じて、PROFINET Real Time 通信を簡単に実現 します。本モジュールの機能は、EtherCAT の規格に準拠しているあらゆる機器で利用す ることができます。これにより、種類を問わず、あらゆるネットワークにおいてシーム レスなネットワーク統合が可能となります。

本製品は、Anybus-CompactCom Hardware / Software Design Guide で定義されたアクティブ モジュールが使用するあらゆるホストインターフェイスに対応しています。そのため、 EtherCAT の規格に準拠したあらゆる機器との間で完全なデータ通信が可能です。通常、 新たにネットワークに関するソフトウェアをサポートする必要はありませんが、高度な ネットワーク機能を使用する際に専用のソフトウェアが必要となる場合があります。

## <span id="page-8-3"></span>**1.2** 機能

- PROFINET IO 通信
- イーサネットコネクターまたは M12 コネクター
- Brick バージョン
- 最大 2 個の API (API 0 を含む )
- 最大 64 個のモジュール。1 モジュールにつき 8 個のモジュール ( 最大 128 個のサブ モジュール )
- 最大 32767 個の ADI
- 最大 256 バイトの リアル タイム I/O
- 汎用の診断および PROFINET 特有の診断をサポート
- SNMP エージェント
- FTP サーバー
- E-mail クライアント
- Server Side Include (SSI) 機能
- デバイス ID のカスタマイズ
- HMS により提供された汎用の GSD ファイル
- PROFINET ファストスタートアップをサポート
- PROFIenergy プロファイルをサポート

## <span id="page-8-4"></span>**1.2.1 ABCC-PRT IO** モジュールとの互換性

ABCC-PRT IO 2-Port のモジュール ID は、ABCC-PRT IO のモジュール ID とは異なりま す。また、GSD ファイルも異なります。アプリケーションの設計によっては、1 ポート モジュールを 2 ポートモジュールに置き換える際にソフトウェアや設定の変更が必要と なる場合があります。

また、2 ポート版は PROFIenergy プロファイルをサポートします。

# <span id="page-9-0"></span>**1.3** 前面図

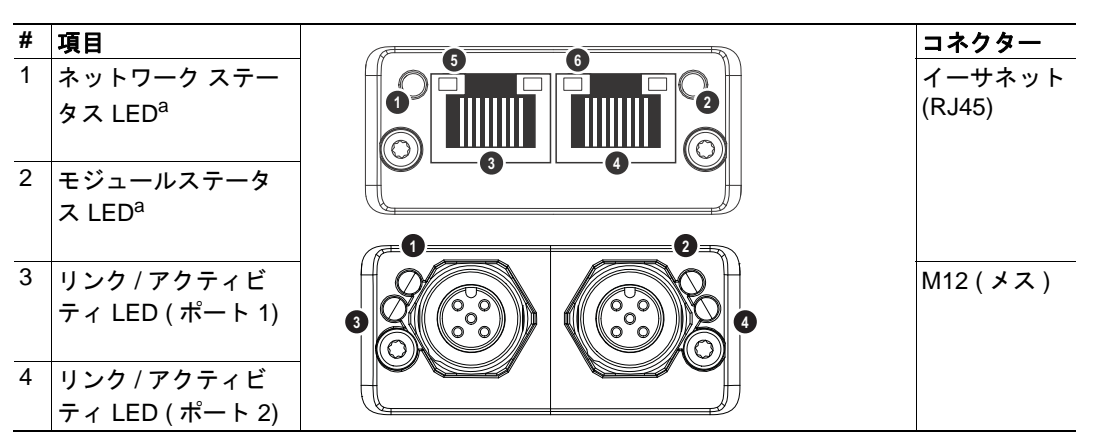

<span id="page-9-1"></span>a.起動時に、ネットワークステータス LED およびモジュールステータス LED に従ってテスト シーケンスを行います。

### ネットワーク ステータス **LED**

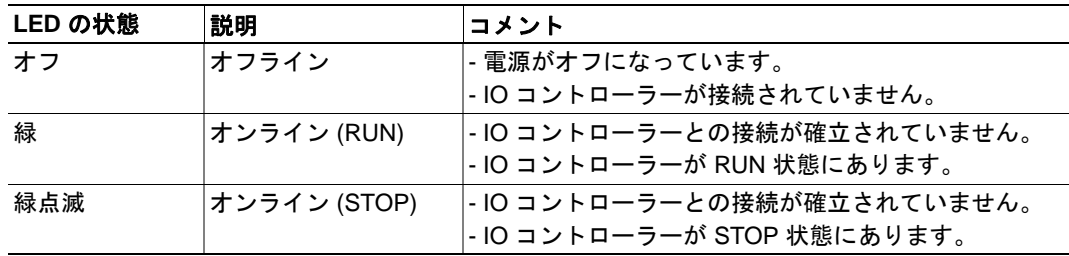

#### モジュール ステータス **LED**

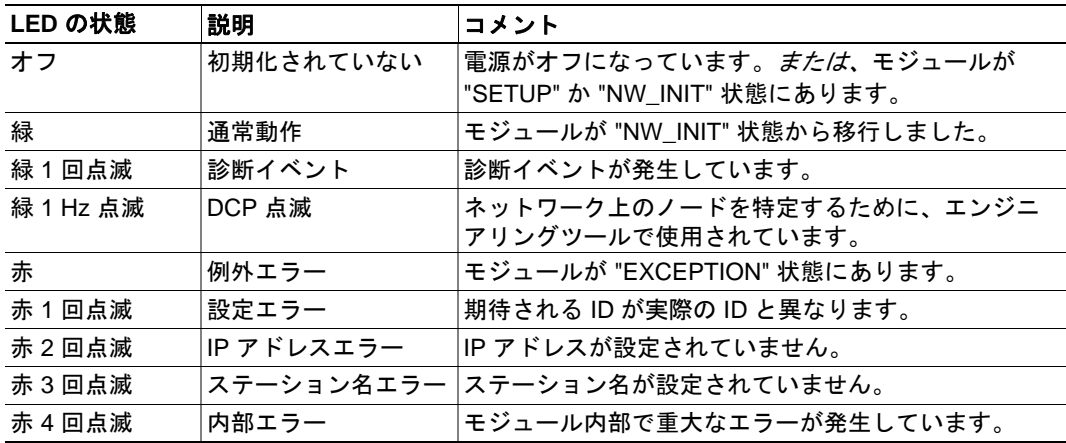

## リンク **/** アクティビティ **LED**

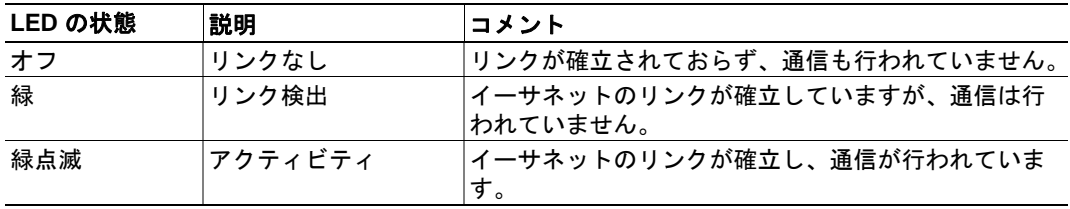

### イーサネットインターフェイス

イーサネットインターフェイスは、PROFINET で要求される 100 M ビット全二重通信が 可能です。

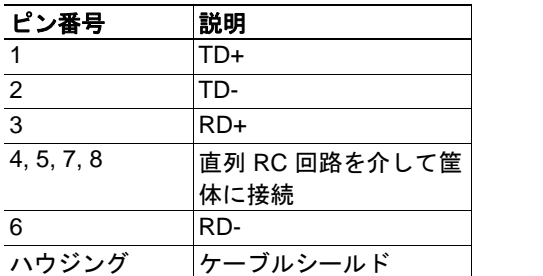

#### 重要 **:**

*PROFINET* ケーブルの接続についての詳細は、*163* [ページ「保護接地](#page-168-5) *(PE)* に関する要件」 を参照してください。

1 8

### **M12** コネクター **(** コード **D**、メス **)**

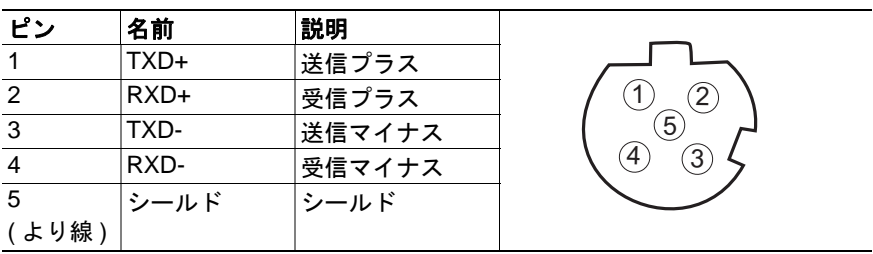

# <span id="page-11-0"></span>**1.4** ネットワークコネクター **(Brick** バージョン **)**

Anybus CompactCom PROFINET IO 2-Port は、フィール ドバスコネクターの代わりにピンコネクターでマザー ボード ( ホスト機器 ) に接続する Brick バージョンも 用意されています。Brick バージョンのコンセプトと アセンブリは、『Anybus CompactCom Mounting Kit Appendix』 (Doc.Id.HMSI-168-30) に記述されています。

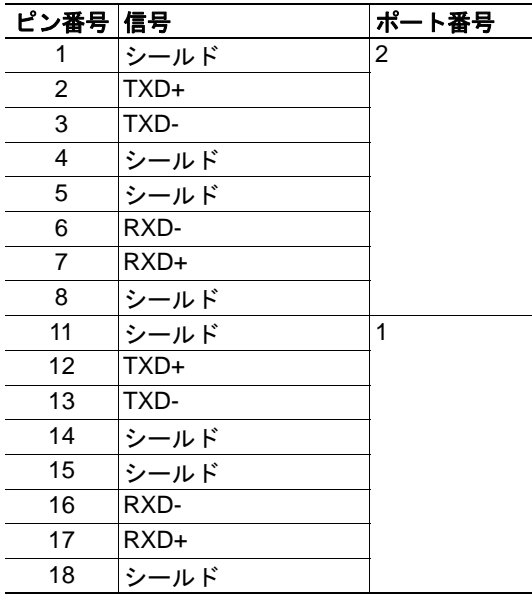

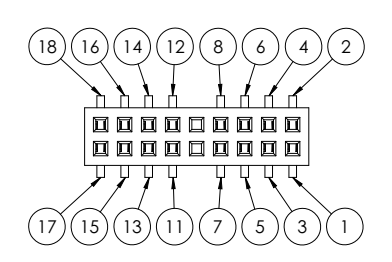

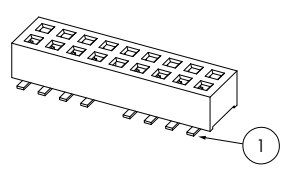

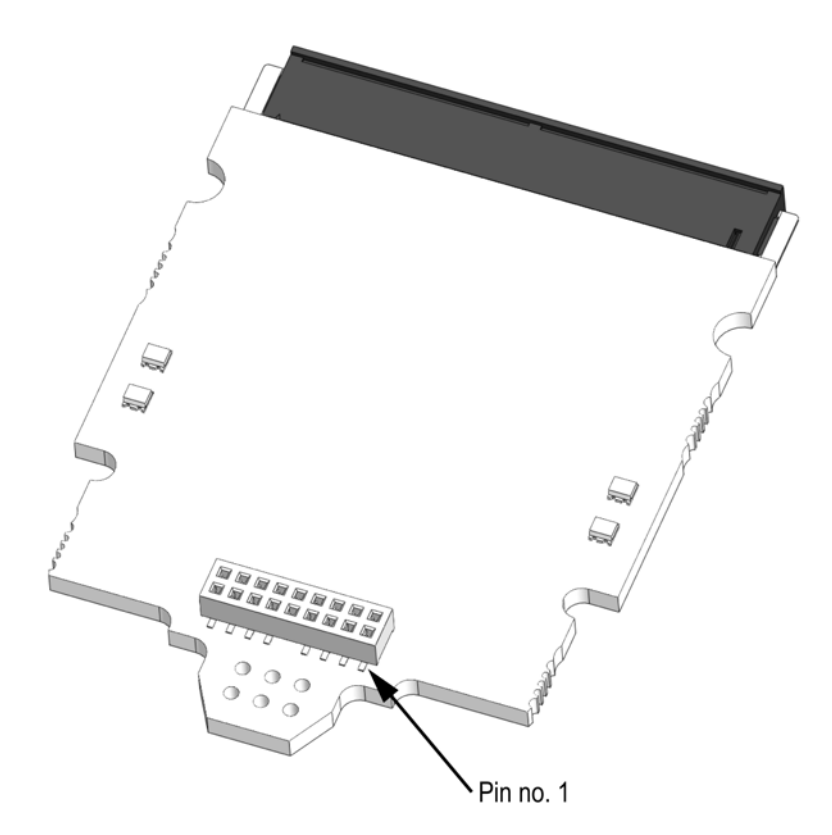

# <span id="page-12-1"></span><span id="page-12-0"></span>**2.** チュートリアル

# <span id="page-12-2"></span>**2.1** はじめに

この章では、Anybus CompactCom (ABCC) 実装チュートリアルの補足事項について説明し ます。ABCC チュートリアルでは、Anybus CompactCom の簡単な実装例について説明し ています。この章では、ホストアプリケーションを動作させ、 PROFINET IO ネットワー クで使用するための認定を受けるためのネットワーク特有の設定について説明します。

# <span id="page-12-5"></span><span id="page-12-3"></span>**2.2** フィールドバスの適合性に関するメモ

- 本モジュールは、すべてのパラメーターをデフォルトの設定で使用すれば、ネッ トワークの規格に準拠するようになっています。ただし、HMS が提供する標準の GSD ファイルの変更を伴うパラメーターの変更を行った場合は、再度認定を受け る必要があります。詳細については HMS までお問い合わせください。
- 規格に準拠するため、ホストアプリケーションは、アプリケーションオブジェク ト (FFh) にてネットワーク リセット タイプ 02h ( パワーオン + 工場出荷状態 ) をサ ポートする必要があります。

## <span id="page-12-4"></span>**2.3** 認定

認定を受けるには以下の手順を行う必要があります。

#### **1.** ベンダー **ID** の変更 **:**

PNO (PROFIBUS Nutzerorganisation e.V.) からベンダー ID を取得済みの場合は、 HMS のベンダー ID をその ID に置き換えてください。これを実現するには、 PROFINET IO オブジェクト (F6h) のインスタンス 1、アトリビュート 2 を実装し、 Get Attribute を受信したときにそのベンダー ID を返すようにします。

#### **2.** デバイス **ID** の変更 **:**

PROFINET IO オブジェクト (F6h) の HMS デバイス ID を、各自のデバイス ID に置 き換えてください。ベンダーの製品は、それぞれ固有のデバイス ID を持つ必要が あります。PROFINET IO オブジェクト (F6h) のインスタンス 1、アトリビュート 1 を実装し、Get Attribute を受信したときにそのデバイス ID を返してください。

#### **3.** アトリビュート **(** ステーションタイプ、**I&M** オーダー **ID**、システムの説明 **)** の変更 **(** 推奨 **):**

モジュール ID を変更したら、PROFINET IO オブジェクト (F6h) のインスタンス 1 のステーションタイプ ( アトリビュート 3)、I&M オーダー ID ( アトリビュート 8)、 およびシステムの説明 ( アトリビュート 19) を置き換えてください。PROFINET IO オブジェクト (F6h) のインスタンス 1、アトリビュート 3、8、19 を実装してくださ い。Get Attribute を受信したときに、ステーションタイプ、I&M オーダー ID、シ ステムの説明を返してください。

#### **4. I&M** リビジョンの変更 **(** 任意 **):**

顧客に特有の I&M ハードウェア / ソフトウェアリビジョンを表示するには、 PROFINET IO オブジェクト (F6h) のインスタンス 1、アトリビュート 10、11 を変 更します。PROFINET IO オブジェクト (F6h) のインスタンス 1、アトリビュート

10、11 を実装してください。Get\_Attribute を受信したときに、I&M ハードウェア / ソフトウェアリビジョンを返してください。

#### **5. GSD** ファイルの変更 **:**

上記の変更に合わせて、PROFINET ABCC GSD ファイルを変更します。

#### **6. MAC** アドレスの設定 **(** 任意 **):**

イーサネットホストオブジェクト (F9h) のインスタンス 1、アトリビュート 1、9、 10 にて MAC アドレスを設定します。

詳しい情報と説明については、168 [ページ「コンフォーマンステストに関するガイド」](#page-173-3) を 参照してください。

# <span id="page-14-1"></span><span id="page-14-0"></span>**3.** 基本動作

## <span id="page-14-2"></span>**3.1** 概要

## <span id="page-14-3"></span>**3.1.1** ソフトウェアの要件

一般に、Anybus-CompactCom PROFINET IO 2-Port をサポートするために、ネットワーク 対応のコードを新たに記述する必要はありません。ただし、PROFINET ネットワーク シ ステムの特性上、いくつかの事項を考慮する必要があります。

- PROFINET では、最大 32767 個の ADI を示すことが可能です。
- ADI の名前、種類、および類似のアトリビュートは、PROFINET からはアクセス できません。これらは、内蔵の Web サーバーを介してネットワーク上に示されま す。
- ホストアプリケーションは、最大 5 個の診断インスタンスを作成できます。6 番目 のイベントは、重大な障害が発生したときに作成されます。
- 規格に準拠するため、ホストアプリケーションは、アプリケーションオブジェク ト (FFh) にてネットワークリセットタイプ 02h ( パワーオン + 工場出荷状態 ) をサ ポートする必要があります。
- PROFINET 自身は、非周期の要求 ( アプリケーションデータオブジェクトへの要求 ) に関して具体的なタイミングを規定していません。しかし一般に、そのような要求 を妥当な時間内に処理することが推奨されます ( 妥当な時間が実際にどの程度の長 さを意味するかは、実装や実際のインストールにより異なります )。
- ADI がプロセスデータにマッピングされる順序は重要で、ネットワーク通信を設 定する際は、IO コントローラーでも同じ順序に設定しなければなりません ( マッ ピングされた ADI と同じ順序、サイズ、方向でモジュールを設定する必要があり ます )。これらが考慮されないと、ネットワーク接続が確立できず、通信を行うこ とができません。
- 技術的な理由から、物理的にネットワークに接続されない限り ( リンクが検出され ない限り)、モジュールは NW\_INIT から WAIT\_PROCESS に移行しません。
- PROFINET の高度な機能を使用するには、 PROFINET ネットワーキングの内部詳 細、および公式の PROFINET 規格に関する十分な知識が必要です。本製品の使用 者は、規格を入手して十分な知識を得るか、または規格に関する知識を必要としな い範囲で本製品を使用することが求められます。

- 13 ページ [「アプリケーションデータインスタンス](#page-18-1) (ADI)」
- 58ページ [「診断オブジェクト](#page-63-1) (02h)」 (Anybus モジュールオブジェクト)
- Anybus-CompactCom Software Design Guide 「アプリケーションデータオブジェクト (FEh)」

### <span id="page-15-1"></span><span id="page-15-0"></span>**3.1.2** 電子データ シート **(GSD)**

PROFINET では、デバイスの特性は XML データファイルに格納されます。このファイル は "GSD ファイル " と呼ばれ、ネットワーク構成を設定する際にエンジニアリングツール で使用されます。HMS は、汎用の GSD ファイルを提供しています。その内容は、モ ジュールのデフォルトの設定と同じです。ただし、Anybus-CompactCom コンセプトは柔 軟であるため、モジュールの機能を変更した結果、汎用の GSD ファイルの内容が無効に なる場合があります。

下記も参照してください。

• 7 ページ [「フィールドバスの適合性に関するメモ」](#page-12-5)

#### ビットマップをデバイスアクセスポイントに関連付ける

GSD ファイルを使用すると、ビットマップをデバイスアクセスポイントに関連付けるこ とができます。

デバイスアクセスポイントに関して、以下の情報を追加する必要があります ("</ DeviceAccessPointItem>" の直前に追加 )。

#### <Graphics>

<GraphicItemRef Type="DeviceSymbol" GraphicItemTarget="X"/> </Graphics>

さらに、画像リストも作成する必要があります。このリストは、"</ DeviceAccessPointList>" や "</ValueList>" といったキーワードの直後に追加できます。な お、上記と下記の "X" は、適切な値に置き換えてください ( ビットマップが 1 つだけ使わ れている場合は、X を 1 に置き換えます )。

#### <GraphicsList>

<GraphicItem ID="X" GraphicFile="GSDML-VVVV-DDDD-N…N"/> </GraphicsList>

ビットマップ名は上記の形式で指定してください。ここで、VVVV はベンダー ID ( 例 : "010C")、DDDD はデバイス ID ( 例 : "0009")、"N…N" はベンダー固有の拡張文字 ( 例 : "ABCCPRTPIC1") を表します。

#### 初期レコードデータを有効にする

IO 機器と IO コントローラーとの間で IO コネクションを確立している間、IO コントロー ラーは初期レコード データを送信できます。この初期レコードデータは、PROFINET IO のレコード書き込みサービスを使用して送信されます。このサービスはいつでも使用可 能で、これを使用すると定義された ADI にデータが書き込まれます。初期レコードデー タは、GSD ファイルにてモジュールのサブモジュールごとに定義します。デフォルトで は、Anybus CompactCom モジュールは初期レコードデータを使用しませんが、必要に応 じて初期レコードデータを有効にできます。

この機能を有効にするには、GSD ファイルを以下のように変更します。この例では、 PROFINET IO 接続のスタートアップ時に 2 バイトのデータが ADI 67 (ADI 67 はインデッ クス 67 に対応 ) に書き込まれます ( データの値はエンドユーザーが設定します )。

<RecordDataList>

<ParameterRecordDataItem Index="67" Length="1" TransferSequence="0"> <Name TextId="T\_ID\_EXAMPLE2"/> <Ref DataType="Unsigned16" ByteOffset="0" DefaultValue="0" AllowedValues="0..65535" TextId="T\_ID\_EXAMPLE2\_PRM\_1"/> </ParameterRecordDataItem>

</RecordDataList>

上記の GSD 情報は、データを関連付けるモジュールの "</IOData>" キーワードの直後に 記述することを推奨します。

複数の ADI を設定する必要がある場合は、"ParameterRecordDataItem" キーワードを複製 します。

なお、GSD ファイルの "<ExternalTextList>" セクションに、TextId (上記の "T\_ID\_xxx") を 追加する必要があります ( 定義されている言語ごとに 1 回ずつ )。

<Text TextId="T\_ID\_EXAMPLE2" Value="Config parameter 1"/>  $\le$ Text TextId="T\_ID\_EXAMPLE2\_PRM\_1" Value="Parameter value description"/>

## <span id="page-16-0"></span>**3.2** ネットワーク **ID**

デフォルトでは、本モジュールは以下に示す Anybus の一般的な実装がなされているもの として自分自身を識別します。

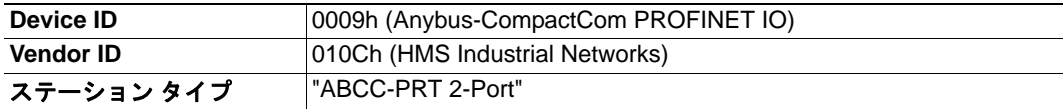

Anybus モジュールが汎用の Anybus 製品ではなくベンダー固有の実装に見えるように、 ID 情報をカスタマイズできます。ただし、これにより標準の GSD ファイルが無効となる ため、その製品は再度認定を受ける必要があります。

- 21 ページ [「識別とメンテナンス](#page-26-2) (I&M)」
- 123 ページ 「[PROFINET IO](#page-128-1) オブジェクト (F6h)」

# <span id="page-17-0"></span>**3.3** 通信設定

ネットワーク関連の通信設定は、ネットワーク設定オブジェクト (04h) にてグループ化さ れています。Anybus-CompactCom PROFINET IO では、以下の項目が含まれます。

- **•** イーサネット インターフェイスの設定 本モジュールは、PROFINET で要求される 100 M ビット全二重通信に固定されて います。
- **TCP/IP** の設定 この設定は、モジュールをネットワークに接続するのに必要です。
- **SMTP** アカウントの設定 この設定は、E-mail メッセージを送信するのに必要です。
- **PROFINET** ステーション名 本モジュールを PROFINET に接続するには、ステーション名を割り当てる必要が あります。
- **IM1** ~ **IM4** に関する各種設定 この設定は、IM1 ~ IM4 のコンテンツを指定します。

- 21 ページ [「識別とメンテナンス](#page-26-2) (I&M)」
- 29 ページ 「Web [サーバー」](#page-34-4)
- 62 ページ [「ネットワークコンフィグレーションオブジェクト](#page-67-1) (04h)」
- 162 ページ 「HICP ( ホスト IP [設定プロトコル](#page-167-4) )」

## <span id="page-18-1"></span><span id="page-18-0"></span>**3.4** ネットワークのデータ交換

### **3.4.1** アプリケーションデータインスタンス **(ADI)**

レコードデータ読み出し / 書き込みサービスを使用すると、ネットワークから非周期に ADI へアクセスできます。与えられた API とインデックスの範囲でアドレスが指定され ると、本モジュールはサービスを変換し、アプリケーションデータオブジェクトへの標 準のオブジェクト要求に変換します。その要求に対してホストアプリケーションがエ ラーを返した場合、そのエラーは PROFINET の規格に変換されます。

以下のパラメーターは、PROFINET 上の ADI のアドレス指定に影響を与えます。

#### **•** アプリケーションプロセスインスタンス **(API)**

API 0 ( ゼロ ) は、アプリケーションデータオブジェクトのデータ (ADI) へのアク セスを提供します。他の API への非周期の要求は、"Get\_Record" および "Set Record" コマンドにより [PROFINET IO](#page-128-1) オブジェクト (F6h) に転送されます。 以下、API 0 (ゼロ)を前提に説明します。

#### **•** スロットとサブスロット

スロットとサブスロットの値は、ADI の実際のアドレス指定には影響を与えませ ん。ただし、実際のスロットとサブスロットをモジュール / サブモジュールに設定 する必要があります。これは、スロット #0/ サブスロット #1 を占有する DAP ( デバ イスアクセスポイント ) について常に当てはまります。モジュール / サブモジュー ルに値が設定されていれば、他のスロット / サブスロットの値も使用できます。

#### **•** インデックス

インデックス番号が 7FFFh 以下の場合、ADI とインデックスの間には 1 対 1 の関係 があります。インデックス 0 ( ゼロ ) は ADI には割り当てられません。このイン デックスは使用できません。

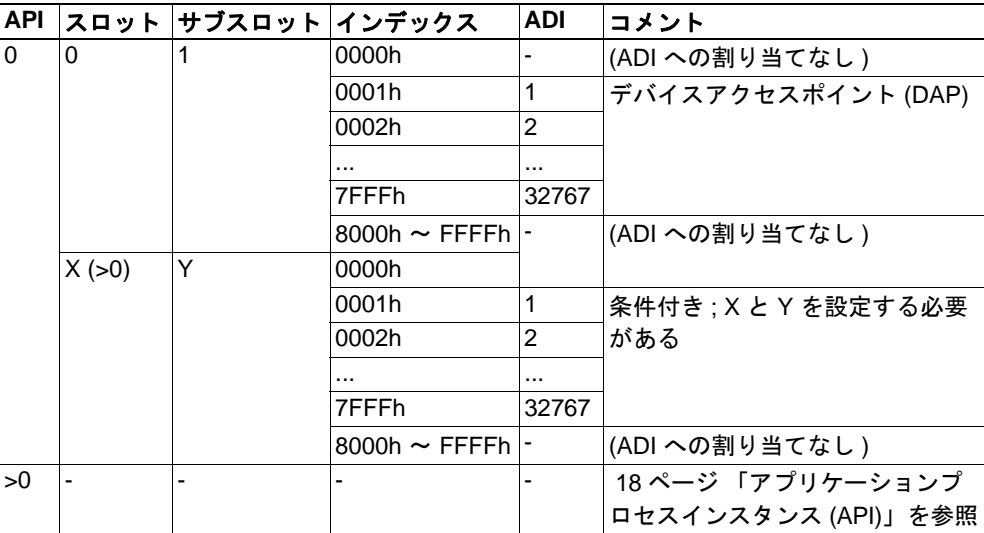

下記も参照してください。

- 14 ページ [「注意事項」](#page-19-1)
- 18 ページ [「アプリケーションプロセスインスタンス](#page-23-2) (API)」
- 123 ページ 「[PROFINET IO](#page-128-1) オブジェクト (F6h)」

重要 **:***0000* ~ *7FFFh* において *"* 透過モード *"* が有効になっている場合、アプリケーショ ンデータオブジェクトには要求は転送されません *(* この場合、*PROFINET IO* オブジェク トに転送されます *)*。

### <span id="page-19-0"></span>**3.4.2** プロセスデータ

ADI を ライトプロセスデータにマッピングすると PROFINET の入力データとなり、ADI をリードプロセスデータにマッピングすると PROFINET の出力データになります。ADI に特定のデータタイプの要素が 1 つだけ含まれていれば、各要素が 1 つの識別子 (" モジュール ") となるため、デフォルトでは、このときに限り ADI 全体の整合性が保た れます。

オプションとして、上級ユーザーは、GSD ファイルにてカスタムモジュールやカスタム サブモジュールを定義できます。この場合、複数の要素が存在しても ADI 全体の整合性 は保たれます。なお、この場合、ホストアプリケーションはモジュールやサブモジュー ルの埋め込みに対応する必要があります。

下記も参照してください。

- 19 ページ 「[Real Identification \(RI\)](#page-24-2)」
- 72ページ[「コマンド詳細](#page-77-0) :Plug\_Module」
- 73ページ「コマンド詳細 [:Plug\\_Submodule](#page-78-0)」
- 77 ページ [「コマンド詳細](#page-82-0) :API\_Add」

重要 **:***ADI* がプロセス データにマッピングされる順序は重要で、ネットワーク通信を設定 する際は、*IO* コントローラーでも同じ順序に設定しなければなりません *(* マッピングさ れた *ADI* と同じ順序、サイズ、方向でモジュールを設定する必要があります *)*。これらが 考慮されないと、ネットワーク接続が確立できず、通信を行うことができません *[\( 19](#page-24-2)* ページ 「*[Real Identification \(RI\)](#page-24-2)*」を参照 *)*。

#### <span id="page-19-1"></span>**3.4.3** 注意事項

レコード データ要求におけるパラメーター長は、読み出し / 書き込みバイト数を指定し ます。

- ADI の実際のサイズより大きなデータを読み出した場合、応答には実際の ADI データのみ含まれます。すなわち、モジュールはデータのパディングを行いませ  $h_{\circ}$
- ADI に書き込みを行った場合、モジュールはパラメーター長をチェックしません。 すなわち、書き込んだデータのサイズが、要求された ADI の実際のサイズと異な る場合、ホストアプリケーションはエラーを返さなければなりません。

下記も参照してください。

• 18 ページ [「アプリケーションプロセスインスタンス](#page-23-2) (API)」

## <span id="page-20-3"></span><span id="page-20-0"></span>**3.5** 診断

標準の診断オブジェクト (02h) を使用すると、基本的な診断機能を利用できます。修復不 可能な重大なイベントが発生すると、本モジュールはネットワークから物理的に切断し ます。これにより、ネットワークへの接続が阻止されます。その他の重大なイベントが 発生した場合、イベント コードに応じて、チャネル診断エントリ / 警報、または一般の 診断エントリ / 警報が発生します。

ホスト アプリケーションは、最大 5 個の診断インスタンスを作成できます。6 番目のイ ベントは、修復不可能な重大な障害が発生したときに作成されます。

下記も参照してください。

- 20 ページ [「チャネル診断とプロセスアラーム」](#page-25-2)
- 58 ページ [「診断オブジェクト](#page-63-1) (02h)」
- 81 ページ 「PROFINET [追加診断オブジェクト](#page-86-1) (OFh)」

## <span id="page-20-1"></span>**3.6 Web** インターフェイス

内蔵の Web サーバーを使用すると、SSI スクリプトによる内容豊富な動的コンテンツを提 供できます。これにより、ファイルシステムにある情報 / 設定や、Anybus-CompactCom オ ブジェクトモジュールへのアクセスが可能となります。

Web サーバーのコンテンツは、フラッシュメモリのファイル システム上にあります。そ のため、必要に応じて標準の FTP クライアントからコンテンツにアクセスしたりコンテ ンツをカスタマイズしたりできます。

下記も参照してください。

- 16 ページ [「ファイルシステム」](#page-21-0)
- 27 ページ 「FTP [サーバー」](#page-32-4)
- 29 ページ 「Web [サーバー」](#page-34-4)
- 35 ページ 「[Server Side Include \(SSI\)](#page-40-4)」

# <span id="page-20-2"></span>**3.7 E-mail** クライアント

内蔵の E-mail クライアントを使用すると、ファイルシステムに保存されている E-mail メッセージや、SMTP クライアントオブジェクト (09h) にて直接定義された E-mail メッ セージを、ホストアプリケーションから 送信できます。このとき、メッセージ内に SSI コンテンツが含まれているかどうかスキャンされます。そのため、ファイルシステムや Anybus-CompactCom オブジェクトモデルから動的情報を埋め込むことができます。

- 3-16[「ファイルシステム」](#page-21-0)
- 7-34「E-mail [クライアント」](#page-39-4)
- 8-35 「[Server Side Include \(SSI\)](#page-40-4)」
- 10-103「SMTP [クライアントオブジェクト](#page-108-1) (09h)」

## <span id="page-21-3"></span><span id="page-21-0"></span>**3.8** ファイルシステム

### <span id="page-21-1"></span>**3.8.1** 概要

内蔵のファイルシステムは、2 MB の不揮発性ストレージを備えています。このファイル システムには、HTTP/FTP サーバーや E-mail クライアント、ホストアプリケーションか らアクセスできます。

このファイルシステムでは、以下の表記法を使用します。

- "\" ( バックスラッシュ ) はパスの区切り文字として使用します。
- システムのルートからのパスは、"\" で始めなければなりません。
- パスは "\" で終了することはできません。
- 名前にはスペース (" ") を含めることができますが、スペースで開始 / 終了すること はできません。
- 名前には以下の文字を含めることはできません :'\ / :\* ? " < > |'
- 名前は 48 文字以内でなければなりません。
- パスは 255 文字以内でなければなりません ( ファイル名を含む )。

下記も参照してください。

- 27 ページ 「FTP [サーバー」](#page-32-4)
- 29 ページ 「Web [サーバー」](#page-34-4)
- 34 ページ 「E-mail [クライアント」](#page-39-4)
- 35  $\sim$   $\sim$   $\sim$   $\sqrt{S}$  [Server Side Include \(SSI\)](#page-40-4) |
- 108 ページ [「ファイルシステム・インターフェースオブジェクト](#page-113-1) (0Ah)」

重要 **:** ファイルシステムはフラッシュメモリ上にあります。技術的な理由により、各フ ラッシュセグメントは約 *100000* 回消去すると故障します。そのため、ランダムアクセス のストレージには適していません。

以下の操作を行うと、*1* つまたは複数のフラッシュセグメントが消去されます。

- *•* ファイルまたはディレクトリの削除、移動、名前変更
- *•* 既存のファイルへの上書きまたは追加
- *•* ファイルシステムのフォーマット

## <span id="page-21-2"></span>**3.8.2** システムファイル

ファイルシステムには、システムの設定に使用される一連のファイルが格納されていま す。" システムファイル " として知られるこれらのファイルは、通常の ASCII ファイル で、標準のテキストエディター (Microsoft Windows™ のメモ帳など ) で編集できます。こ れらのファイルの形式は、いくつかの例外を除き、" キー " という考えに基づいていま す。それぞれの " キー " には、以下のように値を割り当てることができます。

例 :

[ キー 1] キー 1 の値  $[ + - 2]$ キー 2 の値

# <span id="page-22-1"></span><span id="page-22-0"></span>**4. PROFINET IO** の実装詳細

## <span id="page-22-2"></span>**4.1** 概要

この章では、Anybus の実装における PROFINET に関する詳細について説明します。 PROFINET の機能を使用するには、 PROFINET ネットワーキングの内部詳細、および公式 の PROFINET 規格に関する十分な知識が必要です。本製品の使用者は、規格を入手して 十分な知識を得るか、または規格に関する知識を必要としない範囲で本製品を使用する ことが求められます。

実装概要 :

**•** 適合性クラス

Anybus モジュールは適合性クラス B に準拠しています。

- **•** 性能特性
	- 100 Mbps、全二重、デフォルトで自動ネゴシエーションが有効
	- リアルタイム (RT) 通信、サイクルタイム 2 ms
- **•** 機器モデル
	- 1 個の IO 機器インスタンス
	- 各 IO 機器インスタンスには、識別子 (API) で参照されるアプリケーションプロ セスが含まれます。デフォルトで API 0 ( ゼロ ) が実装されており、ホストアプ リケーションにより追加の API を実装できます。
	- 各 API には 1 つまたは複数のスロットが実装されています。
	- 各スロットには 1 つまたは複数のサブスロットが実装されています。
	- 各サブスロットには 1 つまたは複数のチャネルを実装できます。

#### **•** スロットとサブスロット

最大 64 個のスロット。1 スロットにつき 8 個のサブスロット ( 最大 128 個のサブス ロット )

**• IO** データ 各方向に対応した最大 256 バイトの IO データ

重要 **:***Anybus-CompactCom* コンセプトは柔軟であるため、本製品の動作を変更した結果、 標準の *GSD* ファイルの内容と異なる動作になる場合があります。その場合、カスタムの *GSD* ファイルを作成し、本製品の認定を再度受ける必要があります。

- 7 [ページ「フィールドバスの適合性に関するメモ」](#page-12-5)
- 10 [ページ「電子データ](#page-15-1) シート (GSD)」

# <span id="page-23-2"></span><span id="page-23-0"></span>**4.2** アプリケーションプロセスインスタンス **(API)**

先に述べたように、API 0 に対する非周期の要求は、アプリケーションデータオブジェク トに転送されます。他の API への非周期の要求は、"Get\_Record" および "Set\_Record" コマ ンドにより PROFINET IO オブジェクト (F6h) に転送されます。

デフォルトでは、周期データ交換は API 0 を介して行われます (Anybus によりモジュール とサブモジュールが API 0 に割り当てられます )。特定のプロファイルをサポートするた め、PROFINET 固有のコマンドである "API\_Add" を使用して、("SETUP" 状態中に) カス タム API を追加できます。なお、この場合、ホストアプリケーションはモジュールやサ ブモジュールの埋め込みに対応する必要があります (19 ページ「[Real Identification \(RI\)](#page-24-0)」 を参照 )。

API 番号は特定のプロファイルの実装に関連付けられているため、API を任意に選ぶこと はできません。

下記も参照してください。

- 19  $\sim$   $\rightarrow$  [[Real Identification \(RI\)](#page-24-0)]
- 127 [ページ「コマンド詳細](#page-132-0) :Get\_Record」
- 129 [ページ「コマンド詳細](#page-134-0) :Set\_Record」
- 70 [ページ「ネットワーク](#page-75-1) PROFINET IO オブジェクト (0Eh)」 (77 [ページ「コマンド](#page-82-0) 詳細[:API\\_Add](#page-82-0)」)

# <span id="page-23-1"></span>**4.3** アプリケーションリレーションシップ **(AR)**

PROFINET では、IO コントローラー / スーパーバイザーと I/O 機器 (この場合は Anybus) との接続は " アプリケーションリレーションシップ " (AR) と呼ばれます。Anybus モ ジュールは複数のアプリケーションリレーションシップを同時にサポートします。その ため、複数の IO スーパーバイザーがそのデータや機能にアクセスできます。

ホスト側の実装では、この機能を完全に無視するか ( この場合、Anybus モジュールがこ の機能を自動的に処理します )、アプリケーションリレーションシップの確立と処理をホ ストのファームウェアに組み込むかのいずれかを選択できます。

アプリケーションリレーションシップは以下の機能により管理されます。

- AR Check Ind (135 [ページ「コマンド詳細](#page-140-0) :AR Check Ind」を参照 )
- AR\_Info\_Ind (138 [ページ「コマンド詳細](#page-143-0) :AR\_Info\_Ind」を参照 )
- AR Offline Ind (141 [ページ「コマンド詳細](#page-146-0) :AR Offline Ind を参照 )
- AR\_Abort\_Ind (143[ページ「コマンド詳細](#page-148-0) :AR\_Abort\_Ind」を参照 )
- AR\_Abort (79[ページ「コマンド詳細](#page-84-0) :AR\_Abort」を参照 )

また、AR の処理では以下のコマンドが付随するため、ホストアプリケーションは、各ア プリケーションリレーションシップに関連する要求を追跡できます。

- Get Record (127[ページ「コマンド詳細](#page-132-0) :Get\_Record」を参照)
- Set Record (129[ページ「コマンド詳細](#page-134-0) :Set Record」を参照 )
- Cfg Mismatch Ind (137[ページ「コマンド詳細](#page-142-0) :Cfg\_Mismatch\_Ind」を参照)
- End Of Prm Ind (140[ページ「コマンド詳細](#page-145-0) :End Of Prm Ind」を参照 )
- Appl\_State\_Ready (78[ページ「コマンド詳細](#page-83-0) :Appl\_State\_Ready」を参照)

## <span id="page-24-2"></span><span id="page-24-0"></span>**4.4 Real Identification (RI)**

### <span id="page-24-1"></span>**4.4.1** 概要

Anybus モジュールへの IO コネクションを確立する際、IO コントローラーから得られた 設定 ("Expected Identification") と Anybus モジュールの実際の設定 ("Real Identification" また は RI) が比較されます。

#### **•** デフォルト設定

デフォルトの状態 ( アプリケーションが API\_Add、Plug\_Module、Plug\_Submodule を発行していない状態 ) では、マッピングされたプロセスデータに基づいて、 Anybus が以下のようにモジュールとサブモジュールの埋め込みを自動的に処理し ます。

- DAP はスロット 0 (ゼロ)に埋め込まれます
- モジュールは順番に追加されます ( マッピングコマンドの順に追加)
- 要素を 1 つだけ持つ ADI には、モジュールが 1 つだけ追加されます
- 複数の要素を持つ ADI には、要素と同じ数のモジュールが追加されます
- 1 つのモジュールにつき 1 つのサブモジュール
- 全てのモジュールは API 0 (ゼロ)に属します

例 :

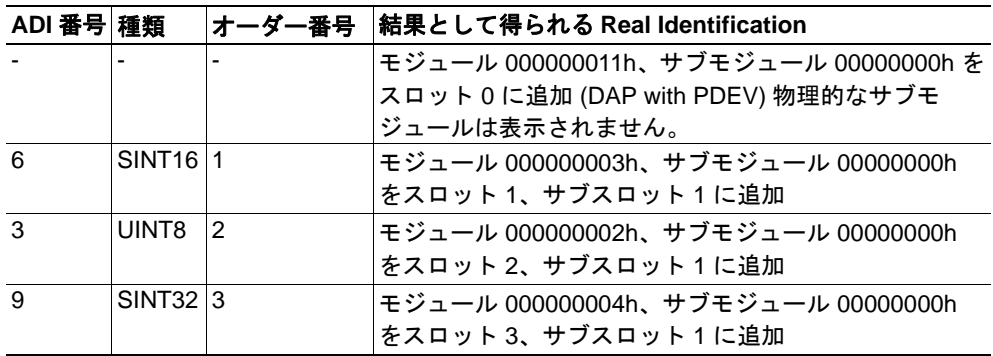

#### **•** カスタム設定 **(** 上級ユーザーのみ **)**

オプションとして、PROFINET 固有のコマンドである "API\_Add"、"Plug\_Module"、 "Plug\_Submodule" を使用して、"SETUP" 状態中にデフォルトの設定を上書きする ことができます。この方法でカスタム モジュールやカスタムサブモジュールを定 義することで、ホストアプリケーションは PROFINET 上で ADI がどのように示さ れるかを正確に定義できます。ただし、該当するモジュールやサブモジュールを 含むカスタム GSD ファイルを使う必要があります。

- 18 [ページ「アプリケーションプロセスインスタンス](#page-23-0) (API)」
- 72 [ページ「コマンド詳細](#page-77-0) :Plug\_Module」
- 73 [ページ「コマンド詳細](#page-78-0) :Plug\_Submodule」
- 77 [ページ「コマンド詳細](#page-82-0) :API\_Add」
- 161 ページ「フローチャート [Real Identification \(RI\)](#page-166-1) の確立」

#### <span id="page-25-0"></span>**4.4.2** 設定の不一致

設定の不一致が存在する場合、Anybus は IO コントローラーに対し、サービス応答の "module diff block" によりその不一致を通知します。また、"Cfg\_Mismatch\_Ind" を発行し、 問題のブロックをホストアプリケーションに通知します。

Anybus は、スロット / サブスロットの設定の不一致を無条件に拒絶します ( 設定の不一 致があった場合、本モジュールは "PROCESS ACTIVE" 状能に移行しません)。ただし、 ホストアプリケーションは、以下のいずれかの方法で Expected Identification に合わせるこ とができます。

- Anybus モジュールを再起動し、"Cfg\_Mismatch\_Ind" コマンドによりアプリケー ションに渡された Expected Identification に一致するように、設定を変更します。
- 後のステージ("End\_Of\_Prm\_Ind" コマンドと "Appl\_State\_Ready" コマンドの間が望 ましい ) において、問題があるモジュール / サブモジュールを削除し、Expected Identification に一致する新しいモジュール / サブモジュールを挿入することで、設 定を変更します。

下記も参照してください。

- 137 [ページ「コマンド詳細](#page-142-0) :Cfg\_Mismatch\_Ind」
- 140[ページ「コマンド詳細](#page-145-0) :End Of Prm Ind」
- 78 [ページ「コマンド詳細](#page-83-0) :Appl\_State\_Ready」
- <span id="page-25-2"></span>• 161ページ「フローチャート [- Real Identification \(RI\)](#page-166-1) の確立」

# <span id="page-25-1"></span>**4.5** チャネル診断とプロセスアラーム

PROFINET IO は、アラームを使って IO コントローラーに診断エントリを通知します。 Anybus の実装では、診断オブジェクト (02h) または PROFINET の追加診断オブジェクト (0Fh) を使ってアプリケーションが診断エントリを作成できます。前者は基本的な診断の みサポートするのに対し、後者は詳細なチャネル診断やプロセスアラームを作成できま す。

標準の診断オブジェクト (02h) と同様の方法でインスタンスが作成されます。またこのイ ンスタンスには、ソース API やスロット / サブスロット番号、チャネル番号、チャネル タイプを付けることができます。各インスタンスはチャネル診断エントリに対応してお り、"delete" コマンドを使用して後で削除できます。

プロセスアラームは、オブジェクト固有の "Process\_Alarm" コマンドで作成されます。各 アラームには、ソース API やスロット / サブスロット番号、アラームの種類を指定する 構造体、アラームに関連するデータを付けることができます。ただし、このコマンドを 発行してもインスタンスは作成されないため、"delete" コマンドで削除することはできま せん。

下記も参照してください。

- 15 [ページ「診断」](#page-20-3)
- 58 [ページ「診断オブジェクト](#page-63-1) (02h)」
- 81ページ「PROFINET [追加診断オブジェクト](#page-86-1) (OFh)」
- 84[ページ「コマンド詳細](#page-89-0) :Process\_Alarm」

重要 **:** ユーザーは、この機能のコンセプトや、標準の診断オブジェクト *(02h)* により提供 される機能の使い方を熟知していることが求められます。

# <span id="page-26-2"></span><span id="page-26-0"></span>**4.6** 識別とメンテナンス **(I&M)**

### <span id="page-26-1"></span>**4.6.1** 概要

識別とメンテナンス (I&M) は、I/O 機器の情報を収集する標準的な手段を提供します。 I&M の情報は、非周期のレコード データ読み出し / 書き込みサービスを使用して IO コン トローラーからアクセスできます。

デフォルトでは、Anybus モジュールは以下の I&M0 をサポートしています。

デフォルトの I&M0 情報 :

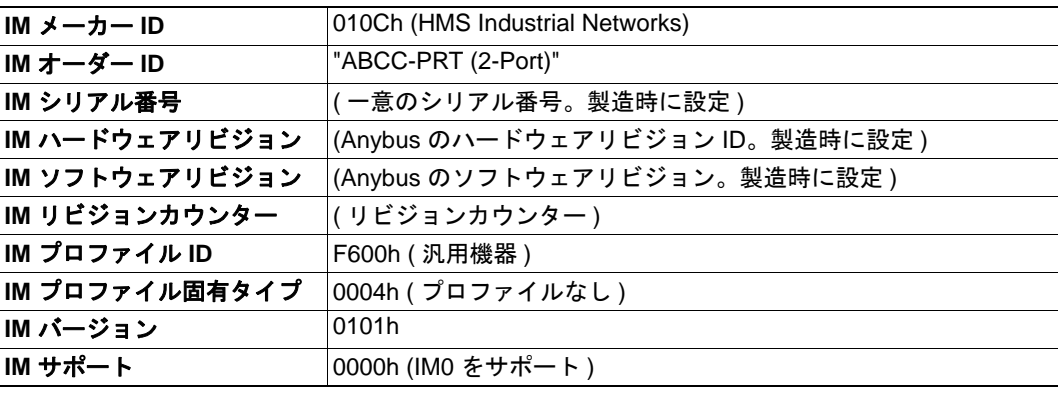

オプションとして、ホストアプリケーションはこれらの I&M エントリの情報をカスタマ イズできます。または、"Get\_IM\_Record" コマンドおよび "Set\_IM\_Record" コマンドを実 装し、全てのスロットの全ての I&M レコードをサポートできます。

- 123 ページ「[PROFINET IO](#page-128-1) オブジェクト (F6h)」
- 131 [ページ「コマンド詳細](#page-136-0) :Get IM\_Record」
- 133 [ページ「コマンド詳細](#page-138-0) :Set IM\_Record」
- 62 [ページ「ネットワークコンフィグレーションオブジェクト](#page-67-1) (04h)」

## <span id="page-27-0"></span>**4.6.2 I&M** のデータ構造

I&M は以下のデータ構造を使用します。

| レコード内容          |                 | サイズ   | 説明                                                                     |
|-----------------|-----------------|-------|------------------------------------------------------------------------|
| 1&M0            | メーカー ID         | 2バイト  | PROFINET IO オブジェクト (F6h)、アトリビュート #2<br>(" ベンダー ID/I&M ベンダー ID")        |
|                 | オーダー ID         |       | 20 バイト PROFINET IO オブジェクト (F6h)、アトリビュート #8<br>("I&M オーダー ID")          |
|                 | シリアル番号          |       | 16 バイト PROFINET IO オブジェクト (F6h)、アトリビュート #9<br>("I&M シリアル番号")           |
|                 | ハードウェアリ<br>ビジョン | 2 バイト | PROFINET IO オブジェクト (F6h)、アトリビュート #10<br>("I&M ハードウェアリビジョン")            |
|                 | ソフトウェアリ<br>ビジョン | 4バイト  | PROFINET IO オブジェクト (F6h)、アトリビュート #11<br>("I&M ソフトウェアリビジョン")            |
|                 | リビジョンカウ<br>ンター  | 2 バイト | PROFINET IO オブジェクト (F6h)、アトリビュート #12<br>("I&M リビジョンカウンター")             |
|                 | プロファイル ID 2 バイト |       | PROFINET IO オブジェクト (F6h)、アトリビュート #13<br>("I&M プロファイル ID")              |
|                 | プロファイル固<br>有タイプ | 2バイト  | PROFINET IO オブジェクト (F6h)、アトリビュート #14<br>("I&M プロファイル固有タイプ")            |
|                 | IM バージョン        | 2バイト  | PROFINET IO オブジェクト (F6h)、アトリビュート #15<br>("I&M バージョン")                  |
|                 | IM バージョン        | 2バイト  | PROFINET IO オブジェクト (F6h)、アトリビュート #15<br>("I&M バージョン")                  |
| <b>I&amp;M1</b> | タグ機能            |       | 32 バイト ネットワークコンフィグレーションオブジェクト (04h)、ア<br>トリビュート #16 ("I&M タグ機能 ")      |
|                 | タグ位置            |       | 22 バイト ネットワークコンフィグレーションオブジェクト (04h)、ア<br>トリビュート #17 ("I&M タグ位置 ")      |
| <b>1&amp;M2</b> | インストール日         |       | 16 バイト ネットワークコンフィグレーションオブジェクト (04h)、ア<br>トリビュート #18 ("I&M インストール日")    |
| <b>1&amp;M3</b> | Descriptor      |       | 54 バイト ネットワークコンフィグレーションオブジェクト (04h)、ア<br>トリビュート #19 ("I&M Descriptor") |
| $18M4^a$        | 署名              |       | 54 バイト デフォルト : 全バイトをゼロ (00h) に設定                                       |

a.このフィールドのデータは、IO コントローラー / スーパーバイザーによりネットワークから のみアクセスすること。

下記も参照してください。

• 123 ページ「[PROFINET IO](#page-128-1) オブジェクト (F6h)」

# <span id="page-28-0"></span>**4.7** ファストスタートアップ

## <span id="page-28-1"></span>**4.7.1** 概要

ファストスタートアップ (FSU) 機能を使用すると、ネットワークに接続されている PROFINET IO 機器を素早く起動できます。この機能は、素早い交換が必要なロボット ア プリケーションなどで便利です。Anybus CompactCom モジュールを設定する際は、この 機能を有効にする必要があります。

GSD ファイルでは、この機能に関するいくつかのキーワードが使用されています。FSU 時間は、ハードウェアリセット ( またはパワーオン ) から PROFINET IO 通信が確立され るまでの時間をミリ秒単位で定義します。FSU 時間の測定値が約 1500 ms より長い場合 は、この機能を無効にすることを推奨します。

この機能では以下のキーワードが使用されます (デバイスアクセスポイント用)

**• PowerOnToCommReady**

FSU 時間。単位 : ミリ秒 (ms) デフォルト値 : 0 ms

**• DCP\_HelloSupported**

パワーオン時にその機器が "Hello" メッセージを送信するかどうかを指定するキー ワードです。デフォルト値 : true

FSU を無効にするには、キーワードを以下の値に設定してください。

**• PowerOnToCommReady**

GSD ファイルからこのキーワードを削除してください。

**• DCP\_HelloSupported** 値 : false

## <span id="page-29-0"></span>**4.7.2 STEP7** を用いたファストスタートアップの設定

以下の例では、Siemens のツールである STEP7 を用いて設定する場合の手順を示します。

## ファストスタートアップ のアクティベート

1. 設定ツールを起動します。STEP7 & HW Config ウィンドウを以下に示します。 <u>コンシン・コンス・プ</u>のアクティベ→ では、Module 列の拡大表示した部分を使 用します。

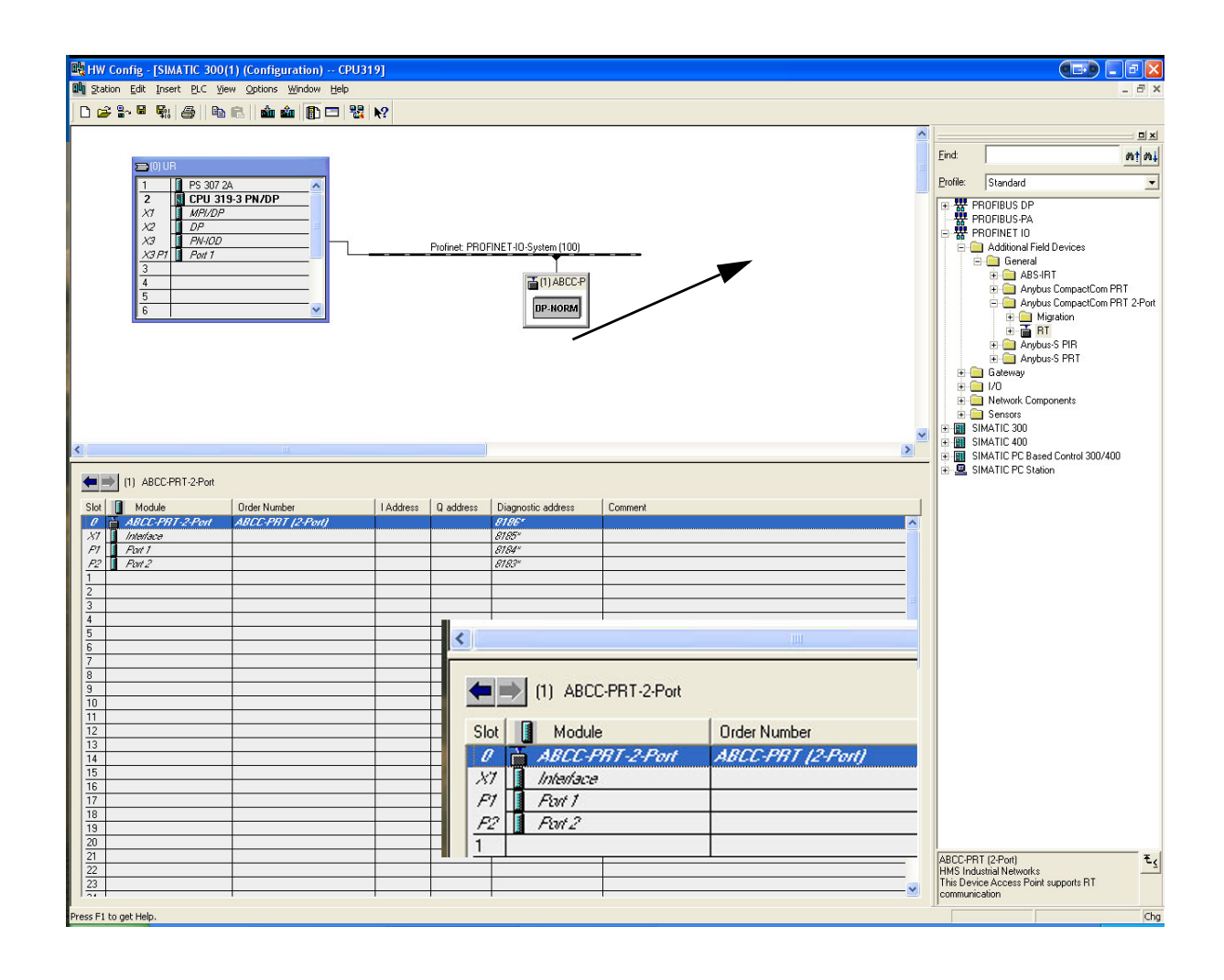

**2.** Module 列の "Interface" をダブルク リックします。右側に示すウィンドウ が表示されます。"General" タブを選択 し、"Prioritized startup" チェックボック スをオンにします。

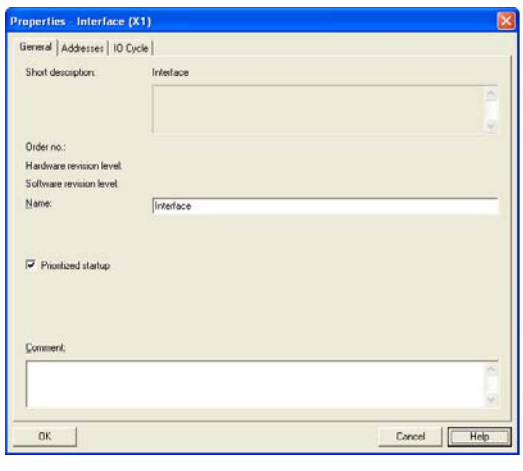

**3.** HW Config ウィンドウに戻ります。 Module 列の "Port 1" をダブルクリックし ます。右側に示すウィンドウが表示され ます。Options タグを選択します。可能 な限り早いスタートアップを設定するに は、転送レートとして "100 Mbps, full duplex" を選択し、"Disable autonegotiation" チェックボックスをオン にします。

**4.** Port 2 についても同じ手順を繰り返し ます。

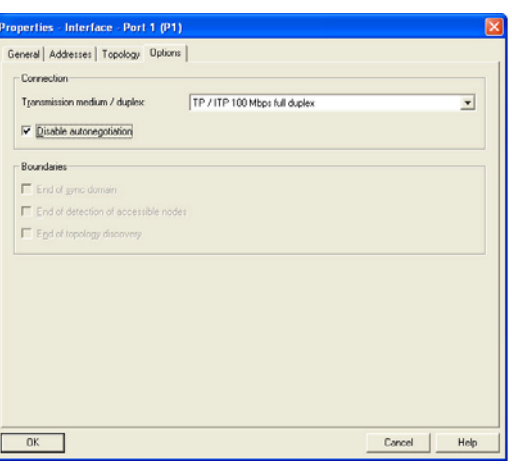

# <span id="page-31-0"></span>**4.8 PROFIenergy** プロファイル

Anybus CompactCom PROFINET IO 2-Port モジュールは、PROFIenergy 技術規格 rev. 1.0 に 基づいて、PROFIenergy プロファイルをサポートしています。このプロファイルを使用 すると、昼休みや週末などに、機器を一時的に省電力モードにできます。これにより、 機器が積極的に使用されていないときの消費電力を減らすことができます。各機器は、 生産が停止している時間に応じて、最適な省電力モードを個別に設定できます。例えば 工場のオペレーターは、容易に全ての機器を省電力モードに設定できます。このとき、 機器ごとに最適な省電力モードにすることが可能です。

アプリケーションは、各機器をどのくらいの時間だけ省電力モードにするかを設定しま す。また各機器は、どのモードが最適かを判断します。"Ready to operate" モードと各省電 力モードとの間の遷移は必須です。一方、省電力モード間の遷移は任意です。機器の電 源の再投入は手動による再起動を意味するため、"Ready to operate" モードから "Power off" モードへの遷移は必須ではありません。

### <span id="page-31-1"></span>**4.8.1** 実装

Anybus CompactCom PROFINET IO 2-Port モジュールでは、PROFIenergy 技術規格に記載さ れているステートマシンに基づいて、PROFIenergy プロファイルが実装されています ( こ の技術規格は PROFIBUS International より入手可能 )。ネットワークから送信された PROFIenergy コマンドは、以下に示すように、Anybus CompactCom の実装に変換されます。

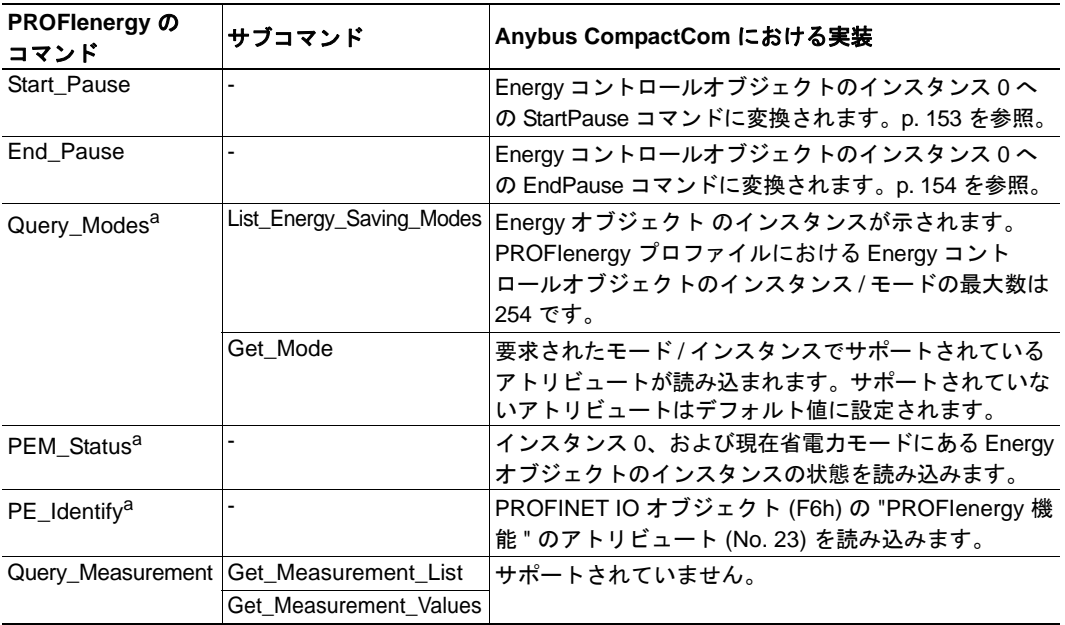

<span id="page-31-2"></span>a.このコマンドは、PROFINET IO オブジェクト (F6h) の PROFIenergy アトリビュート (No. 23) に より有効化 / 無効化されます。

PROFIenergy プロファイルは全てのサブスロットに対して有効で、インデックス 80A0h にてアクセスできます。この機能は、PROFINET IO オブジェクト (F6h) のアトリビュー ト 23 により有効化 / 無効化されます。このアトリビュートには、PROFIenergy 機能の各 部分を有効 / 無効にするマスクビットが用意されています。Energy コントロールオブ ジェクトのインスタンス / モードの最大数は 254 です。

- 150 ページ「Energy [コントロールオブジェクト](#page-155-1) (F0h)」
- 123 ページ「[PROFINET IO](#page-128-1) オブジェクト (F6h)」

# <span id="page-32-4"></span><span id="page-32-1"></span><span id="page-32-0"></span>**5. FTP** サーバー

## <span id="page-32-2"></span>**5.1** 概要

#### カテゴリ : 拡張

内蔵の FTP サーバーにより、標準の FTP クライアントを使用してファイルシステムを容 易に管理できます。

デフォルトでは、FTP 通信では以下のポート番号が使用されます。

- TCP、ポート 20 (FTP データポート )
- TCP、ポート 21 (FTP コマンドポート)

この FTP サーバーは、最大 8 個の同時接続が可能です。

# <span id="page-32-3"></span>**5.2** ユーザーアカウント

ユーザーアカウントは、設定ファイル "\ftp.cfg" に格納されています。このファイルには、 ユーザー名、パスワード、および各ユーザーのホームディレクトリが格納されています。 ユーザーは、各自のホームディレクトリの外にあるファイルにはアクセスできません。

ファイル形式 :

User1:Password1:Homedir1 User2:Password2:Homedir2 User3:Password3:Homedir3

オプションとして、UserN:PasswordN セクションを以下のように置き換えて、ユーザーリ ストを含むファイルへのパスを指定することができます。

ファイル形式 ("\ftp.cfg"):

User1:Password1:Homedir1 User2:Password2:Homedir2 \path\userlistA:HomedirA \path\userlistB:HomedirB

ユーザーリストを含むファイルは以下の形式で記述します。

ファイル形式 :

User1:Password1 User2:Password2 User3:Password3

#### 注 **:**

- ユーザー名は 15 文字以内でなければなりません。
- パスワードは 15 文字以内でなければなりません。
- ユーザー名とパスワードには英数文字のみ使用可能です。
- "\ftp.cfg" が見つからない、またはその内容を解釈できない場合、全てのユーザー 名 / パスワードの組み合わせが受け付けられ、ホームディレクトリが FTP のルー ト ("\ftp\") になります。
- ユーザーがログインできるためには、ユーザーのホームディレクトリがファイル システム上に存在する必要があります。"ftp.cfg" にユーザー情報を追加するだけで は不十分です。
- イーサネットオブジェクトにて " 管理者モード " が有効になっている場合、全ての ユーザー名 / パスワードの組み合わせが受け付けられ、そのユーザーはファイルシ ステムに無制限にアクセスできます ( ホームディレクトリがシステムのルートにな ります)。
- ルート ("\") にアクセスできる権限を持ったユーザーを最低 1 つ用意することを強 く推奨します。さもなければ、システムファイル ("\ftp.cfg" を含む ) を変更する必 要が生じるたびに、" 管理者モード " を有効にする必要があります。

# <span id="page-33-0"></span>**5.3** セッションの例

Windows エクスプローラには FTP クライアントが内蔵されており、以下の手順でファイ ルシステムに容易にアクセスできます。

**1.** " スタート " ボタンを右クリックして " エクスプローラ " を選択し、Windows エクス プローラ を起動します。

- **2.** アドレスバーにて FTP://<user>:<password>@<address> と入力します。
	- <address> は Anybus モジュールの IP アドレスに読み替えてください
	- <user> はユーザー名に読み替えてください
	- <password> はパスワードに読み替えてください

**3.** Enter を押します。すると、エクスプローラは、指定された設定にて Anybus モ ジュールへの接続を試みます。接続に成功すると、エクスプローラのウィンドウに ファイルシステムが表示されます。

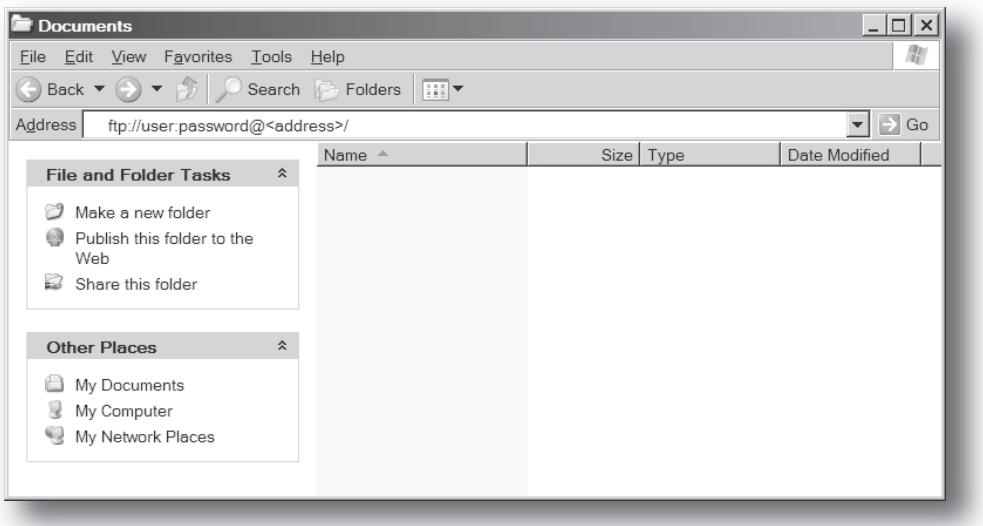

# <span id="page-34-4"></span><span id="page-34-1"></span><span id="page-34-0"></span>**6. Web** サーバー

## <span id="page-34-2"></span>**6.1** 概要

#### カテゴリ : 拡張

内蔵の Web サーバーは、エンドユーザーへの対話型の環境の提供や、設定を行うための 柔軟な環境を提供します。SSI とクライアントサイドスクリプティングの強力な組み合わ せにより、オブジェクトやファイルシステムデータへのアクセスが可能となり、高度な グラフィカルユーザーインターフェイスの作成が可能です。

Web インターフェイスはファイルシステムに格納されており、FTP サーバーを介してア クセスできます。必要であれば、イーサネットホストオブジェクトにて Web サーバーを 完全に無効にできます。

この Web サーバーは、最大 20 個の同時接続をサポートし、ポート 80 経由で通信します。

下記も参照してください。

- 27 ページ「FTP [サーバー」](#page-32-4)
- 35  $\sim$   $\rightarrow$  [Server Side Include \(SSI\)](#page-40-4)
- 147 ページ「Ethernet [ホストオブジェクト](#page-152-1) (F9h)」

## <span id="page-34-3"></span>**6.2** デフォルトの **Web** ページ

デフォルトの Web インターフェイスは、一連の仮想ファイルで構成されています。同じ 名前のファイルを同じ場所 (Web ルート ) に置くことで、これらの仮想ファイルを置き換 えることができますが、仮想ファイルを完全には削除できません。

このファイルは、現状のまま使用することも、カスタマイズされた Web 環境から呼び出 すこともできます。

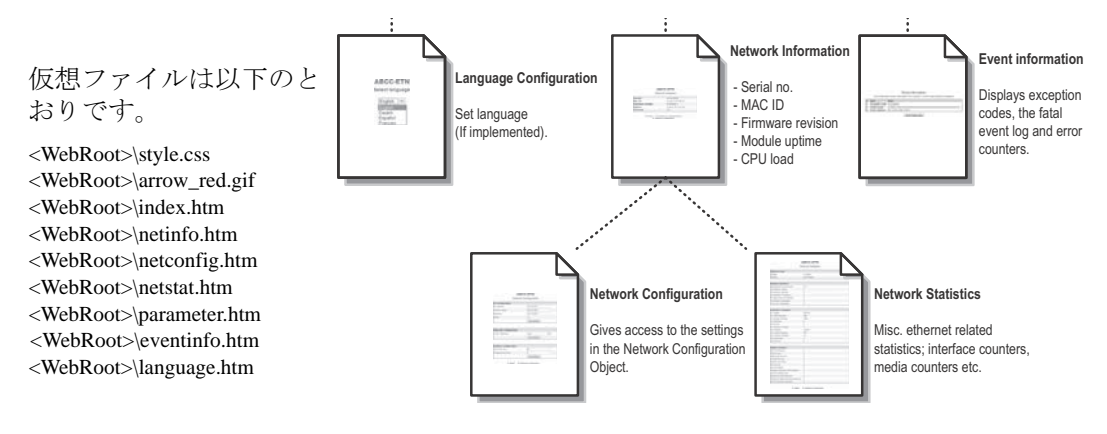

注 **:** これらのいずれかのファイルを使用する場合、ファイルシステムインターフェイス オブジェクトにて仮想ファイルシステムを完全に無効にすることを推奨します。

- 16 [ページ「ファイルシステム」](#page-21-3)
- 108 [ページ「ファイルシステム・インターフェースオブジェクト](#page-113-1) (0Ah)」

## <span id="page-35-0"></span>**6.2.1** ネットワークの設定

ネットワーク設定ページでは、ネットワーク設定オブジェクトにおける TCP/IP および SMTP の設定を変更するためのインターフェイスが用意されています。

## ABCC-PRT (2-Port)

#### **Network configuration**

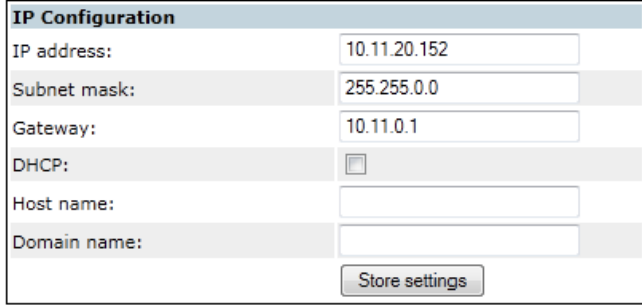

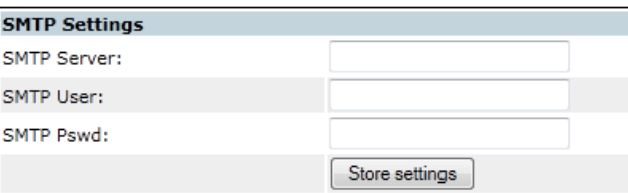

#### Main > Network interface

変更内容を反映するにはモジュールをリセットする必要があります。 編集可能な設定は以下のとおりです。

### **IP** の設定

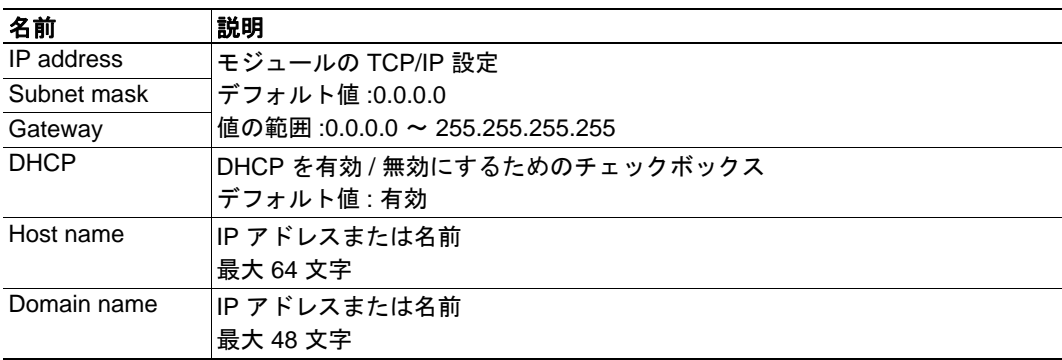

### **SMTP** の設定

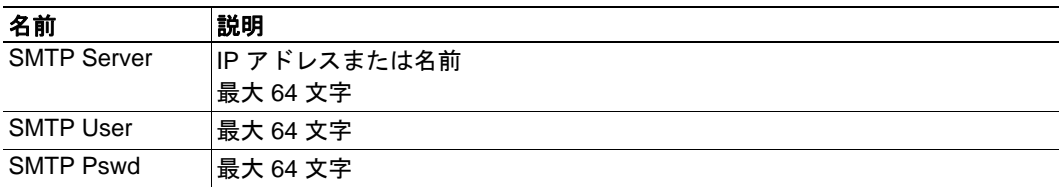
## **6.2.2** イーサネットの統計ページ

イーサネットの統計情報に関する Web ページでは、以下の情報が表示されます。

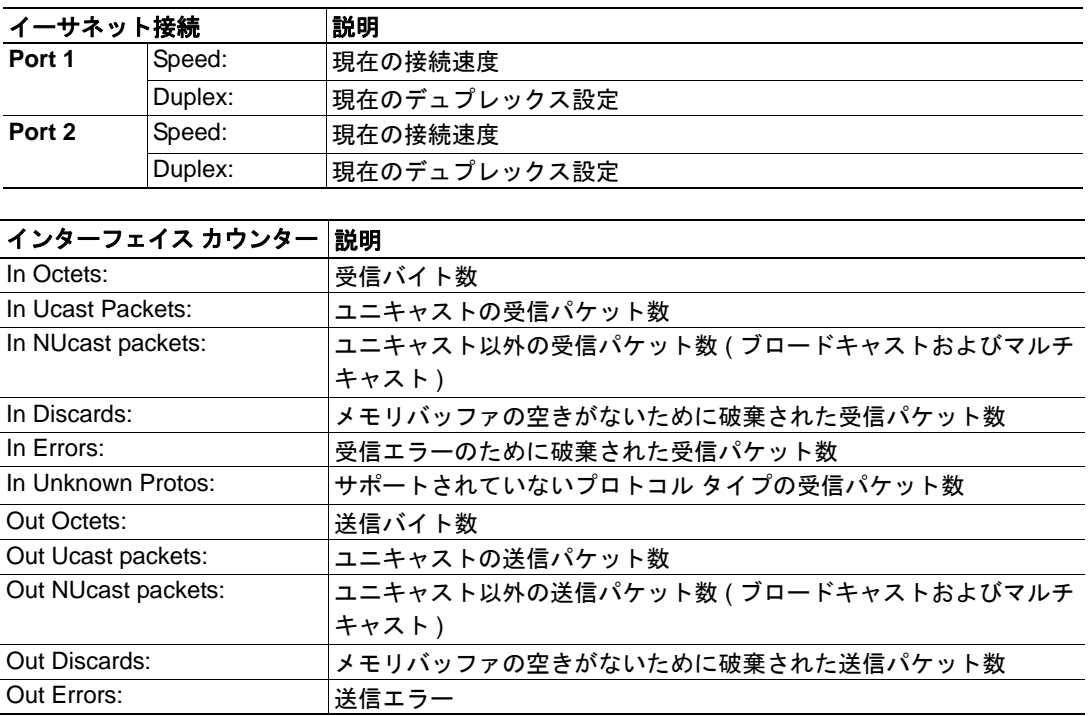

# **6.3** サーバーの設定

## <span id="page-37-0"></span>**6.3.1** 概要

カテゴリ : 高度

Web サーバーの基本設定は、システムファイル "\http.cfg" に格納されています。このファ イルには、Web インターフェイスのルートディレクトリ、コンテンツタイプ、および SSI 用にスキャンされるファイルタイプのリストが格納されています。

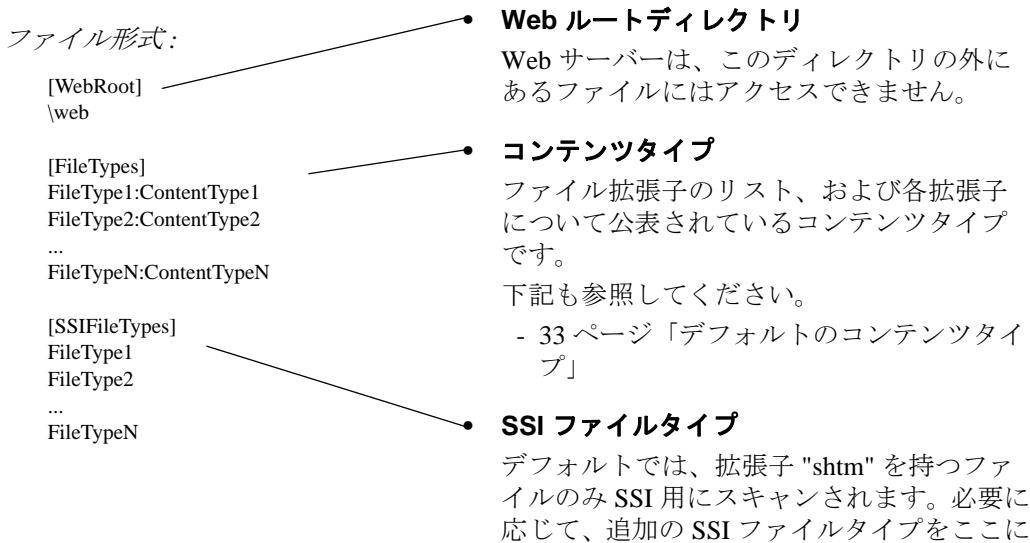

Web ルートディレクトリにより、Web インターフェイスに関する全てのファイルの場所 が決定されます。このディレクトリの外にあるファイルおよびそのサブディレクトリは、 Web サーバーからアクセスできません。

記述できます。

# **6.3.2** インデックスページ

本モジュールは、以下の順序でインデックスページを検索します。

- **1.** <WebRoot>\index.htm
- **2.** <WebRoot>\index.html
- **3.** <WebRoot>\index.shtm
- **4.** <WebRoot>\index.wml

注 **1:**<WebRoot> は、"\http.cfg" で指定されたルートディレクトリに読み替えてください。

注 **2:** インデックスページが見つからなかった場合、デフォルトの仮想インデックスファ イルが使用されます (仮想インデックスファイルが存在する場合)。

下記も参照してください。

• 29 [ページ「デフォルトの](#page-34-0) Web ページ」

## <span id="page-38-0"></span>**6.3.3** デフォルトのコンテンツタイプ

デフォルトでは、ファイル拡張子により以下のコンテンツタイプが認識されます。

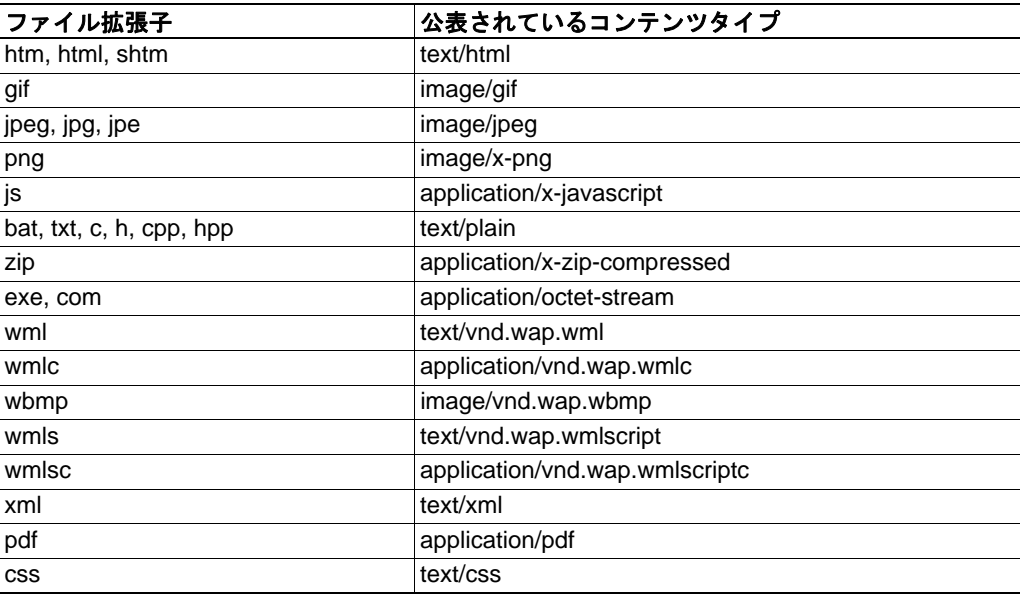

サーバー設定ファイルにコンテンツタイプを追加することで、コンテンツタイプを追加 または再定義できます。32 [ページ「概要」](#page-37-0)を参照してください。

### **6.3.4** 認証

ディレクトリ内に "web\_accs.cfg" というファイルを置くことで、そのディレクトリを Web からアクセスできないように設定できます。このファイルには、対象となるディレクト リおよびそのサブディレクトリにアクセスできるユーザーのリストを記述します。

ファイル形式 :

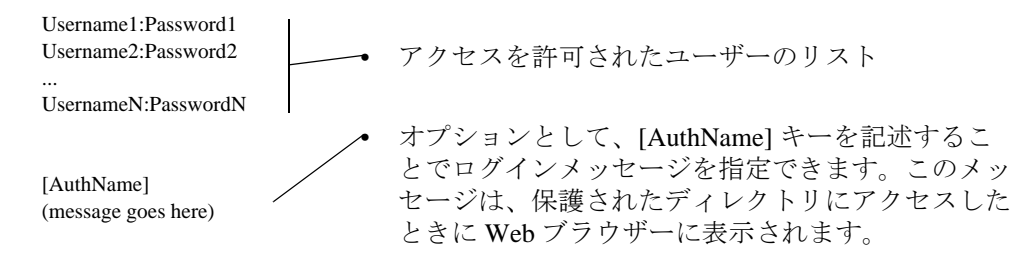

オプションとして、アクセスを許可されたユーザのリストを他のファイルにリダイレク トできます。

例 :

この例では、アクセスを許可されたユーザーは "here.cfg" および "too.cfg" から読み 込まれます。

[File path] \i\put\some\over\here.cfg \i\actually\put\some\of\it\here\too.cfg

[AuthName] Howdy.Password, please.

# **7. E-mail** クライアント

# **7.1** 概要

#### カテゴリ : 拡張

内蔵の E-mail クライアントにより、アプリケーションは SMTP サーバーを介して E-mail メッセージを送信できます。メッセージは、SMTP クライアントオブジェクトにて直接 指定することも、ファイルシステムから取得することもできます。後者の方法には SSI も含まれますが、技術的な理由により一部のコマンドは使用できません (各 SSI コマンド に対して個別に指定されています )。

このクライアントは、"LOGIN" メソッドによる認証をサポートしています。アカウント の設定などは、ネットワーク設定オブジェクトに格納されています。

下記も参照してください。

- 62 [ページ「ネットワークコンフィグレーションオブジェクト](#page-67-0) (04h)」
- 103 ページ「SMTP [クライアントオブジェクト](#page-108-0) (09h)」

# **7.2 E-mail** メッセージの送信

E-mail メッセージを送信するには、SMTP アカウントの設定を指定する必要があります。 以下の設定が必要です。

- 有効な SMTP サーバー アドレス
- 有効なユーザー名
- 有効なパスワード

E-mail メッセージを送信するには以下のようにします。

- **1.** "Create" コマンド (03h) を使用して新規 E-mail インスタンスを作成します。
- **2.** E-mail インスタンスにて送信者、受信者、件名、本文を指定します。
- **3.** E-mail インスタンスに対して "Send Instance Email" (10h) コマンドを発行します。
- **4.** オプションとして、"Delete" コマンド (04h) を使用して E-mail インスタンスを削除 できます。

ファイルシステム内のファイルを使用してメッセージを送信するには、"Send Email from File" コマンドを使用します。ファイル形式の説明については、106 [ページ「コマンド詳](#page-111-0) 細 [:Send Email From File](#page-111-0)」を参照してください。

# **8. Server Side Include (SSI)**

# **8.1** 概要

### カテゴリ : 高度

Server Side Include (SSI) 機能を使用すると、ファイルやオブジェクトからデータを読み込 み、 Web ページや E-mail メッセージに出力できるようになります。

SSI は、ソースドキュメントに埋め込まれる特殊なコマンドです。Anybus モジュールは、 そのようなコマンドを検出すると、そのコマンドを実行し、指定された動作にてそのコ マンドを実行結果で置き換えます ( 置き換え可能な場合 )。

デフォルトでは、拡張子 "shtm" を持つファイルのみ SSI 用にスキャンされます。

# <span id="page-40-0"></span>**8.2** ファイルのインクルード

この機能は、ファイルの内容をインクルードします。この内容は SSI によりスキャンさ れます。

注 **:** この機能は E-mail メッセージでは使用できません。

構文 :

<?--#include file="*filename*"-->

filename- 入力元ファイル

デフォルト出力 :

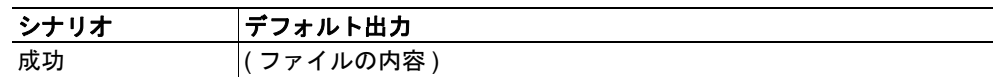

# **8.3** コマンド機能

# **8.3.1** 概要

コマンド機能は、コマンドを実行してその結果をインクルードします。

一般的な構文 :

<?--#exec cmd\_argument='*command*'--> command- コマンド機能。下記を参照。

コマンド機能 :

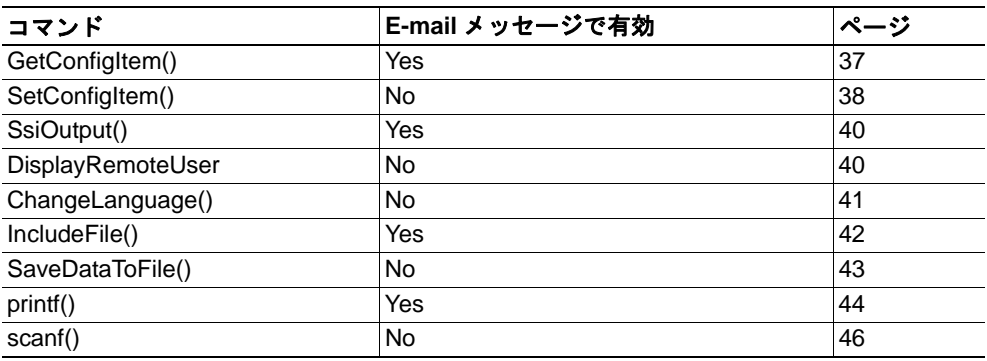

## <span id="page-42-0"></span>**8.3.2 GetConfigItem()**

このコマンドは、ファイルシステム内のファイルにある特定の情報を返します。

#### ファイル形式 :

入力元ファイルは以下の形式でなければなりません。

[ キー 1] 値 1  $[ + - 2]$ 値 2 ... [ キー N] 値 N

#### 構文 :

<?--exec cmd\_argument='GetConfigItem("*filename"*, "*key"[*,"*separator"]*)'-->

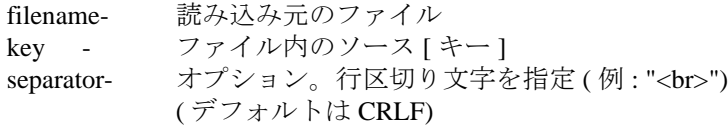

デフォルト出力

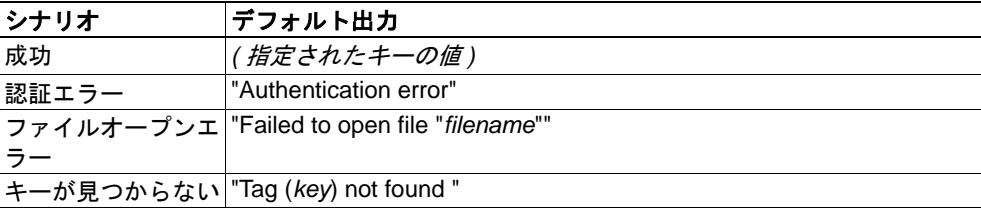

#### 例 :

以下の SSI を ...

<?--exec cmd\_argument='GetConfigItem("\fruit.cnf", "Lemon")'-->

... 以下のファイルと組み合わせて使用します ("\fruit.cnf")...

[Apple] Green

[Lemon] Yellow

[Banana] Blue

... すると、"Yellow" という文字列が返されます。

## <span id="page-43-0"></span>**8.3.3 SetConfigItem()**

この関数は、HTML フォームをファイルシステム内のファイルに保存します。 注 **:** この機能は E-mail メッセージでは使用できません。

#### 構文 :

<?--#exec cmd\_argument='SetConfigItem("*filename*" [, *Overwrite*])'-->

filename- 保存先ファイル。指定されたファイルが存在しない場合、その ファイルが作成されます

( パスが有効な場合 )。

Overwrite - オプション。コマンドを発行するたびに新規ファイルを作成しま す。 デフォルトでは、既存のファイルが変更されます。

#### ファイル形式 :

各フォームオブジェクトは [ タグ ] として保存され、その後に実際の値が続きま す。

[ フォームオブジェクト名 1] .<br>フォームオブジェクト値1

[ フォームオブジェクト名 2] フォームオブジェクト値 2

[ フォームオブジェクト名 3] フォームオブジェクト値 3

[ フォームオブジェクト名 N] -<br>フォームオブジェクト値 N

注:名前がアンダースコア("") で始まるフォームオブジェクトは保存されません。

デフォルト出力 :

...

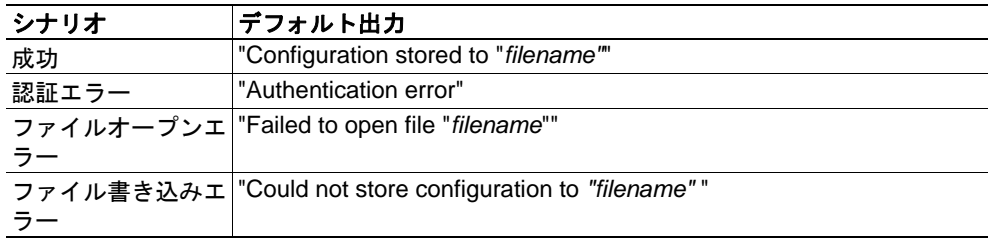

例 :

以下に、この関数の使用例を示します。結果として得られるページは、自分自身 にフォームを送信します。送信されたフォームは、SetConfigItem コマンドで評価 されます。

```
<HTML>
<HEAD><TITLE>SetConfigItem Test</TITLE></HEAD>
\epsilonBODY\epsilon<?--#exec cmd_argument='SetConfigItem("\food.txt")'-->
<FORM action="test.shtm">
  \langle P \rangle<LABEL for="Name">Name:</LABEL><BR>
    <INPUT type="text" name="Name"><BR><BR>
    <LABEL for="_Age">Age:</LABEL><BR>
    \leqINPUT type="text" name=" Age"\geqBR\geqBR><LABEL for="Food">Food:</LABEL><BR>
    <INPUT type="radio" name="Food" value="Cheese"> Cheese<BR>
    <INPUT type="radio" name="Food" value="Sausage"> Sausage<BR><BR>
    <LABEL for="Drink">Drink:</LABEL><BR>
    <INPUT type="radio" name="Drink" value="Wine"> Wine<BR>
    <INPUT type="radio" name="Drink" value="Beer"> Beer<BR><BR>
    <INPUT type="submit" name="_submit">
    <INPUT type="reset" name="_reset">
  \langle P \rangle</FORM>
\angleBODY
\langleHTML>
```
結果として得られるファイル ("\food.txt") は以下のようになります。

[Name] Cliff Barnes

[Food] Cheese

[Drink] Beer

注 **:** このサンプルを機能させるには、HTML ファイルの名前を "test.shtm" にする必 要があります。

## <span id="page-45-0"></span>**8.3.4 SsiOutput()**

このコマンドは、以下のコマンド関数の SSI 出力を一時的に変更します。

構文 :

<?--#exec cmd\_argument='SsiOutput("*success*", "*failure*")'-->

success- 成功した場合に使用する文字列 failure - 失敗した場合に使用する文字列

デフォルト出力 :

( このコマンド自体は何も出力を生成しません )

例 :

以下に、このコマンドの使用例を示します。

<?--#exec cmd\_argument='SsiOutput ("Parameter stored", "Error")'--> <?--#exec cmd\_argument='SetConfigItem("File.cfg", Overwrite)'-->

下記も参照してください。

• 52 ページ「SSI [の出力設定」](#page-57-0)

## <span id="page-45-1"></span>**8.3.5 DisplayRemoteUser**

このコマンドは、認証セッションにあるユーザー名を返します。

注 **:** このコマンドは E-mail メッセージでは使用できません。

構文 :

<?--#exec cmd\_argument='DisplayRemoteUser'-->

デフォルト出力 :

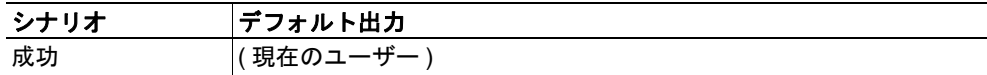

## <span id="page-46-0"></span>**8.3.6 ChangeLanguage()**

このコマンドは、HTML フォームオブジェクトに基づいて言語の設定を変更します。 注 **:** このコマンドは E-mail メッセージでは使用できません。

#### 構文 :

<?--#exec cmd\_argument='ChangeLanguage( "*source*" )'-->

source - 新規の言語設定を含むフォームオブジェクトの名前 引数には以下に示す 1 桁の値を指定します。

| フォームの値<br>"0" | 言語    |
|---------------|-------|
|               | 英語    |
| $H - H$       | ドイツ語  |
| "2"           | スペイン語 |
| "3"           | イタリア語 |
| "4"           | フランス語 |

デフォルト出力 :

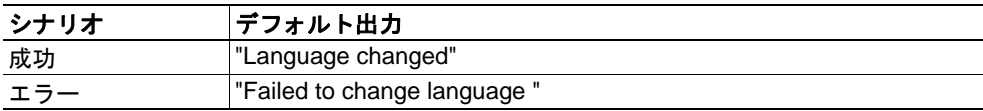

例 :

以下に、この関数の使用例を示します。結果として得られるページは、自分自身 にフォームを送信します。送信されたフォームは、ChangeLanguage() コマンドで評 価されます。

```
<HTML>
<HEAD><TITLE>ChangeLanguage Test</TITLE></HEAD>
<BODY>
```
<?--#exec cmd\_argument='ChangeLanguage("lang")'-->

```
<FORM action="test.shtm">
```

```
\langle P \rangle<LABEL for="lang">Language(0-4):</LABEL><BR>
  <INPUT type="text" name="lang"><BR><BR>
```

```
<INPUT type="submit" name="_submit">
  \langle P \rangle</FORM>
```
</BODY>  $\le$ /HTML $>$ 

注 **:** このサンプルを機能させるには、HTML ファイルの名前を "test.shtm" にする必 要があります。

### <span id="page-47-0"></span>**8.3.7 IncludeFile()**

このコマンドは、ファイルの内容をインクルードします。なお、この内容は SSI により スキャンされません。

構文 :

<?--#exec cmd\_argument='IncludeFile("*filename"* [, *separator*])'-->

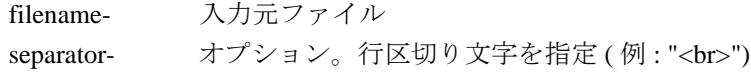

デフォルト出力 :

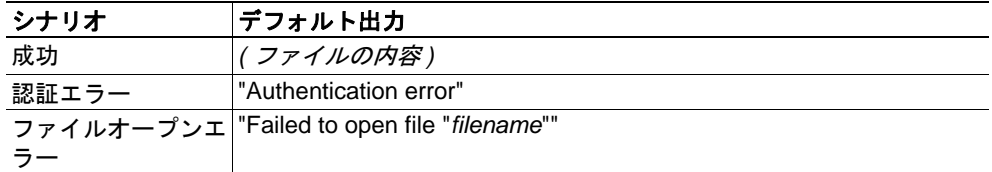

例 :

以下に、この関数の使用例を示します。

```
<HTML>
<HEAD><TITLE>IncludeFile Test</TITLE></HEAD>
<BODY>
  <H1> Contents of 'info.txt':</H1>
  \langle P \rangle<?--#exec cmd_argument='IncludeFile("info.txt")'-->.
  \langle P \rangle</BODY>
</HTML>
```
#### "info.txt" の内容 :

Neque porro quisquam est qui dolorem ipsum quia dolor sit amet, consectetur, adipisci velit...

結果として得られるページをブラウザーで開くと、以下のように表示されます。

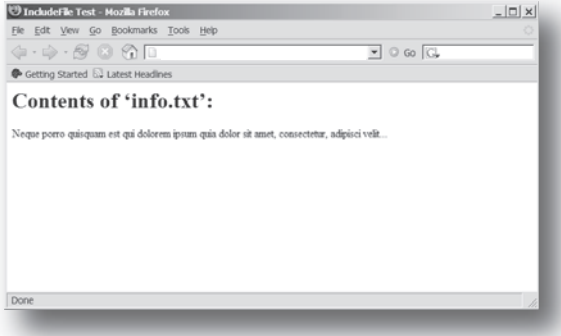

下記も参照してください。

• 35 [ページ「ファイルのインクルード」](#page-40-0)

#### <span id="page-48-0"></span>**8.3.8 SaveDataToFile()**

この関数は、HTML フォームからデータをファイルシステム内のファイルに保存します。 複数のフォームオブジェクトからの内容は、空行 (2 個の CRLF) により区切られます。

注 **:** このコマンドは E-mail メッセージでは使用できません。

構文 :

<?--#exec cmd\_argument='SaveDataToFile("*filename*" [, "*source*"], *Overwrite*|*Append*)'-->

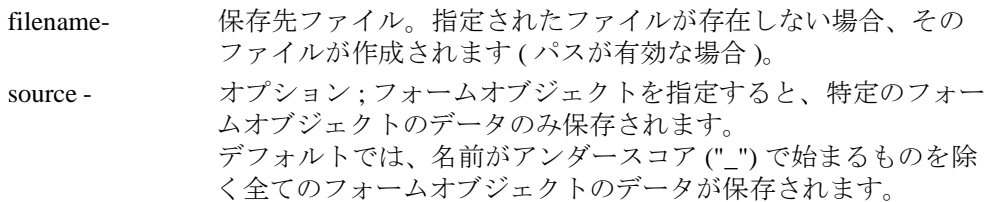

Overwrite|Append- 既存のファイルにデータを上書きするか追加するかを指定します。

デフォルト出力 :

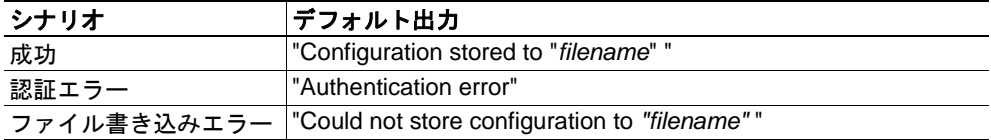

#### 例 :

以下に、この関数の使用例を示します。結果として得られるページは、自分自身 にフォームを送信します。送信されたフォームは、SaveDataToFile コマンドで評価 されます。

```
\epsilonHTML>
```

```
<HEAD><TITLE>SaveDataToFile Test</TITLE></HEAD>
<BODY>
```
<?--#exec cmd\_argument='SaveDataToFile("\stuff.txt", "Meat", Overwrite)'-->

<FORM action="test.shtm">

 $\langle P \rangle$ 

<LABEL for="Fruit">Fruit:</LABEL><BR> <INPUT type="text" name="Fruit"><BR><BR>

<LABEL for="Meat">Meat:</LABEL><BR> <INPUT type="text" name="Meat"><BR><BR>

<LABEL for="Bread">Bread:</LABEL><BR> <INPUT type="text" name="Bread"><BR><BR>

<INPUT type="submit" name="\_submit">  $<$ /P $>$  $\epsilon$ /FORM>

 $\langle$ RODY $>$ </HTML>

結果として得られるファイル ("\stuff.txt") には、"Meat" というフォームオブジェク トに入力された値が含まれます。

注 **:** このサンプルを機能させるには、HTML ファイルの名前を "test.shtm" にする必 要があります。

### <span id="page-49-0"></span>**8.3.9 printf()**

この関数は、Anybus モジュールやアプリケーションからのデータを書式付き文字列で返 します。ここで使用される書式構文は、C 言語の標準関数 printf() と同様です。

この関数は、0 個以上の書式タグとそれに続く引数を含むテンプレート文字列を受け付 けます。各書式タグは 1 個の引数と対応しており、引数をどのようにして人間が読める 形にするかを決定します。

#### 構文 :

<?--#exec cmd\_argument='printf("*template*" [, *argument1*, ..., *argumentN*])'-->

template- 引数をどのように表現するかを決定するテンプレートです。書 式タグを何個でも記述可能です。ここで記述した書式タグは、 後ろに続く引数に置きかれられ、指定された書式に変換されま す。書式タグの数は引数の数と同じでなければなりません。両 者が一致しない場合、結果は不定となります。

書式タグは以下のように記述します。

%[Flags][Width][.Precision][Modifier]type

下記も参照してください。

- 45 [ページ「書式タグ」](#page-50-0)
- argument- 入力元引数 ; テンプレート文字列に挿入される実際の入力元 データを指定するオプション パラメーター引数の数は書式タグ の数と同じでなければなりません。両者が一致しない場合、結 果は不定となります。

現時点では、ABCCMessage() のみ引数に指定可能です。

下記も参照してください。

• 48  $\sim$ - $\ddot{\mathcal{V}}$  [[ABCCMessage\(\)](#page-53-0)]

デフォルト出力 :

| シナリオ | <b> デフォルト出力</b>                                     |
|------|-----------------------------------------------------|
| 成功   | (printf()の結果)                                       |
|      | ABCCMessage エラー  ABCCMessage のエラー文字列 (8-51 " エラー ") |

例 :

下記も参照してください。

- 48 ページ「[ABCCMessage\(\)](#page-53-0)」
- 50 ページ「例 (Get Attribute):

### <span id="page-50-0"></span>書式タグ

#### **•** 型指定 **(** 必須 **)**

型指定文字列は必ず指定してください。型指定文字列は以下の基本表現を決定します。

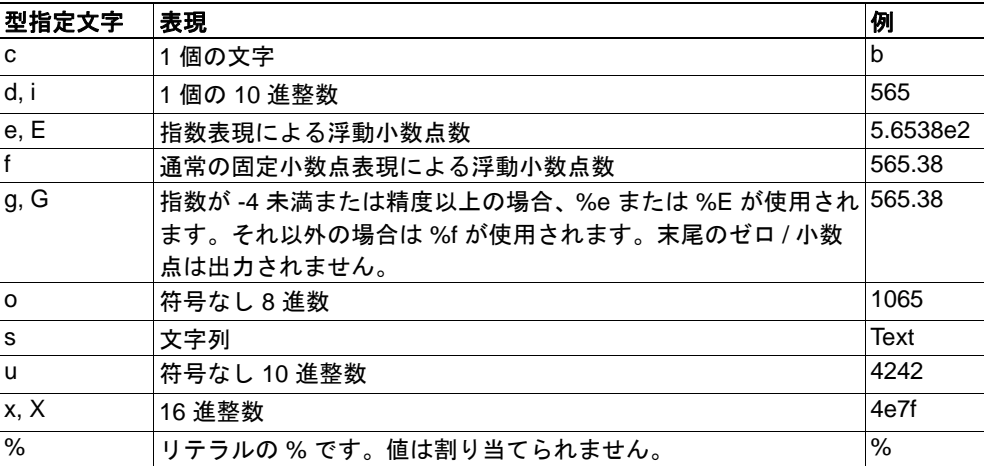

## **•** フラグ **(** 任意 **)**

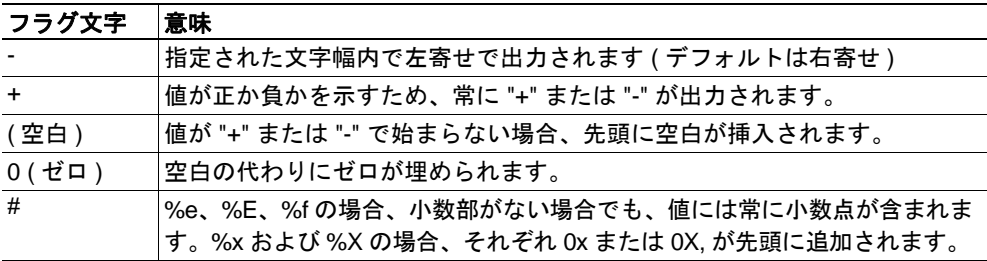

#### **•** 文字幅 **(** 任意 **)**

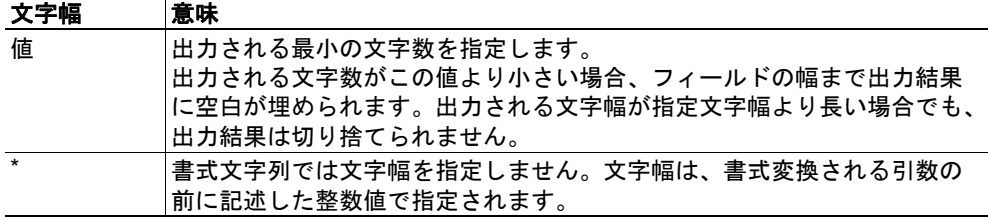

#### **• .** 精度 **(** 任意 **)**

このフィールドの実際の意味は、型指定文字により異なります。

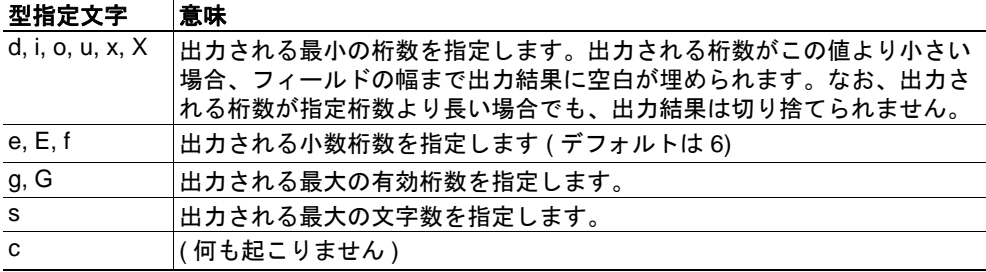

#### **•** 修飾子

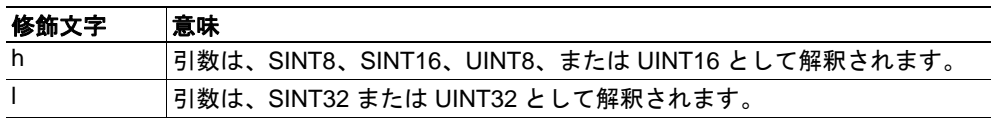

#### <span id="page-51-0"></span>**8.3.10 scanf()**

この関数は、先に述べた printf() 関数とよく似ていますが、出力ではなく入力で使用され る点が異なります。この関数は、HTML フォームオブジェクトから渡された文字列を読 み込み、指定されたテンプレート文字列を用いて構文解析し、その結果を指定された引 数に渡します。ここで使用される書式構文は、C 言語の標準関数 scanf() と同様です。

この関数は、0 個以上の書式タグとそれに続く引数を含む、入力元のテンプレート文字 列を受け付けます。各引数は 1 個の書式タグと対応しています。この書式タグは、 HTML フォームから読み込んだデータを、出力先の引数に渡す前にどのように解釈する かを決定します。

注 **:** このコマンドは E-mail メッセージでは使用できません。

構文 :

```
<?--#exec cmd_argument='scanf("source", "template" [,
                   argument1, ..., argumentN])'-->
```
source - 文字列を抽出する HTML フォームオブジェクトの名前です。

template- データをどのように構文解析して解釈するかを指定します。後 の引数に渡す前にデータをどのように変換するか指定する書式 タグを、何個でも記述可能です。書式タグの数は引数の数と同 じでなければなりません。両者が一致しない場合、結果は不定 となります。

書式タグは以下のように記述します。

%[\*][Width][Modifier]type

下記も参照してください。

- 47 ページ「書式タグ」
- argument- 解釈されたデータの出力先引数です。引数の数は書式タグの数 と同じでなければなりません。両者が一致しない場合、結果は 不定となります。

現時点では、ABCCMessage() のみ引数に指定可能です。

下記も参照してください。

• 48 ページ「[ABCCMessage\(\)](#page-53-0)」

デフォルト出力 :

| シナリオ                                  | デフォルト出力                           |
|---------------------------------------|-----------------------------------|
| 成功                                    | "Success"                         |
| 構文解析エラー                               | "Incorrect data format"           |
| 引数に対してデータが多す   "Too much data "<br>ぎる |                                   |
| ABCC Message $\mp$ $\mp$ $\mp$        | ABCCMessage のエラー文字列 (51 ページ「エラー」) |

例 :

下記も参照してください。

- 48 ページ「[ABCCMessage\(\)](#page-53-0)」
- 50 ページ「例 [\(Set\\_Attribute\):](#page-55-1)

### 書式タグ

**•** 型指定 **(** 必須 **)**

型指定文字列は必ず指定してください。型指定文字列は以下の基本表現を決定し ます。

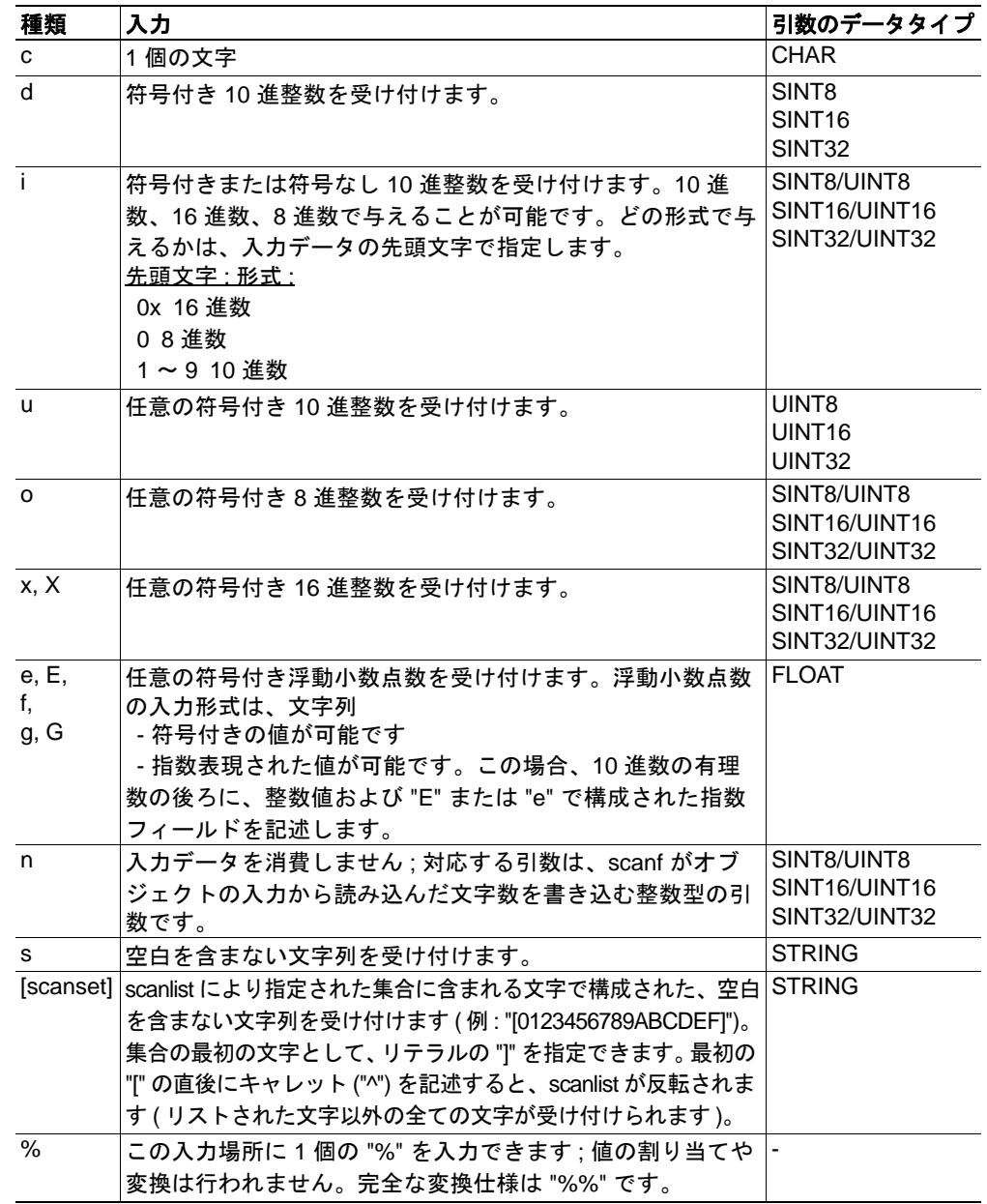

#### **• \* (** 任意 **)**

データは読み込まれますが無視されます。対応する引数には割り当てられません。

**•** 文字幅 **(** 任意 **)**

読み込む最大の文字数を指定します。

**•** 修飾子 **(** 任意 **)**

異なるデータ サイズを指定します。

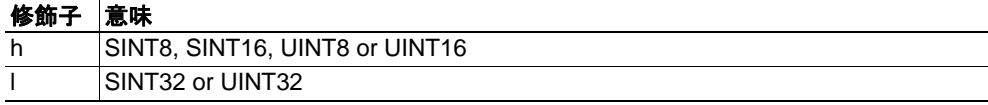

# **8.4** 引数関数

## **8.4.1** 概要

引数関数は、特定のコマンド関数のパラメーターとして渡されます。

一般的な構文 :

( 構文は状況により異なります )

引数関数 :

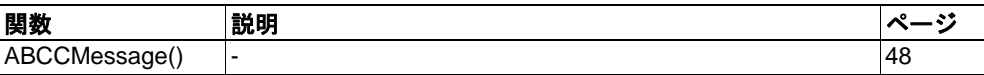

## <span id="page-53-0"></span>**8.4.2 ABCCMessage()**

この関数は、モジュール / ホストアプリケーション内のオブジェクトに対してオブジェ クト要求を発行します。

#### 構文 :

ABCCMessage(object, instance, command, ce0, ce1, msgdata, c\_type, r\_type)

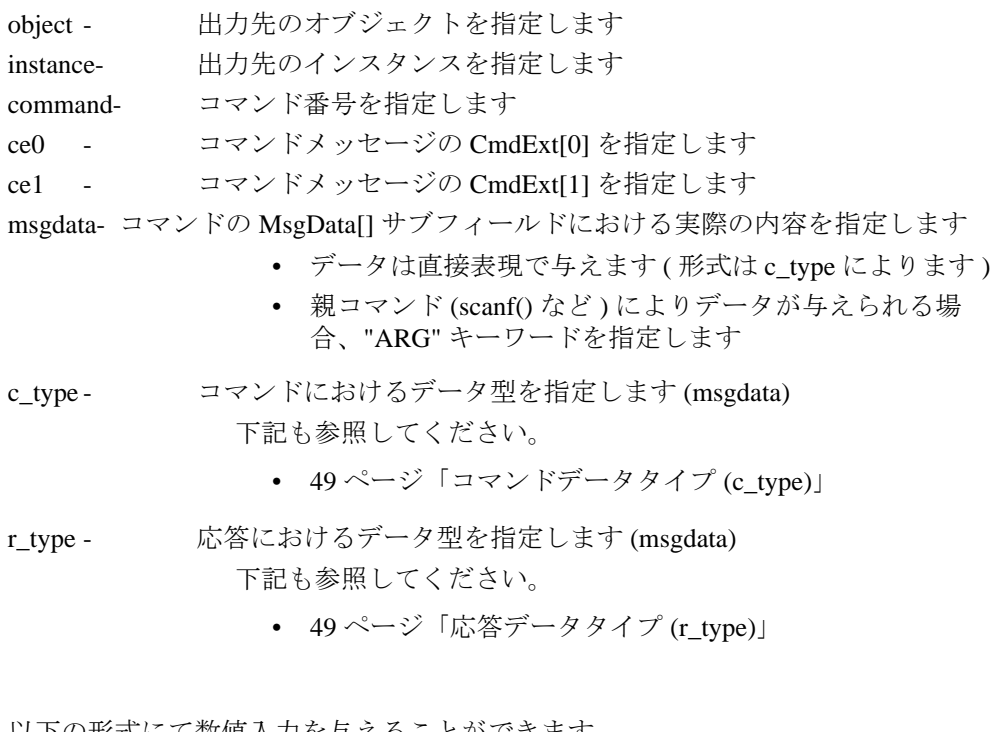

以下の形式にて数値入力を与えることができます。 進数 ( 例 : 50)-( プレフィックスなし ) 進数 ( 例 : 043)- プレフィックス 0 ( ゼロ ) 進数 ( 例 : 0x1f)- プレフィックス 0x

下記も参照してください。

- 50ページ「例 [\(Get\\_Attribute\):](#page-55-0)」
- 50ページ「例 [\(Set\\_Attribute\):](#page-55-1)

#### **•** コマンドデータタイプ **(c\_type)**

配列をサポートするデータ型の場合、サフィックス "[n]" を用いて要素の値を指定で きます。ここで、"n" は要素の数を表します。各データ要素は空白で区切ります。

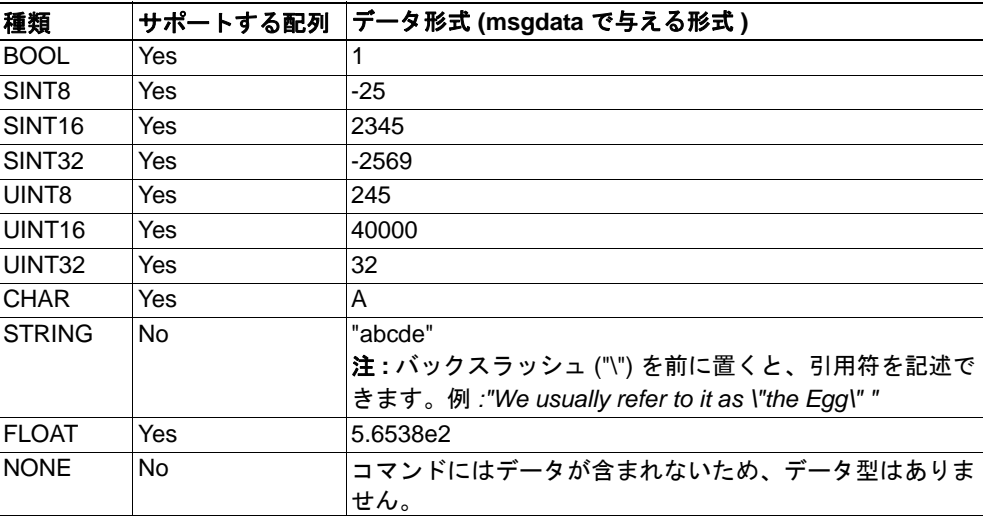

### <span id="page-54-0"></span>**•** 応答データタイプ **(r\_type)**

配列をサポートするデータ型の場合、サフィックス "[n]" を用いて要素の値を指定 できます。ここで、"n" は要素の数を表します。

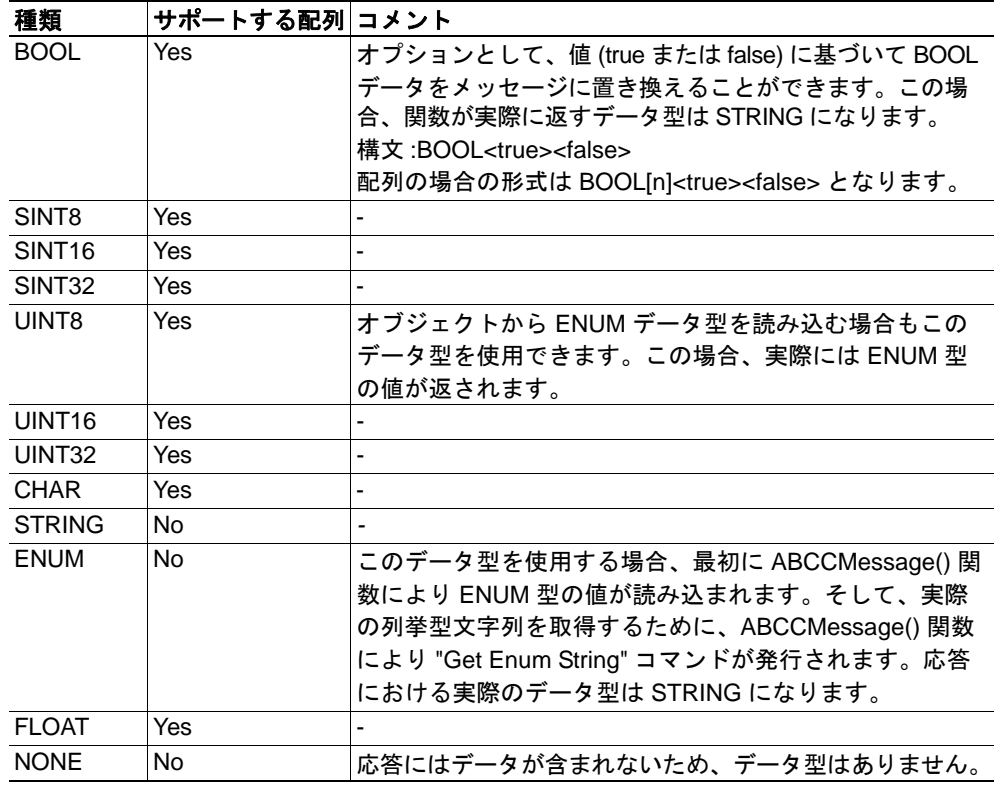

重要 **:** メッセージは出力先のオブジェクトに透過的に渡されることに注意してください。 *SSI* のエンジンは、オブジェクトの指定方法が間違っているかどうかをチェックしませ ん。例えば、*(* 間違った *)* メッセージ データを持つ *Get\_Attribute* 要求は、明らかに間違っ ている場合でも、そのまま修正されずにオブジェクトに渡されます。この注意点を守ら ない場合、データが消失したり、思わしくない副作用が発生したりする場合があります。

<span id="page-55-0"></span>例 (Get\_Attribute):

この例では、printf() および ABCCMessage() を用いて IP アドレスを取得する方法を 示します。

<?--#exec cmd\_argument='printf( "%u.%u.%u.%u", ABCCMessage(4,3,1,5,0,0,NONE,UINT8[4] ) )'-->

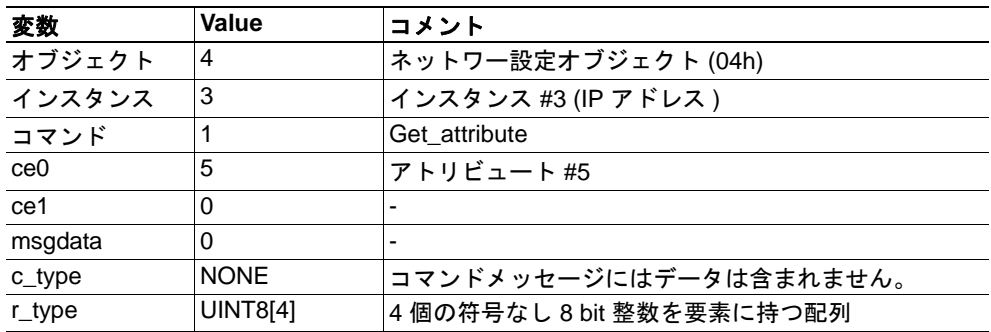

下記も参照してください。

- [8-44 "printf\(\)"](#page-49-0)

<span id="page-55-1"></span>例 (Set\_Attribute):

この例では、scanf() および ABCCMessage() を用いて IP アドレスを設定する方法を 示します。なお、この例では、(scanf() により構文解析された ) フォームデータを 使用するようモジュールに指示する特殊なパラメーター "ARG" が使われています。

<?--#exec cmd\_argument='scanf("IP", "%u.%u.%u.%u", ABCCMessage(4,3,2,5,0,ARG,UINT8[4],NONE ) )'-->

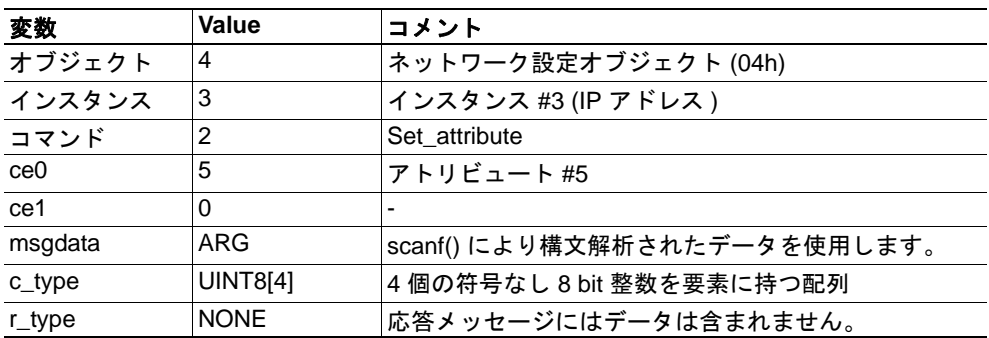

下記も参照してください。

- 46 ページ 「scanf()

### <span id="page-56-0"></span>エラー

オブジェクト要求の結果がエラーとなった場合、応答におけるエラーが評価され、以下 のように人間が読める形に変換されます。

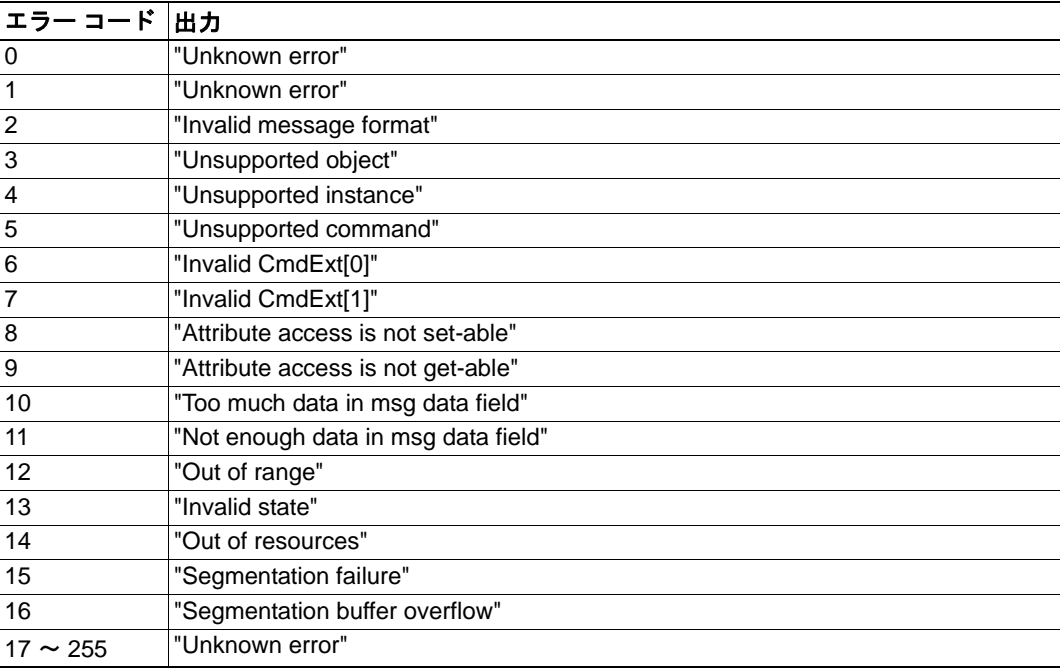

下記も参照してください。

• 52 ページ「SSI [の出力設定」](#page-57-0)

# <span id="page-57-0"></span>**8.5 SSI** の出力設定

オプションとして、"\output.cfg" ファイルを追加することで SSI の出力を恒久的に変更で きます。

ファイル形式 :

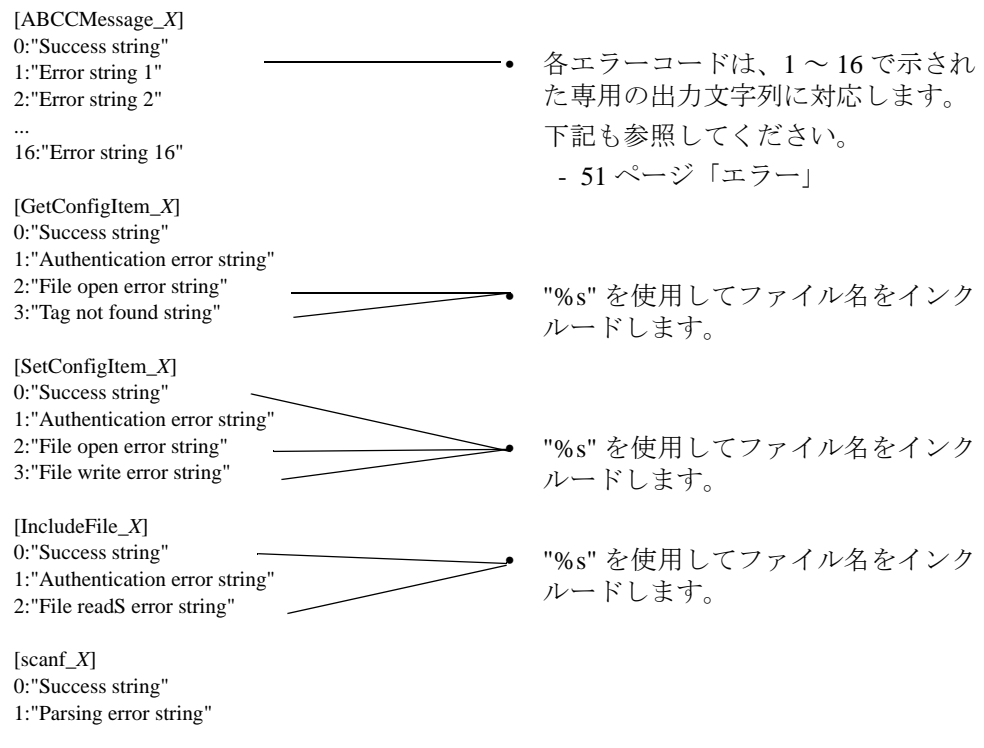

[ChangeLanguage\_X] 0:"Success string" 1:"Change error string"

各タグの "X" の値を言語ごとに変えることで、上記の内容をファイルに複数回インク ルードできます。その場合、言語設定に基づいて正しい出力が選択されます。選択され た言語に関する情報が見つからない場合、デフォルトの SSI 出力が使用されます。

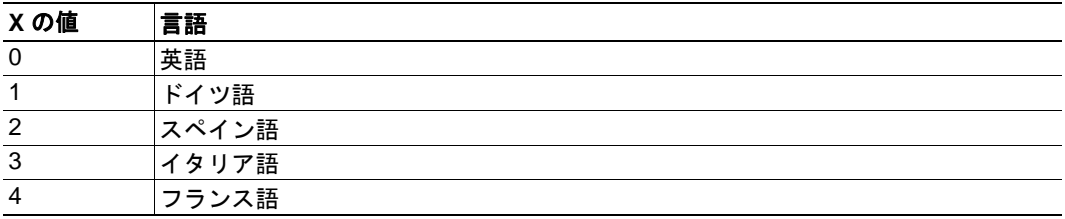

下記も参照してください。

• 40 ページ 「[SsiOutput\(\)](#page-45-0)」

# **9. SNMP** エージェント

# **9.1** 概要

シンプルネットワークマネージメントプロトコル (SNMP。RFC1157 規格を参照 ) は、 ネットワークに接続されている機器の状態をネットワーク管理システムにて監視するの に使用されます。管理ステーションに管理エージェントがインストールされ、取得/設 定要求によりデータが交換されます。

# **9.2** 管理情報 **(MIB)**

MIB は、SNMP エージェントによりアクセスされる装置データ ベースです。Anybus-CompactCom Profinet IO 2-Port モジュールは、標準の MIB である LLDP-MIB および MIB-II をサポートします。標準の MIB は RFC 規格で規定されています。この MIB には、グ ループ分けされた変数が格納されます。ホストアプリケーションは、MIB-II の一部の変 数値を変更できます。

# **9.3 MIB-II**

ABCC-PRT IO 2-Port モジュールの MIB-II には、システムグループとインターフェイスグ ループが含まれています。以下の表に、装置の状態を監視するための、MIB-II 規格 (RFC1213) に基づく変数を示しています。アクセス権限は、SNMP プロトコルでアクセス する場合の権限を表します。

# **9.3.1** システムグループ変数

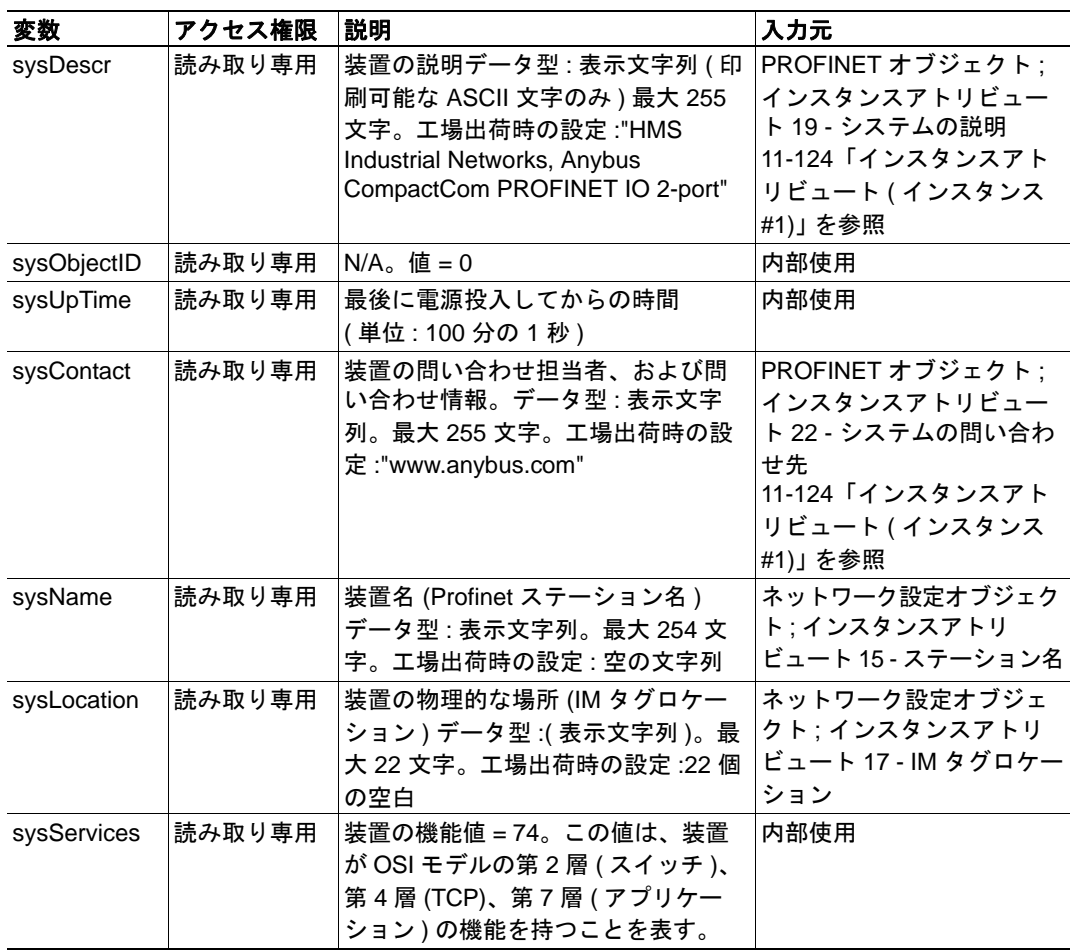

# **9.3.2** インターフェイスグループ変数

内部使用の値を持つ変数は、全て読み取り専用です。括弧内の値はポート番号を表しま す (1 - ポート 1、2 - ポート 2、3 - 仮想ポート )。

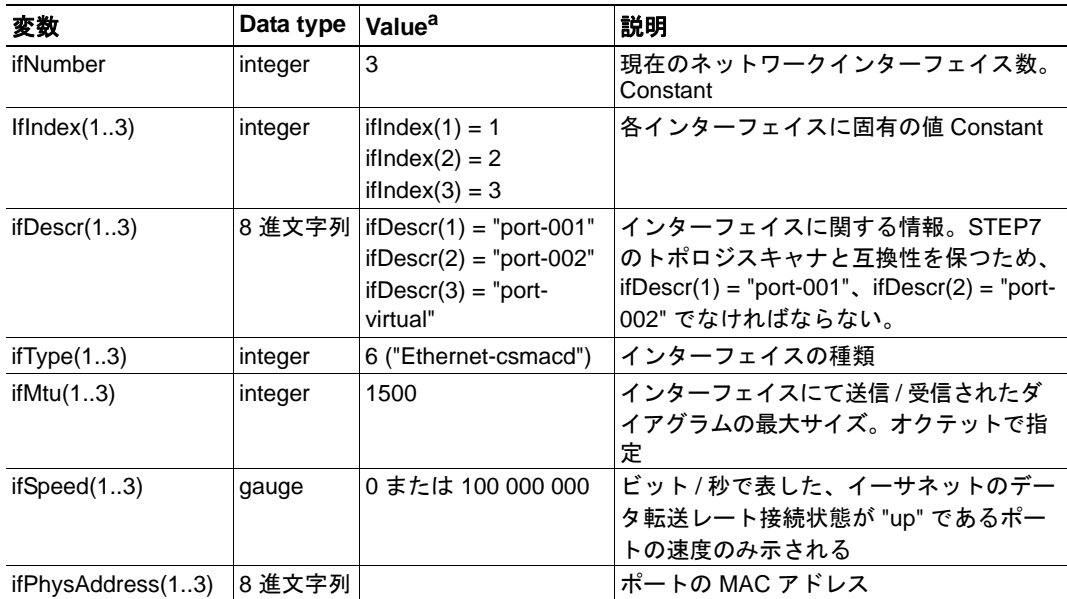

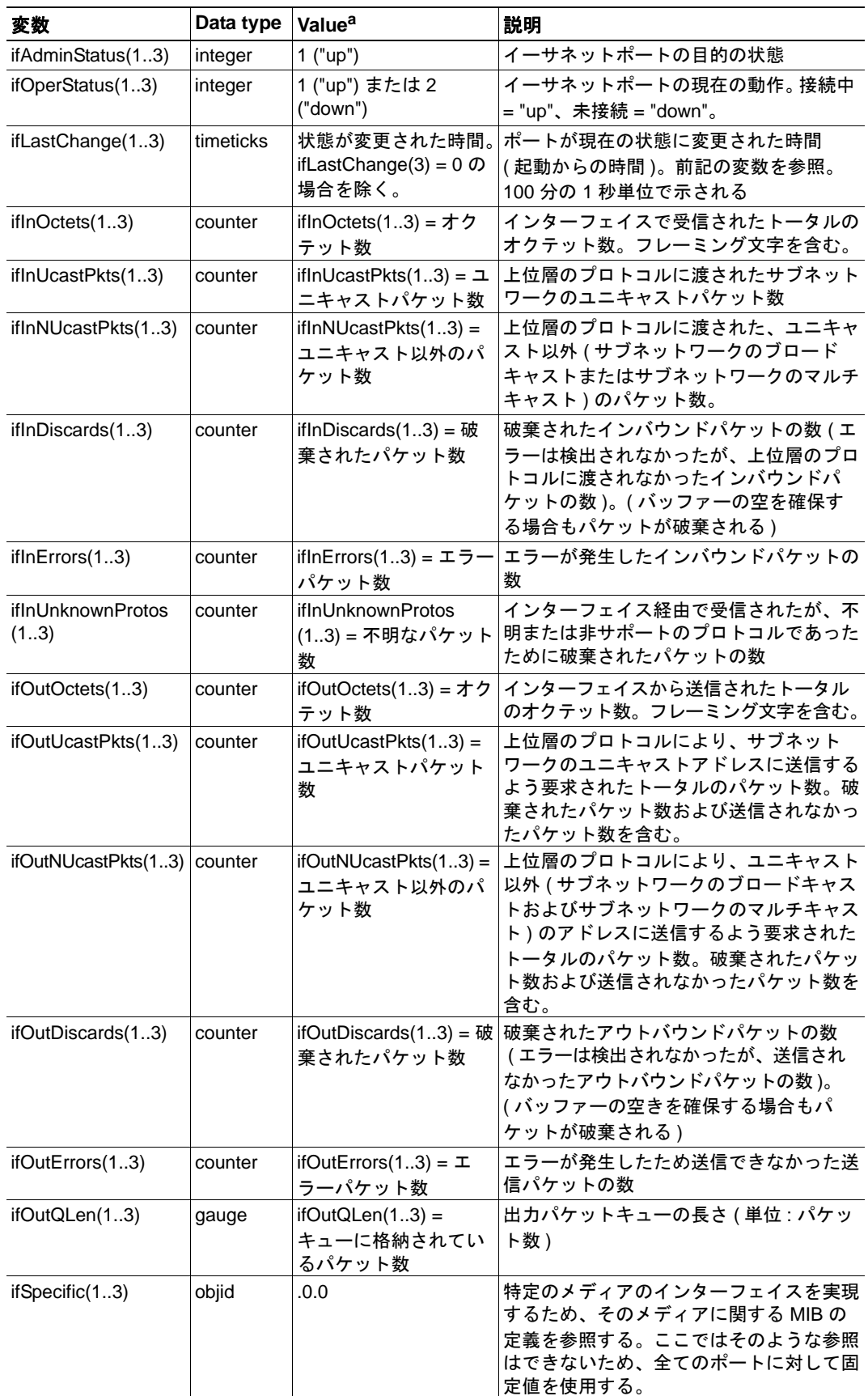

a.特に指定がない場合、変数の値は 0

# **10. Anybus** モジュールオブジェクト

# **10.1** 概要

この章では、本モジュールで実装されている Anybus モジュールオブジェクトについて説 明します。

標準オブジェクト:

- 57 ページ「Anybus [オブジェクト](#page-62-0) (01h)」
- 58 [ページ「診断オブジェクト](#page-63-0) (02h)」
- 61 [ページ「ネットワークオブジェクト](#page-66-0) (03h)」
- 62 [ページ「ネットワークコンフィグレーションオブジェクト](#page-67-0) (04h)」

ネットワーク固有オブジェクト :

- 86 [ページ「ソケットインターフェイスオブジェクト](#page-91-0) (07h)」
- 103 ページ「SMTP [クライアントオブジェクト](#page-108-0) (09h)」
- 108 [ページ「ファイルシステム・インターフェースオブジェクト](#page-113-0) (0Ah)」
- 121 [ページ「ネットワークイーサネットオブジェクト](#page-126-0) (0Ch)」
- 70 [ページ「ネットワーク](#page-75-0) PROFINET IO オブジェクト (0Eh)」
- 81ページ「PROFINET [追加診断オブジェクト](#page-86-0) (OFh)」

# <span id="page-62-0"></span>**10.2 Anybus** オブジェクト **(01h)**

## カテゴリ

基本

## オブジェクトの説明

このオブジェクトには、一般的な Anybus データがすべて組み込まれています。このオブ ジェクトについては、『Anybus-CompactCom Software Design Guide』で詳しく説明されて います。

## サポートされているコマンド

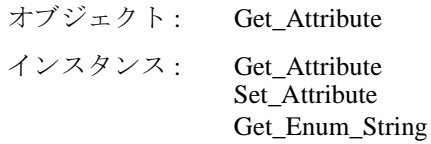

## オブジェクトアトリビュート **(** インスタンス **#0)**

( 詳細については、『Anybus-CompactCom Software Design Guide』を参照してください )

# インスタンスアトリビュート **(** インスタンス **#1)**

#### 基本

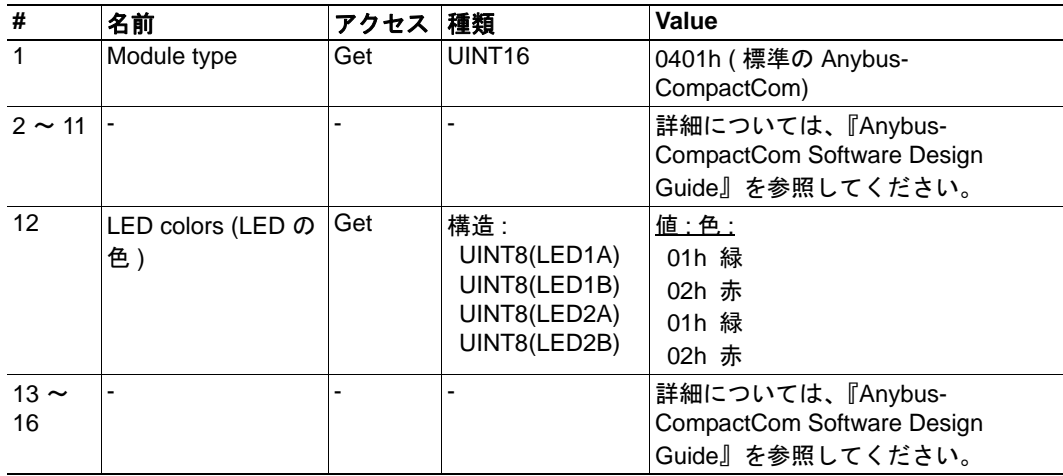

# <span id="page-63-0"></span>**10.3** 診断オブジェクト **(02h)**

## カテゴリ

拡張、高度

## オブジェクトの説明

このオブジェクトは、ホストアプリケーションのイベントと診断を処理する標準的な手 段を提供します。このオブジェクトについては、『Anybus-CompactCom Software Design Guide』で詳しく説明されています。

## サポートされているコマンド

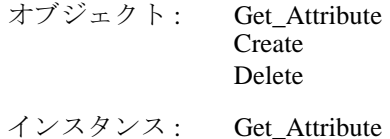

## オブジェクトアトリビュート **(** インスタンス **#0)**

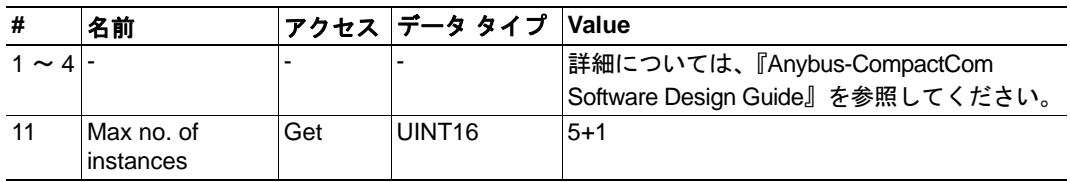

## インスタンスアトリビュート

## 拡張

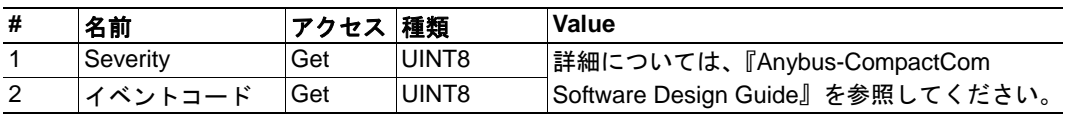

#### 高度

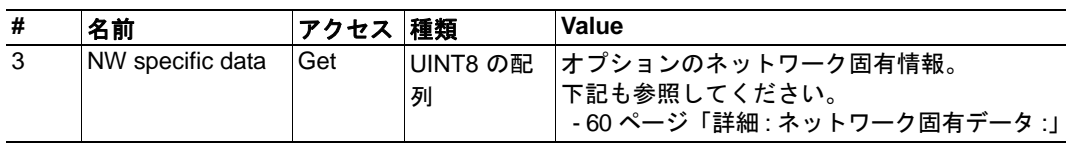

修復不可能な重大なイベントが発生すると、本モジュールはネットワークから物理的に 切断します。これにより、ネットワークへの接続が阻止されます。その他の重大なイベ ントが発生した場合、イベント コードに応じて、チャネル診断エントリ / アラーム、ま たは一般の診断エントリ / アラームが発生します。

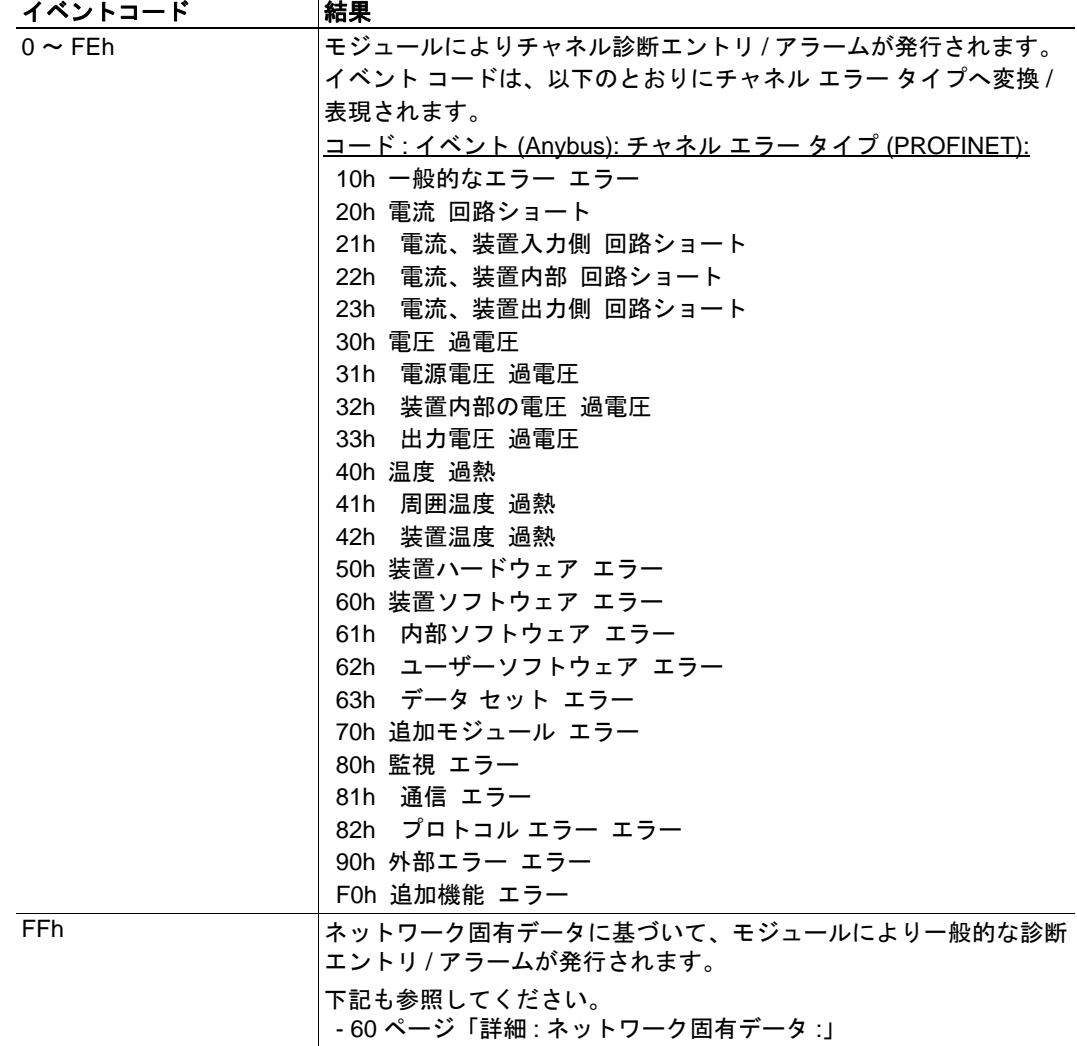

# <span id="page-65-0"></span>詳細 **:** ネットワーク固有データ **:**

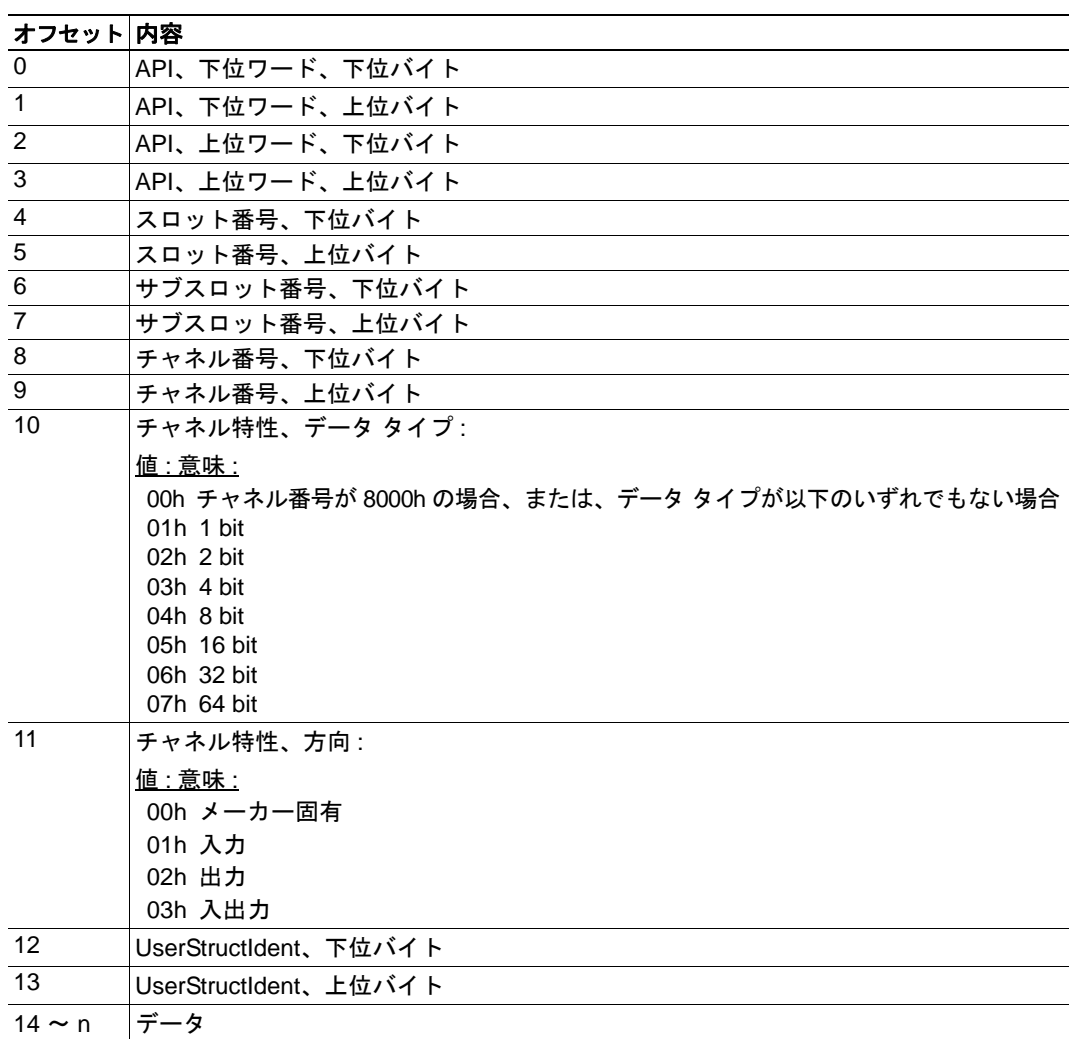

# オブジェクト固有のエラーコード

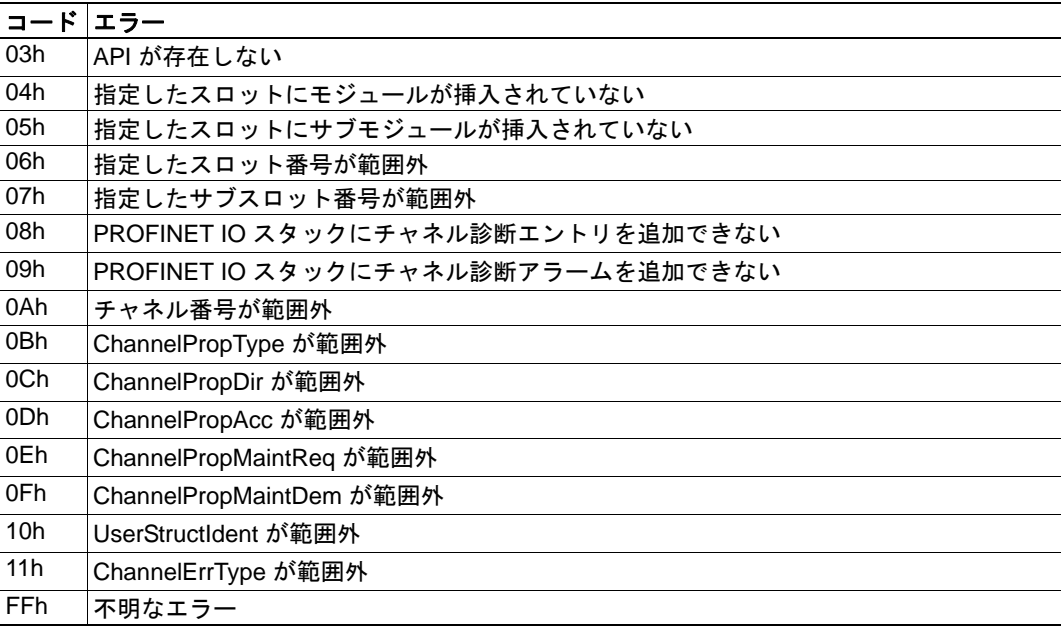

# <span id="page-66-0"></span>**10.4** ネットワークオブジェクト **(03h)**

## カテゴリ

基本

## オブジェクトの説明

このオブジェクトに関する詳細は、『Anybus-CompactCom Software Design Guide』を参照 してください。

## サポートされているコマンド

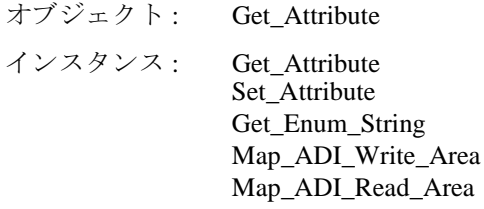

## オブジェクトアトリビュート **(** インスタンス **#0)**

( 詳細については、『Anybus-CompactCom Software Design Guide』を参照してください )

## インスタンスアトリビュート **(** インスタンス **#1)**

### 基本

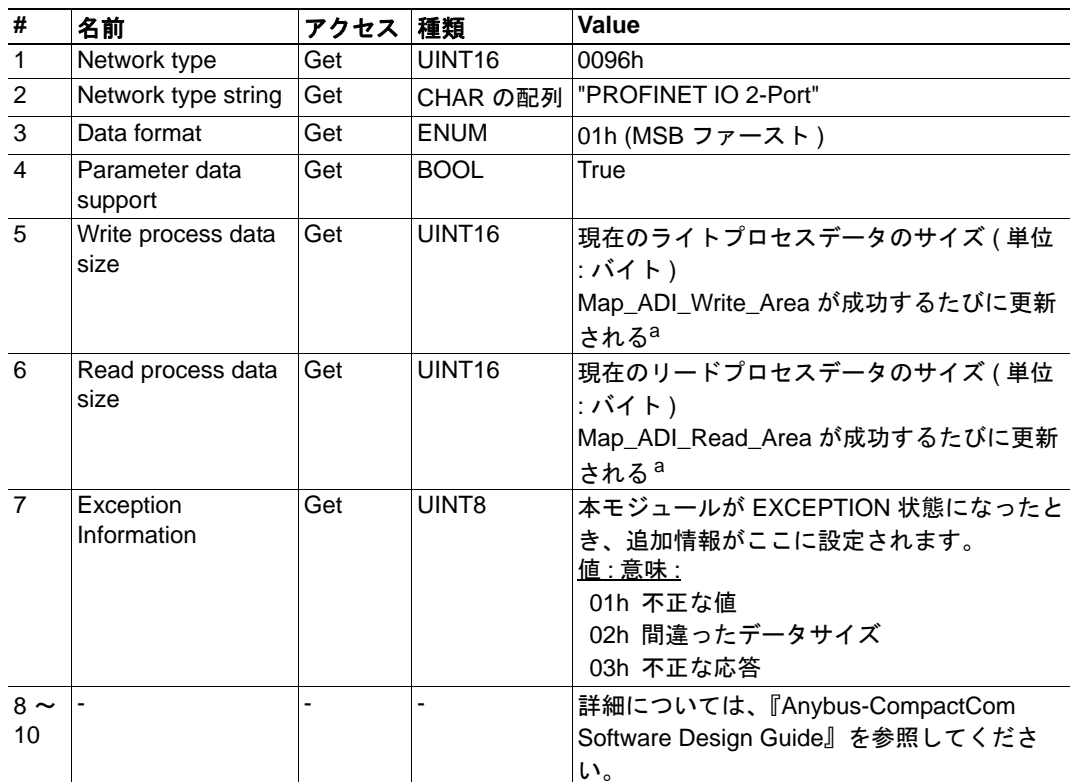

<span id="page-66-1"></span>a.詳細については、『Anybus-CompactCom Software Design Guide』を参照してください。

# <span id="page-67-0"></span>**10.5** ネットワークコンフィグレーションオブジェクト **(04h)**

### カテゴリ

拡張、高度

## オブジェクトの説明

このオブジェクトには、エンドユーザーが設定するネットワーク固有の設定パラメー ターが格納されます。このオブジェクトにリセット コマンド ( 工場出荷状態へのリセッ ト ) が発行されると、すべてのインスタンスがデフォルト値になります。

下記も参照してください。

- 12 [ページ「通信設定」](#page-17-0)
- 15 ページ「E-mail [クライアント」](#page-20-0)

注 **:** 起動時にホストアプリケーションが以下のインスタンスを設定できるようにすると、 適合性試験に合格しなくなる可能性があります。

## サポートされているコマンド

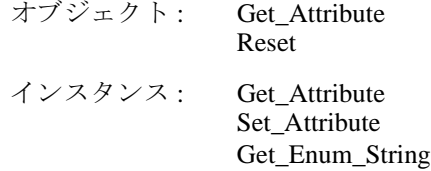

## オブジェクトアトリビュート **(** インスタンス **#0)**

( 詳細については、『Anybus-CompactCom Software Design Guide』を参照してください )

## インスタンスアトリビュート **(** インスタンス **#3**、**IP** アドレス **)**

値はモジュールがリセットされた後に使用されます。

### 高度

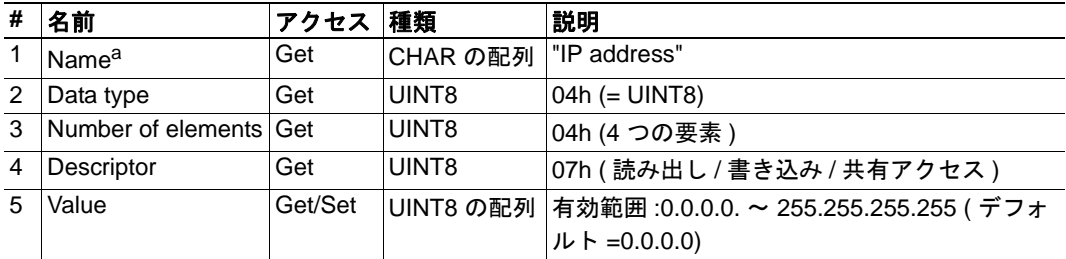

a.Multilingual ( 多言語 )。69 [ページ「多言語文字列」](#page-74-0)を参照。

注 : 認定に関する問題が生じるため、ホストアプリケーションはパワーオン時にこのア トリビュートを設定すべきでは有りません。

# インスタンスアトリビュート **(** インスタンス **#4**、サブネット マスク **)**

値はモジュールがリセットされた後に使用されます。

#### 高度

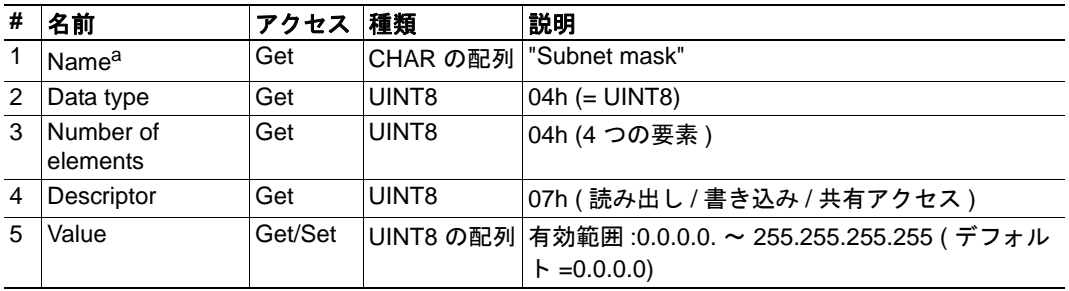

a.Multilingual ( 多言語 )。69 [ページ「多言語文字列」](#page-74-0)を参照。

注 : 認定に関する問題が生じるため、ホストアプリケーションはパワーオン時にこのア トリビュートを設定すべきでは有りません。

# インスタンスアトリビュート **(** インスタンス **#5**、ゲートウェイ **)**

値はモジュールがリセットされた後に使用されます。

## 高度

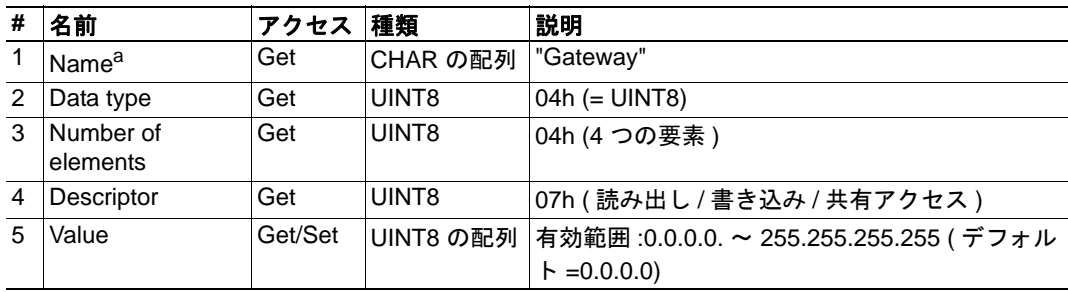

a.Multilingual ( 多言語 )。69 [ページ「多言語文字列」](#page-74-0)を参照。

注 : 認定に関する問題が生じるため、ホストアプリケーションはパワーオン時にこのア トリビュートを設定すべきでは有りません。

# インスタンスアトリビュート **(** インスタンス **#6**、**DHCP)**

値はモジュールがリセットされた後に使用されます。

#### 拡張

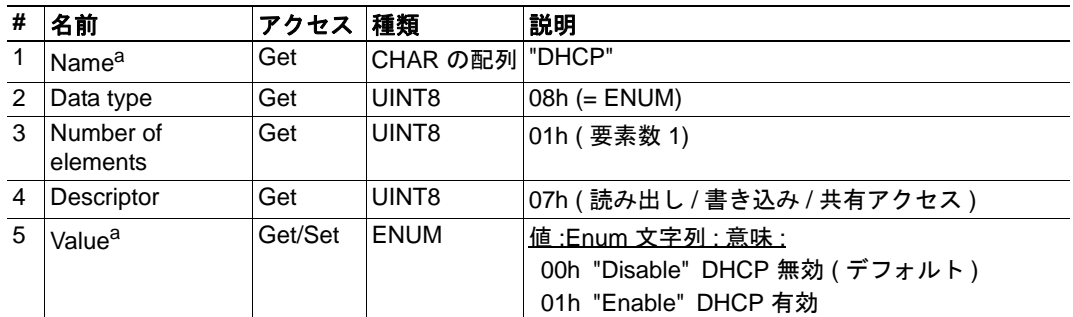

<span id="page-69-0"></span>a.Multilingual ( 多言語 )。69 [ページ「多言語文字列」](#page-74-0)を参照。

注 :DHCP をオンにするようエンドユーザーが明示的に指定しない限り、この設定にしな いでください。通常、PROFINET IO コントローラーが IP アドレスを割り当てます。

## インスタンスアトリビュート **(** インスタンス **#8**、**DNS1)**

#### 高度

このインスタンスには、プライマリ DNS サーバーのアドレスが格納されます。設定の変 更はリセット後に有効になります。

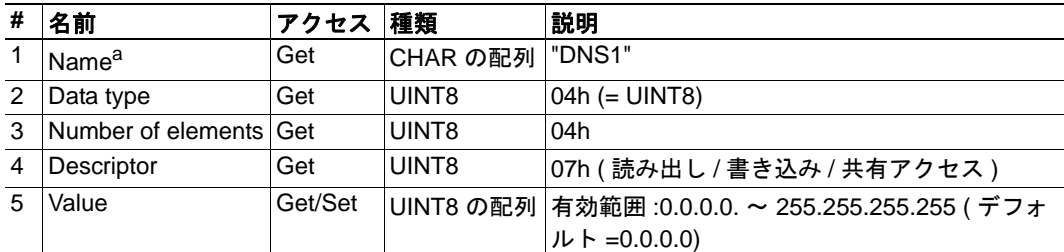

a.Multilingual ( 多言語 )。69 [ページ「多言語文字列」](#page-74-0)を参照。

# インスタンスアトリビュート **(** インスタンス **#9**、**DNS2)**

このインスタンスには、セカンダリ DNS サーバーのアドレスが格納されます。設定の変 更はリセット後に有効になります。

### 高度

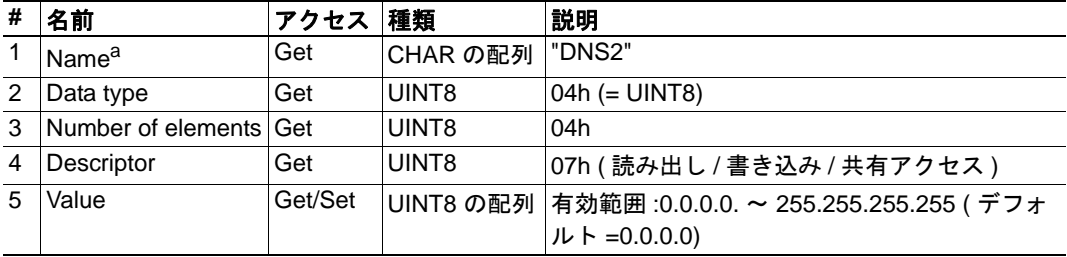

a.Multilingual ( 多言語 )。69 [ページ「多言語文字列」](#page-74-0)を参照。

# インスタンスアトリビュート **(** インスタンス **#10**、ホスト名 **)**

このインスタンスには、モジュールのホスト名が格納されます。設定の変更はリセット 後に有効になります。

#### 高度

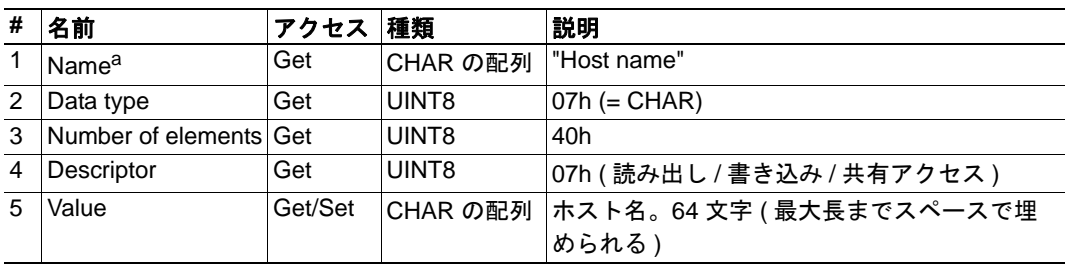

a.Multilingual ( 多言語 )。69 [ページ「多言語文字列」](#page-74-0)を参照。

# インスタンスアトリビュート **(** インスタンス **#11**、ドメイン名 **)**

このインスタンスにはドメイン名が格納されます。設定の変更はリセット後に有効にな ります。

#### 高度

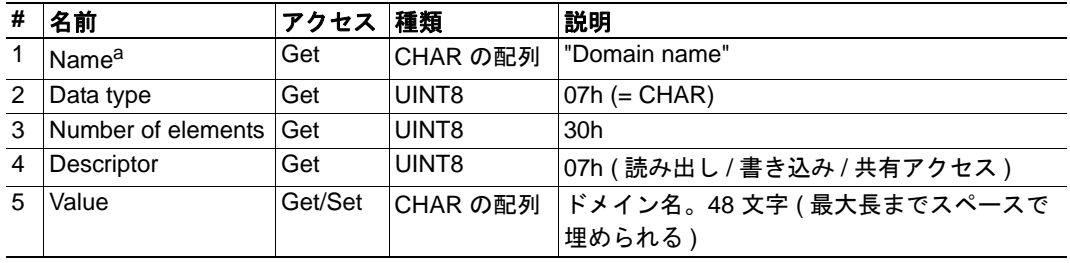

a.Multilingual ( 多言語 )。69 [ページ「多言語文字列」](#page-74-0)を参照。

# インスタンスアトリビュート **(** インスタンス **#12**、**SMTP** サーバー **)**

このインスタンスには、SMTP サーバーのアドレスが格納されます。設定の変更はリ セット後に有効になります。

### 高度

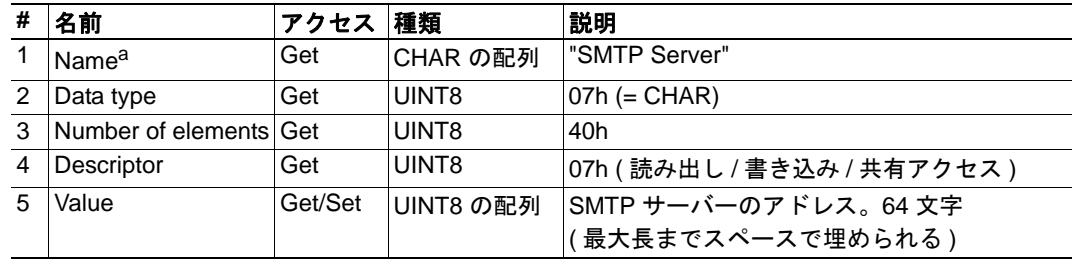

a.Multilingual ( 多言語 )。69 [ページ「多言語文字列」](#page-74-0)を参照。

# インスタンスアトリビュート **(** インスタンス **#13**、**SMTP** ユーザー **)**

このインスタンスには、SMTP アカウントのユーザー名が格納されます。設定の変更は リセット後に有効になります。

#### 高度

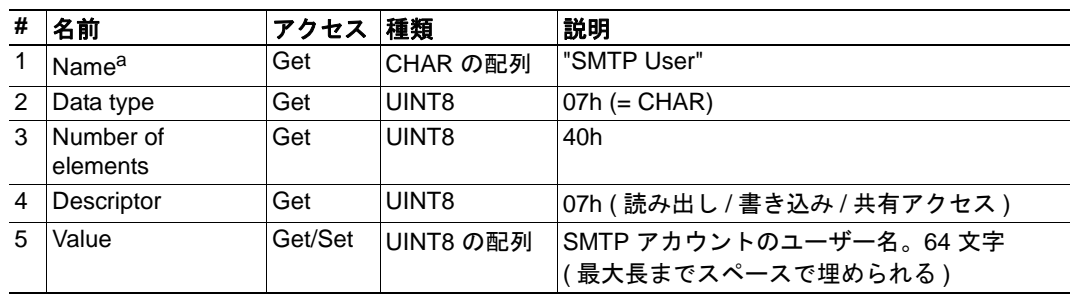

a.Multilingual ( 多言語 )。69 [ページ「多言語文字列」](#page-74-0)を参照。

## インスタンスアトリビュート **(** インスタンス **#14**、**SMTP** パスワード **)**

このインスタンスには、SMTP アカウントのパスワードが格納されます。設定の変更は リセット後に有効になります。

#### 高度

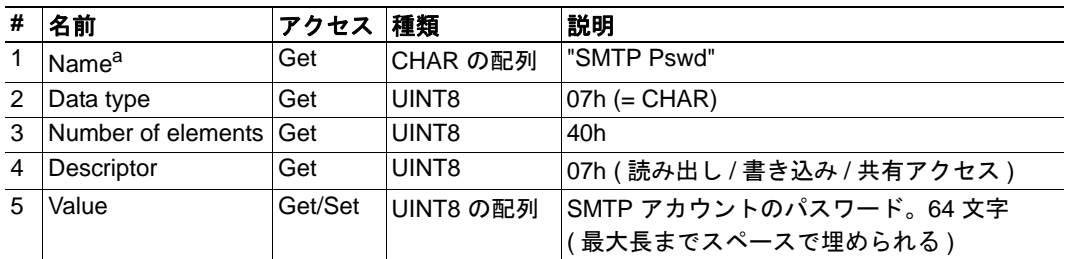

a.Multilingual ( 多言語 )。69 [ページ「多言語文字列」](#page-74-0)を参照。

# インスタンスアトリビュート **(** インスタンス **#15**、ステーション名 **)**

ステーション名は、PROFINET 上にある Anybus モジュールの識別に使用されます。ラン タイム中にホストアプリケーションによりこの値が変更された場合、変更内容を反映す るにはモジュールをリセットする必要があります。ただし、DCP による変更は直ちに反 映されます。

#### 拡張

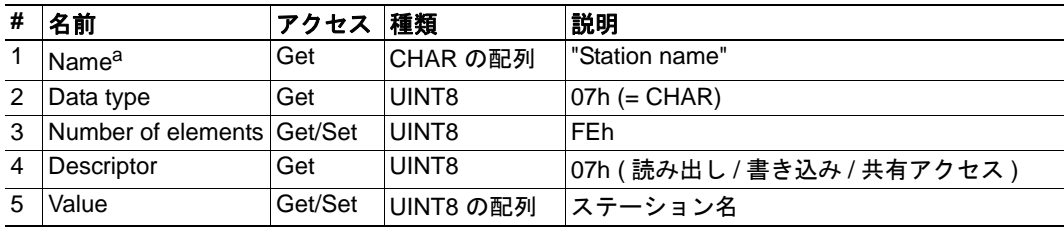

a.Multilingual ( 多言語 )。69 [ページ「多言語文字列」](#page-74-0)を参照。

注 **1**: 通常、このアトリビュートをアプリケーションで設定しないでください。通常、ス テーション名はネットワークを介してエンド ユーザーにより設定されます。エンドユー
ザーがアプリケーションを用いてステーション名を変更可能であり、なおかつエンド ユーザーがその方法を選択した場合は、ホストアプリケーションがこのアトリビュート を使用する必要があります。

注 **2**: 認定に関する問題が生じるため、ホストアプリケーションはパワーオン時にこのア トリビュートを設定すべきでは有りません。

# インスタンスアトリビュート **(** インスタンス **#16**、**Function Tag)**

このインスタンスには、スロット 0、サブスロット 1 の I&M1 パラメーターである "Function Tag" が格納されます。この値は、ホストアプリケーションとネットワークのい ずれからも指定でき、不揮発性メモリに保存されます。

#### 高度

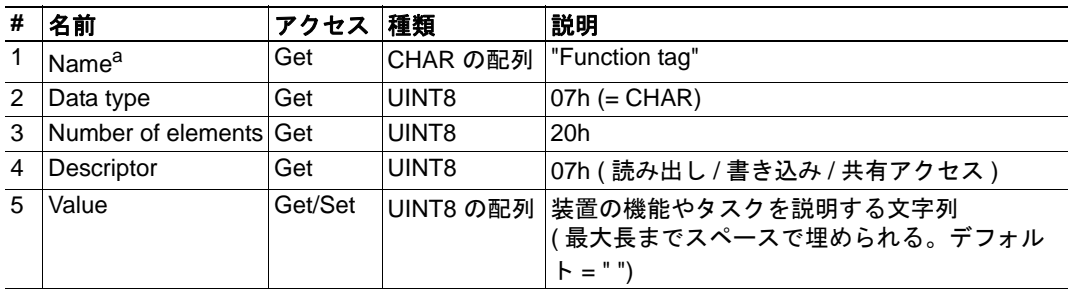

a.Multilingual ( 多言語 )。69 [ページ「多言語文字列」](#page-74-0)を参照。

注 : 認定に関する問題が生じるため、ホストアプリケーションはパワーオン時にこのア トリビュートを設定すべきでは有りません。

# インスタンスアトリビュート **(** インスタンス **#17**、**Location Tag)**

このインスタンスには、スロット 0、スロット 1 の I&M1 パラメーターである "Location Tag" が格納されます。この値は、ホストアプリケーションとネットワークのいずれから も指定でき、不揮発性メモリに保存されます。

#### 高度

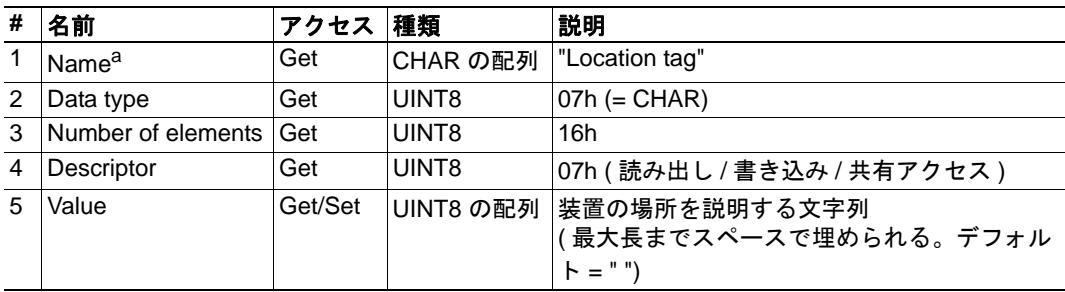

a.Multilingual ( 多言語 )。69 [ページ「多言語文字列」](#page-74-0)を参照。

注 : 認定に関する問題が生じるため、ホストアプリケーションはパワーオン時にこのア トリビュートを設定すべきでは有りません。

# インスタンスアトリビュート **(** インスタンス **#18**、**Installation Date)**

このインスタンスには、スロット 0、スロット 1 の I&M2 パラメーターである "Installation Date" が格納されます。この値は、ホストアプリケーションとネットワークのいずれから も指定でき、不揮発性メモリに保存されます。

### 高度

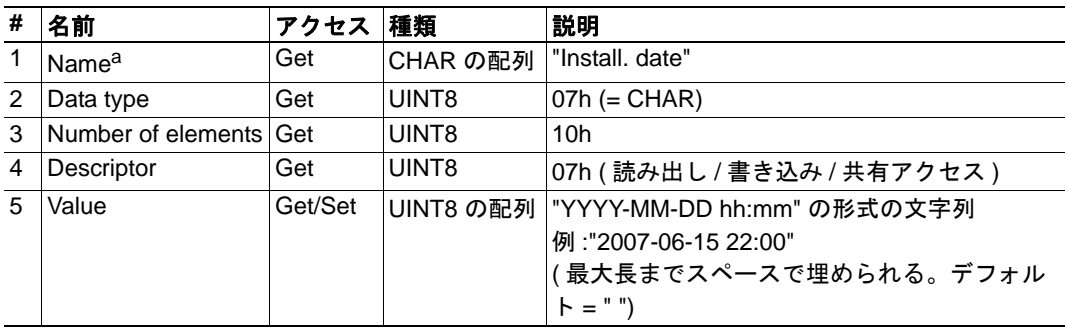

a.Multilingual ( 多言語 )。69 [ページ「多言語文字列」](#page-74-0)を参照。

注 : 認定に関する問題が生じるため、ホストアプリケーションはパワーオン時にこのア トリビュートを設定すべきでは有りません。

# インスタンスアトリビュート **(** インスタンス **#19**、**Description)**

このインスタンスには、スロット 0、スロット 1 の I&M3 パラメーターである "Description" が格納されます。この値は、ホストアプリケーションとネットワークのいず れからも指定でき、不揮発性メモリに保存されます。

### 高度

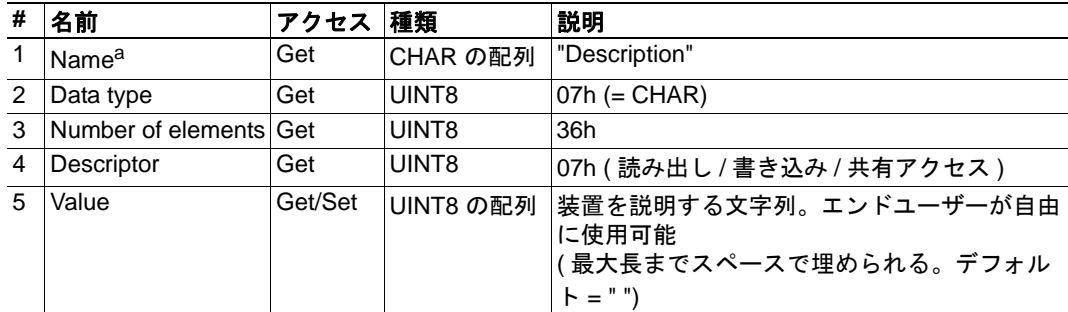

a.Multilingual ( 多言語 )。69 [ページ「多言語文字列」](#page-74-0)を参照。

注 : 認定に関する問題が生じるため、ホストアプリケーションはパワーオン時にこのア トリビュートを設定すべきでは有りません。

# <span id="page-74-0"></span>多言語文字列

このオブジェクトのインスタンス名と列挙文字列は複数の言語に対応しており、現在の 言語設定に応じて以下のように変換されます。

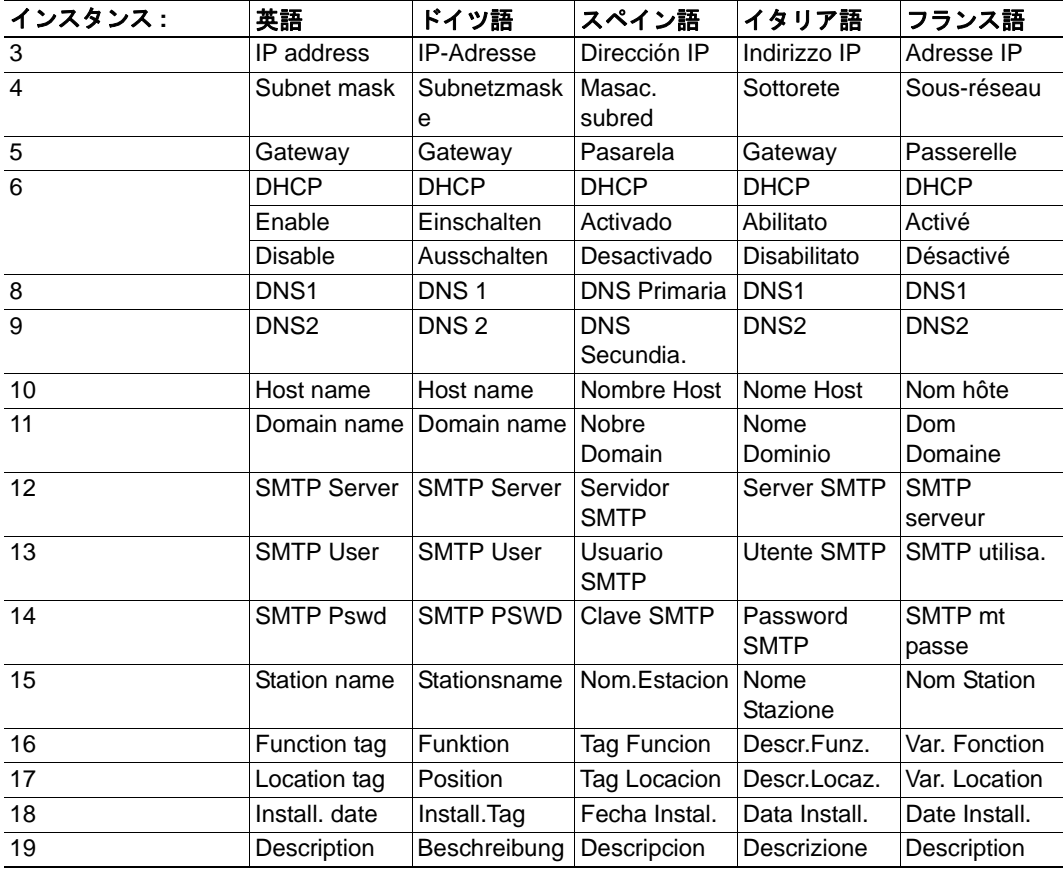

# **10.6** ネットワーク **PROFINET IO** オブジェクト **(0Eh)**

-

拡張、高度

# オブジェクトの説明

サポートされているコマンド

オブジェクト: Get Attribute Plug\_Module (72 [ページ「コマンド詳細](#page-77-0) :Plug\_Module」を参照 ) Plug\_Submodule (73 [ページ「コマンド詳細](#page-78-0) :Plug\_Submodule」を参照) Pull\_Module (75 [ページ「コマンド詳細](#page-80-0) :Pull\_Module」を参照) Pull\_Submodule (76 [ページ「コマンド詳細](#page-81-0) :Pull\_Submodule」を参照 ) API\_Add (77 [ページ「コマンド詳細](#page-82-0) :API\_Add」を参照) Appl\_State\_Ready (78 [ページ「コマンド詳細](#page-83-0) :Appl\_State\_Ready」を参照 ) AR\_Abort (79 [ページ「コマンド詳細](#page-84-0) :AR\_Abort」を参照 )

インスタンス: Get Attribute

# オブジェクトアトリビュート **(** インスタンス **#0)**

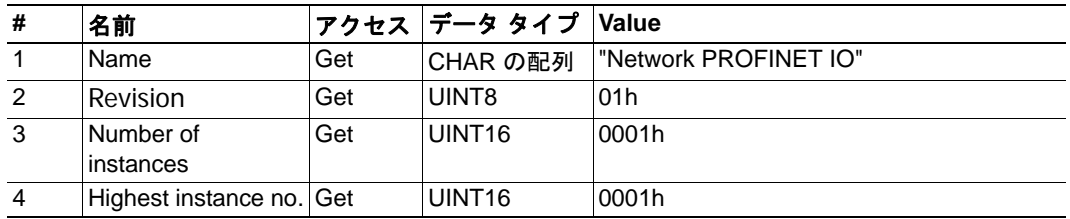

# インスタンスアトリビュート **(** インスタンス **#1)**

## 拡張

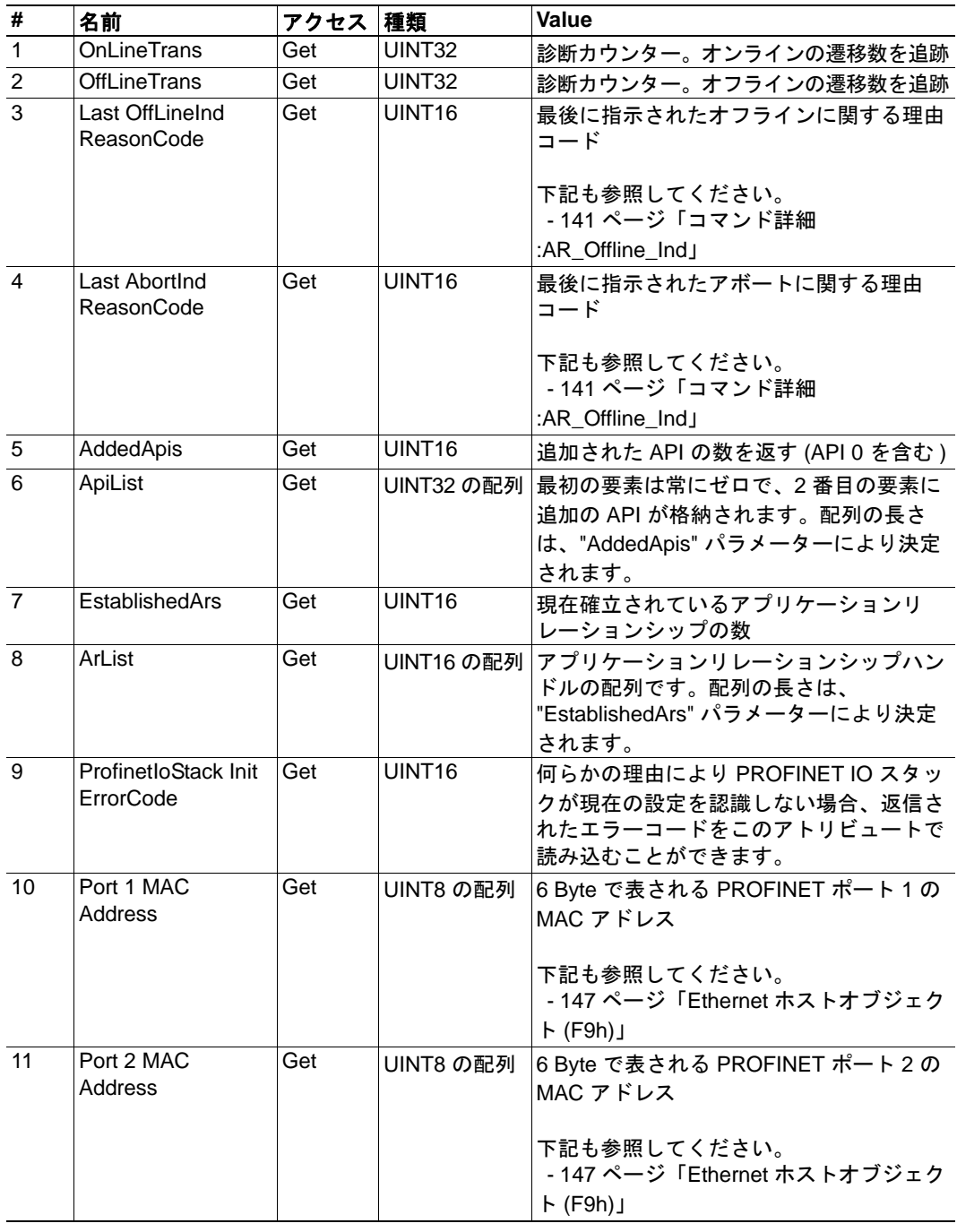

<span id="page-77-0"></span>高度

### 詳細

コマンドコード : 10h 有効な対象: オブジェクトインスタンス

#### 説明

このコマンドは、起動時に Real Identification を指定するために呼び出されます。また、 Real Identification が変更された場合、ランタイム中にもこのコマンドが呼び出されます。 この場合、Anybus は IO コントローラーに対して自動的に "Plug" アラームを発行します。

注 **:** このコマンドは、先に "API\_Add" が発行されている場合のみ発行できます。

### **•** コマンド詳細

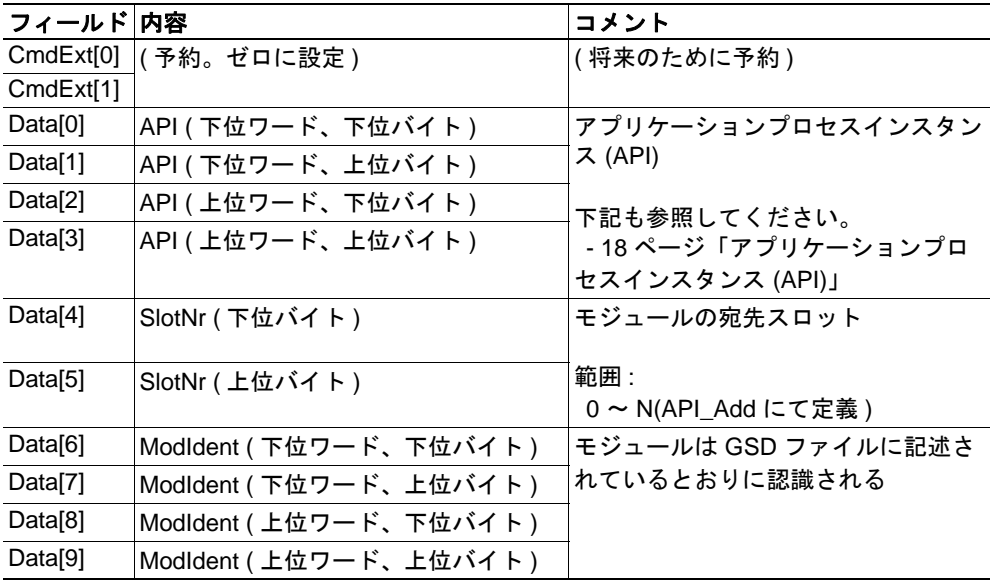

#### **•** 応答詳細

80 [ページ「オブジェクト固有のエラー](#page-85-0) コード」を参照してください。

- 19ページ「[Real Identification \(RI\)](#page-24-0)」 (20[ページ「設定の不一致」](#page-25-0))
- 73 [ページ「コマンド詳細](#page-78-0) :Plug\_Submodule」
- 75[ページ「コマンド詳細](#page-80-0):Pull Module」
- 76 [ページ「コマンド詳細](#page-81-0) :Pull\_Submodule」
- 77 [ページ「コマンド詳細](#page-82-0) :API\_Add」
- 161 [ページ「フローチャート](#page-166-0) Real Identification (RI) の確立」

### <span id="page-78-0"></span>コマンド詳細 **:Plug\_Submodule**

カテゴリ

高度

#### 詳細

コマンドコード : 11h 有効な対象: オブジェクトインスタンス

### 説明

このコマンドは、起動時に Real Identification を指定するために呼び出されます。また、 Real Identification が変更された場合、ランタイム中にもこのコマンドが呼び出されます。 この場合、Anybus は IO コントローラーに対して自動的に "Return of Submodule" アラーム を発行します。

このコマンドに埋め込まれているサブモジュールは、マスターへの IO データ、マスター からの IO データ、または双方向のデータを持つことができます。また、データを全く持 たないサブモジュールも埋め込むことができます。

Anybus は、最大 128 個のサブモジュールをサポートします。

注 **1:** コマンドにおけるスロット番号を 0 ( ゼロ ) に設定した場合、スロット 0 は実際の データを持てないため、ADI 番号も0(ゼロ)に設定する必要があります。

注 **2:** このコマンドは、先に "API\_Add" が発行されている場合のみ発行できます。

注 **3:** 認定試験に合格するには、" インターフェイス " サブモジュールおよび " ポート " サ ブモジュールを埋め込む必要があります。

注 **4:** インターフェイスサブモジュールおよびポートサブモジュールは、SETUP 状態での み埋め込むことができます。これらのサブモジュールをランタイム中に埋め込もうとす ると、エラーが発生します。

### **•** コマンド詳細

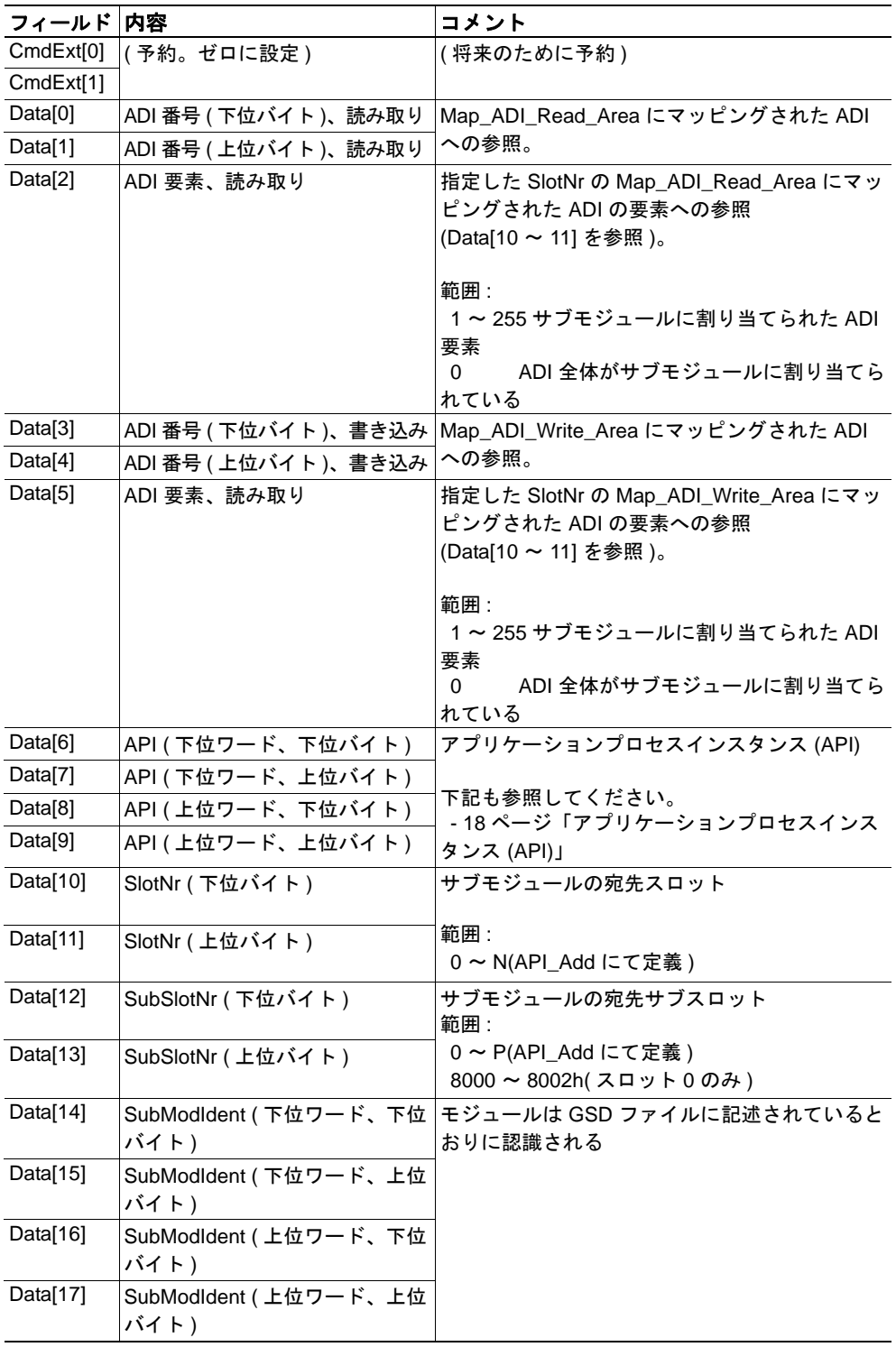

#### **•** 応答詳細

80 [ページ「オブジェクト固有のエラー](#page-85-0) コード」を参照してください。

- 19ページ「[Real Identification \(RI\)](#page-24-0)」 (20[ページ「設定の不一致」](#page-25-0))
- 145 ページ「コマンド詳細 [:Plug\\_Submodule\\_Failed](#page-150-0)」
- 72[ページ「コマンド詳細](#page-77-0) :Plug\_Module」
- 75 [ページ「コマンド詳細](#page-80-0) :Pull\_Module」
- 76 [ページ「コマンド詳細](#page-81-0) :Pull\_Submodule」
- 77 [ページ「コマンド詳細](#page-82-0) :API\_Add」
- 161 [ページ「フローチャート](#page-166-0) Real Identification (RI) の確立」

# <span id="page-80-0"></span>コマンド詳細 **:Pull\_Module**

カテゴリ

高度

#### 詳細

コマンドコード : 12h

有効な対象: オブジェクトインスタンス

### 説明

このコマンドは、コンフィグレーションからモジュールを削除します。いつでも発行可 能です。

**•** コマンド詳細

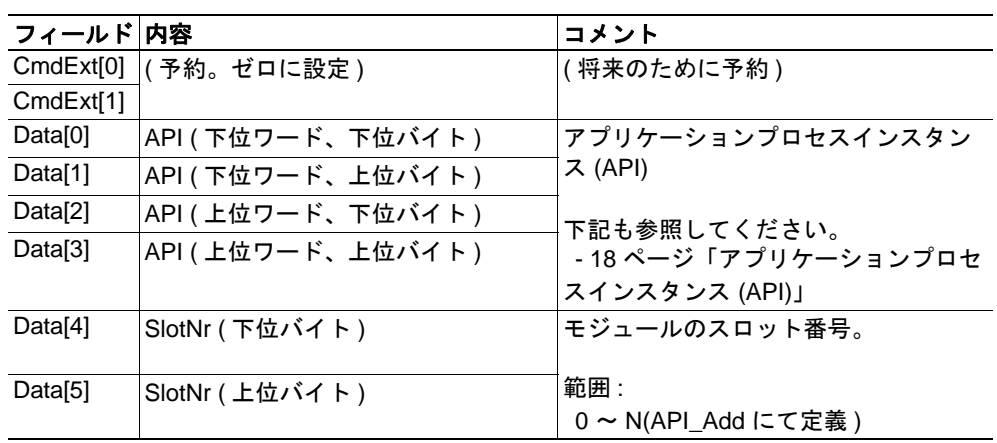

#### **•** 応答詳細

80 [ページ「オブジェクト固有のエラー](#page-85-0) コード」を参照してください。

- 72[ページ「コマンド詳細](#page-77-0) :Plug\_Module」
- 76[ページ「コマンド詳細](#page-81-0):Pull Submodule」

<span id="page-81-0"></span>高度

### 詳細

コマンドコード : 13h 有効な対象: オブジェクトインスタンス

### 説明

このコマンドは、コンフィグレーションからサブモジュールを削除します。いつでも発 行可能です。

**•** コマンド詳細

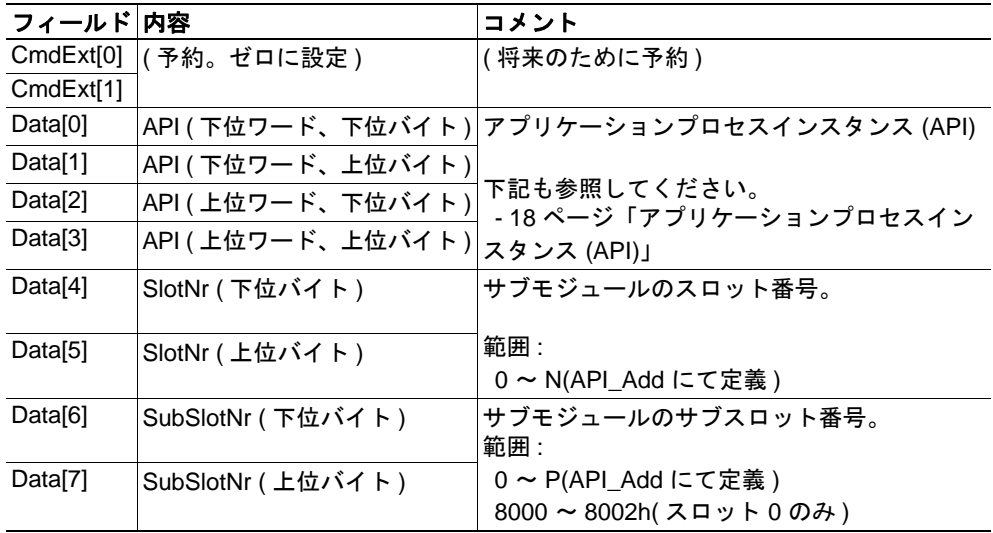

### **•** 応答詳細

80 [ページ「オブジェクト固有のエラー](#page-85-0) コード」を参照してください。

- 73[ページ「コマンド詳細](#page-78-0) :Plug\_Submodule」
- 75 [ページ「コマンド詳細](#page-80-0) :Pull\_Module」

<span id="page-82-0"></span>高度

### 詳細

コマンドコード : 14h

有効な対象: オブジェクトインスタンス

### 説明

デフォルトでは、本モジュールは API 0 ( ゼロ ) のみサポートします。追加の API がサ ポートされている場合、または、ホストアプリケーションがモジュールやサブモジュー ルの埋め込み / 取り外しを行う必要がある場合、このコマンドを使用して API の実装を 指定する必要があります。なお、このコマンドを使用する場合は、他の API の定義や、 モジュール / サブモジュールの埋め込み / 取り外しを行う前に、API 0 ( ゼロ ) を宣言する 必要があります。API 番号は、(PROFIBUS および PROFINET International (PI)) により割り 当てられます。

注 **1:** このコマンドは、Anybus オブジェクトの "Setup Complete" アトリビュートを設定す る前にのみ発行できます。

注 **2:** このコマンドは、ADI をプロセスデータにマッピング中に Anybus モジュールによ り作成されたデフォルトの Real Identification をクリアします。そのため、このコマンド を発行する場合、"Plug\_Module" コマンドおよび "Plug\_Submodule" コマンドを使用して実 際の Real Identification を指定する必要があります。

注 **3:** このコマンドを発行した場合、ADI から プロセスデータへのマッピングはエラー ("Invalid State") になります。

# **•** コマンド詳細

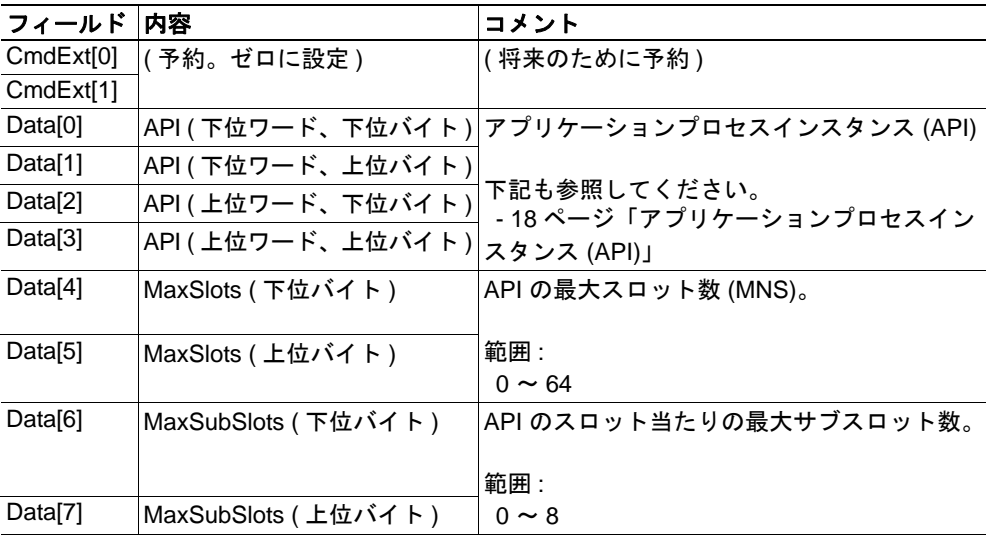

#### **•** 応答詳細

80 [ページ「オブジェクト固有のエラー](#page-85-0) コード」を参照してください。

- 18 [ページ「アプリケーションプロセスインスタンス](#page-23-0) (API)」
- 161 [ページ「フローチャート](#page-166-0) Real Identification (RI) の確立」

# <span id="page-83-0"></span>コマンド詳細 **:Appl\_State\_Ready**

#### カテゴリ

高度

#### 詳細

コマンドコード : 15h

有効な対象: オブジェクトインスタンス

### 説明

このコマンドは、ホストアプリケーションが "End\_Of\_Prm\_Ind" をサポートし、ホストア プリケーションがデータ交換可能なモジュール ( およびその I/O コントローラー ) への信 号をサポートする場合のみ適用できます。

**•** コマンド詳細

| フィールド 内容 |                                 | コメント                                               |
|----------|---------------------------------|----------------------------------------------------|
|          | CmdExt[0]   AR handle ( 下位バイト ) | アプリケーションリレーションシップ (AR) の                           |
|          | CmdExt[1]   AR handle (上位バイト)   | ハンドル<br>(18 ページ「アプリケーションプロセスイ<br>「ンスタンス (API)」を参照) |

#### **•** 応答詳細

80 [ページ「オブジェクト固有のエラー](#page-85-0) コード」を参照してください。

- 18 [ページ「アプリケーションリレーションシップ](#page-23-1) (AR)」
- 140 [ページ「コマンド詳細](#page-145-0) :End\_Of\_Prm\_Ind」

<span id="page-84-0"></span>高度

### 詳細

コマンドコード : 16h

有効な対象: オブジェクトインスタンス

### 説明

このコマンドは、ABCC-PRT に対し、現在のアプリケーションリレーションシップを中 断してオフラインにするよう指示します。

**•** コマンド詳細

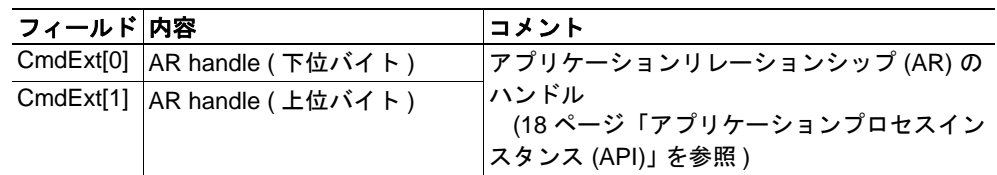

### **•** 応答詳細

80 [ページ「オブジェクト固有のエラー](#page-85-0) コード」を参照してください。

- 18 [ページ「アプリケーションリレーションシップ](#page-23-1) (AR)」
- 135 [ページ「コマンド詳細](#page-140-0) :AR\_Check\_Ind」
- 138 [ページ「コマンド詳細](#page-143-0) :AR\_Info\_Ind」
- 141 [ページ「コマンド詳細](#page-146-0) :AR\_Offline\_Ind」
- 143 [ページ「コマンド詳細](#page-148-0) :AR\_Abort\_Ind」

# <span id="page-85-0"></span>オブジェクト固有のエラー コード

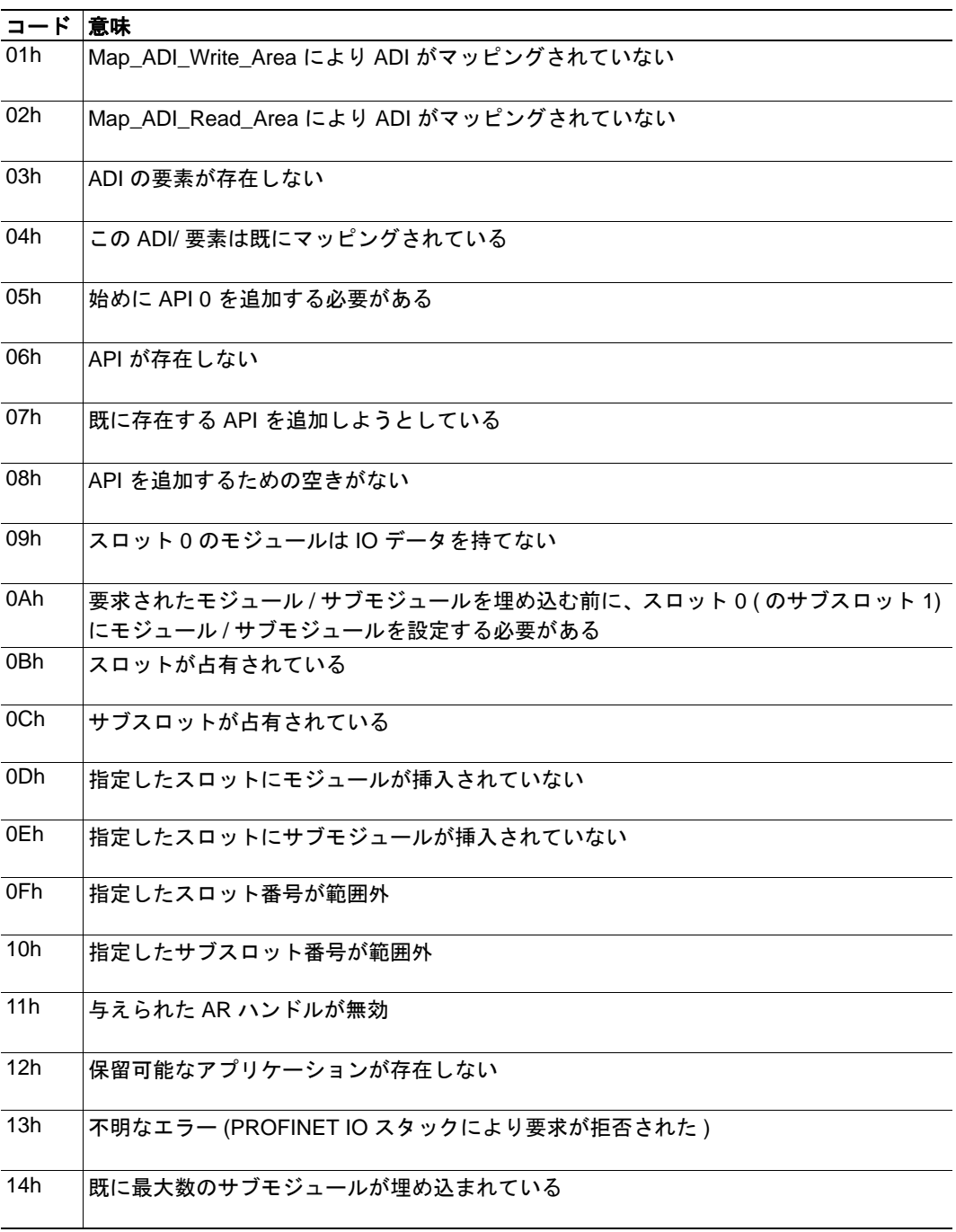

# **10.7 PROFINET** 追加診断オブジェクト **(0Fh)**

### カテゴリ

拡張

# オブジェクトの説明

このオブジェクトは、PROFINET 固有の高度な診断機能をサポートします。このオブ ジェクトの各インスタンスは、ネットワーク上の診断エントリに対応します。

# サポートされているコマンド

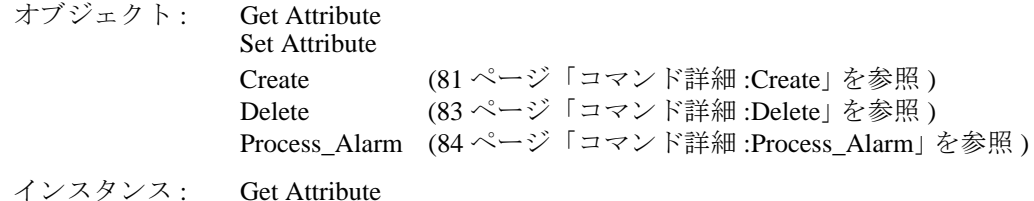

# オブジェクトアトリビュート

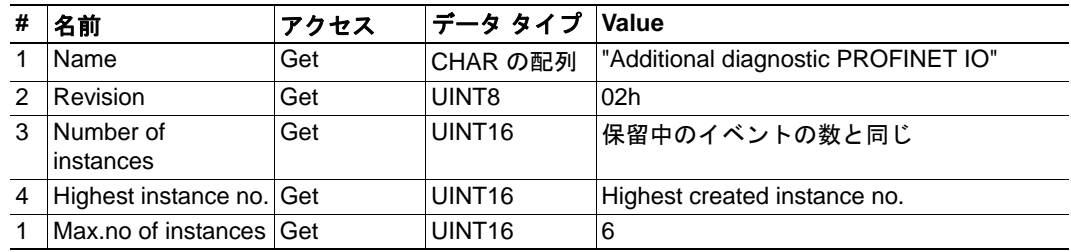

# インスタンスアトリビュート **(** インスタンス **#1** ~ **n)**

# 拡張

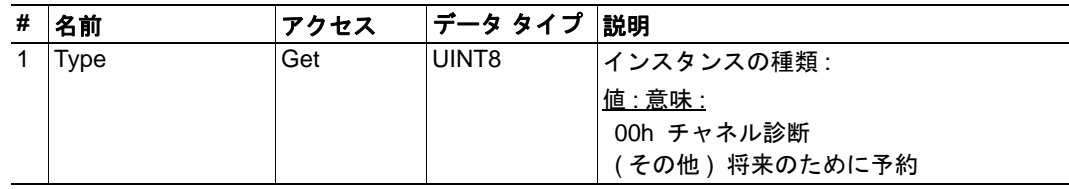

# <span id="page-86-0"></span>コマンド詳細 **:Create**

カテゴリ

拡張

### 詳細

コマンドコード :03h 有効な対象: オブジェクト

### 説明

このコマンドを実行すると、チャネル診断エントリが作成され、モジュールによりチャ ネル診断アラームが発行されます。Anybus CompactCom モジュールが PROCESS\_ACTIVE 状態にあるときのみ、新規インスタンスを作成できます。モジュール が他の状態にあるときにこのコマンドを実行すると、エラーが返されます (0Dh、"The command is not supported in the current state")。

**•** コマンド詳細

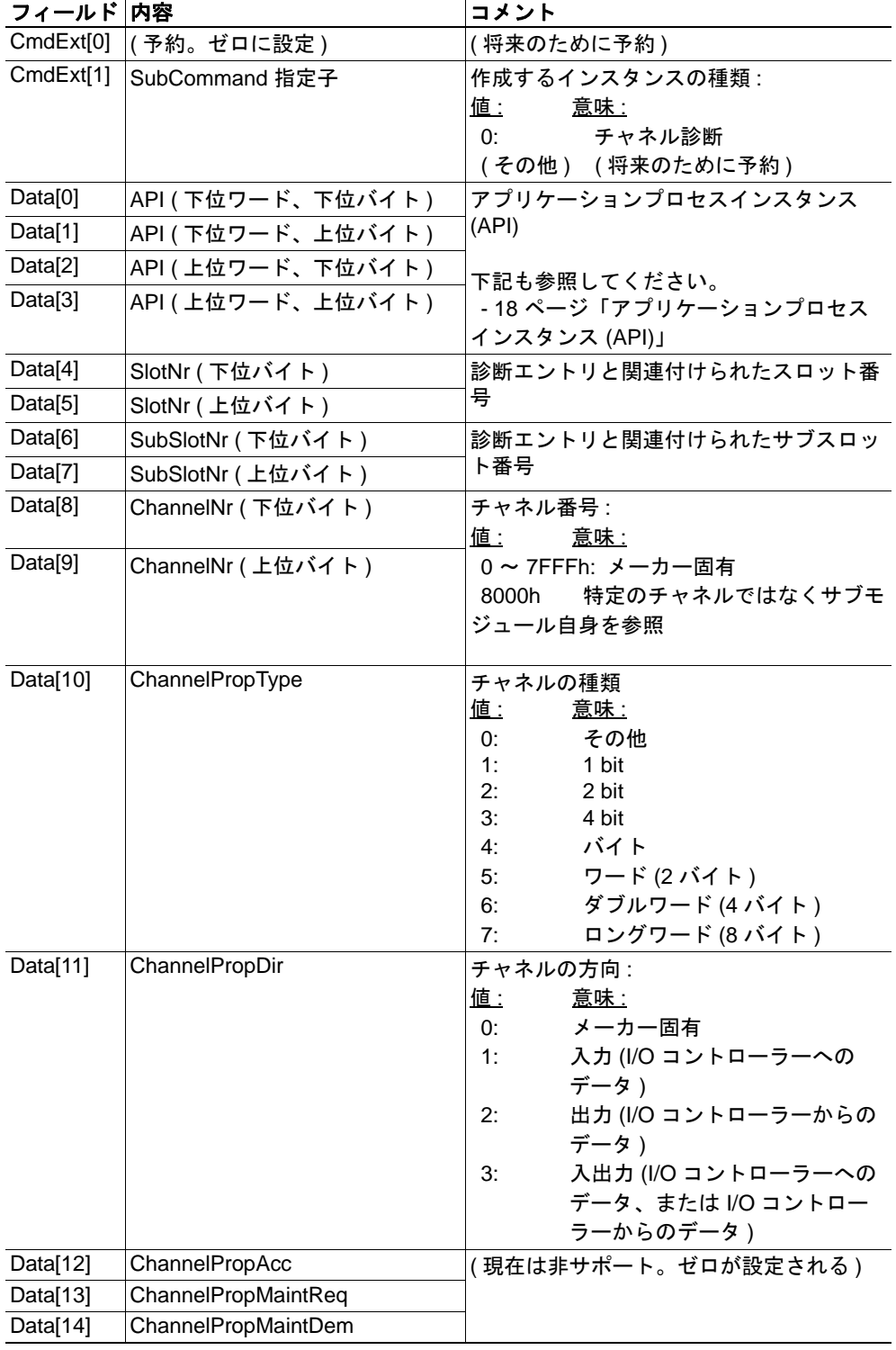

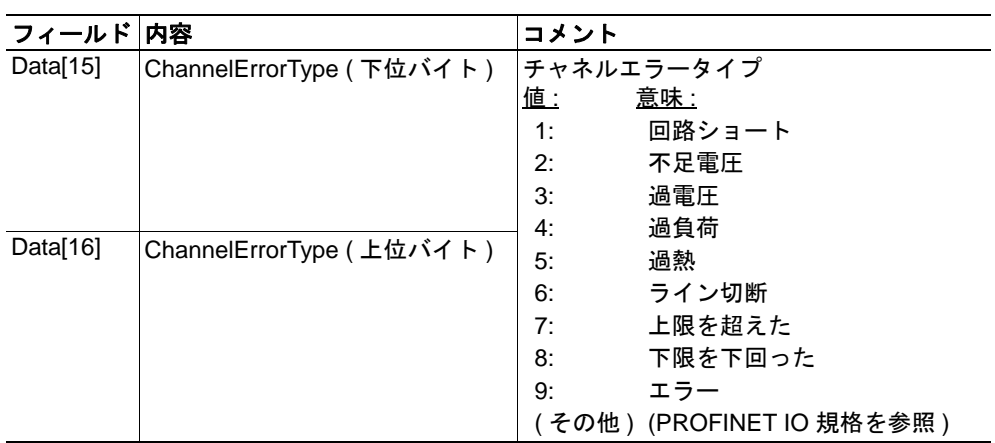

### **•** 応答詳細 **(** 成功 **)**

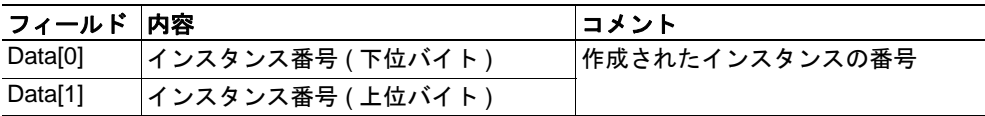

### 下記も参照してください。

• Anybus-CompactCom Software Design Guide ( コマンド詳細 : 作成、診断オブジェクト)

### <span id="page-88-0"></span>コマンド詳細 **:Delete**

# カテゴリ

拡張

# 詳細

コマンドコード :04h

有効な対象: インスタンス:

### 説明

このコマンドは、以前に作成された診断イベント / インスタンスを削除します。

**•** コマンド詳細

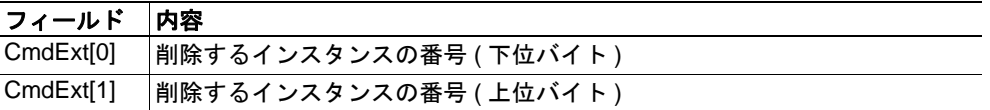

### **•** 応答詳細

-

# <span id="page-89-0"></span>コマンド詳細 **:Process\_Alarm**

カテゴリ

拡張

# 詳細

コマンドコード :10h 有効な対象: オブジェクト

### 説明

このコマンドは、ネットワーク上にプロセスアラームを発行します。インスタンスは作 成されません。そのため、"delete" を発行してインスタンスを削除することはできませ  $h_{\circ}$ 

**•** コマンド詳細

| フィールド               | 内容                     | コメント                  |
|---------------------|------------------------|-----------------------|
| CmdExt[0]           | (予約。ゼロに設定)             | (将来のために予約)            |
| CmdExt[1]           |                        |                       |
| Data[0]             | API ( 下位ワード、下位バイト )    | アプリケーションプロセスインスタンス    |
| Data[1]             | API (下位ワード、上位バイト)      | (API)                 |
| Data[2]             | API(上位ワード、下位バイト)       | 下記も参照してください。          |
| Data[3]             | API ( 上位ワード、上位バイト )    | - 18 ページ「アプリケーションプロセス |
|                     |                        | インスタンス (API)」         |
| Data[4]             | SlotNr (下位バイト)         | 診断エントリと関連付けられたスロット    |
| Data[5]             | SlotNr(上位バイト)          | 番号                    |
| Data[6]             | SubSlotNr(下位バイト)       | 診断エントリと関連付けられたサブス     |
| Data <sup>[7]</sup> | SubSlotNr(上位バイト)       | ロット番号                 |
| Data[8]             | UserStructIdent(下位バイト) | 渡されたアラームデータの特性を指定     |
|                     |                        | 値:<br>意味 :            |
|                     |                        | 0 ~ 7FFFh: メーカー固有     |
| Data[9]             | UserStructIdent(上位バイト) | 8000h: チャネル診断データ      |
|                     |                        | 8001h: 複数のメーカーに固有     |
|                     |                        | (その他)(予約)             |
| Data[10 ~ ] データ     |                        | アラームとともに渡すデータ         |

# **•** 応答詳細

-

# オブジェクト固有のエラー コード

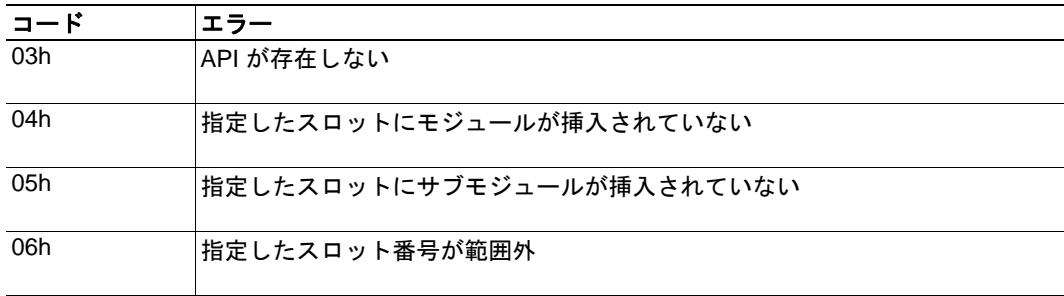

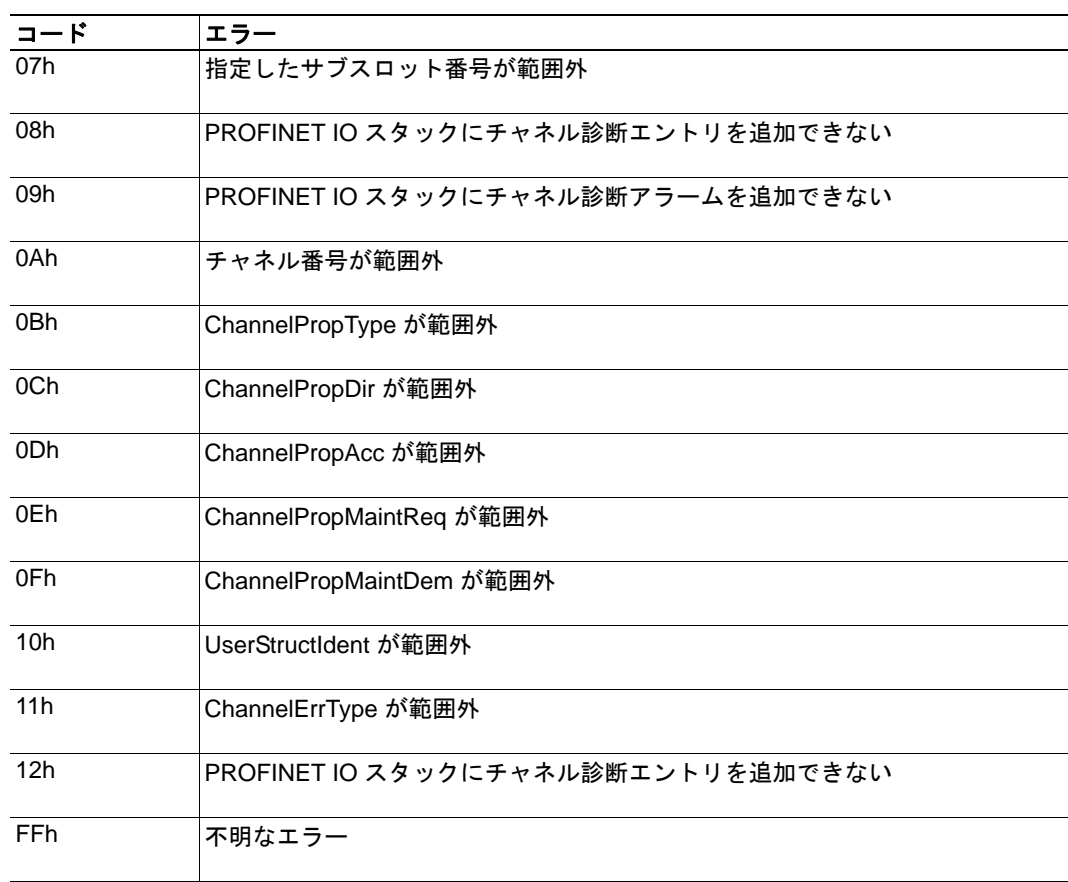

# **10.8** ソケットインターフェイスオブジェクト **(07h)**

## カテゴリ

高度

# オブジェクトの説明

このオブジェクトを使用すると、TCP/IP スタックのソケットインターフェイスに直接ア クセスできます。これにより、TCP/UDP を用いたカスタムプロトコルの実装が可能とな ります。

なお、このオブジェクトにアクセスする際、コマンドによっては分割が必要になる場合 があります。詳細については、 157 [ページ「メッセージの分割」](#page-162-0)を参照してください。

重要 **:** このオブジェクトが提供する機能は、ソケットインターフェイスのプログラミン グに精通し、*TCP/IP* のプログラミングに関するコンセプトを十分理解している方のみ使 用してください。

# サポートされているコマンド

オブジェクト :Get\_Attribute Create ( 88 [ページ「コマンド詳細](#page-93-0) :Create」を参照 ) Delete ( 89 [ページ「コマンド詳細](#page-94-0) :Delete」を参照 )

インスタンス :Get\_Attribute

Set\_Attribute Bind ( 90 [ページ「コマンド詳細](#page-95-0) :Bind」を参照 ) Shutdown ( 91 [ページ「コマンド詳細](#page-96-0) :Shutdown」を参照 ) Listen ( 92 [ページ「コマンド詳細](#page-97-0) :Listen」を参照 ) Accept ( 93 [ページ「コマンド詳細](#page-98-0) :Accept」を参照 ) Connect ( 94 [ページ「コマンド詳細](#page-99-0) :Connect」を参照 ) Receive ( 95 [ページ「コマンド詳細](#page-100-0) :Receive」を参照 ) Receive From (  $96$ [ページ「コマンド詳細](#page-101-0) :Receive From」を参照) Send ( 97 [ページ「コマンド詳細](#page-102-0) :Send」を参照 ) Send To (  $98$  [ページ「コマンド詳細](#page-103-0) :Send To | を参照 ) IP\_Add\_membership ( 99 [ページ「コマンド詳細](#page-104-0) :IP\_Add\_Membership」を参照 ) IP\_Drop\_membership ( 100 [ページ「コマンド詳細](#page-105-0) :IP\_Drop\_Membership」を参照 ) DNS Lookup ( 101 [ページ「コマンド詳細](#page-106-0) :DNS Loopup」を参照)

# オブジェクトアトリビュート

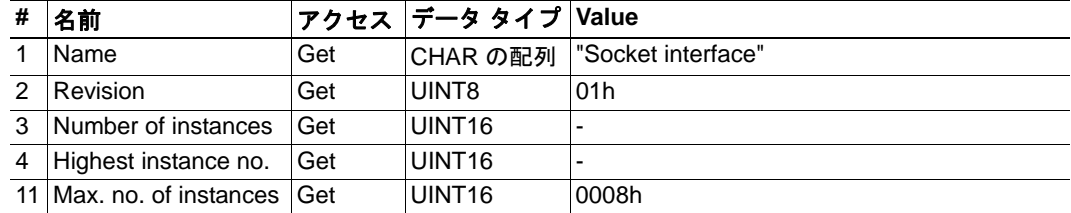

# 高度

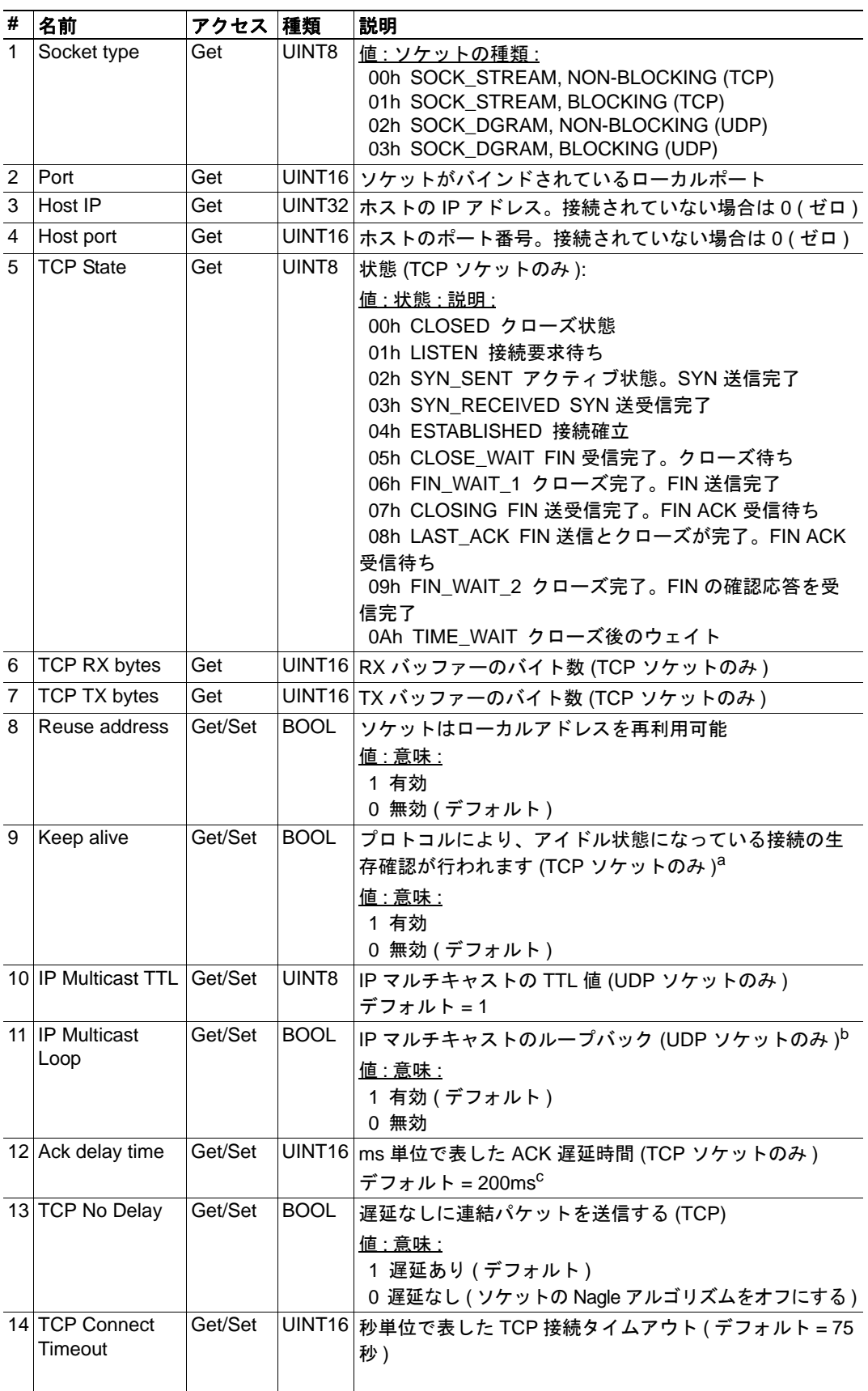

- a.Keep alive アトリビュートが設定されると、120 分間アイドル状態になっているコネクショ ンの生存確認が行われます。生存確認に失敗すると、75 秒ごとにそのコネクションの生存 確認が行われます。生存確認が 8 回失敗すると、そのコネクションを終了します。 b.ループバックされたメッセージを取得するには、グループに属している必要があります。
- c.分解能 50ms。すなわち、50 ~ 99 = 50ms、100 ~ 149 = 100ms、199 = 150ms など。

# <span id="page-93-0"></span>コマンド詳細 **:Create**

#### カテゴリ

高度

### 詳細

コマンドコード : 03h

有効な対象: オブジェクトインスタンス

### 説明

このコマンドはソケットを作成します。

注 **:** このコマンドは、WAIT\_PROCESS、IDLE、PROCESS\_ACTIVE の状態でのみ使用で きます。

#### **•** コマンド詳細

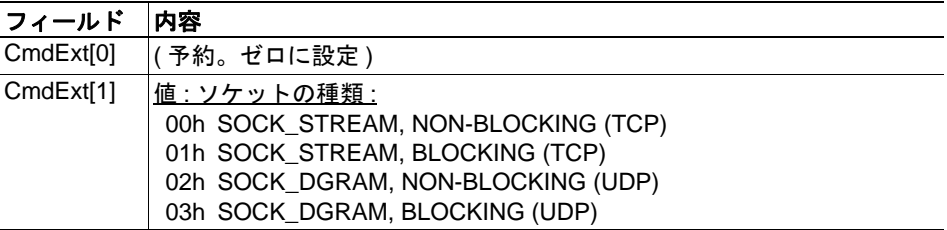

### **•** 応答詳細

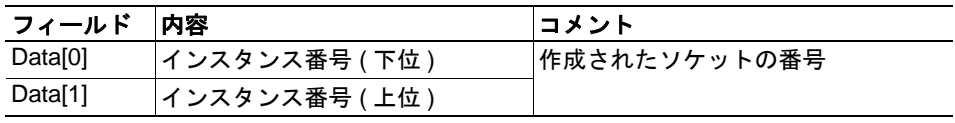

<span id="page-94-0"></span>高度

### 詳細

コマンドコード : 04h

有効な対象: オブジェクトインスタンス

### 説明

このコマンドは、作成されたソケットを削除し、コネクションをクローズします(接続 されている場合 )。

- TCP ソケットによりコネクションが確立されている場合、RST フラグを使用して コネクションを終了します。
- TCP コネクションを緩やかに終了するには、ソケットを削除する前に "Shutdown" コマンドを使うことを推奨します ( 91 [ページ「コマンド詳細](#page-96-0) :Shutdown」を参照 )。 これにより、RST フラグではなく FIN フラグによりコネクションがクローズされ ます。
- **•** コマンド詳細

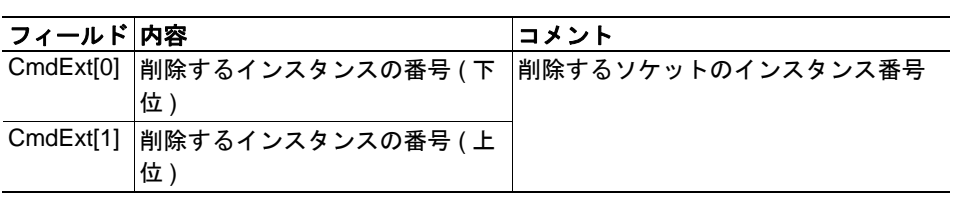

**•** 応答詳細

(データなし)

# <span id="page-95-0"></span>コマンド詳細 **:Bind**

カテゴリ

高度

# 詳細

コマンドコード : 10h 有効な対象: インスタンス:

### 説明

このコマンドは、ソケットをローカルポートにバインドします。

### **•** コマンド詳細

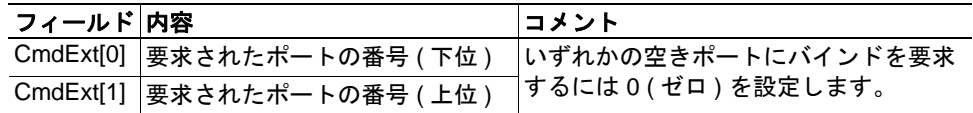

# **•** 応答詳細

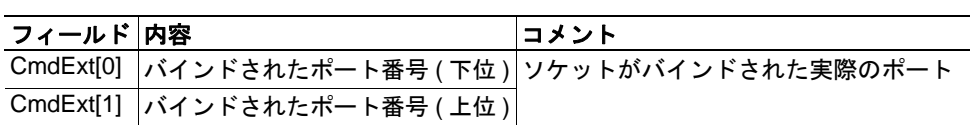

<span id="page-96-0"></span>高度

#### 詳細

コマンドコード : 11h 有効な対象: インスタンス:

#### 説明

このコマンドは、FIN フラグを使用して TCP コネクションをクローズします。なお、こ のコマンドの応答は、コネクションが実際にシャットダウンされたかどうかを表しませ ん。そのため、このコマンドを使用して非ブロッキングソケットをポーリングしたり、 ブロッキングソケットをブロックしたりすることはできません。

#### **•** コマンド詳細

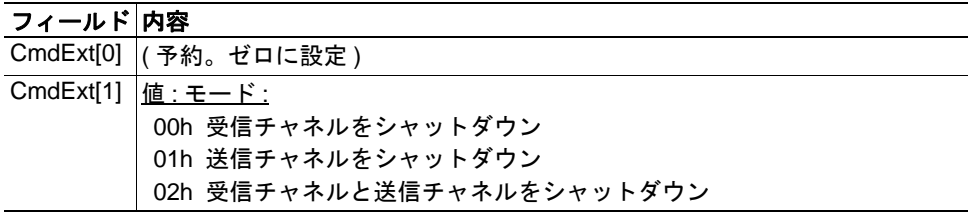

#### **•** 応答詳細

(データなし)

TCP コネクションを緩やかにシャットダウンする場合の推奨手順を以下に示します。

アプリケーションがシャットダウンを開始する場合 :

**1.** CmdExt[1] を 01h に設定してシャットダウンを送信します。すると、ホストに FIN フラグが送信され、送信チャネルがシャットダウンされます。このとき、受信チャネ ルは動作を継続します。

**2.** オブジェクト指定子エラー (EDESTADDRREQ (14)) のメッセージを受信するまで、 ソケットのデータを受信します。このエラーは、ホストが受信チャネルをクローズし たことを表します。ホストが受信チャネルをクローズしない場合、タイムアウトを使 用して手順 3 に進みます。

**3.** ソケットのインスタンスを削除します。手順 2 でタイムアウトになった場合、RST フラグが送信されてソケットが終了します。

ホストがシャットダウンを開始する場合 :

**1.** ソケットのデータを受信します。ゼロ バイトのデータを受信した場合、ホストが そのソケットの受信チャネルをクローズしたことを表します。

**2.** 未送信のデータをホストに送信します。

**3.** CmdExt[1] を 01h に設定してシャットダウンを送信します。すると、ホストに FIN フラグが送信され、受信チャネルがシャットダウンされます。

**4.** ソケットのインスタンスを削除します。

<span id="page-97-0"></span>高度

### 詳細

コマンドコード : 12h 有効な対象: インスタンス:

### 説明

このコマンドは、TCP ソケットをリッスン状態にします。バックログ キューの長さは、 ソケットにより許容される受け付けられなかったコネクションの数になります。バック ログキューが一杯になると、それ以降のコネクションは RST フラグにより拒否されま す。

**•** コマンド詳細

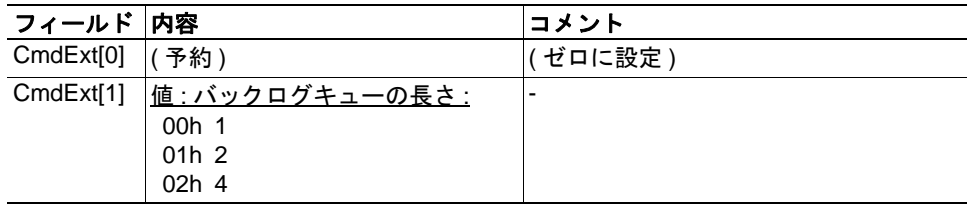

**•** 応答詳細

(データなし)

<span id="page-98-0"></span>高度

### 詳細

コマンドコード : 13h 有効な対象: インスタンス:

### 説明

このコマンドは、リッスン中の TCP ソケットへの受信コネクションを受け付けます。受 け付けられた各コネクションに対し、新たにソケットインスタンスが作成されます。新 規に作成されたソケットはホストに接続され、そのインスタンス番号に対して応答が返 されます。

NON-BLOCKING モード :

受信コネクションに対し、このコマンドを定期的に発行 ( ポーリング ) する必要が あります。受信接続要求が存在しない場合、本モジュールはエラー コード 0006h (EWOULDBLOCK) を返します。

BLOCKING モード :

このコマンドを発行すると、接続要求が検出されるまでブロックされます。

注 **:** このコマンドは、受け付けたコネクションに対して使用可能なインスタンスが存在 する場合のみ受け付けられます。ブロッキングコネクションの場合、このコマンドがイ ンスタンスを予約します。

**•** コマンド詳細

(データなし)

**•** 応答詳細

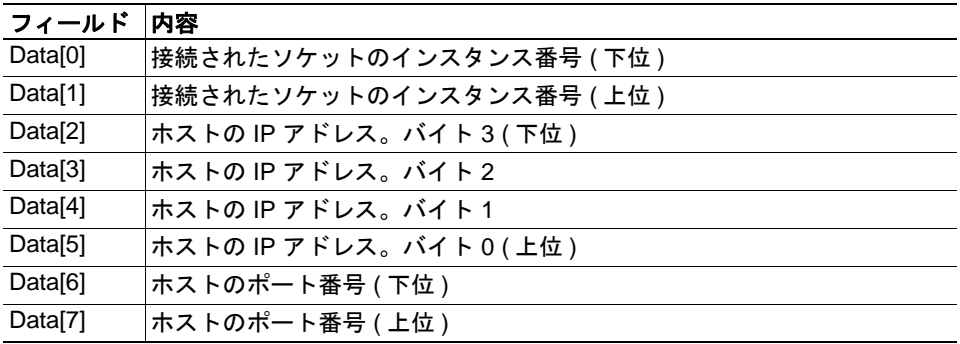

<span id="page-99-0"></span>高度

#### 詳細

コマンドコード : 14h

有効な対象: インスタンス:

### 説明

SOCK-DGRAM ソケットの場合、このコマンドを発行すると、ソケットを割り当てる相 手が指定されます (その相手に対してデータグラムが送信され、その相手のアドレスか らのデータグラムのみ受信します)。

SOCK STREAM ソケットの場合、このコマンドを発行するとホストへの接続が試みられ ます。

SOCK\_STREAM ソケットでは 1 回しか接続できませんが、SOCK\_DGRAM ではこのサー ビスを何度でも使用して割り当てを変更できます。SOCK-DGRAM ソケットでは、IP ア ドレス 0.0.0.0、ポート 0 ( ゼロ ) に接続するとこの割り当てが解除されます。

NON-BLOCKING モード :

接続が確立するか、接続が拒否されるか、または、接続がタイムアウトするまで、 このコマンドを繰り返し発行 ( ポーリング ) できます。最初の接続試行が受け付け られた後にこのコマンドを発行すると、接続試行のポーリング要求に対してエ ラー コード 22 (EINPROGRESS) が返されます。

#### BLOCKING モード :

このコマンドを発行すると、接続が確立するか、または、タイムアウトや接続エ ラーにより接続要求がキャンセルされるまで、処理がブロックされます。

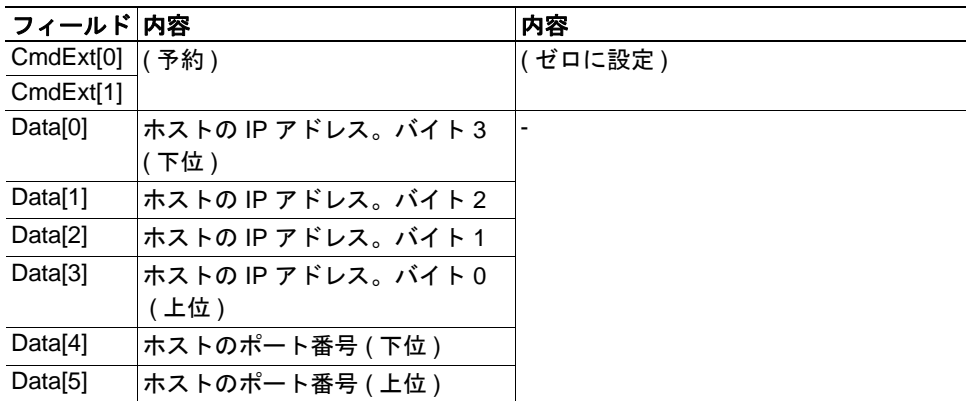

**•** コマンド詳細

**•** 応答詳細

(データなし)

### <span id="page-100-0"></span>コマンド詳細 **:Receive**

カテゴリ

高度

### 詳細

コマンドコード : 15h 有効な対象: インスタンス:

#### 説明

このコマンドは、接続されているソケットからデータを受信します。メッセージの分割を 使用して、最大 1472 バイトまで受信します ( 157 [ページ「メッセージの分割」](#page-162-0)を参照 )。

SOCK-DGRAM ソケットの場合、本モジュールは、次に受信したデータグラムから要求 した量のデータを受信します。データグラムのサイズが要求したサイズより小さい場合、 データグラム全体が応答メッセージとして返されます。データグラムのサイズが要求し たサイズより大きい場合、余分なバイトは捨てられます。

SOCK STREAM ソケットの場合、本モジュールは、次に受信したデータストリームから 要求したバイト数のデータを受信します。実際のデータ サイズが要求したサイズより小 さい場合、利用可能な全てのデータが返されます。

NON-BLOCKING モード :

利用可能なデータがソケットに存在しない場合、エラー コード 0006h (EWOULDBLOCK) が返されます。

BLOCKING モード :

処理が完了するまで、本モジュールは応答メッセージを発行しません。

本モジュールが 0 ( ゼロ ) バイトのデータを返した場合、ホストによりコネクションがク ローズされたことを表します。ただし、送信チャネルはまだ有効であるため、"Shutdown" コマンドや "Delete" コマンドにて送信チャネルをクローズする必要があります。

**•** コマンド詳細

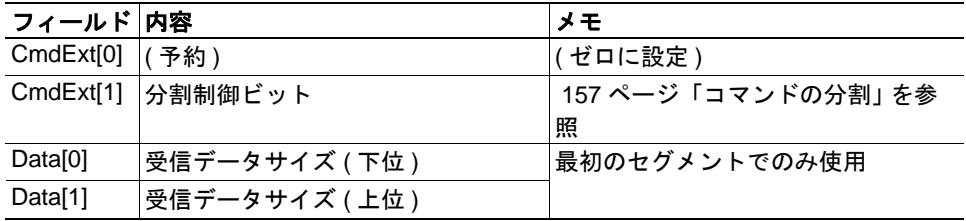

### **•** 応答詳細

注 **:** 応答内のデータは分割されている場合があります ( 157 [ページ「メッセージの](#page-162-0) [分割」](#page-162-0)を参照 )。

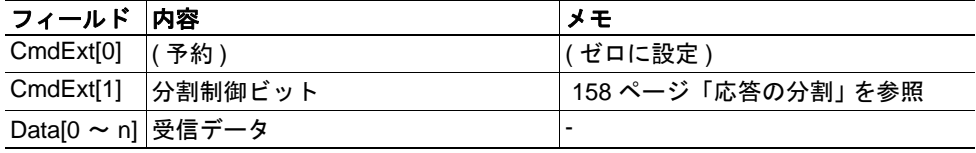

### <span id="page-101-0"></span>コマンド詳細 **:Receive\_From**

カテゴリ

高度

### 詳細

コマンドコード : 16h 有効な対象: インスタンス:

#### 説明

このコマンドは、接続されていない SOCK DGRAM ソケットからデータを受信します。 メッセージの分割を使用して、最大 1472 バイトまで受信します ( 157 [ページ「メッセー](#page-162-0) [ジの分割」](#page-162-0)を参照 )。

本モジュールは、次に受信したデータグラムから要求した量のデータを受信します。 データグラムのサイズが要求したサイズより小さい場合、データグラム全体が応答メッ セージとして返されます。データグラムのサイズが要求したサイズより大きい場合、余 分なバイトは捨てられます。

応答メッセージには、送信元の IP アドレスとポート番号が含まれます。

NON-BLOCKING  $\pm - \mathbb{F}$ :

利用可能なデータがソケットに存在しない場合、エラー コード 0006h (EWOULDBLOCK) が返されます。

#### $BLOCKING \t \t\tilde{\tau} - \tF$ :

処理が完了するまで、本モジュールは応答メッセージを発行しません。

#### **•** コマンド詳細

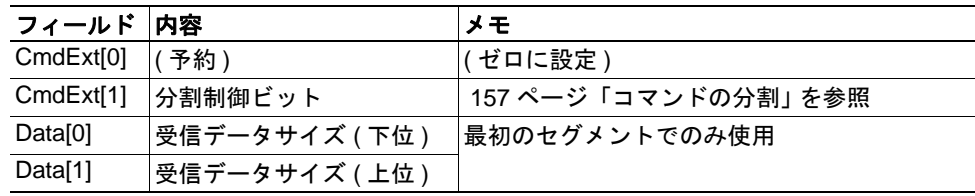

#### **•** 応答詳細

注 **:** 応答内のデータは分割されている場合があります ( 157 [ページ「メッセージの](#page-162-0) [分割」](#page-162-0)を参照 )。

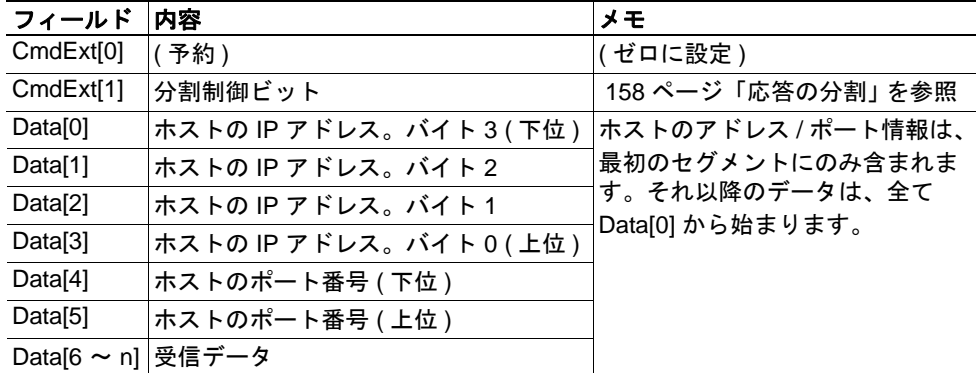

<span id="page-102-0"></span>高度

### 詳細

コマンドコード : 17h 有効な対象: インスタンス:

### 説明

このコマンドは、接続されているソケットにてデータを送信します。メッセージの分割 を使用して、最大 1472 バイトまで送信します ( 157 [ページ「メッセージの分割」](#page-162-0)を参照 )。

NON-BLOCKING モード :

送信バッファーに十分な空きがない場合、本モジュールはエラー コード 0006h (EWOULDBLOCK) を返します。

#### BLOCKING モード :

送信バッファーに十分な空きがない場合、本モジュールは送信バッファーに空き ができるまで処理をブロックします。

#### **•** コマンド詳細

注 **:** 大きなサイズのデータ (255 バイトを超えるデータ ) を送信するには、コマンド のデータを分割する必要があります ( 157 [ページ「メッセージの分割」](#page-162-0)を参照 )。

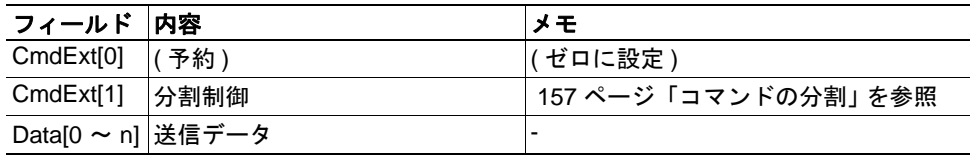

### **•** 応答詳細

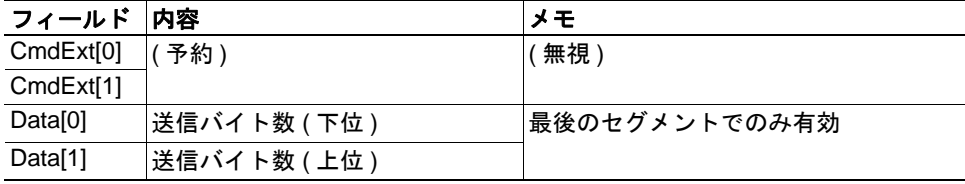

<span id="page-103-0"></span>高度

### 詳細

コマンドコード : 18h

有効な対象: インスタンス:

### 説明

このコマンドは、指定したホストに対し、接続されていない SOCK-DGRAM ソケットに てデータを送信します。メッセージの分割を使用して、最大 1472 バイトまで送信します ( 157 [ページ「メッセージの分割」](#page-162-0)を参照 )。

### **•** コマンド詳細

注 **:** 大きなサイズのデータ (255 バイトを超えるデータ ) を送信するには、コマンド のデータを分割する必要があります ( 157 [ページ「メッセージの分割」](#page-162-0)を参照 )。

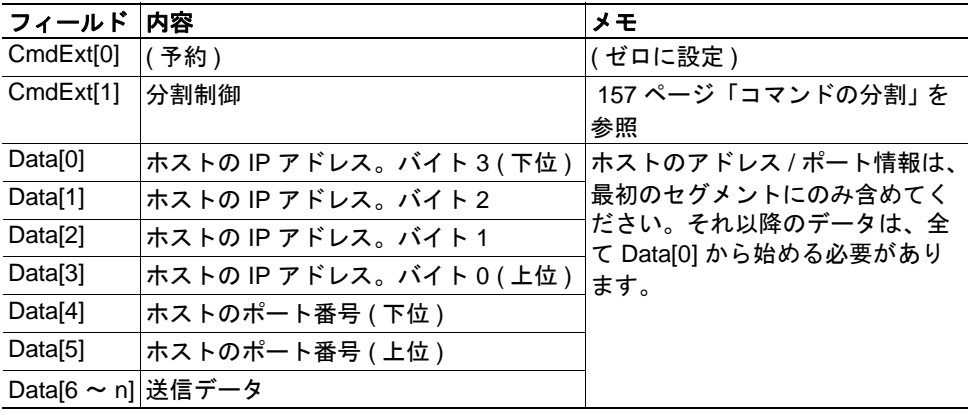

### **•** 応答詳細

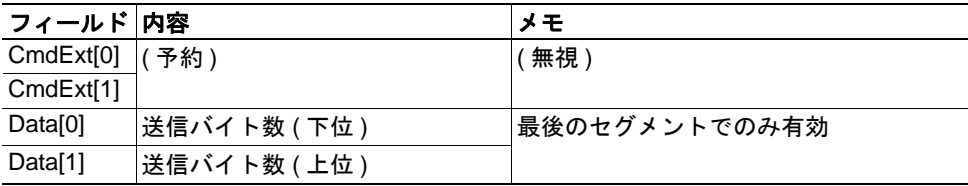

<span id="page-104-0"></span>高度

### 詳細

コマンドコード : 19h 有効な対象: インスタンス:

### 説明

このコマンドは、IP マルチキャストグループのメンバーシップにソケットを割り当てま す。本モジュールは、常に " 全ホストグループ " に自動的に参加します。ただし、この コマンドを使用して最大 20 個の追加メンバーシップを指定できます。

**•** コマンド詳細

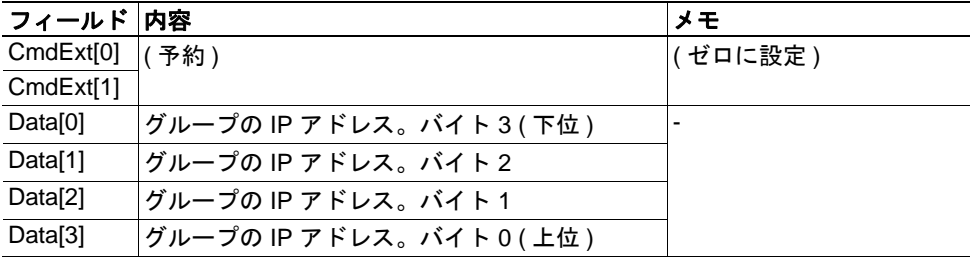

**•** 応答詳細

(データなし)

# <span id="page-105-0"></span>コマンド詳細 **:IP\_Drop\_Membership**

カテゴリ

高度

# 詳細

コマンドコード : 1Ah 有効な対象: インスタンス:

## 説明

このコマンドは、IP マルチキャストグループのメンバーシップからソケットを削除しま す。

**•** コマンド詳細

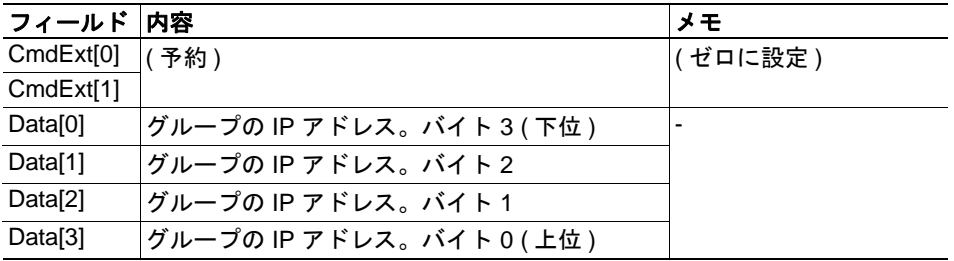

**•** 応答詳細

(データなし)

# <span id="page-106-0"></span>コマンド詳細 **:DNS\_Loopup**

カテゴリ

高度

# 詳細

コマンドコード : 1Bh 有効な対象: オブジェクトインスタンス

### 説明

このコマンドは、与えられたホスト名を解決し、その IP アドレスを返します。

### **•** コマンド詳細

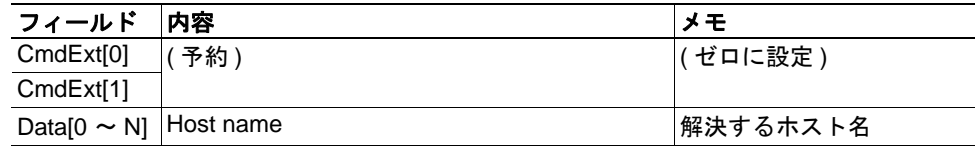

### **•** 応答詳細 **(** 成功 **)**

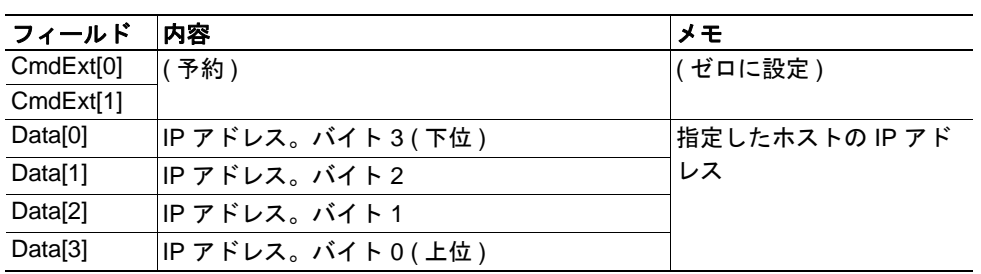

# ソケットインターフェイスのエラーコード **(** オブジェクト固有 **)**

ソケットインターフェイスオブジェクトを使用する際に、本モジュールにより返される オブジェクト固有のエラーコードを以下に示します。

| エラー コード        | 名前                   | 意味                                     |
|----------------|----------------------|----------------------------------------|
| $\mathbf{1}$   | <b>ENOBUFS</b>       | 内部バッファーが利用できない                         |
| 2              | <b>ETIMEDOUT</b>     | タイムアウトイベントが発生した                        |
| 3              | <b>EISCONN</b>       | ソケットが既に接続されている                         |
| $\overline{4}$ | <b>EOPNOTSUPP</b>    | サービスがサポートされていない                        |
| $\overline{5}$ | <b>ECONNABORTED</b>  | 接続が中断された                               |
| 6              | <b>EWOULDBLOCK</b>   | 非ブロッキングタイプのソケットであるため、ソケットを<br>ブロックできない |
| $\overline{7}$ | <b>ECONNREFUSED</b>  | 接続が拒否された                               |
| 8              | <b>ECONNRESET</b>    | 接続がリセットされた                             |
| 9              | <b>ENOTCONN</b>      | ソケットが接続されていない                          |
| 10             | <b>EALREADY</b>      | ソケットが既に要求されたモードにある                     |
| 11             | <b>EINVAL</b>        | 無効なサービス データ                            |
| 12             | <b>EMSGSIZE</b>      | 無効なメッセージサイズ                            |
| 13             | <b>EPIPE</b>         | パイプでエラーが発生した                           |
| 14             | <b>EDESTADDRREQ</b>  | 送信先アドレスが必要                             |
| 15             | <b>ESHUTDOWN</b>     | ソケットが既にシャットダウンされている                    |
| 16             | (予約)                 |                                        |
| 17             | <b>EHAVEOOB</b>      | 帯域外のデータが利用可能                           |
| 18             | <b>ENOMEM</b>        | 内部メモリが利用できない                           |
| 19             | <b>EADDRNOTAVAIL</b> | アドレスが利用できない                            |
| 20             | <b>EADDRINUSE</b>    | アドレスが既に使用されている                         |
| 21             | (予約)                 |                                        |
| 22             | <b>EINPROGRESS</b>   | サービスが既に処理中である                          |
| 28             | <b>ETOOMANYREFS</b>  | 参照が多すぎる                                |
| 101            | コマンドが中断さ             | コマンドによりソケット上の処理がブロックされている状             |
|                | れた                   | 態で、そのソケットが Delete コマンドにより削除された場        |
|                |                      | 合、ブロックしているコマンドに対してこのエラーコード             |
|                |                      | が返されます。                                |
# **10.9 SMTP** クライアントオブジェクト **(09h)**

# カテゴリ

高度

# オブジェクトの説明

このオブジェクトグループは、SMTP クライアントに関する機能を提供します。 下記も参照してください。

- 16 [ページ「ファイルシステム」](#page-21-0)
- 34 ページ「E-mail [クライアント」](#page-39-0)
- 65 [ページ「インスタンスアトリビュート](#page-70-0) ( インスタンス #12、SMTP サーバー )」
- 66 [ページ「インスタンスアトリビュート](#page-71-0) ( インスタンス #13、SMTP ユーザー )」
- 66 [ページ「インスタンスアトリビュート](#page-71-1) ( インスタンス #14、SMTP パスワード )」

# サポートされているコマンド

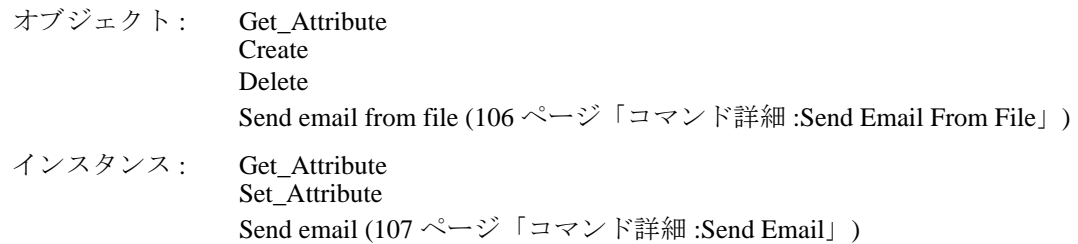

# オブジェクトアトリビュート

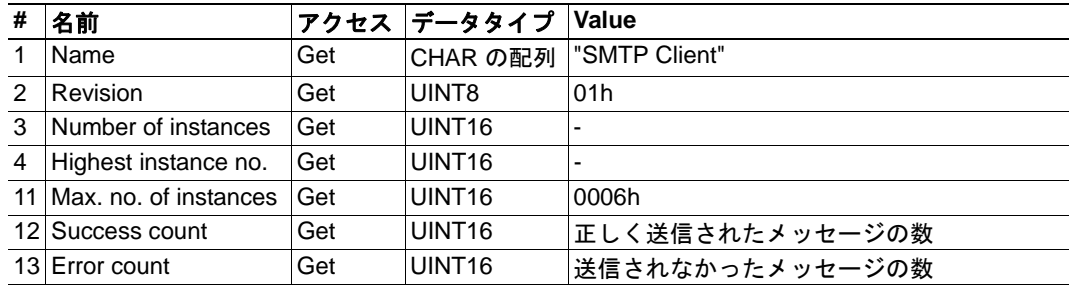

# インスタンスアトリビュート

### 高度

インスタンスはアプリケーションにより動的に作成されます。

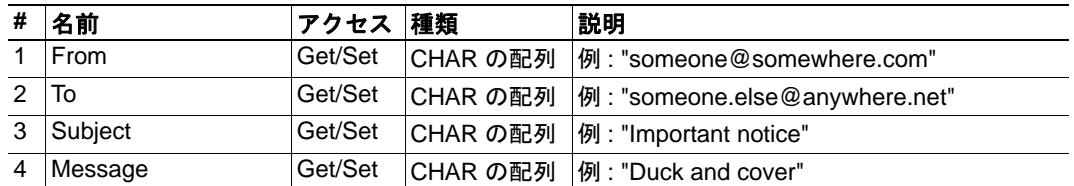

# コマンド詳細 **:Create**

#### カテゴリ

高度

# 詳細

コマンドコード : 03h 有効な対象: オブジェクト

#### 説明

このコマンドは、E-mail インスタンスを作成します。

#### **•** コマンド詳細

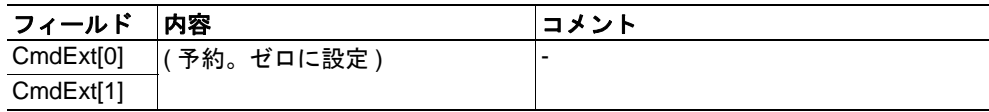

#### **•** 応答詳細

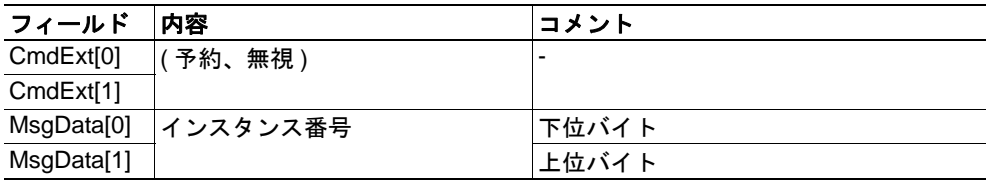

# コマンド詳細 **:Delete**

カテゴリ

高度

## 詳細

コマンドコード : 04h 有効な対象: オブジェクト

### 説明

このコマンドは、E-mail インスタンスを削除します。

### **•** コマンド詳細

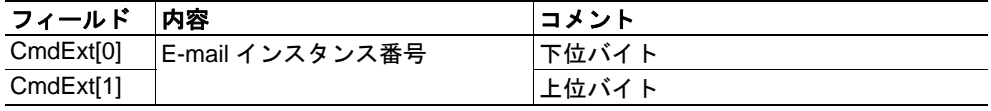

#### **•** 応答詳細

# <span id="page-111-0"></span>コマンド詳細 **:Send Email From File**

カテゴリ

高度

### 詳細

コマンドコード : 11h 有効な対象: オブジェクト

### 説明

このコマンドは、ファイルシステム内のファイルに基づいて E-mail を送信します。

ファイル形式 :

ファイルは、以下の形式を持つプレーン ASCII ファイルでなければなりません。

 $[T<sub>o</sub>]$ recipient

[From] sender

[Subject] email subject

[Headers] extra headers, optional

[Message] actual email message

#### **•** コマンド詳細

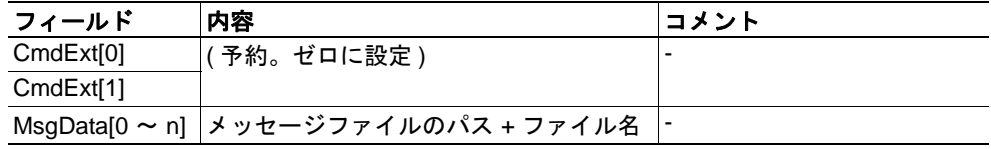

**•** 応答詳細

# <span id="page-112-0"></span>コマンド詳細 **:Send Email**

カテゴリ

高度

# 詳細

コマンドコード : 10h 有効な対象: インスタンス:

#### 説明

このコマンドは、指定した E-mail インスタンスを送信します。

- **•** コマンド詳細 (データなし)
- **•** 応答詳細 (データなし)

# オブジェクト固有のエラーコード

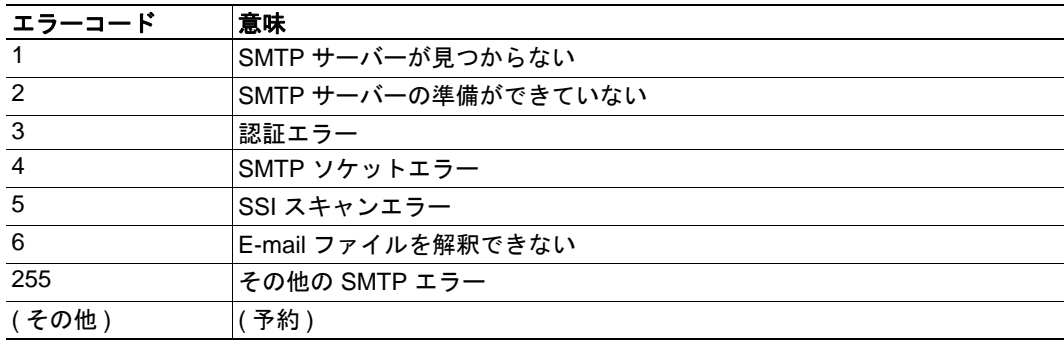

# **10.10** ファイルシステム・インターフェースオブジェクト **(0Ah)**

# カテゴリ

高度

## オブジェクトの説明

このオブジェクトは、内蔵ファイルシステムへのインターフェイスを提供します。各イ ンスタンスはファイルストリームへのハンドルを表しており、ファイルシステムの操作 に関するサービスが用意されています。

# サポートされているコマンド

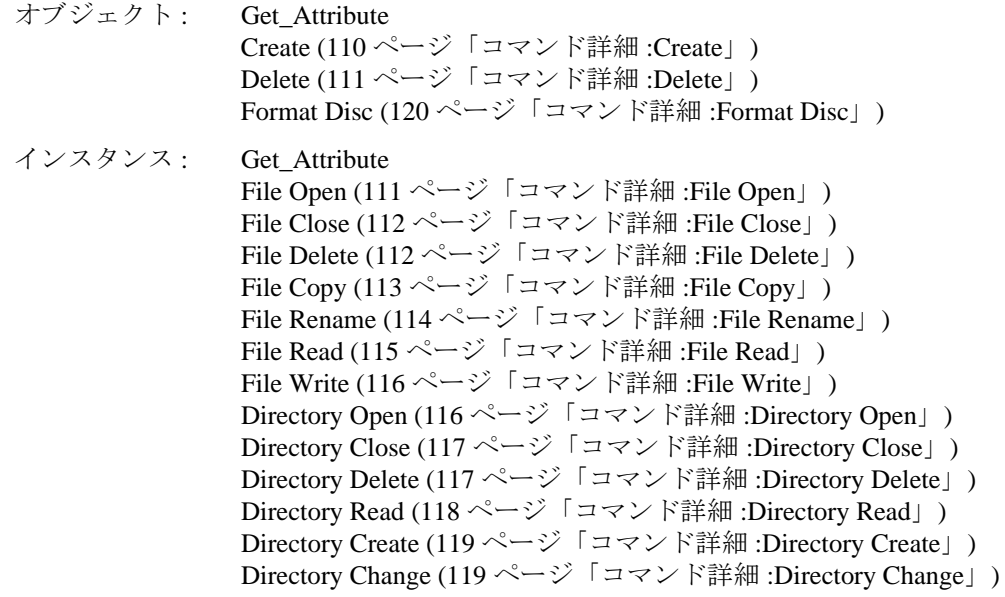

# オブジェクトアトリビュート **(** インスタンス **#0)**

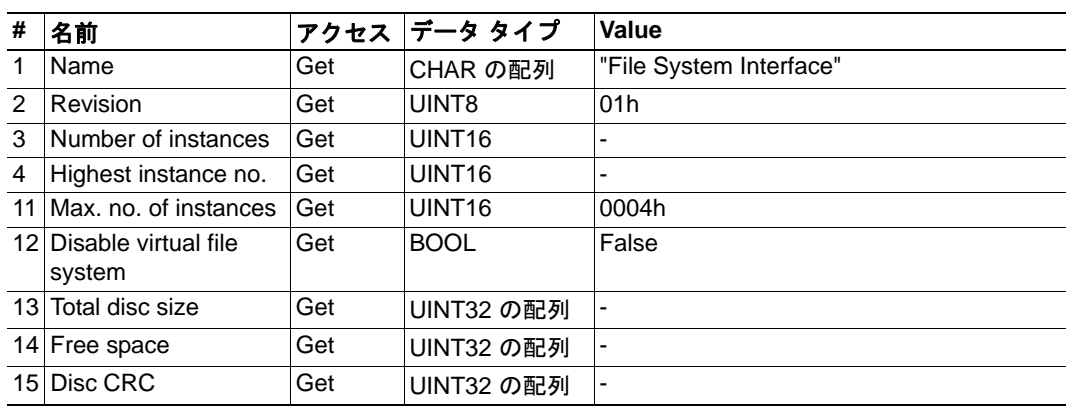

# インスタンスアトリビュート

# 高度

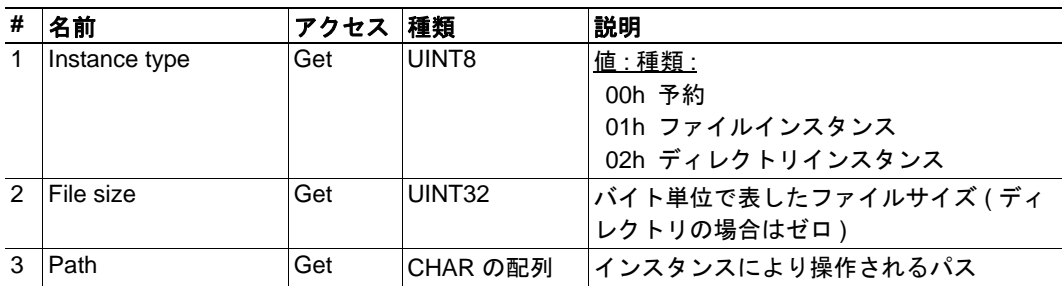

# <span id="page-115-0"></span>コマンド詳細 **:Create**

カテゴリ

高度

# 詳細

コマンドコード : 03h 有効な対象: オブジェクト

### 説明

このコマンドは、ファイル操作インスタンスを作成します。

### **•** コマンド詳細

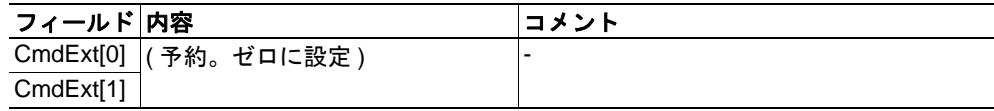

### **•** 応答詳細

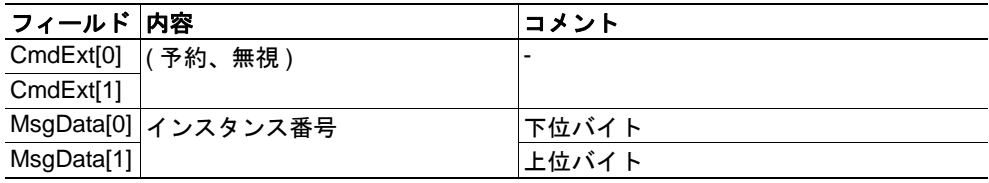

# <span id="page-116-0"></span>コマンド詳細 **:Delete**

カテゴリ

高度

### 詳細

コマンドコード : 04h 有効な対象: オブジェクト

### 説明

このコマンドは、ファイル操作インスタンスを削除します。

**•** コマンド詳細

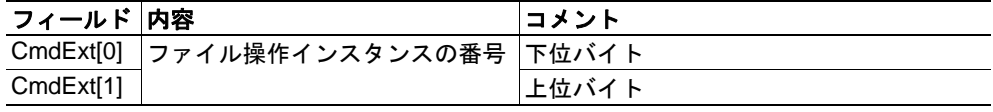

#### **•** 応答詳細

(データなし)

# <span id="page-116-1"></span>コマンド詳細 **:File Open**

### カテゴリ

高度

### 詳細

コマンドコード : 10h 有効な対象: インスタンス:

#### 説明

このコマンドは、読み取り、書き込み、追加を行うファイルを開きます。

**•** コマンド詳細

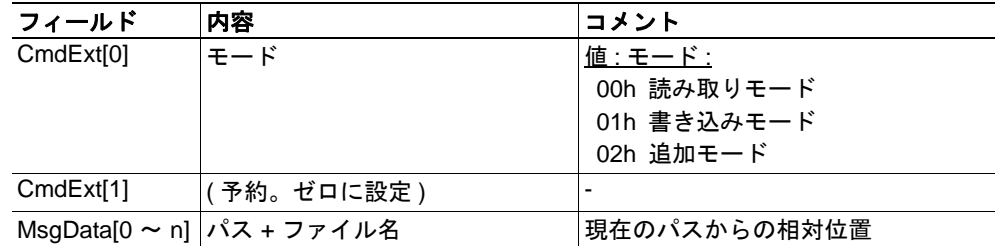

**•** 応答詳細

# <span id="page-117-0"></span>コマンド詳細 **:File Close**

カテゴリ

高度

### 詳細

コマンドコード : 11h 有効な対象: インスタンス:

#### 説明

このコマンドは、開いているファイルをクローズします。

**•** コマンド詳細

(データなし)

**•** 応答詳細

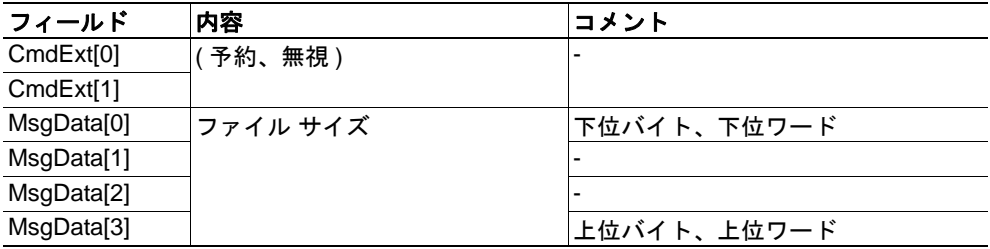

# <span id="page-117-1"></span>コマンド詳細 **:File Delete**

#### カテゴリ

高度

### 詳細

コマンドコード : 12h 有効な対象: インスタンス:

#### 説明

このコマンドは、指定したファイルをファイルシステムから恒久的に削除します。

**•** コマンド詳細

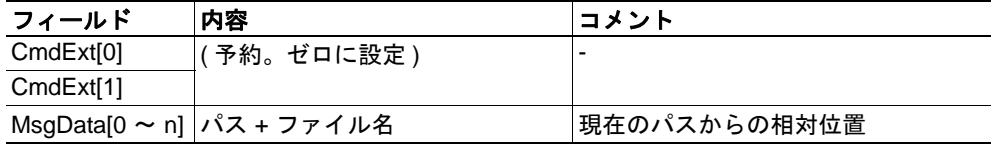

**•** 応答詳細

# <span id="page-118-0"></span>コマンド詳細 **:File Copy**

カテゴリ

高度

# 詳細

コマンドコード : 13h 有効な対象: インスタンス:

### 説明

このコマンドは、ファイルのコピーを作成します。

### **•** コマンド詳細

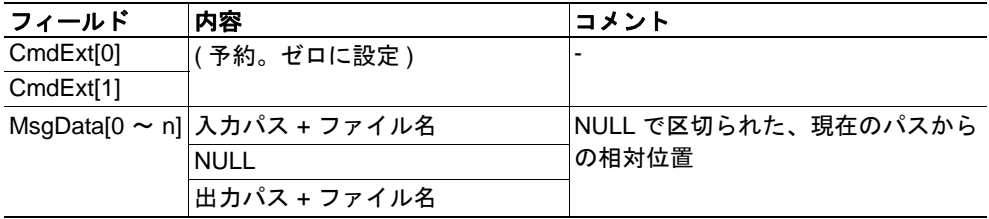

### **•** 応答詳細

# <span id="page-119-0"></span>コマンド詳細 **:File Rename**

カテゴリ

高度

# 詳細

コマンドコード : 14h 有効な対象: インスタンス:

#### 説明

このコマンドは、ファイルの名前を変更またはファイルを移動します。

#### **•** コマンド詳細

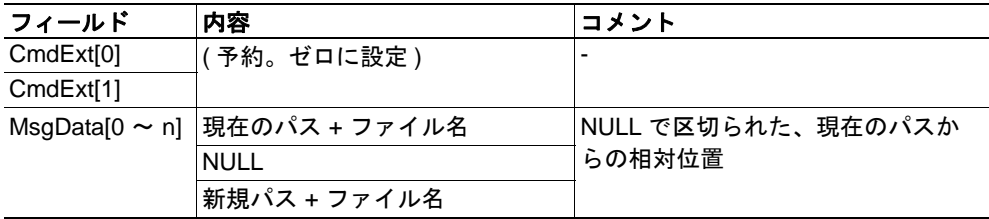

### **•** 応答詳細

# <span id="page-120-0"></span>コマンド詳細 **:File Read**

カテゴリ

高度

# 詳細

コマンドコード : 15h 有効な対象: インスタンス:

### 説明

読み取り用に開いているファイルからデータを読み取ります。

### **•** コマンド詳細

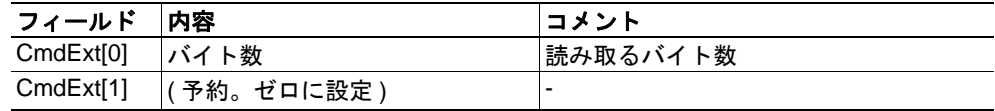

### **•** 応答詳細

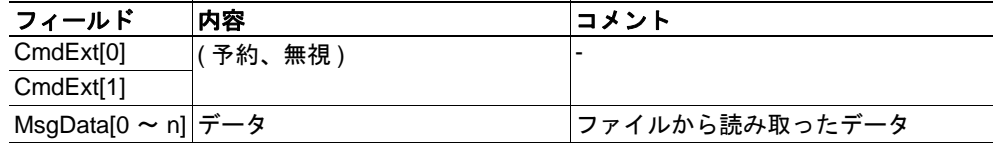

# <span id="page-121-0"></span>コマンド詳細 **:File Write**

カテゴリ

高度

# 詳細

コマンドコード : 16h 有効な対象: インスタンス:

#### 説明

書き込み用または追加用に開いているファイルにデータを書き込みます。

**•** コマンド詳細

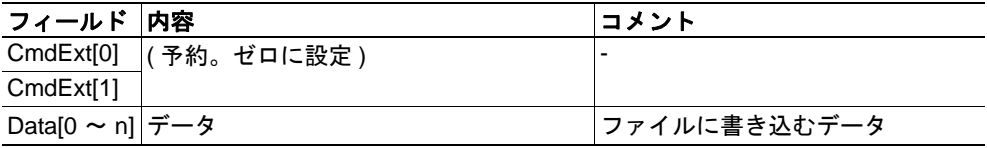

# **•** 応答詳細

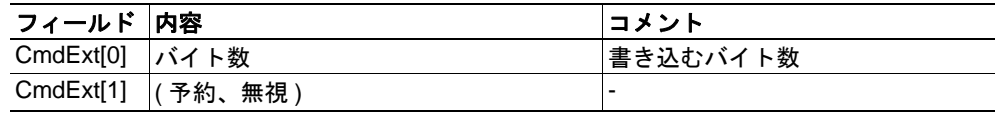

# <span id="page-121-1"></span>コマンド詳細 **:Directory Open**

### カテゴリ

高度

#### 詳細

コマンドコード : 20h 有効な対象: インスタンス:

#### 説明

このコマンドはディレクトリを開きます。

**•** コマンド詳細

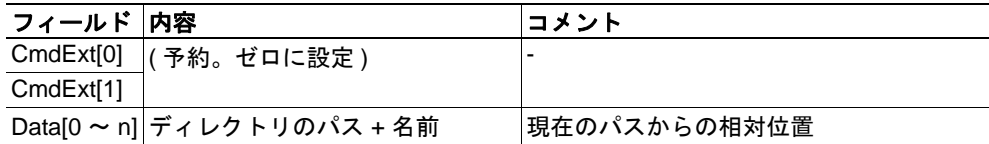

#### **•** 応答詳細

# <span id="page-122-0"></span>コマンド詳細 **:Directory Close**

カテゴリ

高度

## 詳細

コマンドコード : 21h 有効な対象: インスタンス:

### 説明

このコマンドは、開いているディレクトリをクローズします。

- **•** コマンド詳細 (データなし)
- **•** 応答詳細 (データなし)

### <span id="page-122-1"></span>コマンド詳細 **:Directory Delete**

カテゴリ

高度

### 詳細

コマンドコード : 22h 有効な対象: インスタンス:

#### 説明

このコマンドは、空のディレクトリをファイルシステムから恒久的に削除します。

**•** コマンド詳細

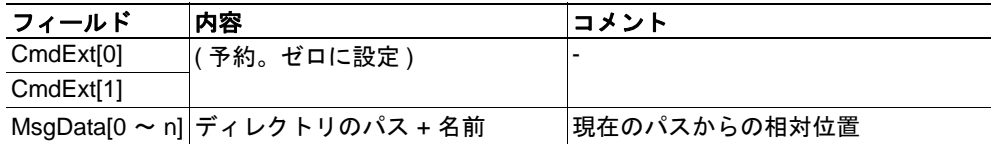

#### **•** 応答詳細

# <span id="page-123-0"></span>コマンド詳細 **:Directory Read**

カテゴリ

高度

#### 詳細

コマンドコード : 23h 有効な対象: インスタンス:

#### 説明

このコマンドは、読み取り用に開いているディレクトリの内容を読み取ります。

このコマンドは、1 個のディレクトリエントリの情報を返します。そのため、ディレク トリの全ての内容を取得するには、このコマンドを複数回発行する必要があります。最 後のエントリを読み込むと、このコマンドは " 空の " 応答 ( データサイズがゼロの応答 ) を返します。

#### **•** コマンド詳細

(データなし)

**•** 応答詳細

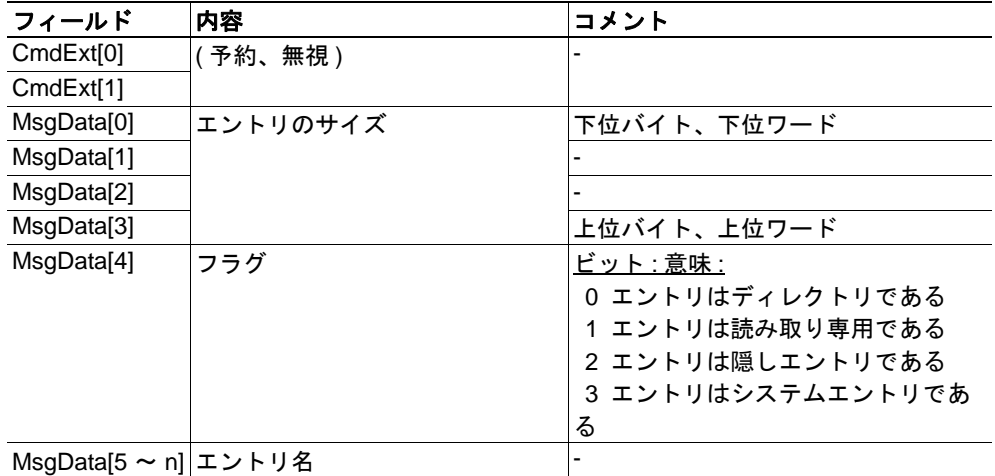

# <span id="page-124-0"></span>コマンド詳細 **:Directory Create**

カテゴリ

高度

### 詳細

コマンドコード : 24h 有効な対象: インスタンス:

### 説明

このコマンドはディレクトリを作成します。

### **•** コマンド詳細

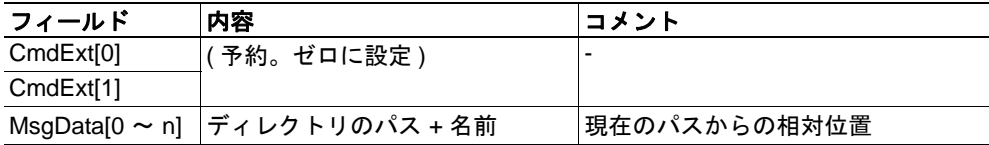

#### **•** 応答詳細

(データなし)

# <span id="page-124-1"></span>コマンド詳細 **:Directory Change**

### カテゴリ

高度

#### 詳細

コマンドコード : 有効な対象: インスタンス:

#### 説明

このコマンドは、インスタンスのカレントディレクトリ / パスを変更します。

**•** コマンド詳細

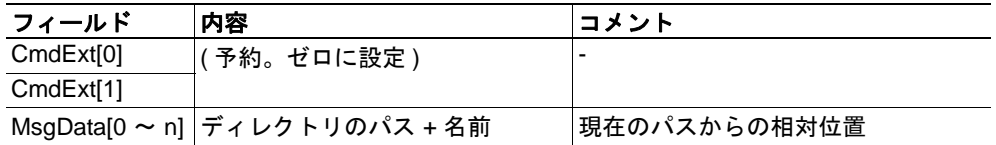

#### **•** 応答詳細

# <span id="page-125-0"></span>コマンド詳細 **:Format Disc**

カテゴリ

高度

# 詳細

コマンドコード : 30h 有効な対象: オブジェクト

### 説明

このコマンドはファイルシステムをフォーマットします。

**•** コマンド詳細

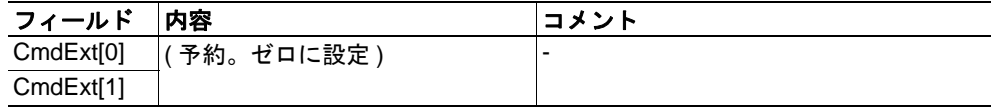

#### **•** 応答詳細

(データなし)

# オブジェクト固有のエラーコード

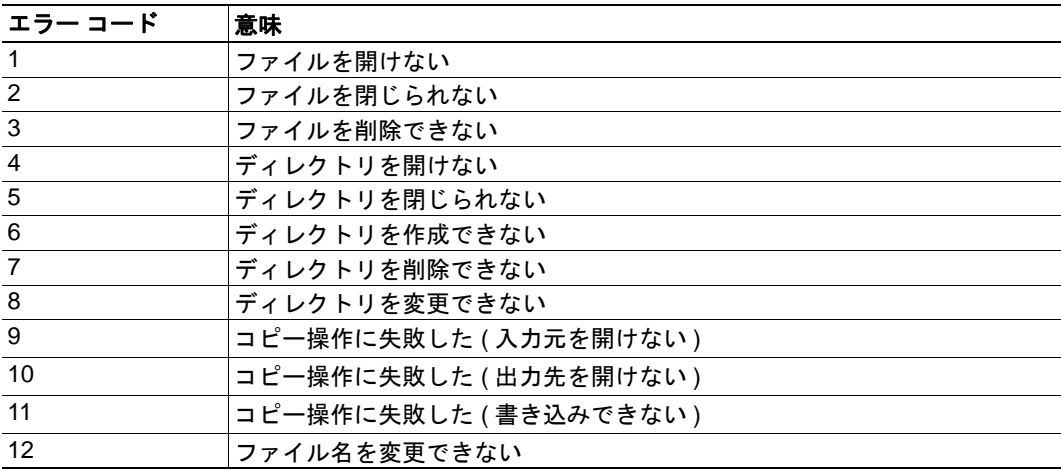

# カテゴリ

高度

# オブジェクトの説明

このオブジェクトは、イーサネット固有の情報をアプリケーションに提供します。

# サポートされているコマンド

オブジェクト: Get Attribute インスタンス: Get Attribute

# オブジェクトアトリビュート

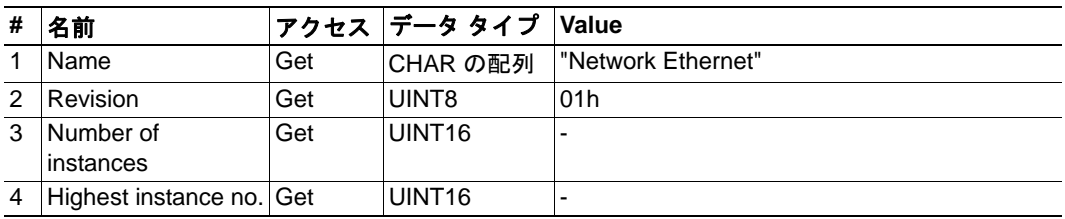

# インスタンスアトリビュート **(** インスタンス **#1)**

### 高度

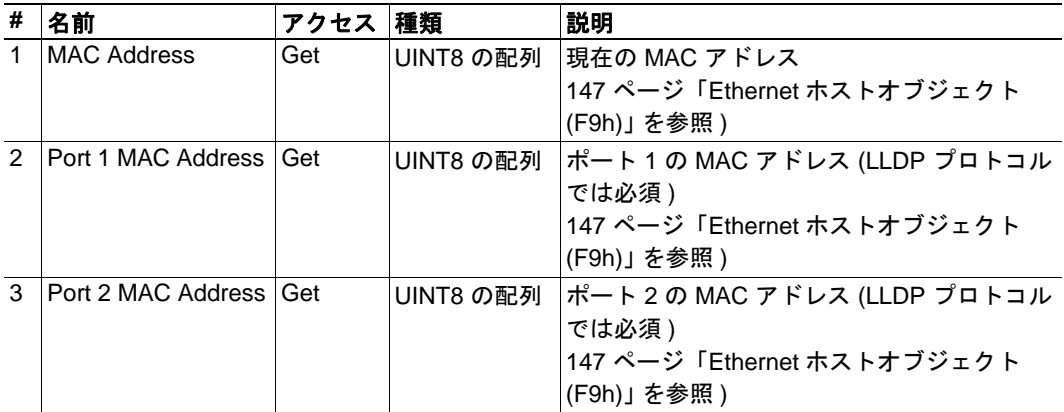

# **11.** ホストアプリケーションオブジェクト

# **11.1** 概要

この章では、本モジュールで実装されている ホストアプリケーションオブジェクトにつ いて説明します。以下に示すオブジェクトをホストアプリケーションのファームウェア に実装することで、PROFINET の機能を拡張することができます。

標準オブジェクト:

- アプリケーションオブジェクト (FFh) (『Anybus-CompactCom Software Design Guide』を参照 )
- アプリケーションデータオブジェクト (FEh) (『Anybus-CompactCom Software Design Guide』を参照 )

ネットワーク固有オブジェクト :

- 123 ページ「[PROFINET IO](#page-128-0) オブジェクト (F6h)」
- 147 ページ「Ethernet [ホストオブジェクト](#page-152-0) (F9h)」
- 150 ページ「Energy [コントロールオブジェクト](#page-155-0) (F0h)」

# <span id="page-128-0"></span>**11.2 PROFINET IO** オブジェクト **(F6h)**

# カテゴリ

基本、拡張、高度

# オブジェクトの説明

このオブジェクトを使用すると、ホストアプリケーションに PROFINET IO 関連の設定が 実装されます。

このオブジェクトは任意に実装できます。これにより、ホストアプリケーションが以下 のアトリビュートを全くサポートしないか、一部のアトリビュートをサポートするか、 すべてのアトリビュートをサポートするかを選択できます。このモジュールは、起動時 にこれらのアトリビュートの値を取得しようと試みます。値を取得しようとしたアトリ ビュートがホストアプリケーションに実装されていない場合、エラーメッセージ (06h、 "Invalid CmdExt[0]") を返します。その場合、本モジュールはデフォルト値を使用します。

本モジュールが以下に示されていないアトリビュートの値を取得しようとした場合、エ ラーメッセージ (06h、"Invalid CmdExt[0]") を返します。

下記も参照してください。

- 70 ページ [「ネットワーク](#page-75-0) PROFINET IO オブジェクト (0Eh)」
- 159 ページ 「フローチャート [レコードデータへのアクセス」](#page-164-0)
- FAnybus CompactCom Software Design Guide』の「Error Codes」

# サポートされているコマンド

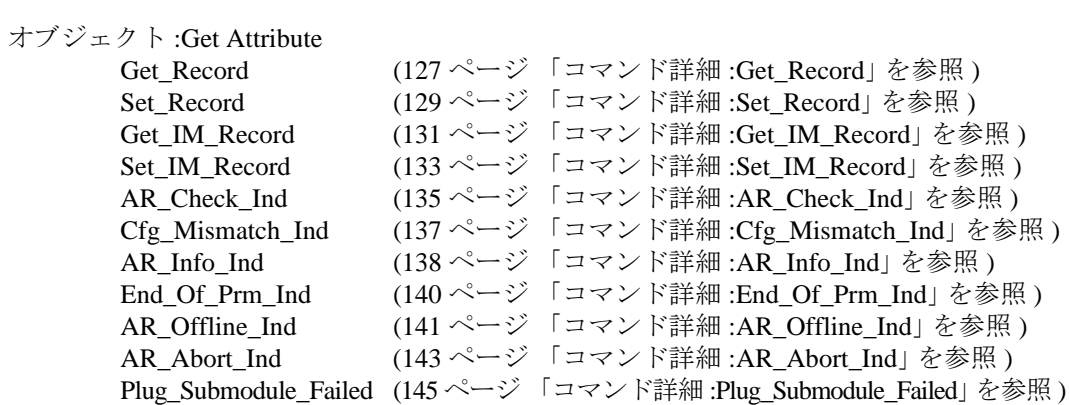

インスタンス :Get Attribute

# オブジェクトアトリビュート

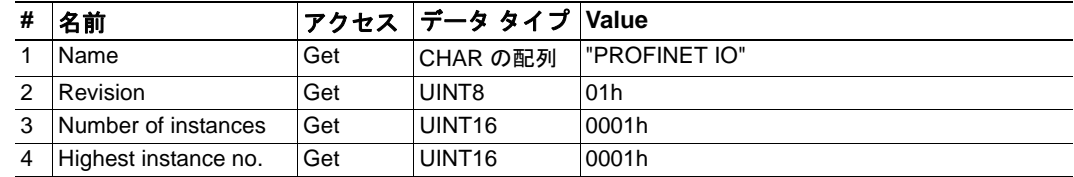

# インスタンスアトリビュート **(** インスタンス **#1)**

#### 基本

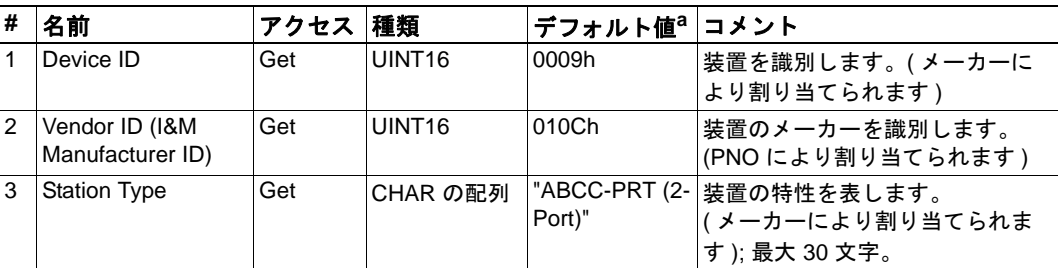

a.アトリビュートが実装されていない場合はこの値が使用されます。

# 拡張

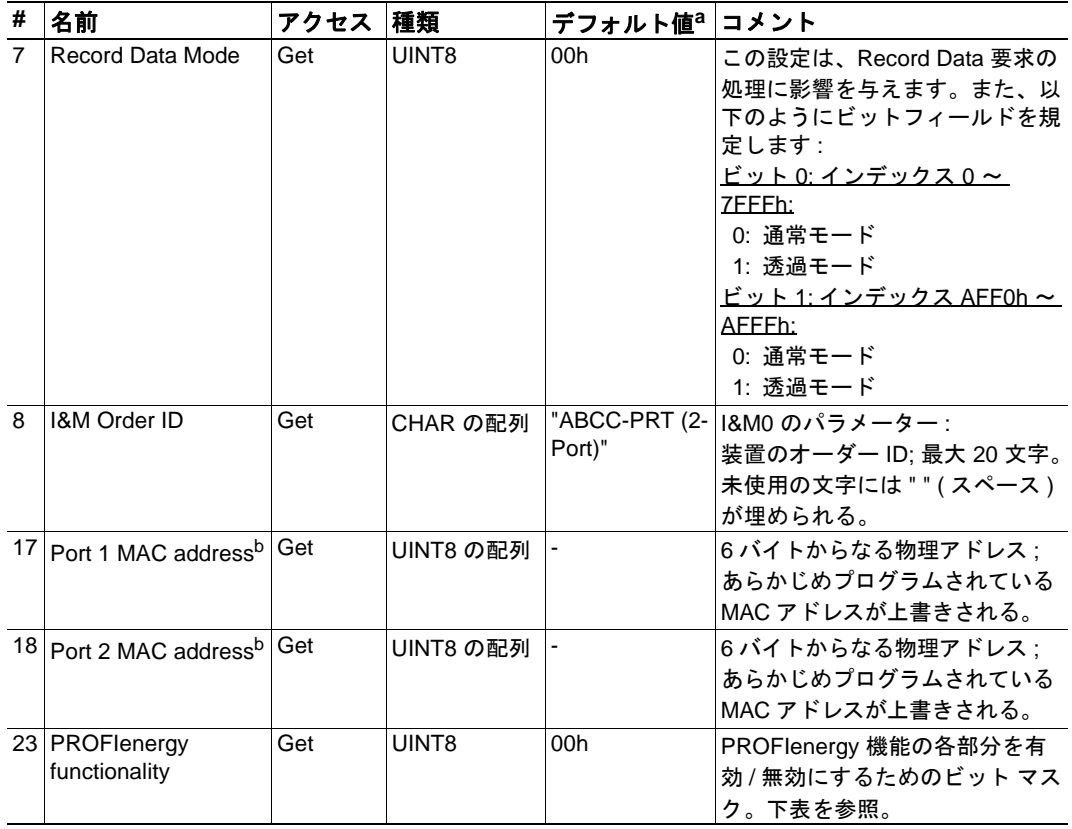

a.アトリビュートが実装されていない場合はこの値が使用されます。

<span id="page-129-0"></span>b.本モジュールには、有効な MAC アドレスがあらかじめプログラムされています。このアド レスを使用する場合は、このアトリビュートを実装しないでください。

PROFIenergy 機能の各部分を有効 / 無効にするためのビットマスク ( アトリビュート #23) の説明を下表に示します。

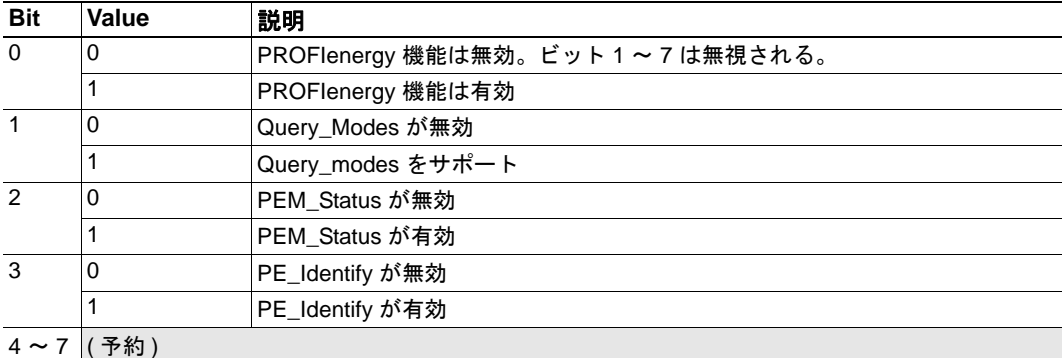

# 高度

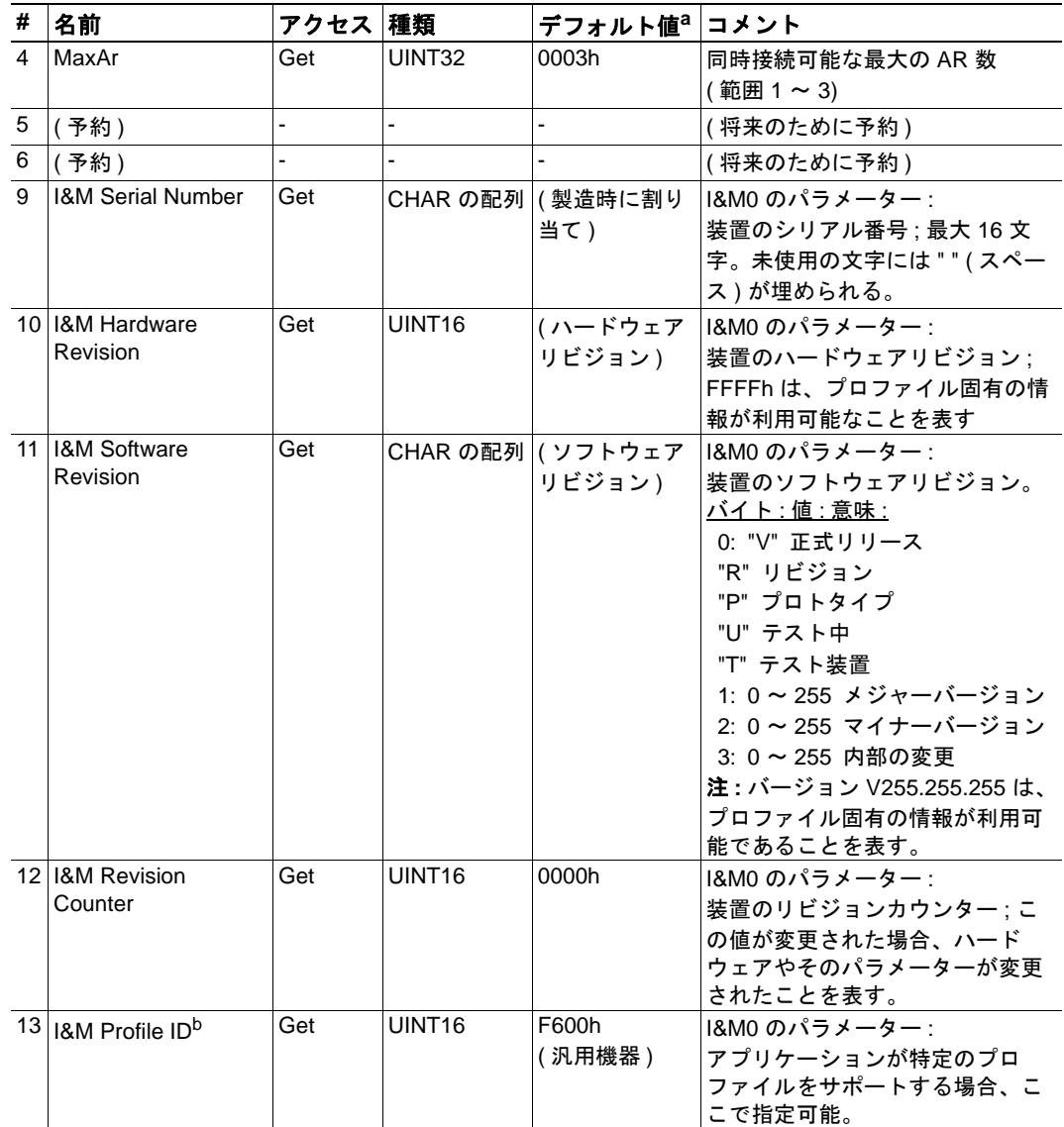

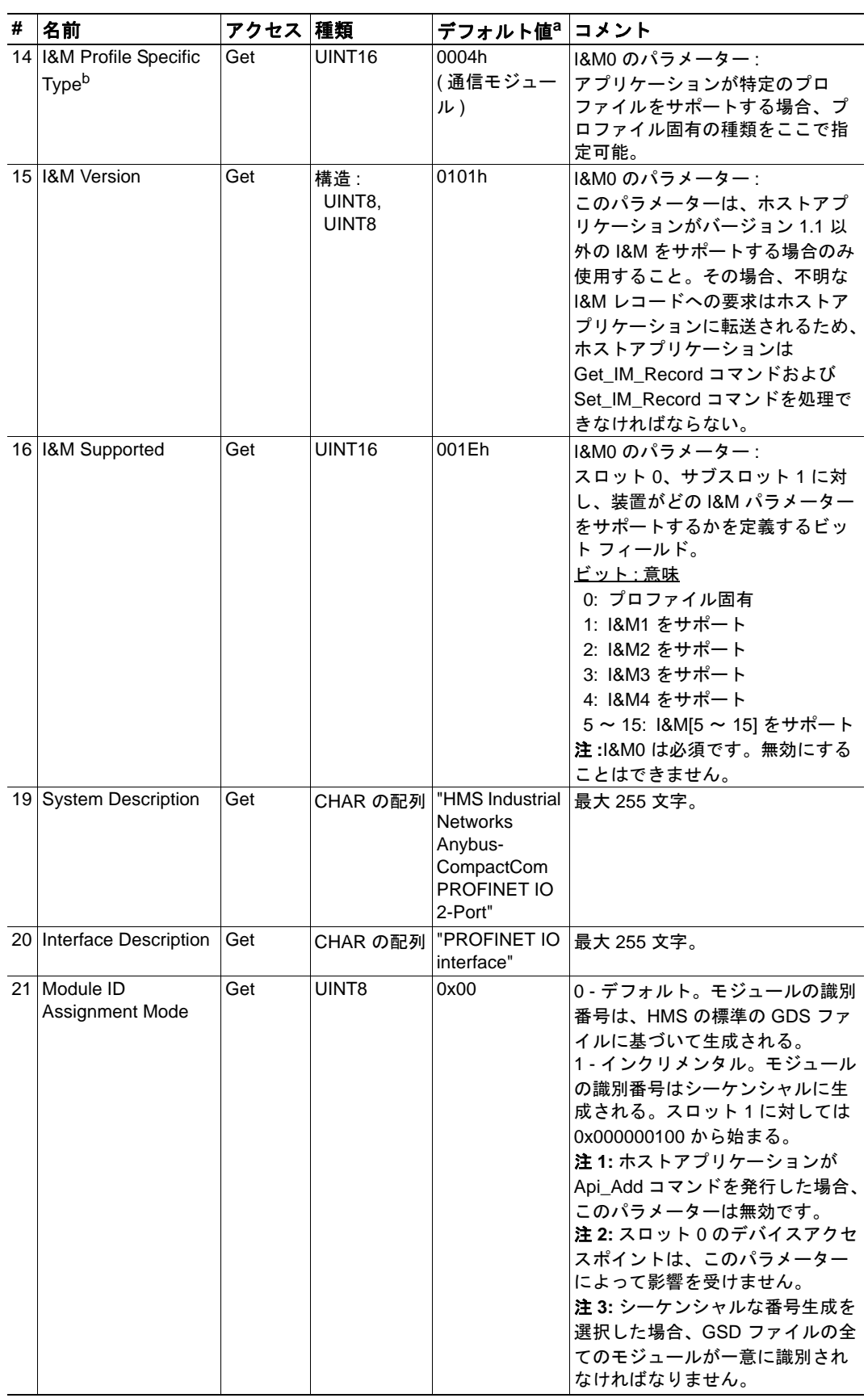

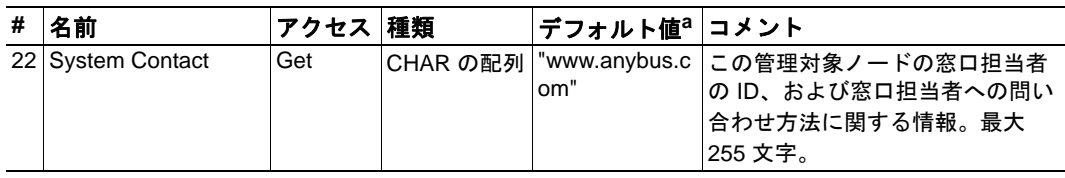

a.アトリビュートが実装されていない場合はこの値が使用されます。

b.ホストアプリケーションが該当する機能を実装する必要があります ; Anybus モジュール自 身では、このパラメーターに基づいた動作を変更しません。

# <span id="page-132-0"></span>コマンド詳細 **:Get\_Record**

カテゴリ

拡張

#### 詳細

コマンドコード : 10h

有効な対象: オブジェクトインスタンス

#### 説明

本モジュールは、以下の場合にこのコマンドを発行します。

- 0 ( ゼロ ) 以外の API に対する Record Data Read 要求をモジュールが受信したとき
- 0 ( ゼロ ) 以外のスロットインデックスに対する Record Data Read 要求をモジュール が受信したとき
- Record Data Read 要求をモジュールが受信し、I&M Version が 1.1 以外に設定されて いるとき
- API 0 に対する Record Data Read 要求をモジュールが受信し、対象のレコードが透 過モードで処理されたとき

このコマンドの実装は必須ではありません。このコマンドが実装されない場合、元の ネットワーク要求は拒否され、IO コントローラー / スーパーバイザーにエラーが返され ます。

#### **•** コマンド詳細

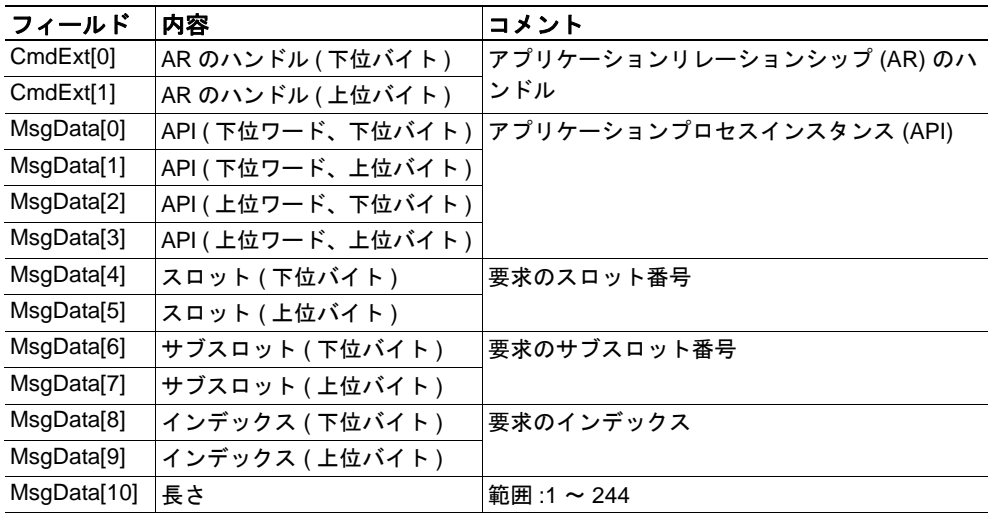

**•** 応答詳細 **(** 成功 **)**

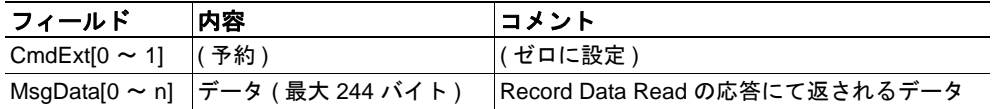

**•** 応答詳細 **(** エラー **)**

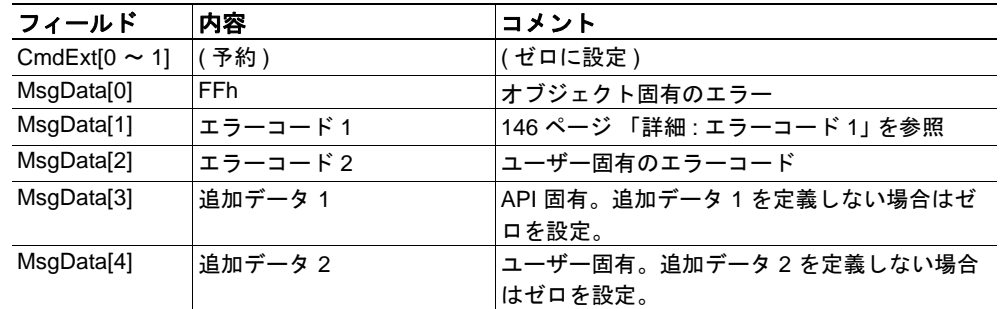

下記も参照してください。

- 129 ページ [「コマンド詳細](#page-134-0) :Set\_Record」
- 131 ページ 「コマンド詳細 :Get IM\_Record」
- 133 ページ 「コマンド詳細 :Set IM\_Record」
- 159 ページ 「フローチャート [レコードデータへのアクセス」](#page-164-0)

### <span id="page-134-0"></span>コマンド詳細 **:Set\_Record**

カテゴリ

拡張

#### 詳細

コマンドコード : 11h

有効な対象: オブジェクトインスタンス

#### 説明

本モジュールは、以下の場合にこのコマンドを発行します。

- 0 ( ゼロ ) 以外の API に対する Record Data Write 要求をモジュールが受信したとき
- 0 ( ゼロ ) 以外のスロットインデックスに対する Record Data Write 要求をモジュール が受信したとき
- Record Data Write 要求をモジュールが受信し、I&M Version が 1.1 以外に設定されて いるとき
- API 0 に対する Record Data Write 要求をモジュールが受信し、対象のレコードが透 過モードで処理されたとき

このコマンドの実装は必須ではありません。このコマンドが実装されない場合、元の ネットワーク要求は拒否され、IO コントローラー / スーパーバイザーにエラーが返され ます。

#### **•** コマンド詳細

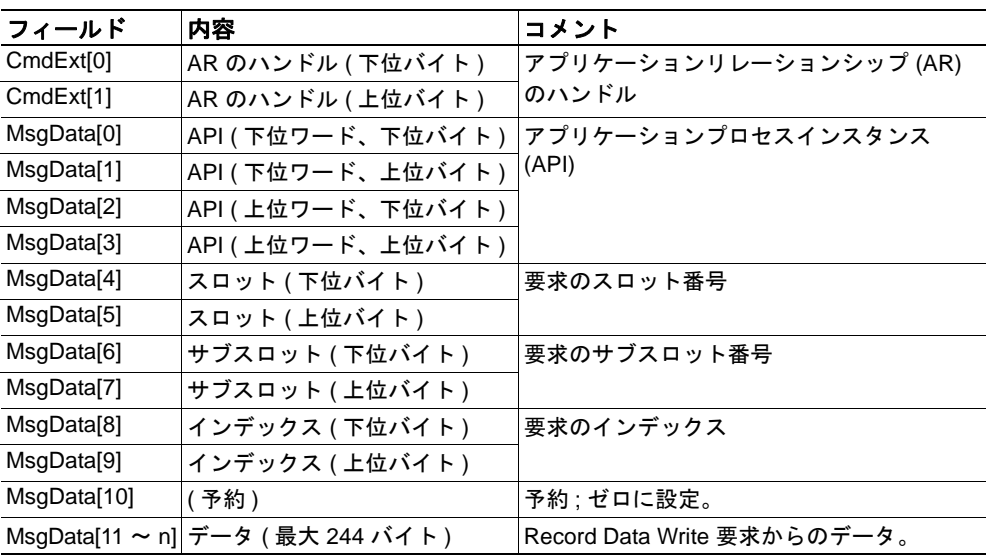

### **•** 応答詳細 **(** 成功 **)**

(データなし)

## **•** 応答詳細 **(** エラー **)**

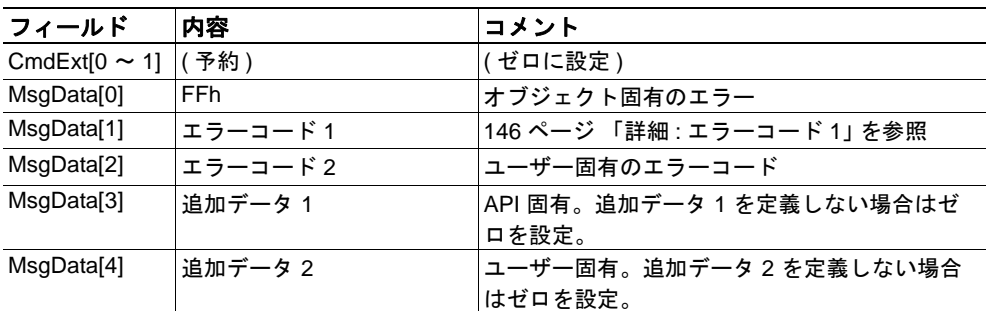

# 下記も参照してください。

- 127 ページ [「コマンド詳細](#page-132-0) :Get\_Record」
- 131 ページ [「コマンド詳細](#page-136-0) :Get\_IM\_Record」
- 133 ページ [「コマンド詳細](#page-138-0) :Set\_IM\_Record」
- 159 ページ 「フローチャート [レコードデータへのアクセス」](#page-164-0)

# <span id="page-136-0"></span>**コマンド詳細 :Get IM Record**

カテゴリ

拡張

#### 詳細

コマンドコード : 12h

有効な対象: オブジェクトインスタンス

#### 説明

このコマンドは、ホストアプリケーションから I&M の情報を取得します。このコマンド は、以下の場合に発行されます。

- 不明な I&M インデックスに対する要求をモジュールが受信したとき
- I&M 要求をモジュールが受信し、透過モードが有効になっているとき ( インデッ クス AFF0h  $\sim$  AFFFh)

このコマンドの実装は必須ではありません。このコマンドが実装されない場合、元の ネットワーク要求は拒否され、IO コントローラー / スーパーバイザーにエラーが返され ます。

#### **•** コマンド詳細

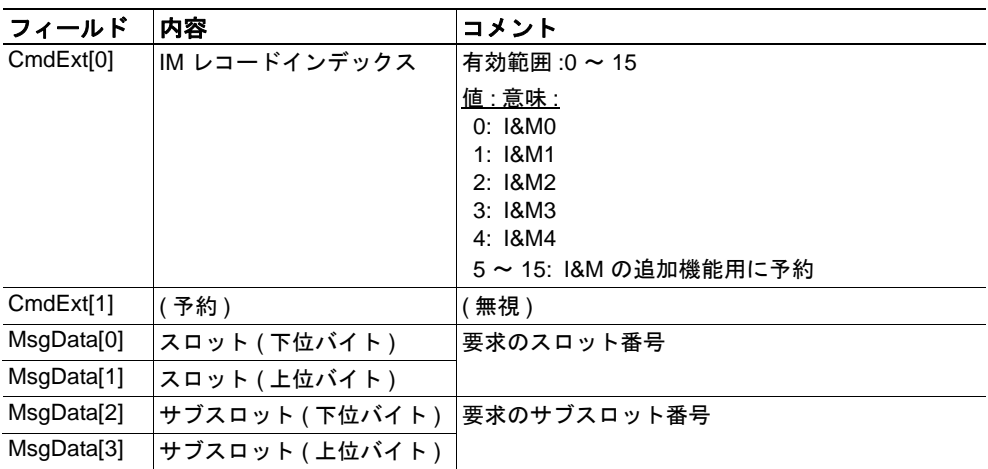

# **•** 応答詳細 **(** 成功 **)**

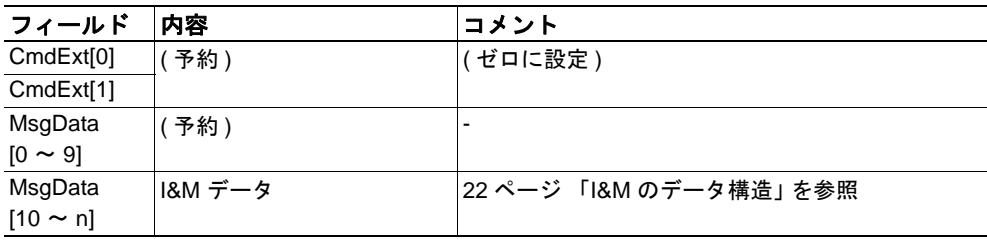

### **•** 応答詳細 **(** エラー **)**

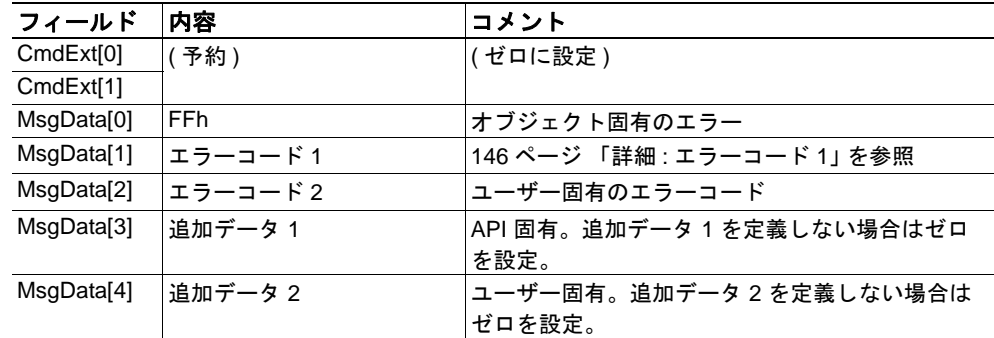

下記も参照してください。

- 127 ページ [「コマンド詳細](#page-132-0) :Get\_Record」
- 129 ページ [「コマンド詳細](#page-134-0) :Set\_Record」
- 133ページ「コマンド詳細 :Set IM\_Record」
- 159 ページ 「フローチャート [レコードデータへのアクセス」](#page-164-0)

#### <span id="page-138-0"></span>コマンド詳細 **:Set\_IM\_Record**

カテゴリ

拡張

#### 詳細

コマンドコード : 13h

有効な対象: オブジェクトインスタンス

#### 説明

このコマンドは、ホストアプリケーションに対して I&M の情報を指定します。このコマ ンドは、以下の場合に発行されます。

- 不明な I&M インデックスに対する要求をモジュールが受信したとき
- I&M 要求をモジュールが受信し、透過モードが有効になっているとき ( インデッ クス AFF0h  $\sim$  AFFFh)

このコマンドの実装は必須ではありません。このコマンドが実装されない場合、元のネッ トワーク要求は拒否され、IO コントローラー / スーパーバイザーにエラーが返されます。

#### **•** コマンド詳細

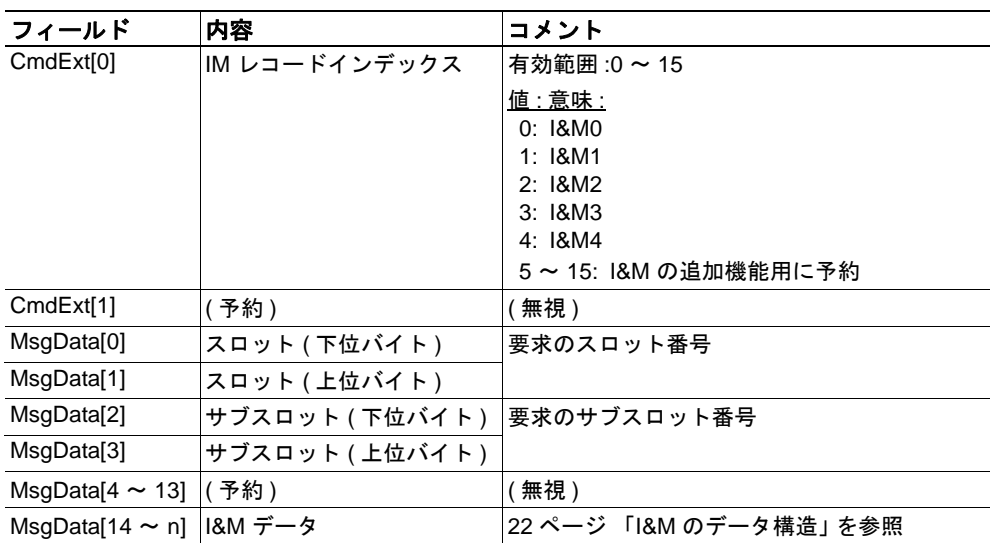

#### **•** 応答詳細 **(** 成功 **)**

(データなし)

**•** 応答詳細 **(** エラー **)**

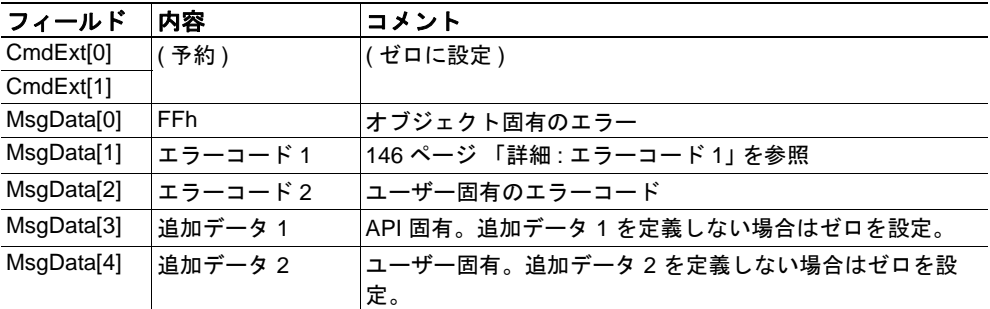

# 下記も参照してください。

- 127 ページ [「コマンド詳細](#page-132-0) :Get\_Record」
- 129ページ [「コマンド詳細](#page-134-0) :Set\_Record」
- 131 ページ [「コマンド詳細](#page-136-0) :Get\_IM\_Record」
- 159 ページ 「フローチャート [レコードデータへのアクセス」](#page-164-0)

# <span id="page-140-0"></span>コマンド詳細 **:AR\_Check\_Ind**

カテゴリ

高度

### 詳細

コマンドコード : 14h

有効な対象: オブジェクトインスタンス

#### 説明

本モジュールは、このコマンドを発行することで、アプリケーションリレーションシッ プ (AR) が確立されたことをホストアプリケーションに通知します。このコマンドの実装 は必須ではありません。

### **•** コマンド詳細

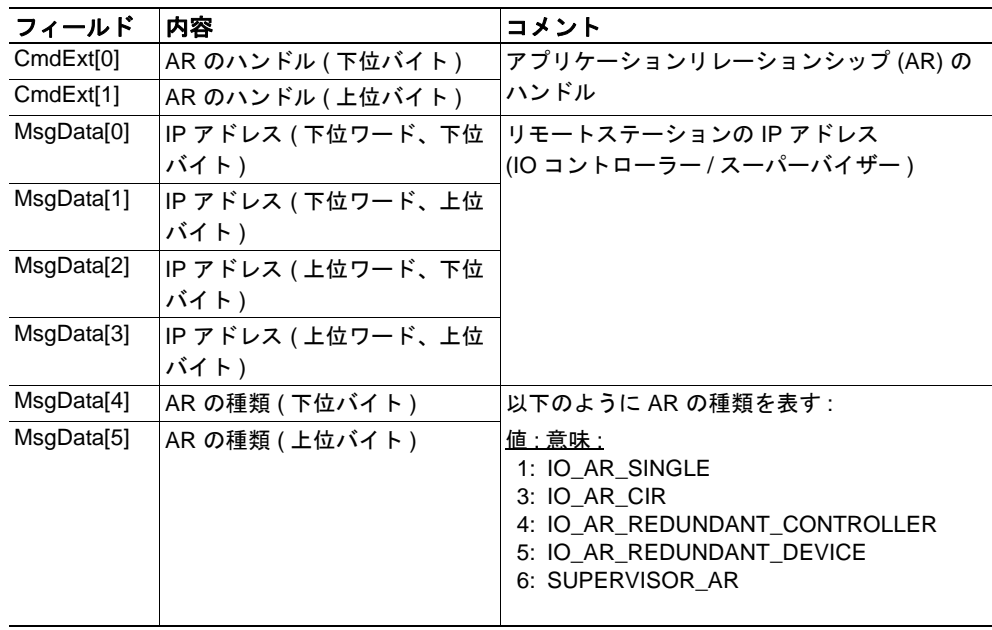

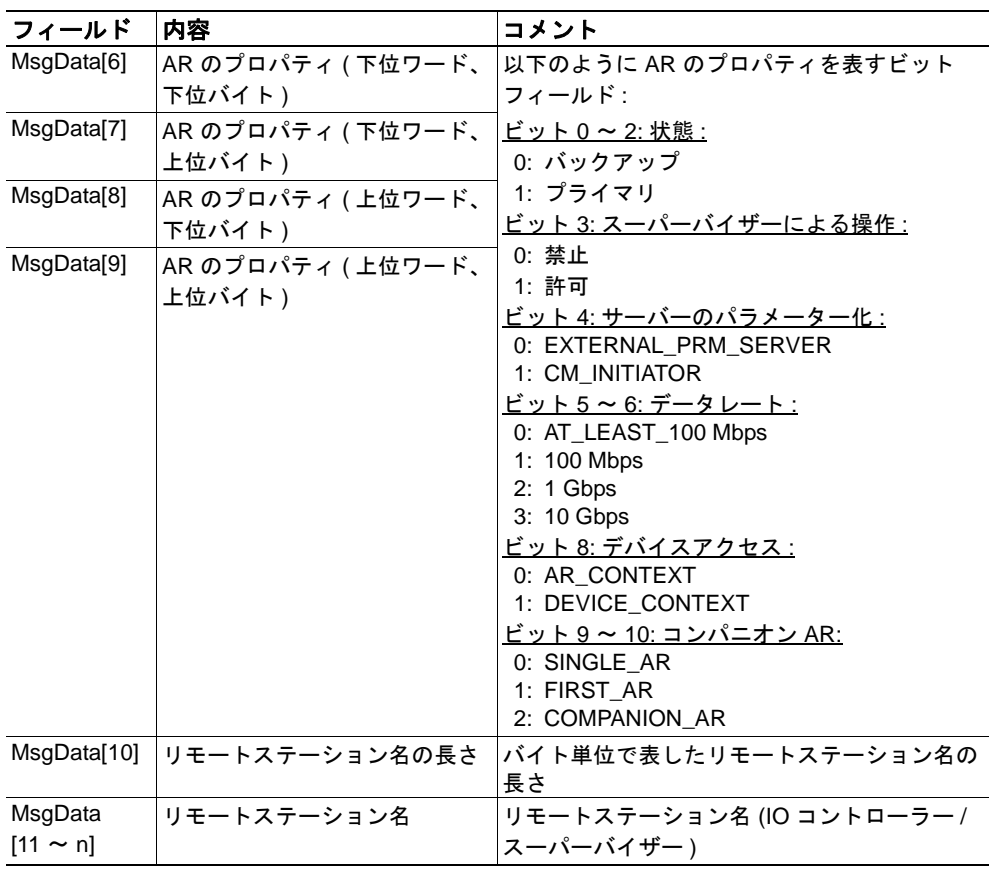

# **•** 応答詳細

<span id="page-142-0"></span>カテゴリ

高度

### 詳細

コマンドコード : 15h

有効な対象: オブジェクトインスタンス

#### 説明

本モジュールは、このコマンドを発行することで、IO コントローラーにおける設定 (Expected Identification) がホストアプリケーションで定義された設定 (Real Identification) と 一致しないことをホストアプリケーションに通知します。

このコマンドの実装は必須ではありません。

#### **•** コマンド詳細

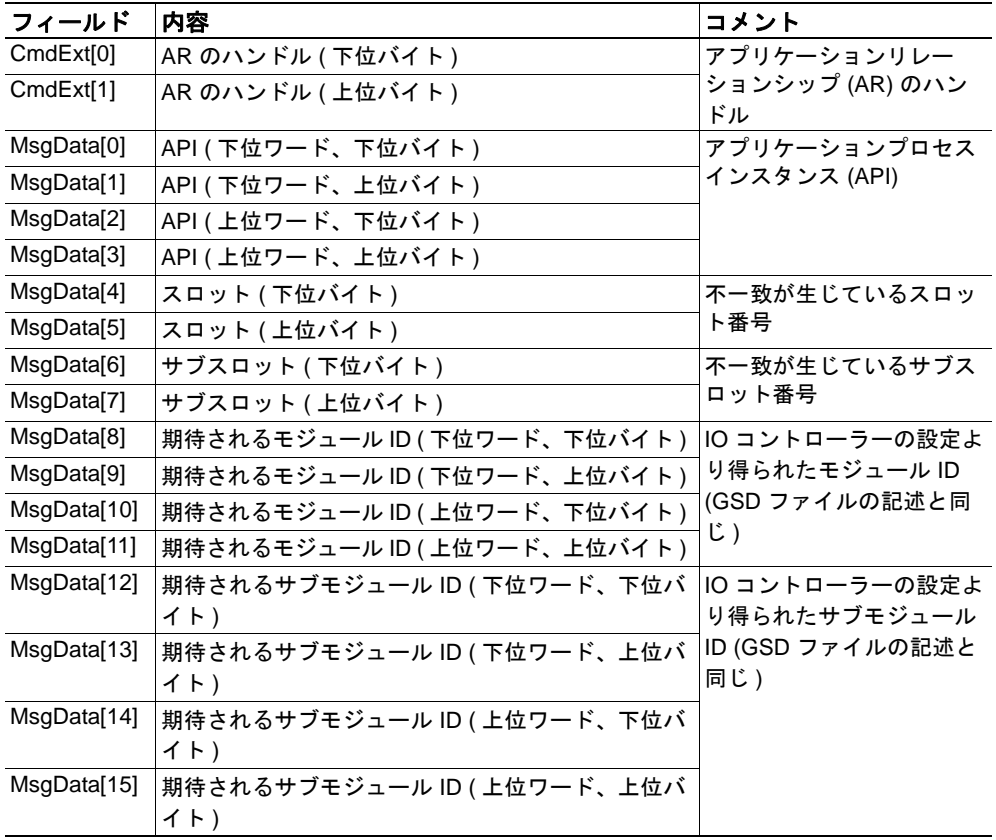

#### **•** 応答詳細

(データなし)

下記も参照してください。

- 19ページ「[Real Identification \(RI\)](#page-24-0)」 (20ページ[「設定の不一致」](#page-25-0))
- 160 ページ [「フローチャート](#page-165-0) 設定の不一致 (RI)」

#### <span id="page-143-0"></span>コマンド詳細 **:AR\_Info\_Ind**

カテゴリ

高度

#### 詳細

コマンドコード : 16h

有効な対象: オブジェクトインスタンス

#### 説明

本モジュールは、このコマンドを発行することで、IO コントローラーが AR の確立に使 用する Expected Identification ( モジュール / サブモジュールのリスト ) をホストアプリ ケーションに通知します。

この情報は複数のセグメントに分割される場合があります。そのため、本モジュールに よりこのコマンドが複数回発行されます。このとき、コマンドを発行するたびに、分割 された設定の各部分が送信されます。

このコマンドの実装は必須ではありません。

#### **•** コマンド詳細

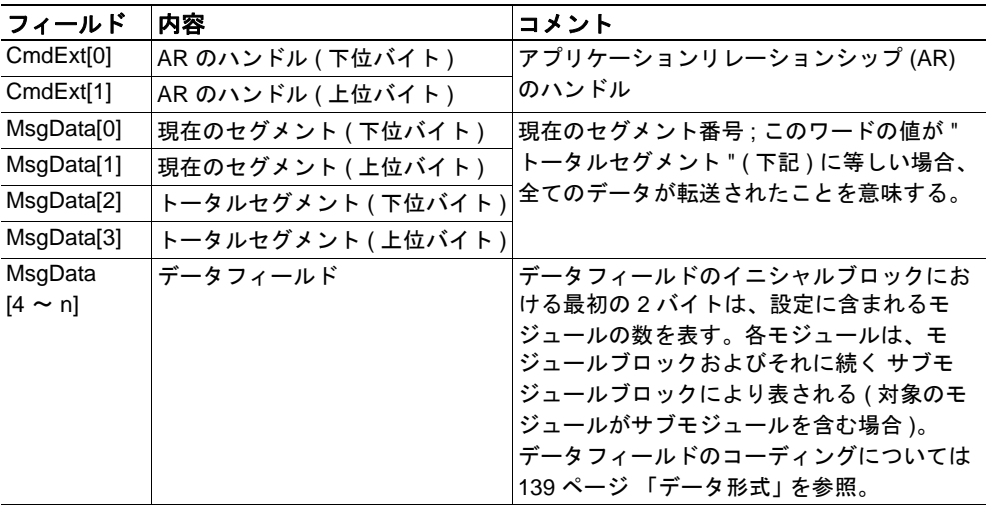

#### **•** 応答詳細
### データ形式

データを全て受信すると、そのデータは以下のように解釈されます。

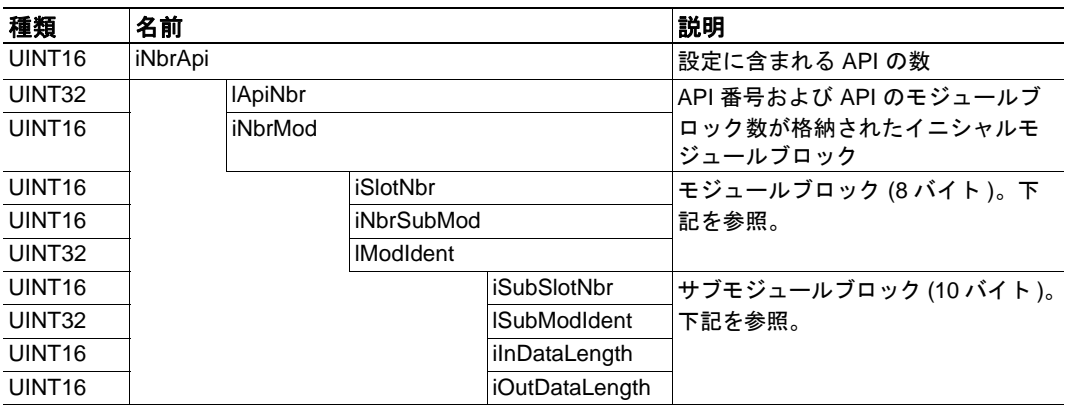

イニシャル API ブロック (iNbrApi) は、設定に含ま れるモジュールの数を定義します。

各 API はイニシャル モジュールブロックを持って おり、このブロックには、API 番号 (iApiNbr) およ び API に含まれるモジュール ( またはスロット ) の数に関する情報が格納されます。

各モジュールはモジュールブロックで始まりま す。このブロックには、スロット番号、サブモ ジュール (またはサブスロット)の数、モジュー ルの ID 番号が格納されます。

最後に、各サブモジュールブロックには、サブス ロット番号、サブモジュールの ID 番号、入出力 データ長が格納されます。

例 *:*

この例では、以下のプロパティを持つ 2 つ の API が設定に含まれます。

- API #1 は 2 つのモジュールを持ち、1 つ目の モジュールは 2 つのサブモジュールを、2 つ 目のモジュールは 1 つのサブモジュールを 持ちます。
- API #2 は、1 つのサブモジュールを持つ 1 つ のモジュールを持ちます。

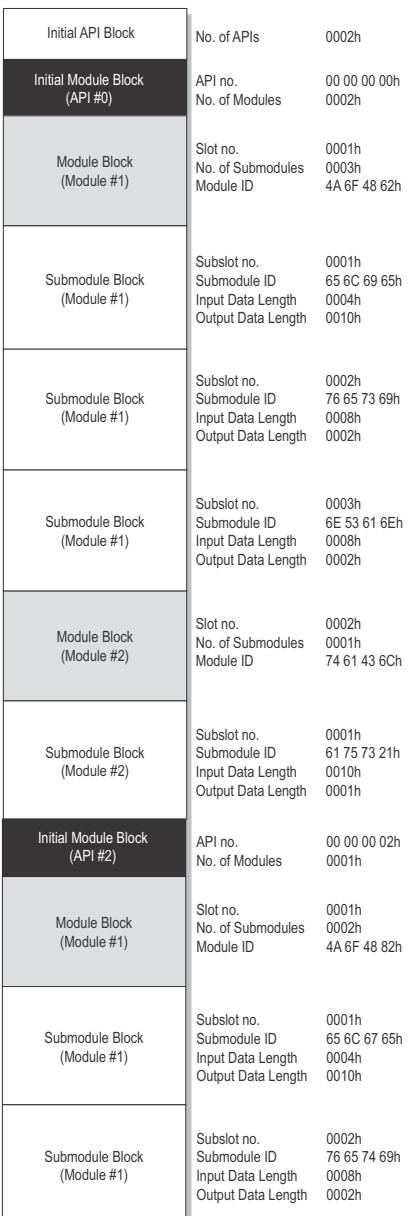

### コマンド詳細 **:End\_Of\_Prm\_Ind**

カテゴリ

高度

#### 詳細

コマンドコード : 17h

有効な対象: オブジェクトインスタンス

#### 説明

本モジュールは、このコマンドを発行することで、パラメーター化のフェーズが完了し たことをホストアプリケーションに通知します。このコマンドの実装は必須ではありま せん。

このコマンドを実装した場合、ホストアプリケーションは、このコマンドへの応答に基 づいて、後のステージで "Appl\_State\_Ready" を発行してデータ交換の準備ができたこと を示す必要があります。このコマンドを実装しない場合、この処理は本モジュールによ り自動的に行われます。

#### **•** コマンド詳細

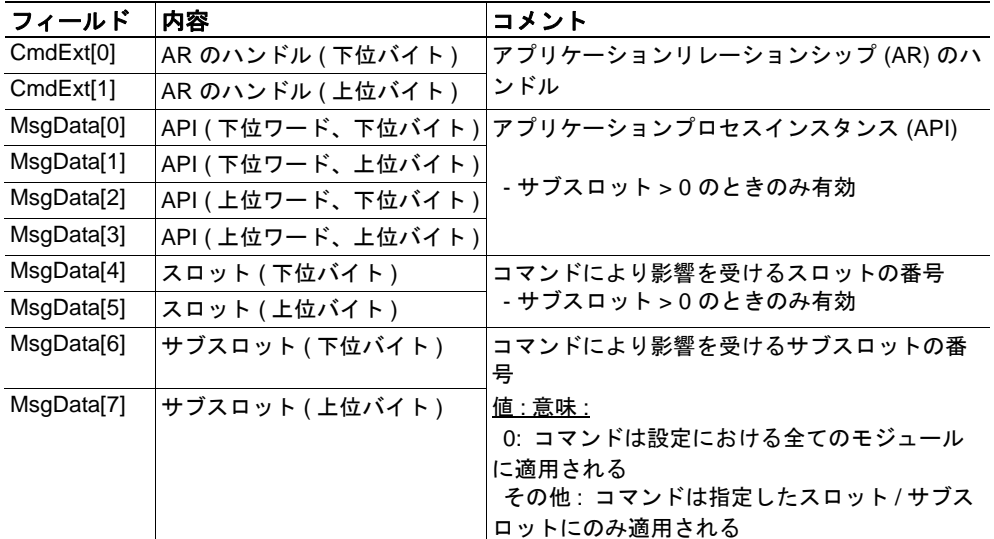

#### **•** 応答詳細

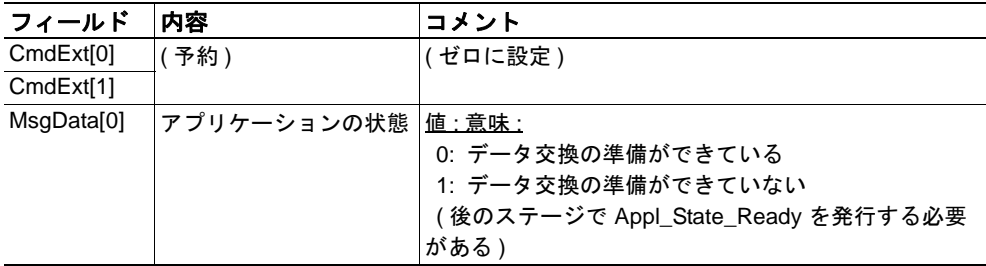

下記も参照してください。

• 78 ページ 「コマンド詳細 [:Appl\\_State\\_Ready](#page-83-0)」

#### **141**

### コマンド詳細 **:AR\_Offline\_Ind**

カテゴリ

高度

### 詳細

コマンドコード : 18h

有効な対象: オブジェクトインスタンス

### 説明

本モジュールは、このコマンドを発行することで、モジュールがオフライン状態になっ たことをホストアプリケーションに通知します。このコマンドの実装は必須ではありま せん。

### **•** コマンド詳細

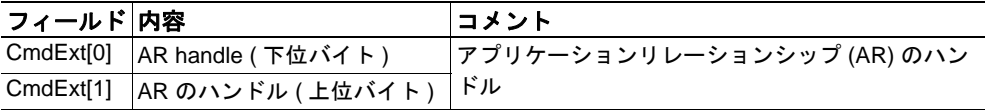

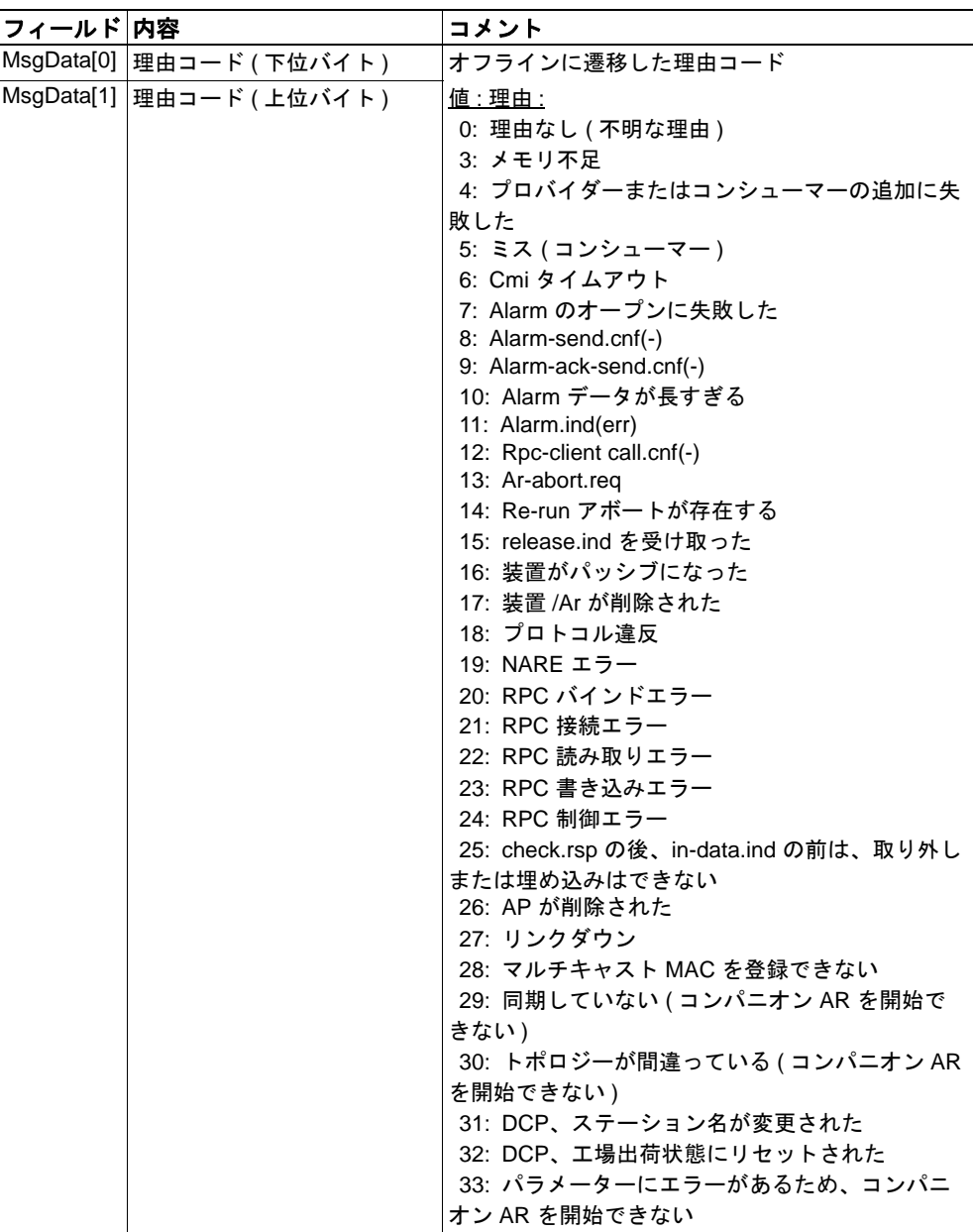

**•** 応答詳細

(データなし)

### コマンド詳細 **:AR\_Abort\_Ind**

カテゴリ

高度

### 詳細

コマンドコード : 19h

有効な対象: オブジェクトインスタンス

### 説明

本モジュールは、このコマンドを発行することで、( アプリケーションなどにより ) アプ リケーションリレーションシップ (AR) が中断されたことをホストアプリケーションに通 知します。

このコマンドの実装は必須ではありません。

#### **•** コマンド詳細

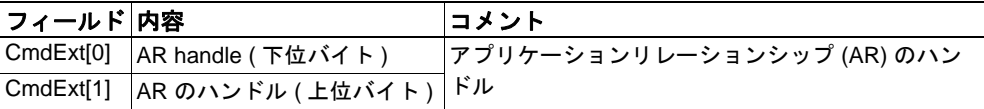

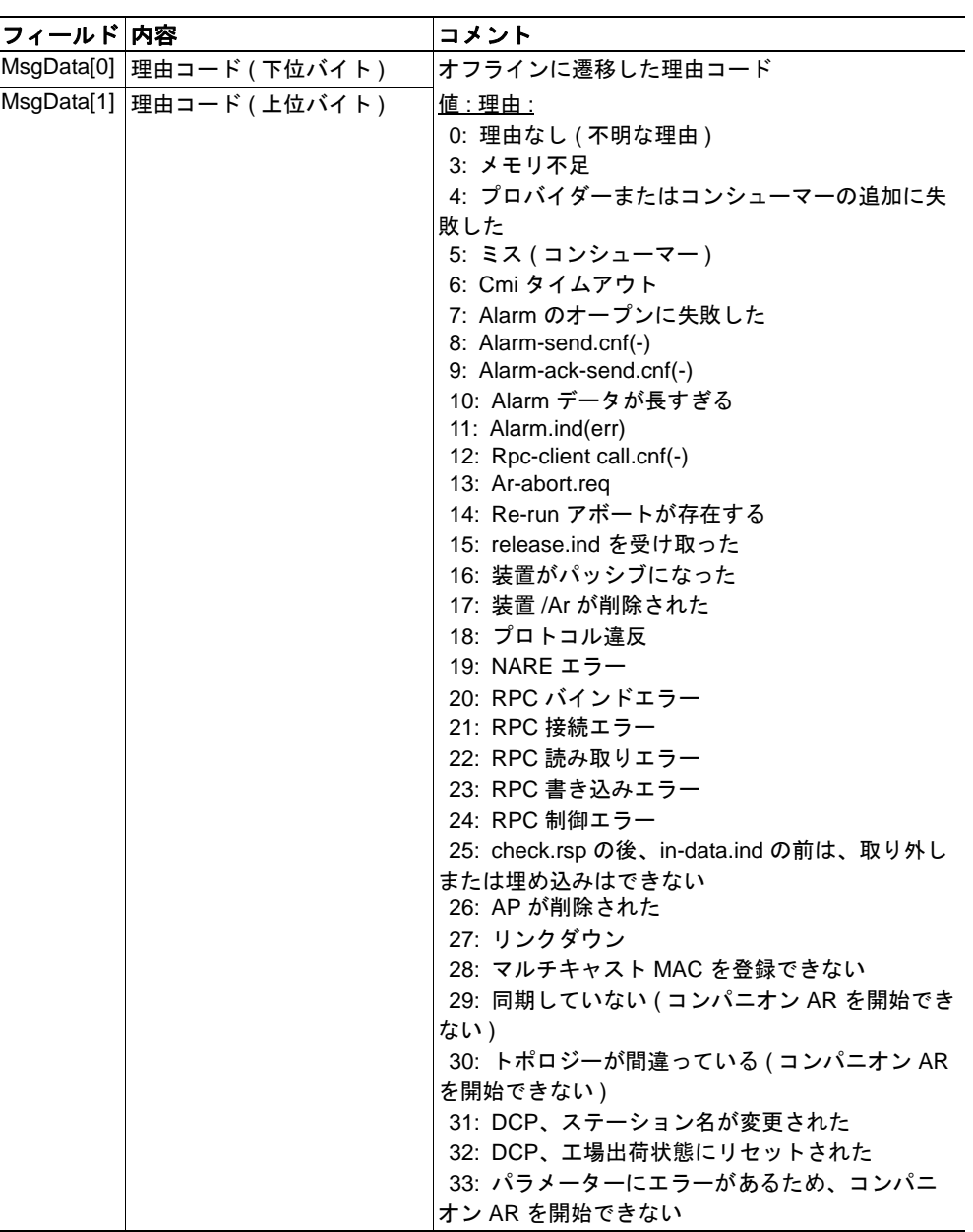

**•** 応答詳細

(データなし)

### コマンド詳細 **:Plug\_Submodule\_Failed**

カテゴリ

高度

### 詳細

コマンドコード : 1Ah

有効な対象: オブジェクトインスタンス

### 説明

本モジュールは、このコマンドを発行することで、ネットワーク PROFINET IO オブジェ クトへの Plug\_Submodule が失敗したことを通知します。

このコマンドの実装は必須ではありません。

#### **•** コマンド詳細

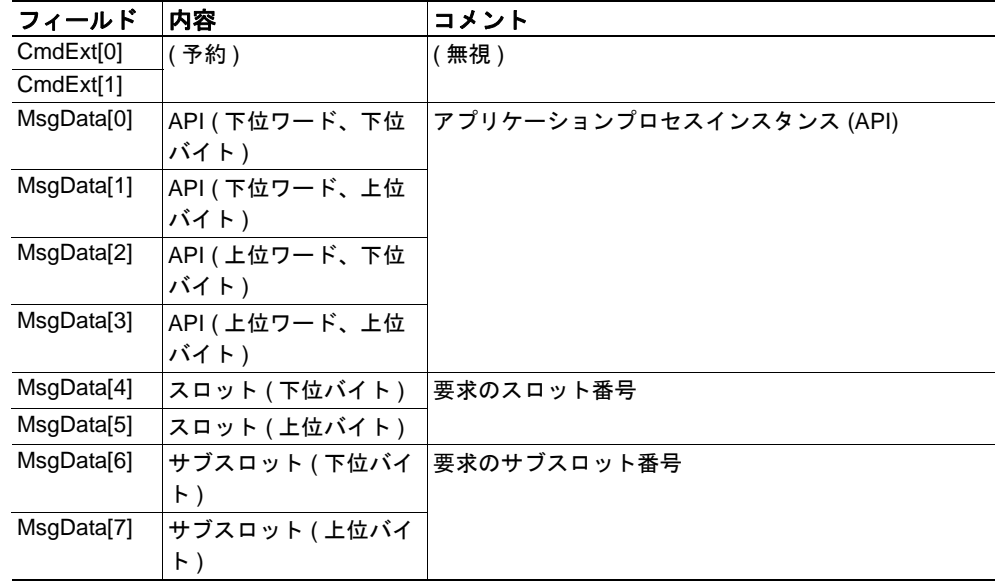

### **•** 応答詳細

(データなし)

- 75 ページ [「コマンド詳細](#page-80-0) :Pull\_Module」
- 73 ページ 「コマンド詳細 [:Plug\\_Submodule](#page-78-0)」
- 75 ページ [「コマンド詳細](#page-80-0) :Pull\_Module」
- 76 ページ 「コマンド詳細 [:Pull\\_Submodule](#page-81-0)」

### 詳細 **:** エラーコード **1**

以下のコマンドに対してエラー応答を返す場合、下記のエラーコードを使用します。

- Get\_Record
- Set\_Record
- Get\_IM\_Record
- Set\_IM\_Record

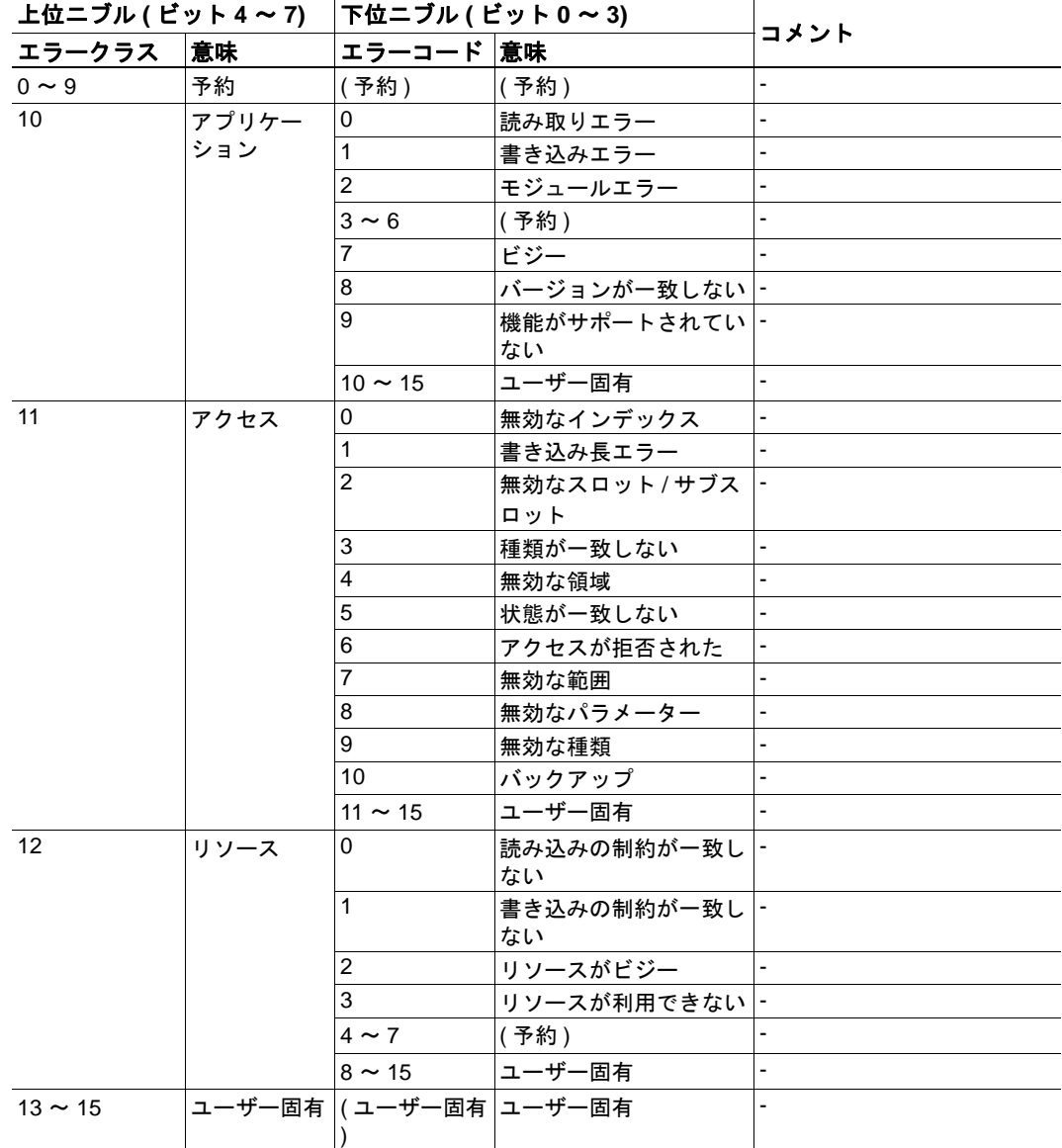

- 127 ページ [「コマンド詳細](#page-132-0) :Get\_Record」
- 129 ページ [「コマンド詳細](#page-134-0) :Set\_Record」
- 131 ページ [「コマンド詳細](#page-136-0) :Get IM\_Record」
- 133 ページ [「コマンド詳細](#page-138-0) :Set\_IM\_Record」

# **11.3 Ethernet** ホストオブジェクト **(F9h)**

### カテゴリ

拡張、高度

### オブジェクトの説明

このオブジェクトを使用すると、ホストアプリケーションに イーサネットの機能が実装 されます。

## サポートされているコマンド

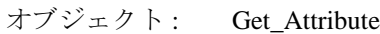

インスタンス : Get\_Attribute Set\_Attribute

## オブジェクトアトリビュート

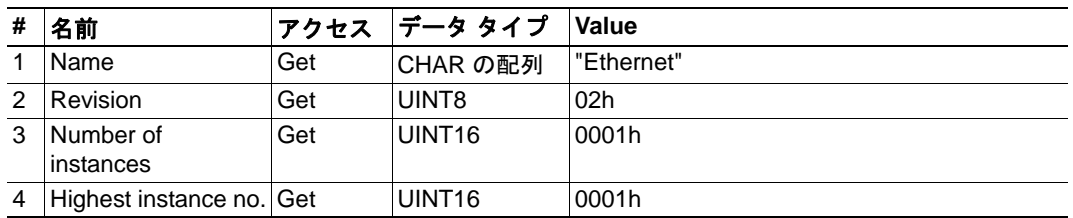

# インスタンスアトリビュート **(** インスタンス **#1)**

### 拡張

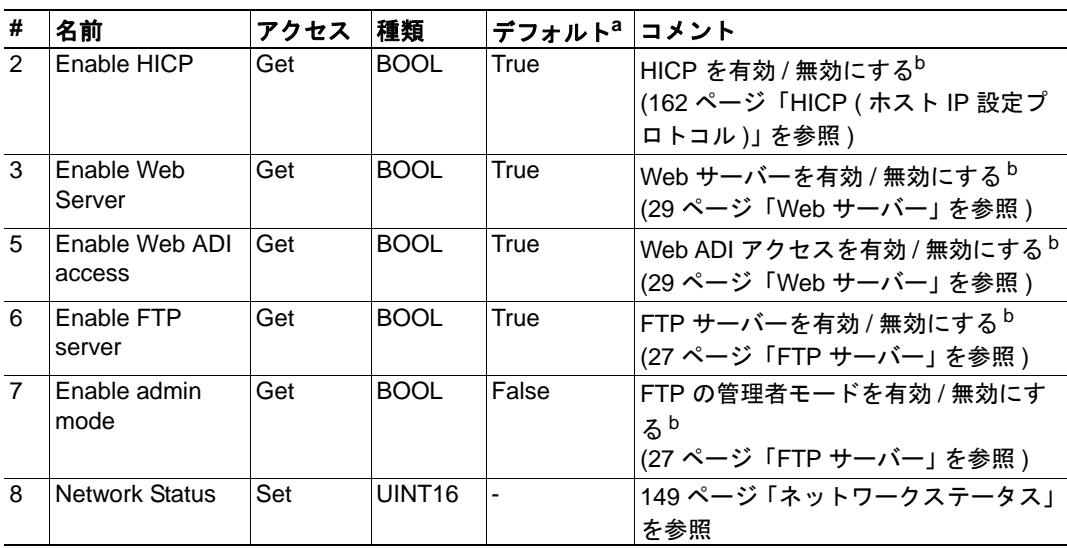

a.アトリビュートが実装されていない場合、モジュールはこの値を使用します。

<span id="page-153-0"></span>b.True= 有効 /False= 無効

### 高度

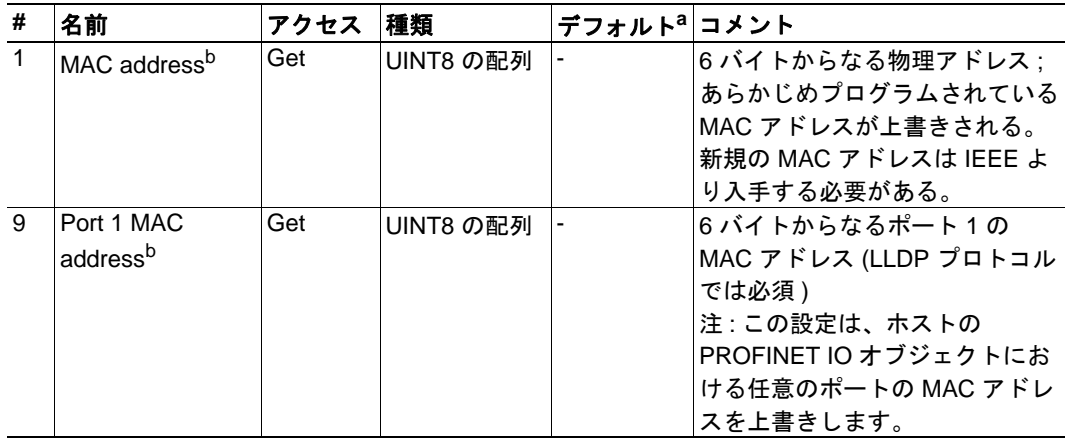

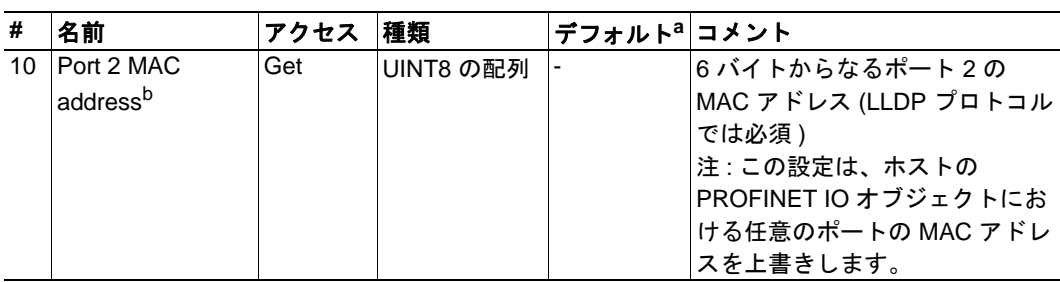

a.アトリビュートが実装されていない場合、モジュールはこの値を使用します。

### <span id="page-154-0"></span>ネットワークステータス

このアトリビュートには、以下に示すように、ネットワーク全体の状態を表すビット フィールドが用意されています。

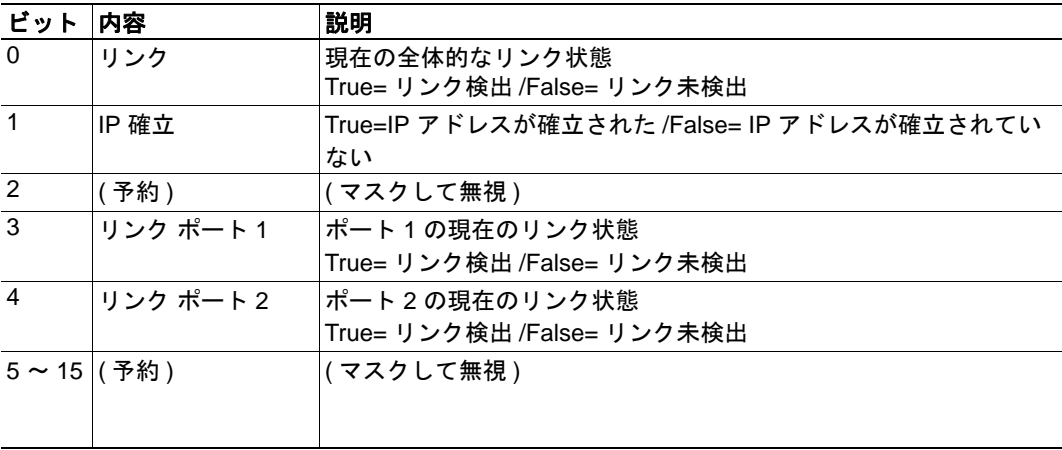

<span id="page-154-1"></span>b.本モジュールには、有効な MAC アドレスがあらかじめプログラムされています。このアド レスを使用する場合は、このアトリビュートを*実装しないで*ください。

## **11.4 Energy** コントロールオブジェクト **(F0h)**

### カテゴリ

拡張

### オブジェクトの説明

このオブジェクトを使用すると、ホストアプリケーションに Energy コントロール機能 ( 電力固有の設定 ) が実装されます。このオブジェクトは任意に実装できます。これに より、ホストアプリケーションが以下のアトリビュートを全くサポートしないか、一 部のアトリビュートをサポートするか、すべてのアトリビュートをサポートするかを 選択できます。

オブジェクトで利用可能な各インスタンスは、省電力モードに対応しています。利用可 能なモードの数は装置によって異なります。それらのモードはアプリケーションにて定 義する必要があります。インスタンスの番号が大きいほど、より多くの電力を節約でき ます。最も番号が大きいインスタンスは " 電源オフ " に相当します。すなわち、装置は 基本的にシャットダウンされます。オブジェクトのインスタンス1は "動作可能"を表し ます。すなわち、装置は完全に機能し、電力は全く節約されません。そのため、意味の ある実装では、常に 2 つのインスタンス、すなわち、省電力用のインスタンスと動作用 のインスタンスを持ちます。9 番より上のインスタンスは使用しないことを推奨します。

なお、これらの状態は常に存在しており、動的に作成されたり削除されたりすることは ありません。

- 123 ページ 「[PROFINET IO](#page-128-0) オブジェクト (F6h)」
- 26 ページ 「PROFIenergy [プロファイル」](#page-31-0)

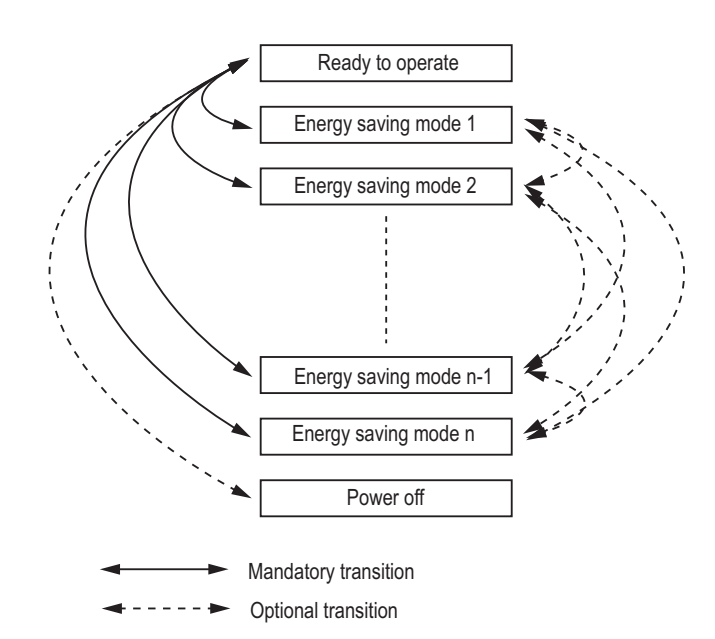

### サポートされているコマンド

| オブジェクト : | <b>Get Attribute</b> |
|----------|----------------------|
|          | <b>StartPause</b>    |
|          | EndPause             |
|          |                      |

インスタンス : Get Attribute

### オブジェクトアトリビュート

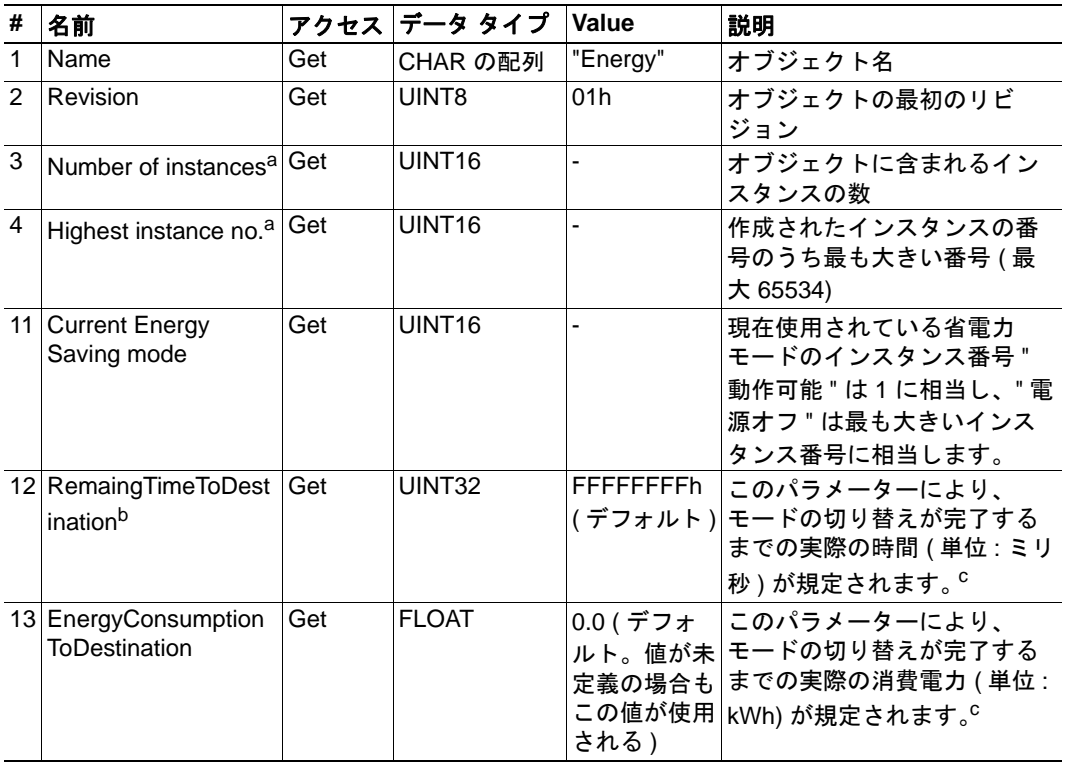

<span id="page-156-0"></span>a.作成されたインスタンスの番号のうち最も大きい番号は、インスタンスの数と常に等しく なるため、アトリビュート 3 と 4 は同じ値となります。

b.このアトリビュートの値が無限大または不明な場合、最大値 FFFFFFFFh が使用されます。 この値がゼロの場合は 00000000h が使用されます。

<span id="page-156-1"></span>c.値を動的に生成できない場合、モードの遷移元から遷移先への移行に関する静的な値が使 用されます。

## インスタンスアトリビュート **(** インスタンス **#n)**

### 拡張

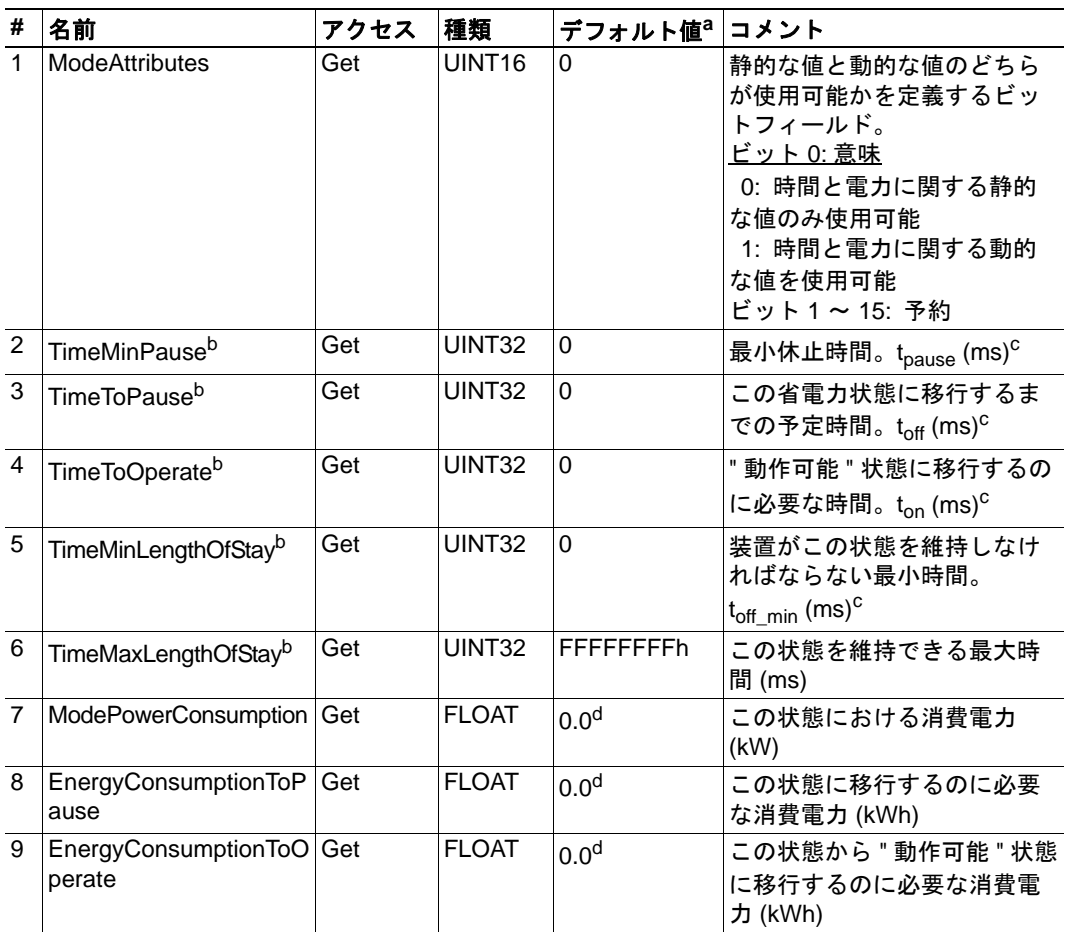

a.アトリビュートが実装されていない場合はこの値が使用されます。

<span id="page-157-1"></span>b.このアトリビュートの値が無限大または不明な場合、最大値 FFFFFFFFh が使用されます。 この値がゼロの場合は 00000000h が使用されます。

<span id="page-157-0"></span>c.  $t_{\text{off}} + t_{\text{offmin}} + t_{\text{on}} = t_{\text{pause}}$ 下図を参照。

<span id="page-157-2"></span>d.値 0.0 は、アトリビュートの値が定義されていない場合にも使用されます。

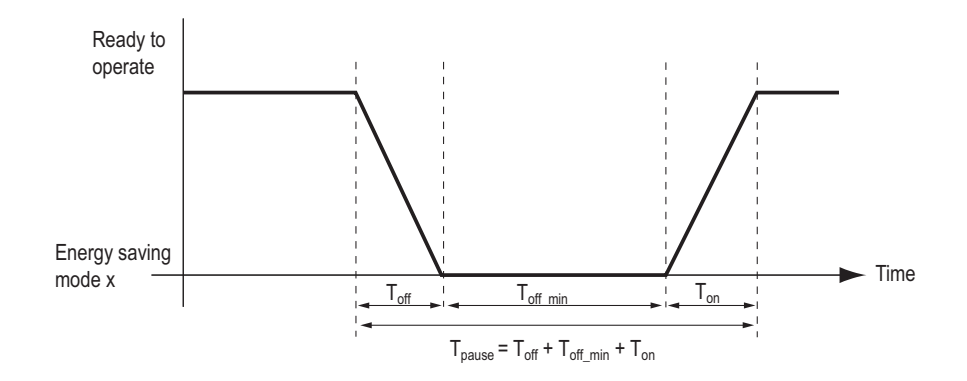

カテゴリ

拡張

#### 詳細

コマンドコード : 10h

有効な対象: オブジェクト インスタンス

#### 説明

本モジュールは、このコマンドを発行することで、システムの休止を開始することをホ ストアプリケーションに要求します。休止時間はミリ秒単位で指定します。コマンドに 対する応答には、移行先のモード、すなわち、選択した省電力状態のインスタンス番号 が含まれます。このコマンドは、常にオブジェクトそのものに発行されます。

**•** コマンド詳細

| フィールド      | 内容                                | コメント  |
|------------|-----------------------------------|-------|
| CmdExt[0]  |                                   | (未使用) |
| CmdExt[1]  |                                   |       |
| MsgData[0] | 休止時間 (下位ワード、下  休止時間 (ms)<br>位バイト) |       |
| MsgData[1] | 休止時間 (下位ワード、上<br>位バイト)            |       |
| MsgData[2] | 休止時間 ( 上位ワード、下<br>位バイト)           |       |
| MsgData[3] | 休止時間 ( 上位ワード、上<br>位バイト)           |       |

### **•** 応答詳細

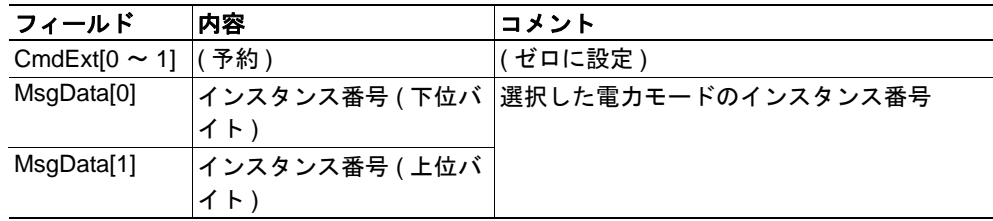

アプリケーションがモードを変更しない場合、エラーコード "ABP\_ERR\_OUT\_OF\_RANGE" (0Ch) が返されます。

下記も参照してください。

• 154 ページ [「コマンド詳細](#page-159-0) :EndPause」

<span id="page-159-0"></span>カテゴリ

拡張

#### 詳細

コマンドコード : 11h

有効な対象: オブジェクトインスタンス

#### 説明

本モジュールは、このコマンドを発行することで、システムを休止モードから " 動作可 能 " モードに戻すようホストアプリケーションに要求します。このコマンドに対する応 答では、" 動作可能 " モードに戻るまでの時間をミリ秒単位で指定する必要があります。 このコマンドは、常にオブジェクトそのものに発行されます。

#### **•** コマンド詳細

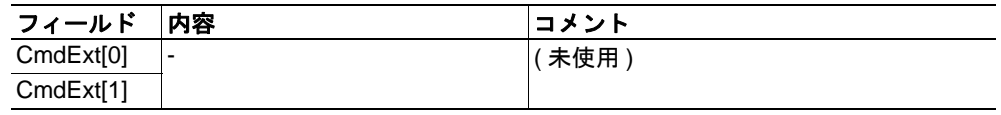

#### **•** 応答詳細

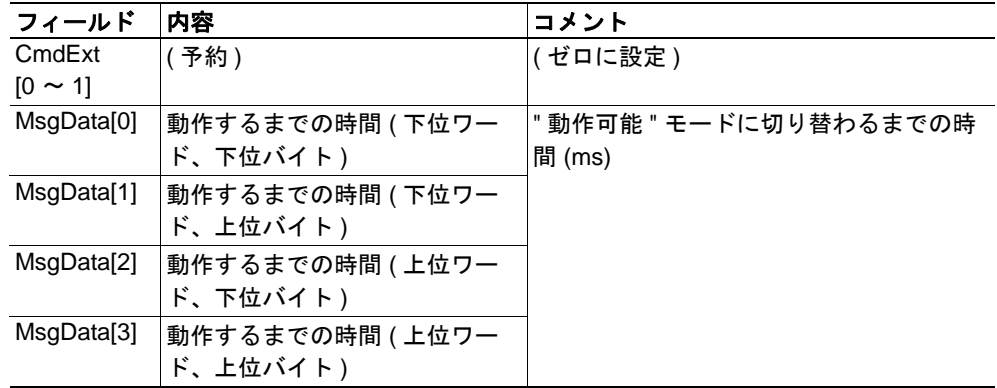

アプリケーションが休止状態を終了できない場合、エラーコード "ABP\_ERR\_INV\_STAT" (0Dh) が返されます。

# **A.** 機能の分類

Anybus CompactCom とアプリケーションのオブジェクトやアトリビュート、サービスは、 3 つのカテゴリ、すなわち、基本機能、高度な機能、拡張機能に分類されます。

## **A.1** 基本

このカテゴリには、必ず実装または使用しなければならないオブジェクトやアトリ ビュート、サービスが含まれます。 Anybus CompactCom を起動し、選択したネットワー クプロトコルでデータを送受信するには、このカテゴリで十分です。産業用ネットワー クの基本機能が使用されます。

製品の認定を可能とする追加オブジェクトなども、このカテゴリに属します。

## **A.2** 拡張

このカテゴリのオブジェクトを使用すると、アプリケーションの機能を拡張できます。 ネットワークとの間の基本的なデータ交換だけでなく、産業用ネットワーク固有の機能 を利用できるようになるため、アプリケーションの価値が高まります。

## **A.3** 高度

このカテゴリのオブジェクトやアトリビュート、サービスを使用すると、特殊な機能や あまり使用されない機能が利用できるようになります。提供されているほとんどのネッ トワーク機能が有効となり、利用可能になります。通常、産業用ネットワークの仕様の 確認が必要となります。

# **B. Anybus** の実装詳細

## **B.1 SUP** ビットの定義

監視ビット (SUP) は、他のネットワーク機器によってネットワークへの参加が監視され ていることを表します。PROFINET IO の場合、いずれかの IO 接続が確立されたときにこ のビットがセットされます。

# **B.2 Anybus** のステートマシン

以下の表に、Anybus のステートマシンと PROFINET IO ネットワークとの対応を示しま す。

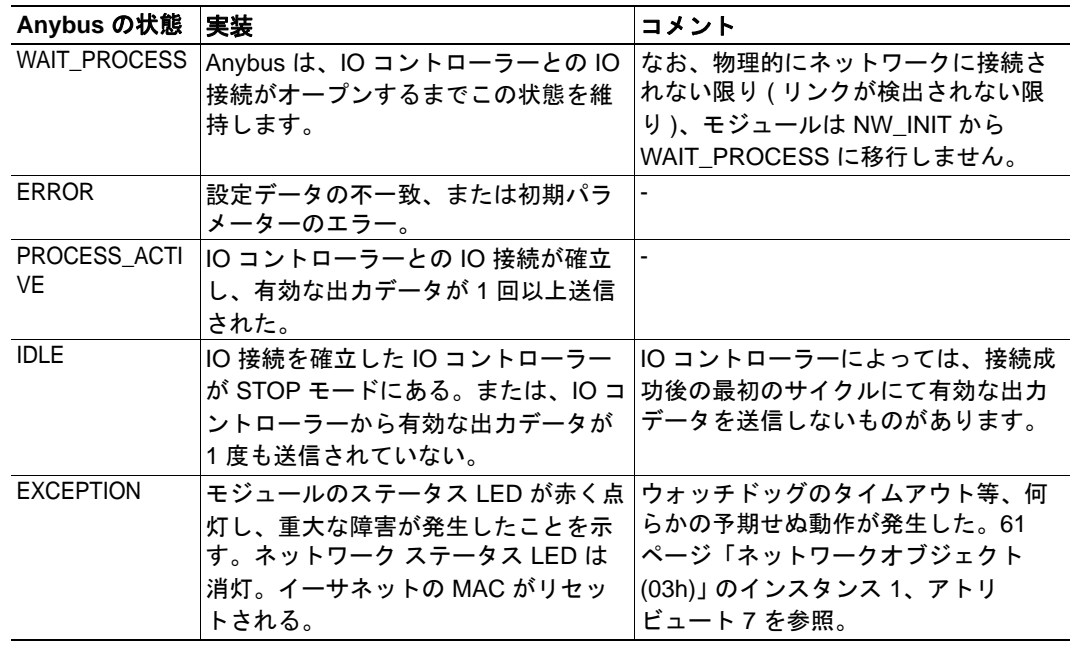

# **B.3** アプリケーションウォッチドッグのタイムアウト処理

本モジュールは、アプリケーションウォッチドッグのタイムアウトを検出すると、ネッ トワークへの接続を中止して "EXCEPTION" 状態に移行します。ネットワークに関する その他の処理は行われません。

# **C.** メッセージの分割

### **C.1** 概要

カテゴリ : 高度

Anybus-CompactCom では、最大 255 バイトのメッセージをサポートします。( ソケットイ ンターフェイスを使用する際に必要な ) さらに長いメッセージをサポートするには、分 割プロトコルを使用します。

分割プロトコルはメッセージ層で実装します。ホストのシリアルインターフェイスで使 用されるフラグメンテーションと混同しないでください。詳細については、『Anybus-CompactCom Software Design Guide』を参照してください。

本モジュールは、1 つのインスタンスにつき、同時に分割されたメッセージを 1 つだけサ ポートします。

## **C.2** コマンドの分割

コマンドメッセージが分割された場合、コマンドの発行元は、同じコマンドヘッダーを 複数回送信します。各メッセージにおいて、データフィールドは次のデータセグメント にて送信されます。

なお、コマンドによっては、インスタンスの分割バッファーにアクセスする必要がある ため、同じインスタンスにて同時に使用できないものがあります。

コマンドの分割は以下のコマンドで使用されます。

- Send (97 [ページ「コマンド詳細](#page-102-0) :Send」を参照 )
- Send To (98 [ページ「コマンド詳細](#page-103-0) :Send To」を参照)

#### 分割制御ビット **(** コマンド **)**

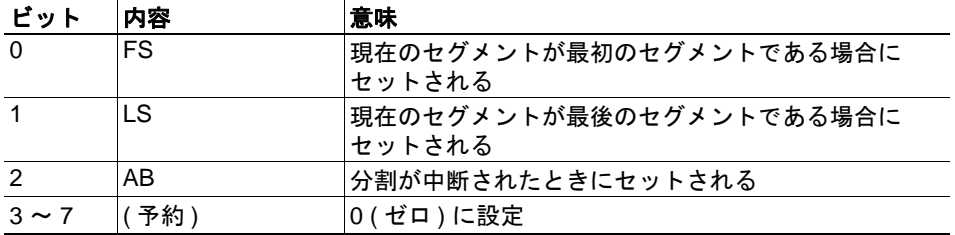

#### 分割制御ビット **(** 応答 **)**

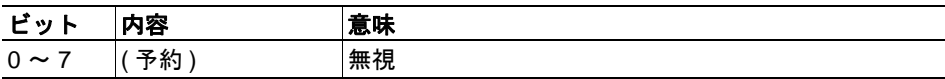

分割されたコマンドを発行する場合、以下の規則が適用されます。

- 最初のセグメントを発行するとき、FS をセットする必要があります。
- それに続くセグメントを発行するとき、FS と LS をクリアする必要があります。
- 最後のセグメントを発行するとき、LS をセットする必要があります。
- 1 つのセグメントから成るコマンド (255 バイト以下のコマンド ) の場合、FS と LS をセットする必要があります。
- 最後の応答メッセージには、実際の操作結果が含まれます。
- コマンドの発行元は、AB がセットされたメッセージを発行することで、操作をい つでも中断できます。
- 送信中に分割エラーが検出されると、エラーメッセージが返され、現在の分割 メッセージは破棄されます。ただし、これは現在のセグメントにのみ適用されま す。既に送信されたセグメントは有効です。

## **C.3** 応答の分割

応答が分割された場合、コマンドの発行元は、同じコマンドを複数回送信して次のセグ メントを要求します。各応答において、データフィールドは次のデータセグメントにて 送信されます。

応答の分割は、以下のコマンドに対する応答で使用されます。

- Receive ( オブジェクト固有。95 [ページ「コマンド詳細](#page-100-0) :Receive」を参照 )
- Receive From (オブジェクト固有。96 [ページ「コマンド詳細](#page-101-0) :Receive From」を参照)

#### 分割制御ビット **(** コマンド **)**

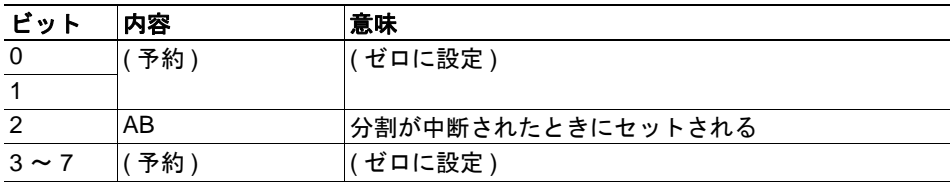

#### 分割制御ビット **(** 応答 **)**

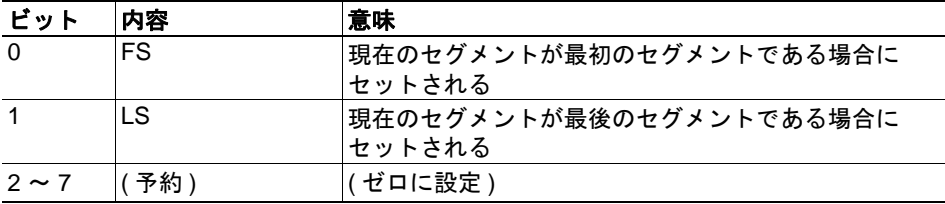

分割された応答を受信する場合、以下の規則が適用されます。

- 最初のセグメントでは FS がセットされます。
- それに続く全てのセグメントでは、FS と LS がクリアされます。
- 最後のセグメントでは LS がセットされます。
- 1 つのセグメントから成る応答 (255 バイト以下の応答 ) の場合、FS と LS がセット されます。
- コマンドの発行元は、AB がセットされたメッセージを発行することで、操作をい つでも中断できます。

## **D.** フローチャート

# **D.1** フローチャート **-** レコードデータへのアクセス

このフローチャートでは、Anybus モジュールが Record Data 要求をどのように処理するか を示します。

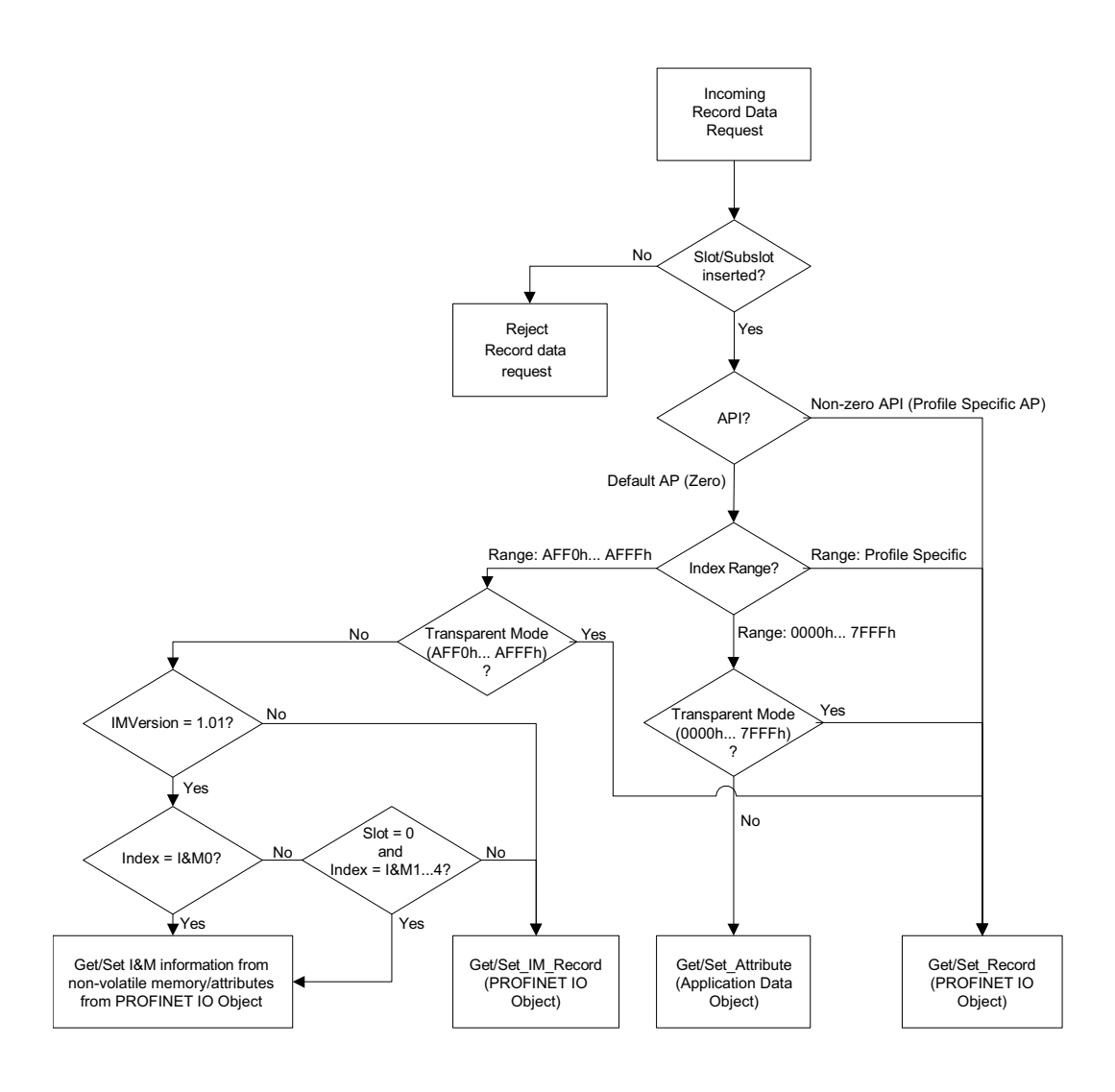

- 13 ページ [「アプリケーションデータインスタンス](#page-18-0) (ADI)」
- 123 ページ 「[PROFINET IO](#page-128-0) オブジェクト (F6h)」
- 127 ページ [「コマンド詳細](#page-132-1) :Get\_Record」
- 129ページ [「コマンド詳細](#page-134-1) :Set\_Record」
- 131 ページ [「コマンド詳細](#page-136-1) :Get\_IM\_Record」
- 133ページ[「コマンド詳細](#page-138-1) :Set IM\_Record」

# <span id="page-165-0"></span>**D.2** フローチャート **-** 設定の不一致 **(RI)**

このフローチャートでは、Anybus モジュールが設定の不一致をどのように処理するかを 示します。

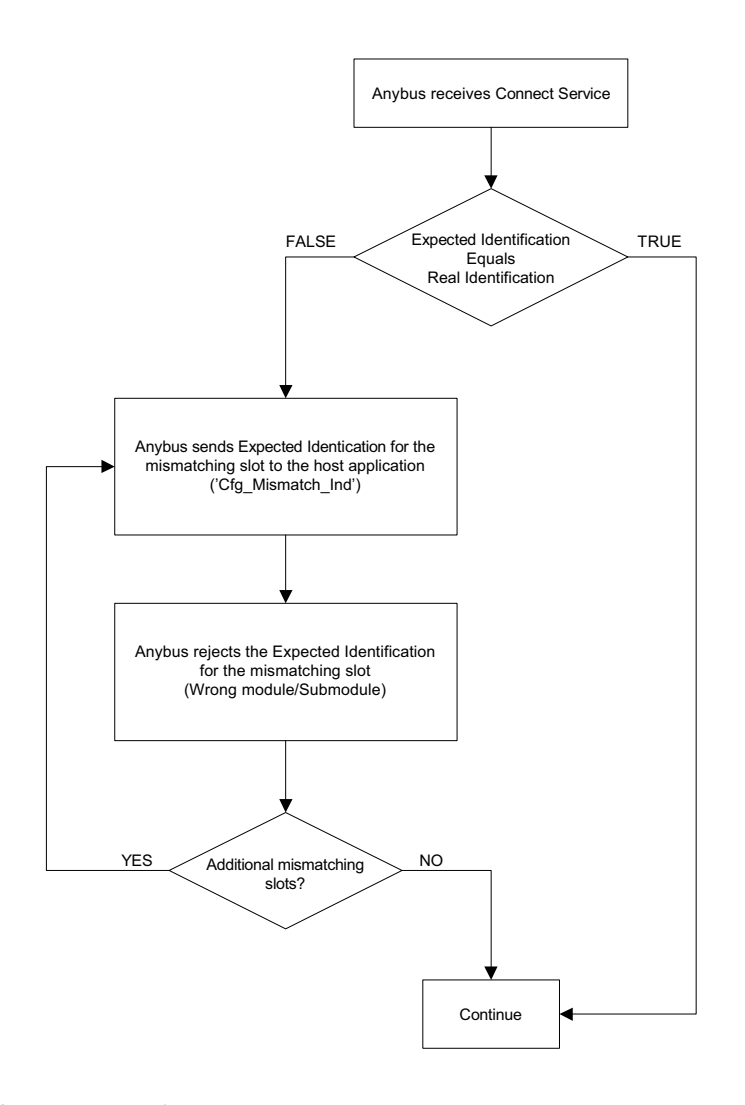

- 14 ページ [「プロセスデータ」](#page-19-0)
- 20 ページ [「設定の不一致」](#page-25-0)
- 137 ページ 「コマンド詳細 [:Cfg\\_Mismatch\\_Ind](#page-142-0)」
- 161 ページ 「フローチャート [Real Identification \(RI\)](#page-166-0) の確立」

## <span id="page-166-0"></span>**D.3** フローチャート **- Real Identification (RI)** の確立

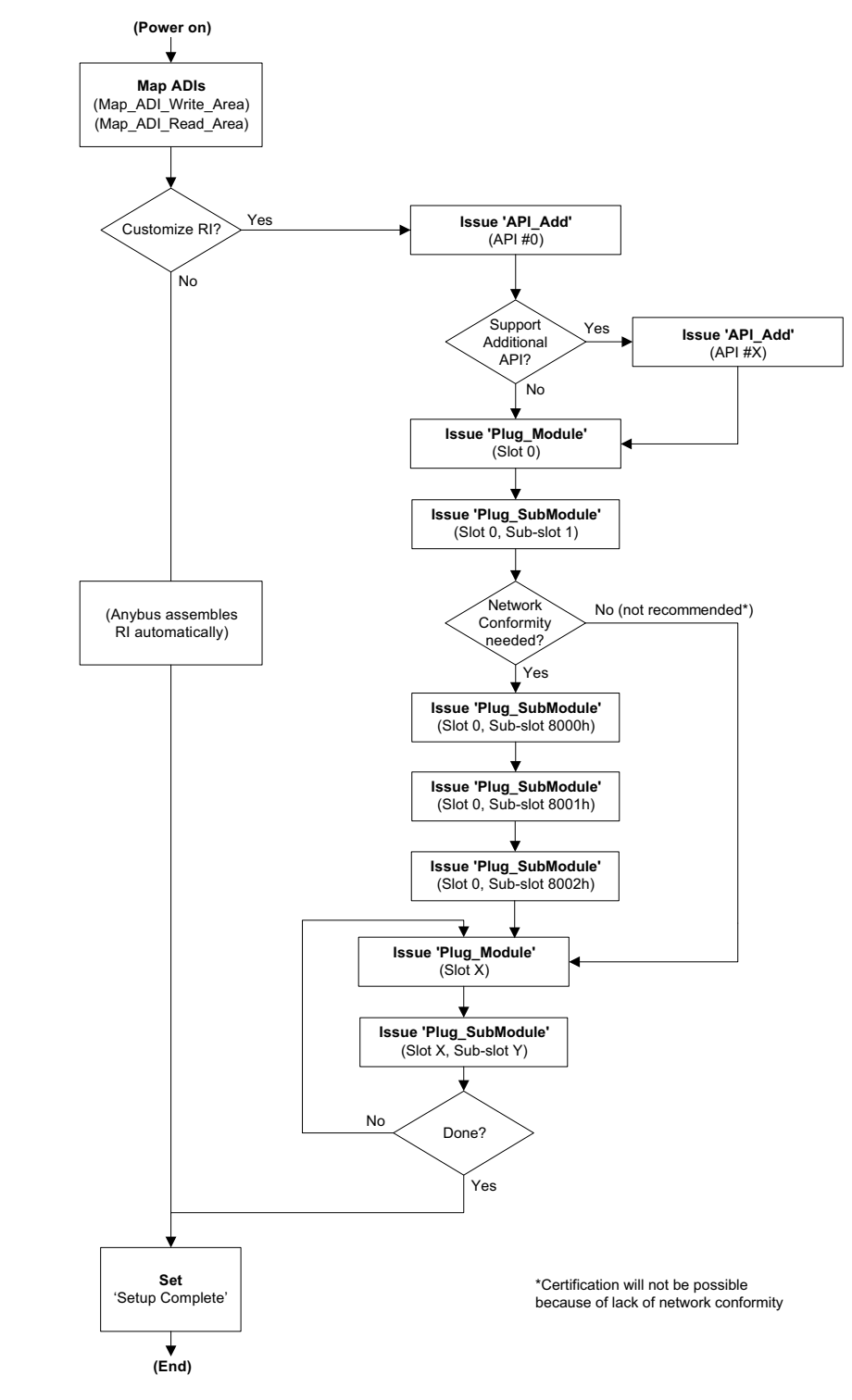

このフローチャートでは、Real Identification の確立を示します。

- 14 ページ [「プロセスデータ」](#page-19-0)
- 19  $\sim$   $\rightarrow$   $\sim$  F[Real Identification \(RI\)](#page-24-0)
- 160 ページ [「フローチャート](#page-165-0) 設定の不一致 (RI)」

# <span id="page-167-0"></span>**E. HICP (** ホスト **IP** 設定プロトコル **)**

### **E.1** 概要

本モジュールは、IP アドレスやサブネットマスク、DHCP の有効 / 無効などの設定を変更 するために、Anybus IPconfig ユーティリティ によって使用される HICP プロトコルをサ ポートします。Anybus IPconfig は、HMS の Web サイト (www.anybus.com) から無償でダウ ンロードできます。このユーティリティを使用すると、UDP のポート 3250 を経由して、 ネットワークに接続されている Anybus 製品のネットワーク設定にアクセスできます。

## **E.2** 操作

このプログラムを起動すると、ネットワーク上に Anybus の製品があるかどうかスキャン されます。[Scan] をクリックすることで、ネットワークをいつでもスキャン可能です。

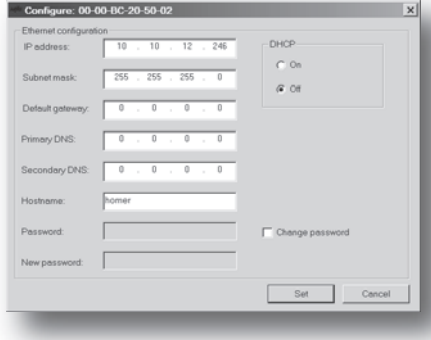

モジュールのネットワーク設定を変更するに は、リストにあるエントリをダブルクリック します。すると、モジュールの設定を含む ウィンドウが表示されます。

[Set] をクリックすると新規の設定が有効にな ります。また、[Cancel] をクリックすると全 ての変更がキャンセルされます。

オプションとして、パスワードを用いて不正 なアクセスから設定を保護することができま す。パスワードを入力するには、[Change password] チェックボックスをクリックし、 [New password] にパスワードを入力します。

# **F.** 技術仕様

# **F.1** 保護接地 **(PE)** に関する要件

適切な EMC 動作を保証するには、『Anybus-CompactCom Hardware Design Guide』に記述 されている PE パッド /PE メカニズムに従って、本モジュールを適切に保護接地する必要 があります。

PE に関する要件が満たされていない場合、HMS Industrial Networks は適切な EMC 動作を 保証しません。

注 **:**RJ45 コネクターのシールドは、PE に直接接続されていません。PROFINET ネットワー ク上の全てのノードは同じ筐体接地に接続する必要があるため、ネットワーク上の各ノー ドにおいて、PROFINET ケーブルのシールドを筐体接地に接続する必要があります。

詳細については、『PROFINET Installation Guideline for Cabling and Assembly』を参照してく ださい ( 注文番号 8.072。www.PROFINET.com からダウンロード可能 )。

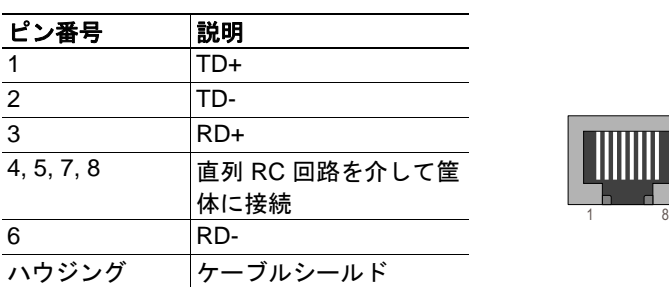

#### **PROFINET** 用 **RJ45** コネクター

### **F.2** 電源

### 電源電圧

本モジュールを使用するには、『Anybus-CompactCom Hardware Design Guide』が指定する 安定化された 3.3 V の電源が必要です。

### 消費電力

Anybus CompactCom PROFINET IO 2-Port は、クラス B モジュールの要件を満たすように 設計されています。Anybus-CompactCom プラットフォームにおける消費電力の分類につ いての詳細は、『Anybus-CompactCom Hardware Design Guide』を参照してください。

現在のハードウェア設計では、最大 380 mA を消費します<sup>1</sup>。

## **F.3** 環境仕様

詳細については、『Anybus-CompactCom Hardware Design Guide』を参照してください。

<sup>1.</sup> HMS Industrial Networks は、製品開発に継続的に取り組むという HMS のポリシーに従って、 本製品の消費電力に関する厳密な要件を予告なく変更する権利を留保します。ただし、いか なる場合であっても、Anybus CompactCom PROFINET IO 2-Port はクラス B モジュールであ ることを維持します。

# **F.4 EMC** への準拠

詳細については、『Anybus-CompactCom Hardware Design Guide』を参照してください。

# **G.** タイミングと性能

## **G.1** 概要

この章では、Anybus CompactCom PROFINET IO 2-Port について検証 / 文書化された、タ イミングと性能に関するパラメーターについて説明します。

以下のタイミングが測定されています。

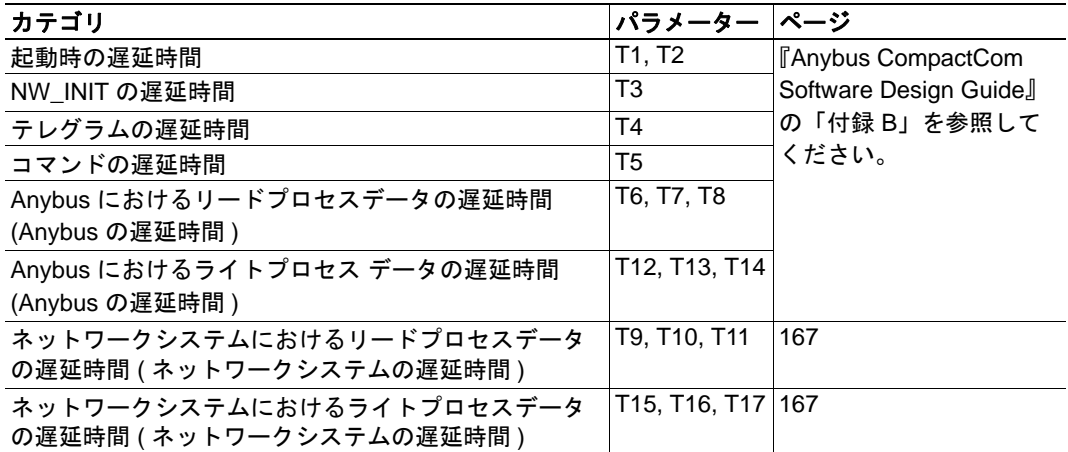

# **G.2** プロセスデータ

### **G.2.1** 概要

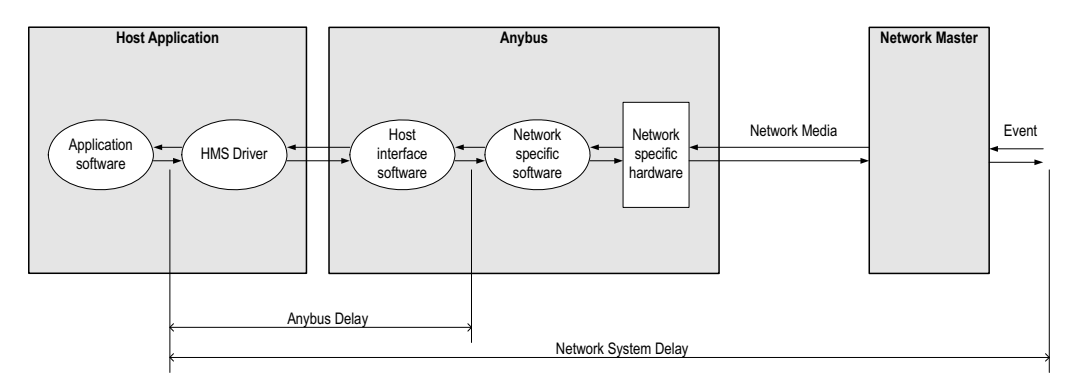

### <span id="page-171-0"></span>**G.2.2 Anybus** におけるリードプロセスデータの遅延時間 **(Anybus** の遅延時 間 **)**

リードプロセスデータの遅延時間 ( 上記の図で "Anybus の遅延時間 " と表記 ) は、新規 データがバッファーに入力されて Anybus のホストインターフェイスソフトウェアで利用 可能になる直前から、そのデータがホストアプリケーションに利用可能になるまで(新 規データがドライバーに読み込まれた直後まで ) の時間で定義されます。

詳細については、『Anybus CompactCom Software Design Guide』の「付録 B」を参照してく ださい。

### <span id="page-171-1"></span>**G.2.3 Anybus** におけるライトプロセス データの遅延時間 **(Anybus** の遅延時 間 **)**

ライトプロセスデータの遅延時間 ( 上記の図で "Anybus の遅延時間 " と表記 ) は、データ がホストアプリケーションから利用可能になったとき ( ホストアプリケーションからド ライバーにデータが書き込まれる直前 ) から、Anybus のホストインターフェイスソフト ウェアによって新規データがネットワークバッファーに転送されたときまでの時間で定 義されます。

詳細については、『Anybus CompactCom Software Design Guide』の「付録 B」を参照してく ださい。

### <span id="page-172-0"></span>**G.2.4** ネットワークシステムにおけるリードプロセスデータの遅延時間 **(** ネットワークシステムの遅延時間 **)**

ネットワークシステムにおけるリードプロセスデータの遅延時間 ( 上記の図で " ネット ワークシステムの遅延時間 " と表記 ) は、ネットワークのマスターにてイベントが生成さ れてから、該当するデータがホストアプリケーションで利用可能になるまで ( 該当する データがドライバーに読み込まれた直後まで ) の時間で定義されます。

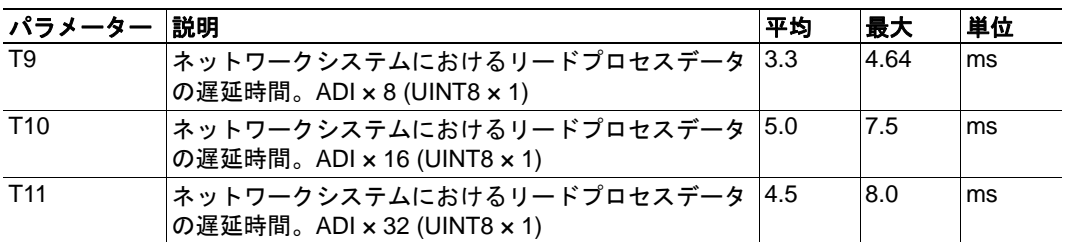

#### 条件 **:**

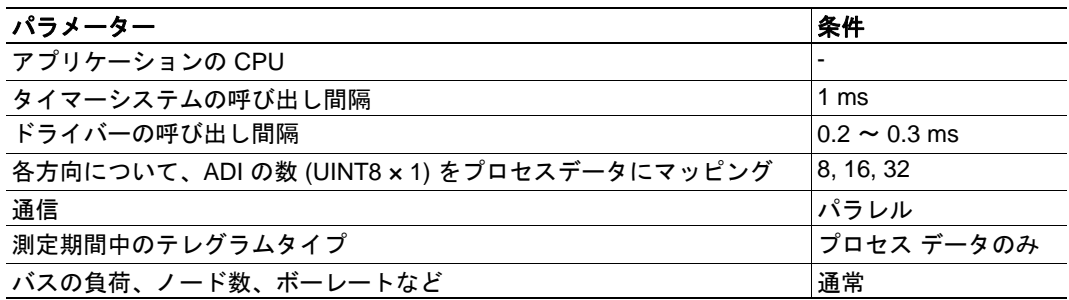

### <span id="page-172-1"></span>**G.2.5** ネットワークシステムにおけるライトプロセスデータの遅延時間  **(** ネットワークシステムの遅延時間 **)**

ネットワークシステムにおけるライトプロセスデータの遅延時間 ( 上記の図で " ネット ワークシステムの遅延時間 " と表記 ) は、新規データがホストアプリケーションから利用 可能になってから(新規データがドライバーに書き込まれる直前から)、そのデータに よってネットワークのマスターにて該当するイベントが生成されるまでの時間で定義さ れます。

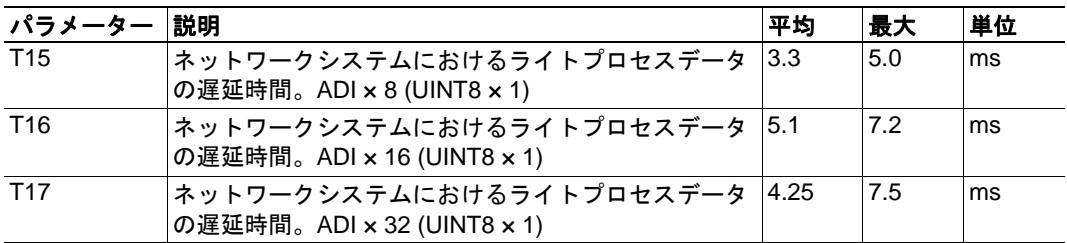

条件 : 167 [ページ「ネットワークシステムにおけるリードプロセスデータの遅延時間](#page-172-0) ( ネッ [トワークシステムの遅延時間](#page-172-0) )」 と同じ。

# **H.** コンフォーマンステストに関するガイド

## **H.1** 概要

Anybus CompactCom PROFINET IO モジュールは、すべてのパラメーターをデフォルトの 設定で使用すれば、ネットワークの規格に準拠するようになっています。これは、お客 様の製品での適合性認定の取得を可能とするものですが、お客様の製品が認定を受ける 必要がないことを意味するものではありません。

HMS が提供する GSD ファイルのパラメーターを変更した場合、認定を受ける必要があ ります。ベンダー ID は PNO より入手できます。認定を受けるにはベンダー ID が必要で す。この章では、Anybus CompactCom PROFINET IO を含む製品のコンフォーマンステス トにおいて、PNO が定めるネットワーク規格の認定に関する要求を満たすためのガイド を示します。

認定プロセスでは、選択した動作モードにかかわらず、この付録で説明する作業を考慮 する必要があります。また、メーカーと機器に応じて製品 ID を変更する必要がありま す。

重要 **:** この付録では、認定に必要なガイドラインと例を示します。各自のアプリケー ションの機能によっては、手順の追加が必要となる場合があります。詳細については、 *HMS Industrial Networks*(*www.anybus.com*)にお問い合わせください。

## **H.2** お客様製品の **Identity** 情報確定

Anybus オブジェクト (01h) の "Setup Complete" ( セットアップ完了 ) アトリビュートの設 定が完了すると、Anybus モジュールは、ホストの PROFINET IO オブジェクト (F6h) に対 して ID データを問い合わせます。そのため、以下のアトリビュートを実装し、正しい値 を返す必要があります。

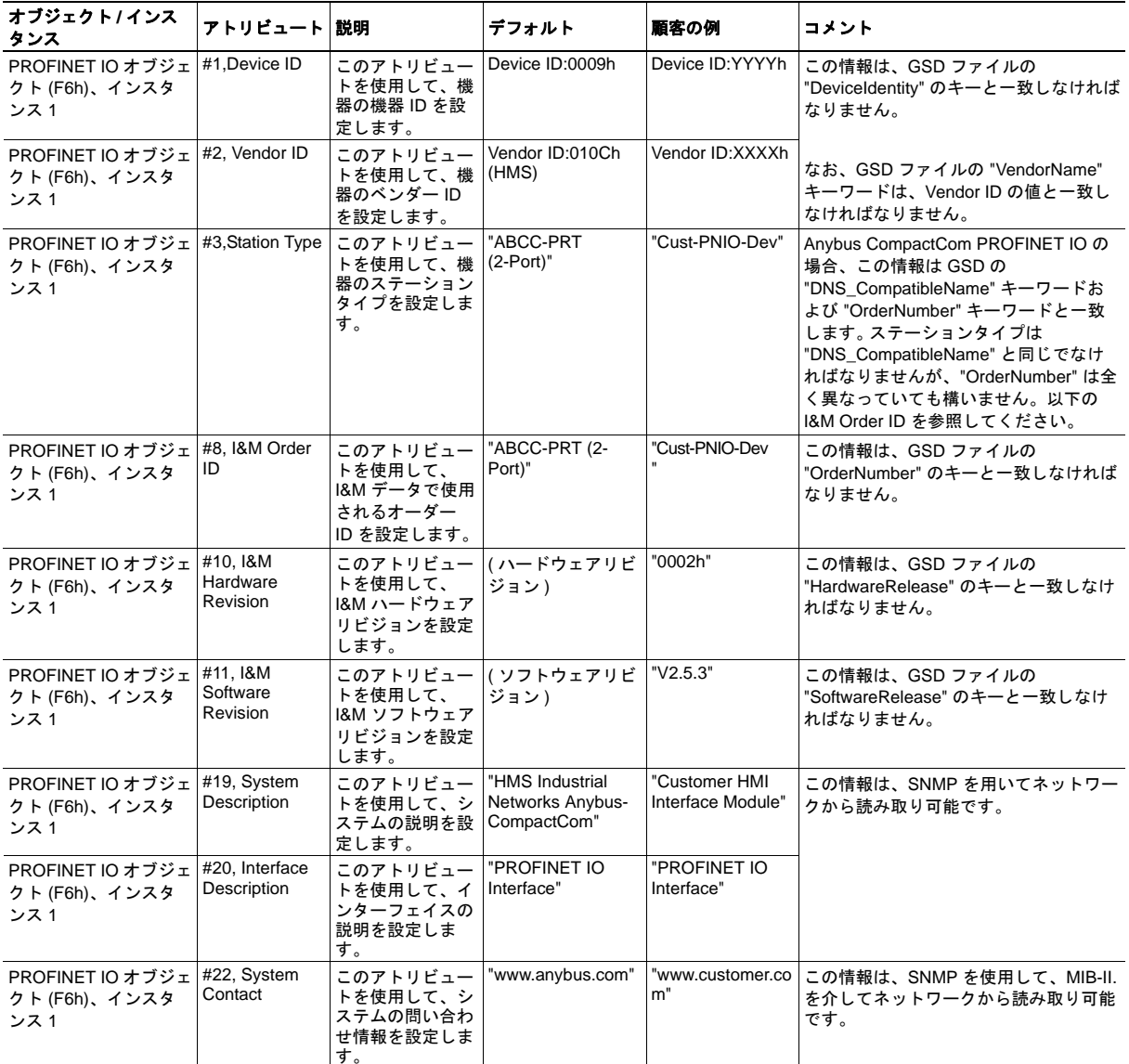

### **GSD** ファイルの追加情報

GSD ファイルの "ProductFamily" キーワードには、装置のベンダー名を記述します。

GSD ファイルの "MainFamily" キーワードには、製品がリストされる装置の種類を記述し ます。GSD 規格 v2.25 では、以下の " ファミリー " を使用できます :

"General"、"Drives"、"Switching Devices"、"I/O"、"Valves"、"Controllers"、"HMI"、 "Encoders"、"NC/RC"、"Gateway"、"PLCs"、"Ident Systems"、"PA Profiles"、"Network Components"、"Sensors"

## **H.3** 工場出荷時状態へのリセット

#### アプリケーションオブジェクト **(FFh)** に対するリセットコマンドをサポート

PROFINET IO モジュールは、納入時に " 工場出荷時 " 状態でなければなりません。 PROFINET 機器の場合、これは、ステーション名が空 ("") で、IP スイートが割り当てられ てない (IP 0.0.0.0) 状態を意味します。Anybus モジュールは、ネットワークから工場出荷時 状態へのリセットコマンドを受信すると、IP とステーション名に関する全ての情報を消去 し、ホストアプリケーションに対して Anybus モジュールのハードウェア / ソフトウェア のリセットが必要であることを通知します。工場出荷時状態へのリセットを行うには、ホ ストのアプリケーションオブジェクト (FFh) にリセットコマンドを送信します ( パワーオ ン + 工場出荷状態へのリセット )。詳細については、『Anybus CompactCom Software Design Guide』を参照してください。

## **H.4 IP** アドレス

通常、PROFINET IO 機器の IP 番号は、DCP (Discovery and Configuration Protocol) を使用し て PROFINET ネットワークから割り当てます。PROFINET モジュールの初期化フェーズ 中は、ユーザーにより IP アドレスを特定の値に設定するよう要求されない限り、ネット ワークコンフィグレーションオブジェクト (04h、インスタンス #3 ~ #6) を使用しないこ とを推奨します。これは、(DCP を介して ) PROFINET ネットワークから工場出荷時状態 へのリセットコマンドを受信したとき、ハードウェアまたはソフトウェアをデフォルト の IP アドレス (0.0.0.0) にリセットした後も、ノードが利用可能でなければならないため です。

## **H.5** ステーション名

通常、PROFINET 機器のステーション名は、PROFINET DCP を用いてエンドユーザーが 割り当てます。PROFINET モジュールの初期化フェーズ中は、ネットワークコンフィグ レーションオブジェクトのインスタンス #15 を使用しないことを推奨します。このアト リビュートを使用する場合、エンドユーザーがキーパッドなどでステーション名を変更 したときに、このアトリビュートを明示的に送信することを推奨します。これは、(DCP を介して ) PROFINET ネットワークから工場出荷時状態へのリセットコマンドを受信し たとき、ハードウェアまたはソフトウェアをデフォルトのステーション名 ("") にリセッ トした後も、ノードが利用可能でなければならないためです。

重要 :*Anybus* モジュールは、*IO* コントローラーとの間で確立されている接続に関するあ らゆる情報を、*PROFINET IO* オブジェクト *(F6h)* に対してコマンドとして転送します。 ホストアプリケーションがこの情報を必要としない場合でも、常に応答を生成する必要 があります *(05h*、*"Unsupported command"* など *)*

# **H.6 Anybus** のジェネリックモードにおける認定

Anybus のジェネリックモード ( ネットワーク PROFINET IO オブジェクト (0Eh) の API\_add コマンドを使用しない場合 ) では、通常、この付録で既に述べた内容以外に考慮 する必要はありません。製品の ID に関して、HMS が提供するデフォルトの GSD ファイ ルを変更する必要があります。このとき、製品の認定が必要となります。

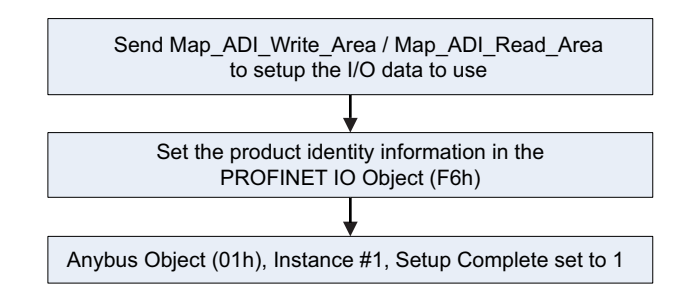

## **H.7** アドバンストモードにおける認定

アドバンストモード ( ネットワーク PROFINET IO Object (0Eh) を使用する場合 ) において 最も重要なことは、PROFINET IO 規格 v2.0 以降に適合するデバイスアクセスポイント (DAP2) を使用するということです。バージョン 2.0 の規格から、専用のメカニズムを用 いてイーサネットの物理インターフェイスとそのポート (PDEV、物理デバイス ) を記述 できるようになりました。これは、スロット 0 の専用サブモジュールを用いて行います ( スロット 0 のモジュールが装置のアクセスポイントになります )。DAP2 を設定する場 合、以下の流れで行うことを推奨します。

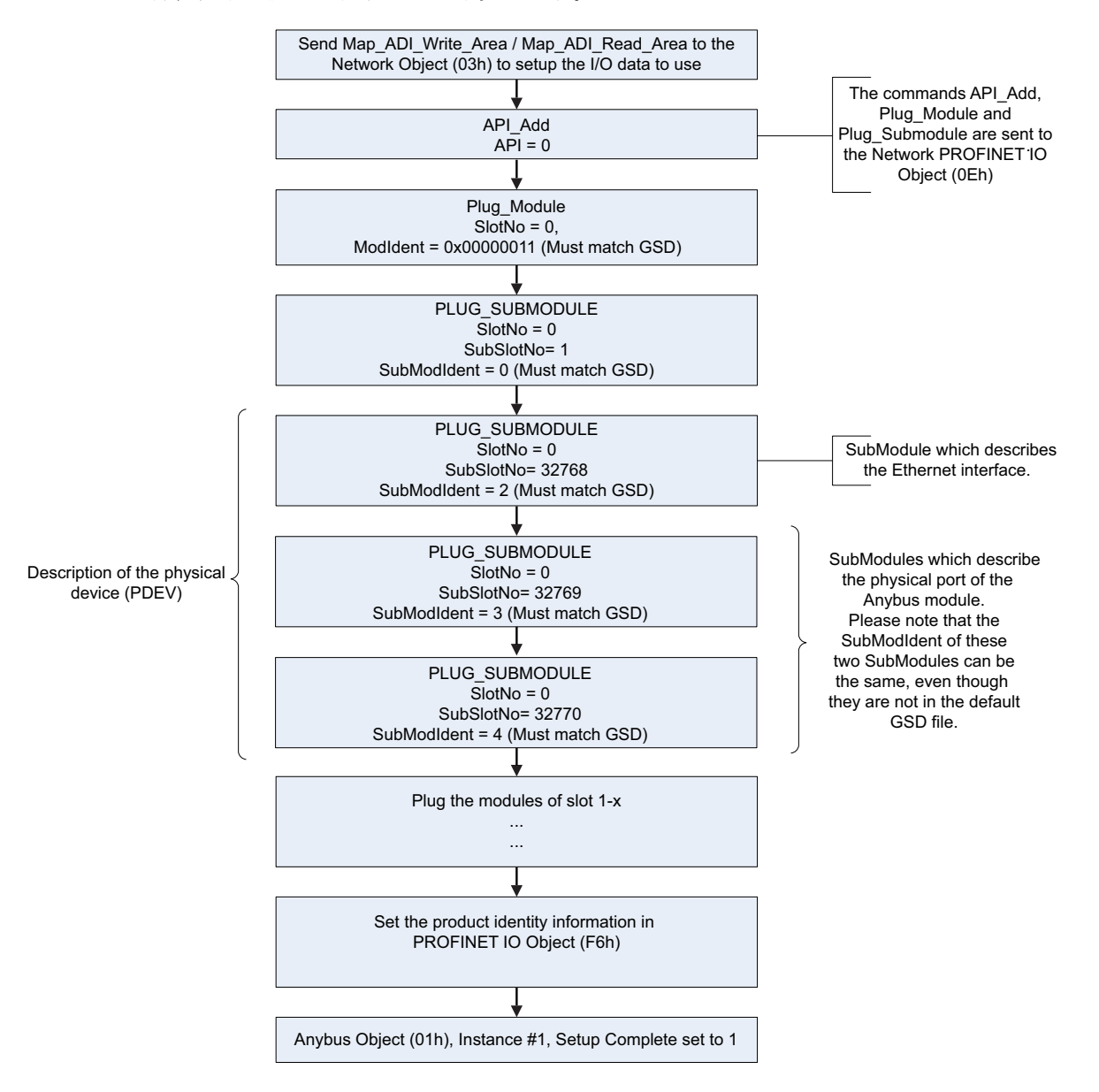

<span id="page-177-0"></span>この図では、PROFINET に準拠した DAP を設定する方法が示されています。なお、一部 のコマンドでは、関連するパラメーターのみ示してあります。

上記のフローチャートにおける "SubModIdent" の値は、HMS が提供するデフォルトの GSD ファイルの値です。この値は必要に応じて変更できますが、変更する真の必要性は ありません。重要なのは、GSD ファイルの値と一致させることです。PROFINET の適合 性試験に合格するには、"DAP2" が必ず必要です。市場では、PROFINET IO 規格 v2.0 以 降をサポートしていない PROFINET IO コントローラーがまだ存在します。これらのコン トローラーでは、DAP2 は使用できません。そのため、PDEV を含まない DAP ( 最後の 3 つの PLUG\_SUBMODULE コマンドを発行しない DAP) もサポートする必要があります。 これは、" マイグレーション " DAP と呼ばれます。デフォルトの GSD ファイルでは、こ の機能が用意されています。アドバンストモードでは、2 つの方法でこれを実装できま す。

**1.** エンドユーザーが後方互換性の必要性があると判断し、ハンドパネル上のパラ メーターなどを用いて後方互換性を選択する場合。このとき、ホストアプリケーショ ンにより Anybus モジュールのハードウェア / ソフトウェアがリセットされ、p[.172](#page-177-0) の 図に示すように、最後の 3 つの Plug\_Submodules がスキップされます。その結果、以 下に示すフローのようになります。

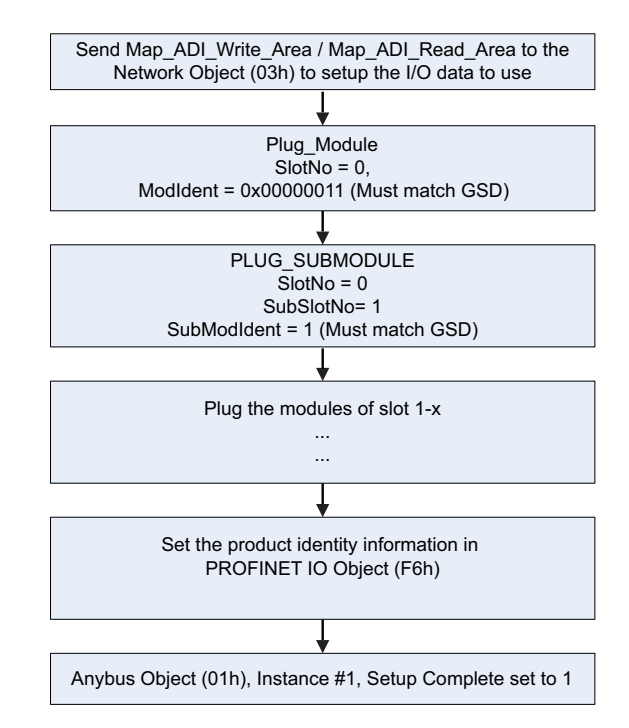

この図では、後方互換性を実現するのに必要な、PDEV を含まない DAP が示され ています (一部のコマンドでは、関連するパラメーターのみ示してあります)。

**2.** ホストアプリケーションが、Anybus モジュールからホストの PROFIBUS IO オブ ジェクト (F6h) に送信された AR\_Info\_Ind コマンドを使用する場合。この場合、IO コントローラーにより確立されている接続を解析できます。IO コントローラーが、 まだ埋め込まれていない DAP を使おうとした場合、ホストアプリケーションは、 Anybus モジュールのハードウェア / ソフトウェアをリセットし、正しい DAP (PDEV を含む DAP、または PDEV を含まない DAP) を用いて Anybus モジュールを 再度初期化できます。

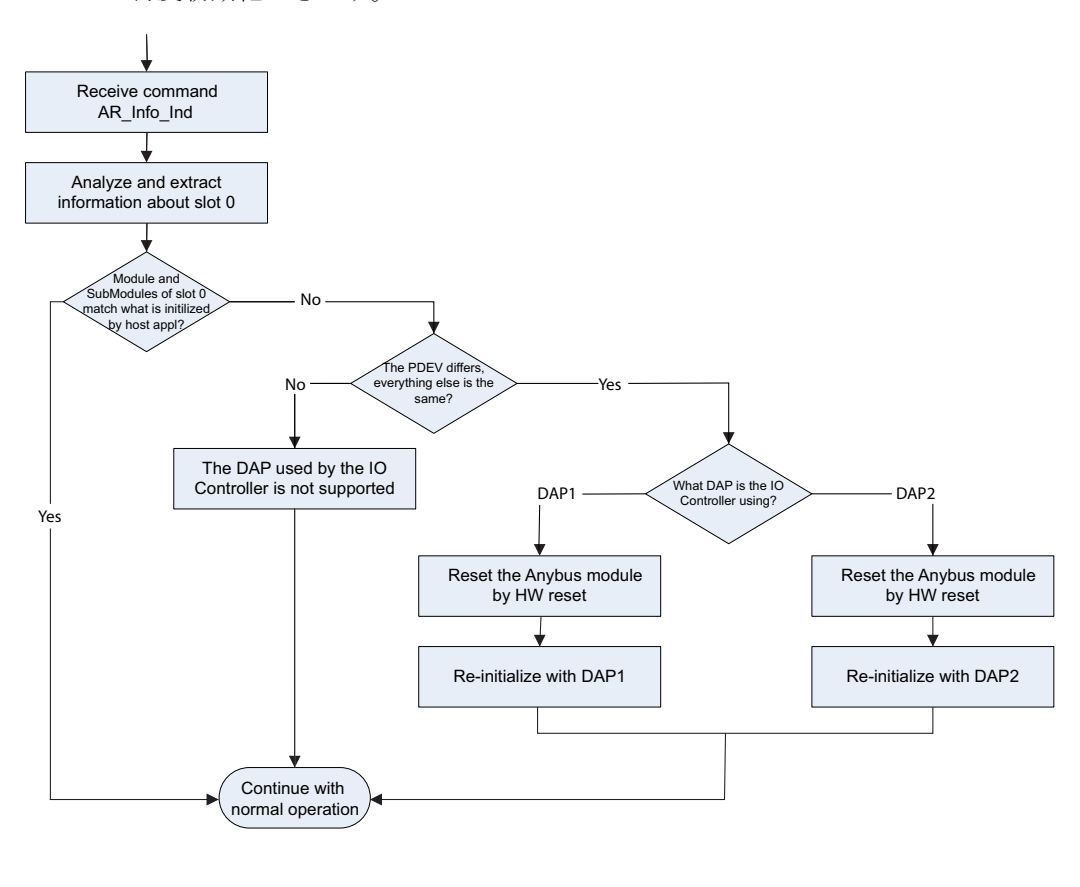

Note: The command AR\_Info\_Ind is always sent to the host PROFINET IO Object (F6h), if it is not eded/used the host application responds with 05h, "Unsupported command

この図では、IO コントローラーが何を使うかに応じて DAP を切り替える機能のフ ローチャートが示されています。

DAP がスロット 0 に埋め込まれると、その他のスロットも設定可能となります。 これらの他のモジュールについて重要なのは、モジュール識別番号によりモ ジュールの種類を一意に識別できなければならないということです ( 例えば、デジ タル入力モジュールは、デジタル出力モジュールと同じ ID 番号を持つことはでき ません )。DAP については、この規則に関して例外が 1 つあります。DAP は、 PDEV を含む場合も PDEV を含まない場合も、同じモジュール識別番号を持つこと ができます。

ホストアプリケーションは、可能であれば、最後に使用した DAP を不揮発性メモ リに保存し、次の電源オフ / オン時にその DAP を使用することを推奨します。こ れは、接続確立に要する時間を短縮するためです。DAP が保存されていない場合、 DAP2 が使用されます。最後に使用した DAP を保存できない場合、ホストアプリ ケーションは、最初に必ず DAP2 を埋め込む必要があります。
## **I. 著作権情報**

本製品には、Carnegie Mellon、Massachusetts Institute of Technology、University of California、RSA Data Security により開発されたソフトウェアが含まれています。

Copyright 1986 by Carnegie Mellon.

Copyright 1983,1984,1985 by the Massachusetts Institute of Technology

Copyright (c) 1988 Stephen Deering.

Copyright (c) 1982, 1985, 1986, 1992, 1993

The Regents of the University of California. All rights reserved.

本コードは、Stanford University の Stephen Deering により Berkeley に寄贈されたソフトウェアに由来してい ます。

以下の条件を満たす場合、変更の有無にかかわらず、ソース形式およびバイナリ形式での再配布と使用を認め ます。

- ソース コードの再配布においては、上記の著作権情報、この条件一覧、および後述の免青事項を記述 すること。
- バイナリ形式の再配布においては、上記の著作権情報、この条件一覧、および後述の免責事項を、配布 物に付属する文書および / またはその他の資料にて再現させること。
- 大学の名前または貢献者の名前を、書面による事前の許可なしに、本ソフトウェアより派生した製品の 保証または販売促進のために使用しないこと。

本ソフトウェアは、リージェントおよび貢献者により "現状のまま "提供されます。商品性に関する暗示的な 保証、および特定の目的に対する適合性などについては、明示的または暗示的を問わず、一切保証しません。 いかなる場合でも、リージェントまたは貢献者は、損害の可能性について報告を受けていたとしても、責任の 法理、契約、厳格責任、または本ソフトウェアの使用に起因する不法行為 ( 過失かどうかは関係なく) におい て、いかなる直接的、間接的、偶発的、特殊的、典型的、または必然的な損害 (代替品または代替サービスの 調達、効用、データ、または利益の喪失、業務の中断など)に関する責めを負わないものとします。 

Copyright (C) 1990-2, RSA Data Security, Inc. All rights reserved.

本ソフトウェアをコピーおよび使用するためのライセンスは、本ソフトウェアまたは本機能について記述また は参照している全ての資料において、"RSA Data Security, Inc. MD4 Message-Digest Algorithm" と明記されてい る場合に与えられます。

派生物について記述または参照している全ての資料において、"derived from the RSA Data Security, Inc. MD4 Message-Digest Algorithm" と明記されている場合、派生物の作成および使用に対してもライセンスが与えられ ます。

RSA Data Security, Inc. は、本ソフトウェアの商品性または特定の目的に対する本ソフトウェアの適合性に関 し、いかなる表明も行いません。本ソフトウェアは "現状のまま "提供され、明示的または暗示的を問わず、 いかなる保証も行いません。

この告知は、本文書および / または本ソフトウェアの全ての部分の全てのコピーに記述されなければなりませ  $\mathcal{L}_{\circ}$ 

Copyright (C) 1991-2, RSA Data Security, Inc. Created 1991.All rights reserved.

本ソフトウェアをコピーおよび使用するためのライセンスは、本ソフトウェアまたは本機能について記述また は参照している全ての資料において、"RSA Data Security, Inc. MD5 Message-Digest Algorithm" と明記されてい る場合に与えられます。

派生物について記述または参照している全ての資料において、"derived from the RSA Data Security, Inc. MD5 Message-Digest Algorithm" と明記されている場合、派生物の作成および使用に対してもライセンスが与えられ ます。

RSA Data Security, Inc. は、本ソフトウェアの商品性または特定の目的に対する本ソフトウェアの適合性に関 し、いかなる表明も行いません。本ソフトウェアは "現状のまま "提供され、明示的または暗示的を問わず、 いかなる保証も行いません。

この告知は、本文書および / または本ソフトウェアの全ての部分の全てのコピーに記述されなければなりませ  $\mathcal{L}_{1}$